# Visual Tikz

# Version 0.60

Jean Pierre Casteleyn IUT GTE Dunkerque, France

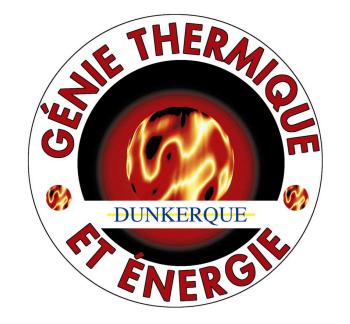

mis à jour le 28 février 2016

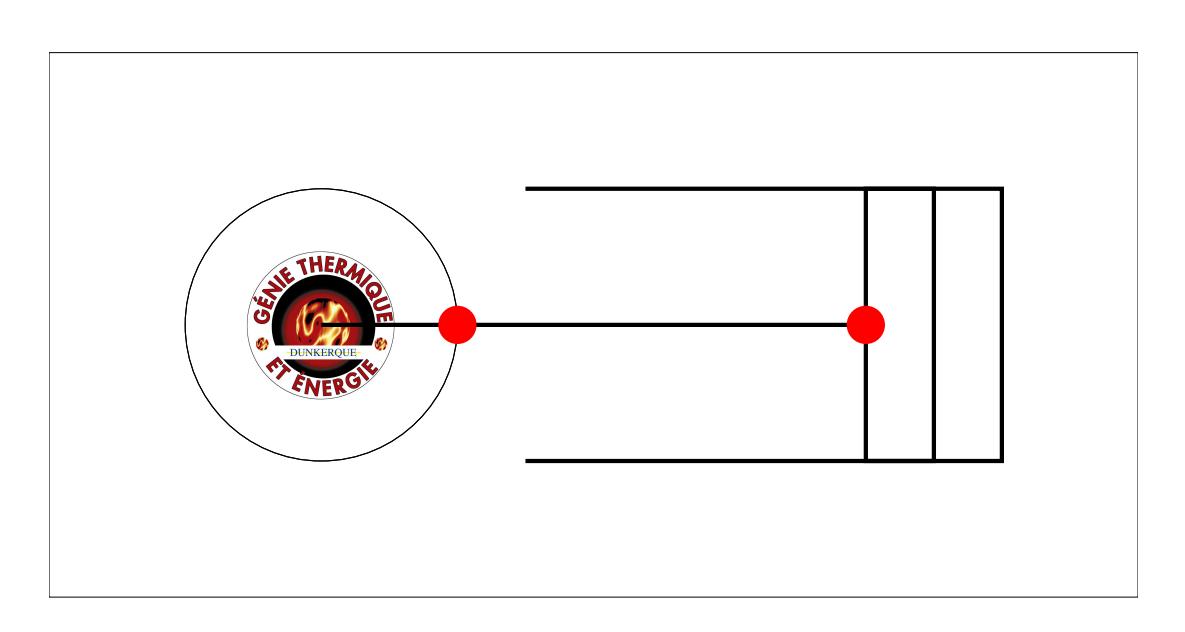

#### **Objectif** :

- Une image par commande ou par paramètre.
- $-$  Le texte réduit au strict minimum.
- Le plus complet possible au fil de mises à jour régulières.
- Garder la même structure que visuel pstricks

**Remarques** : Le code donné est minimal et ne sert qu'à montrer les commandes concernées. Les effets sont parfois exagérés pour bien les mettre en évidence. Pour en savoir plus, vous pouvez voir la documentation. Pour se faire j'ai indiqué le buméro de  $\fbox{Section}$  de p<br/>gfmanual

**Source documentaire** : pgfmanual.pdf principalement . La liste complète des sources se trouve page [150.](#page-148-0)

**Pour me contacter** Vous pouvez me contacterà [mon e-mail personnel](mailto:jpcdk@yahoo.fr) pour

- me signaler les erreurs que vous avez constatés
- me faire part de vos commentaires, suggestions …

**Merci à** : Till Tantau pour son document pgfmanual

# **Table des matières**

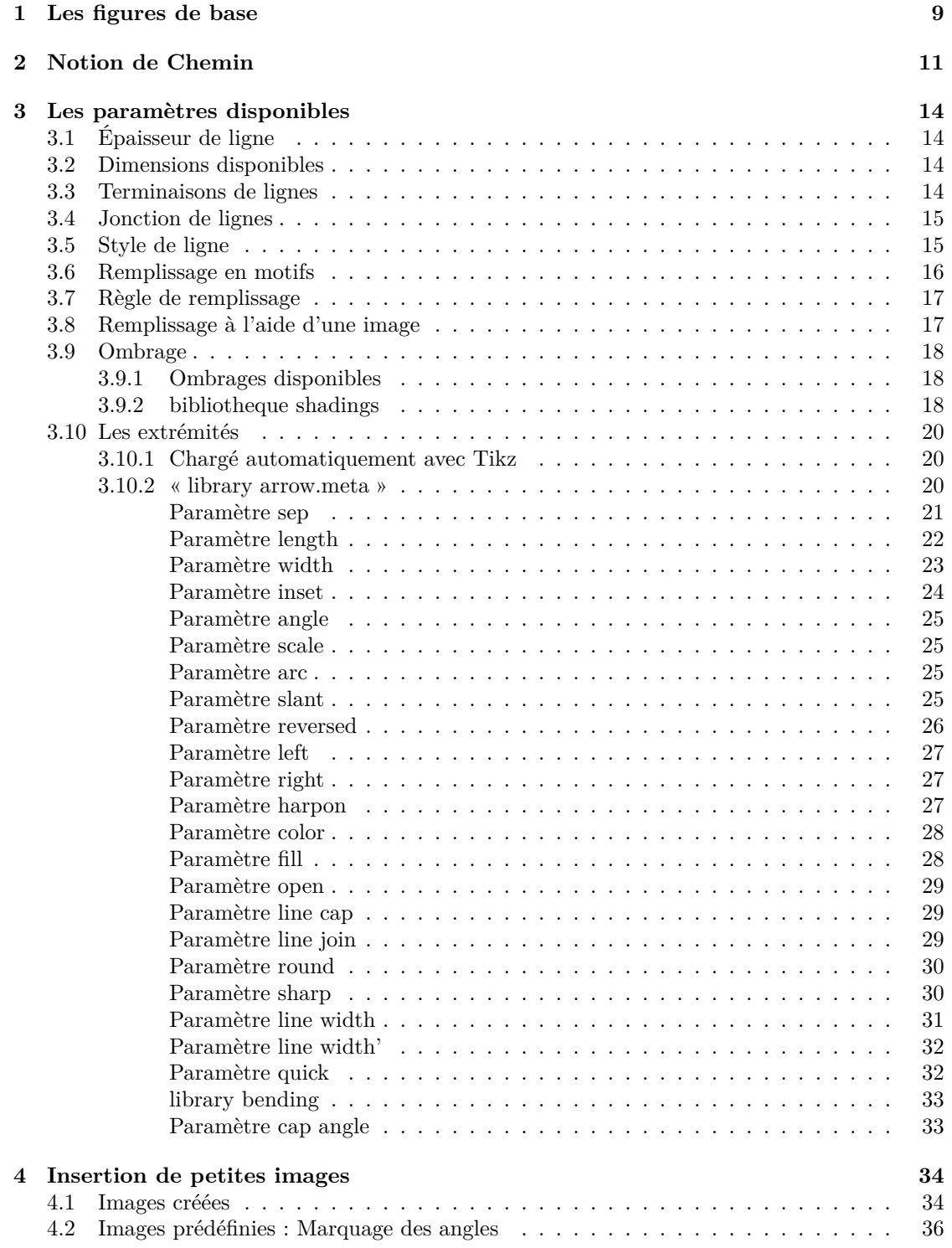

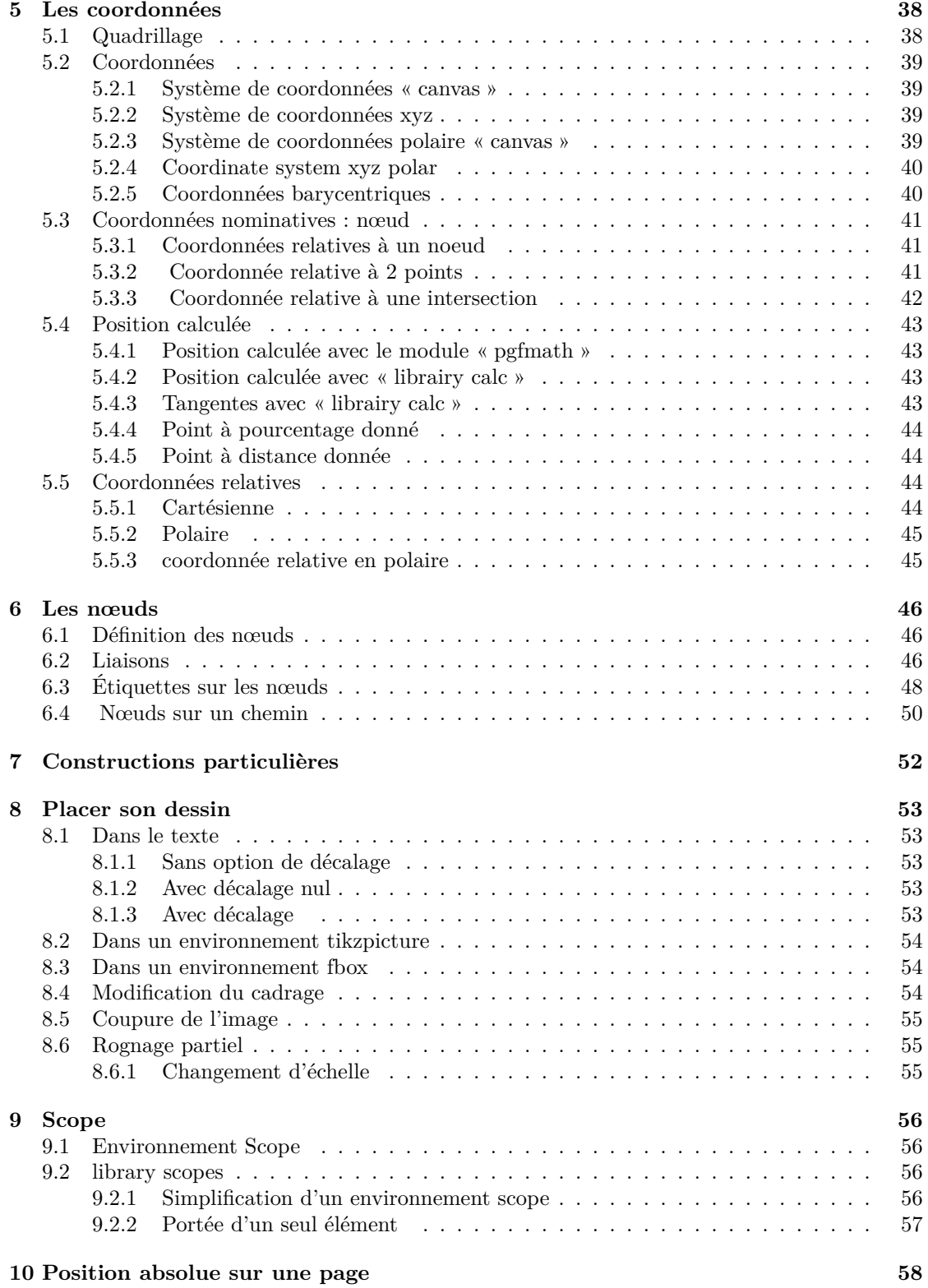

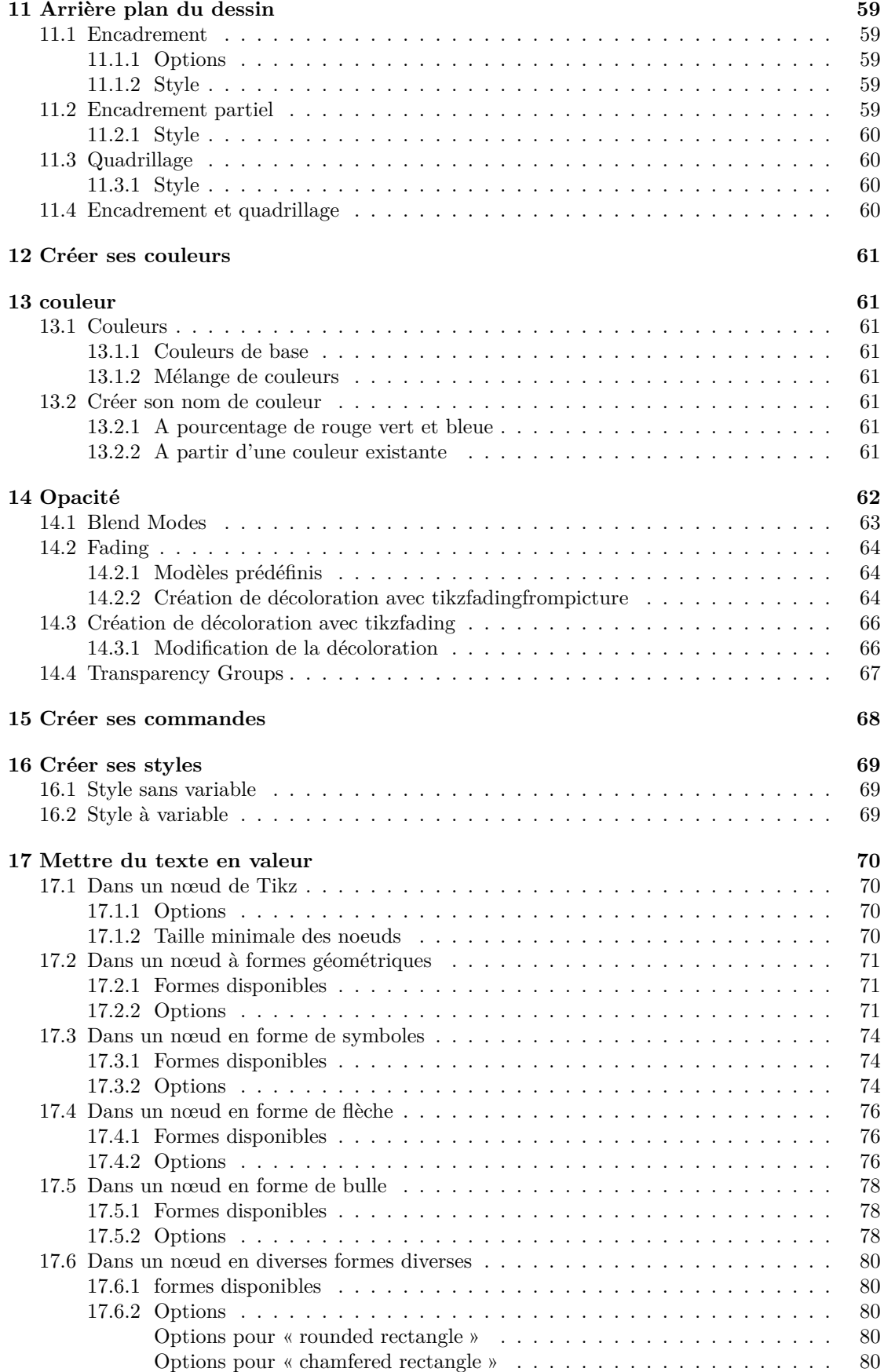

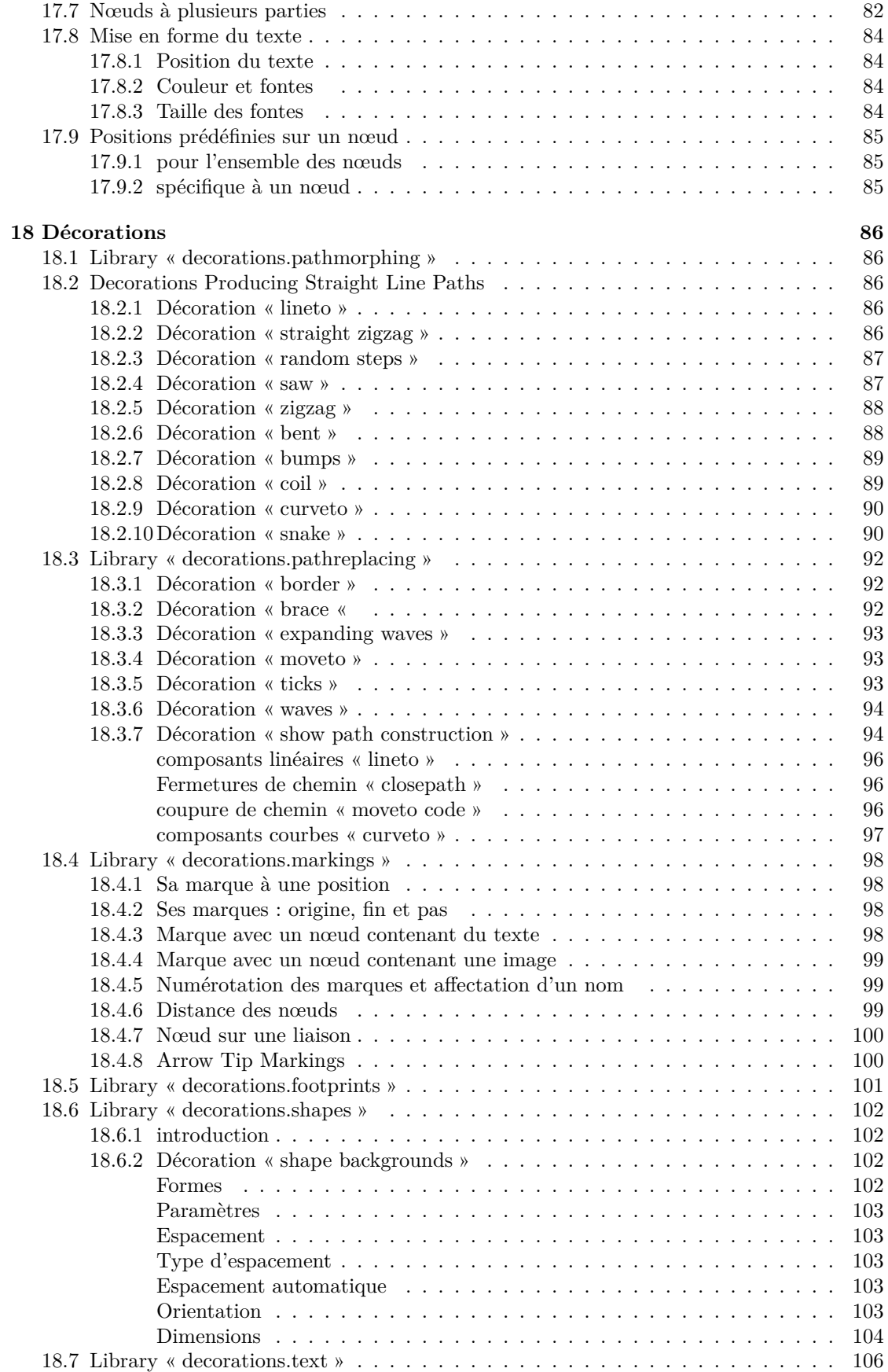

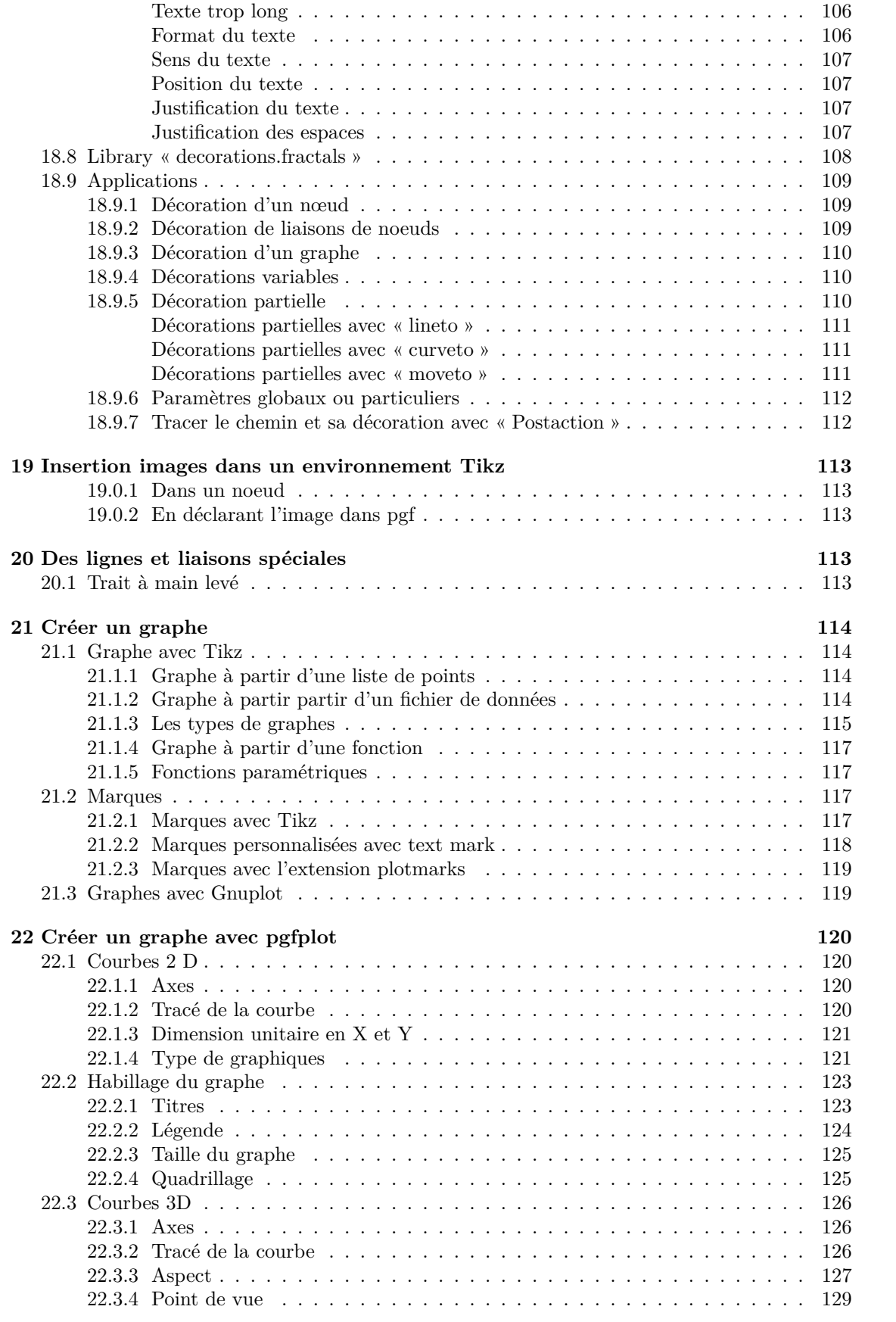

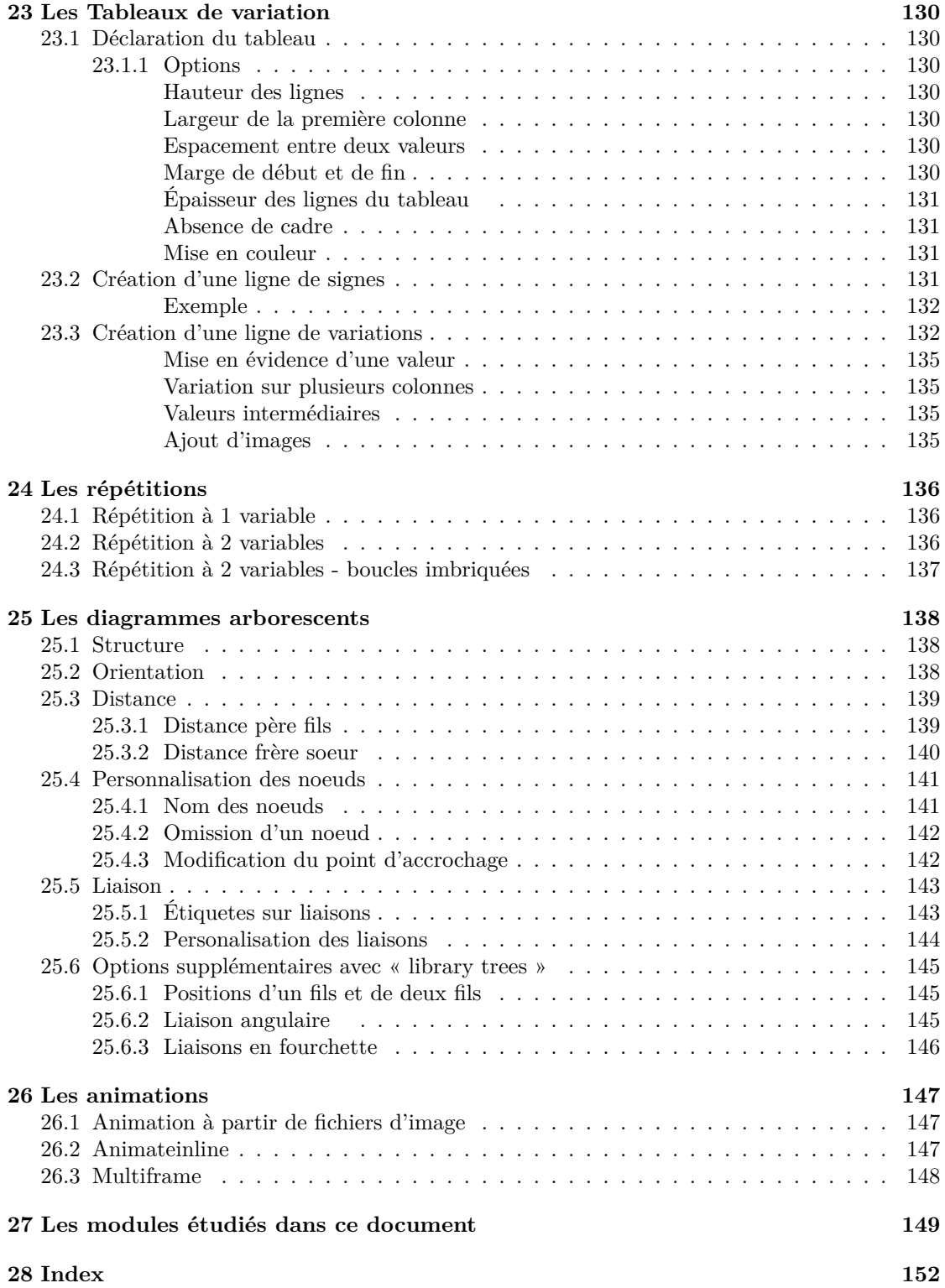

# <span id="page-8-0"></span>**1 Les figures de base**

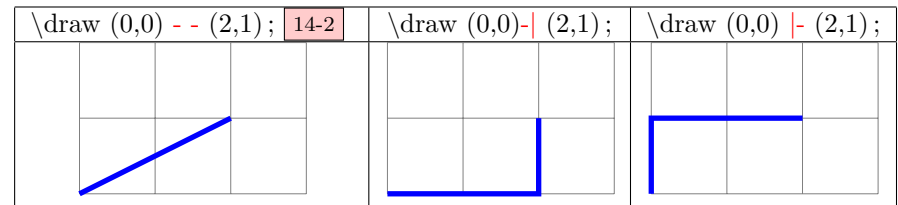

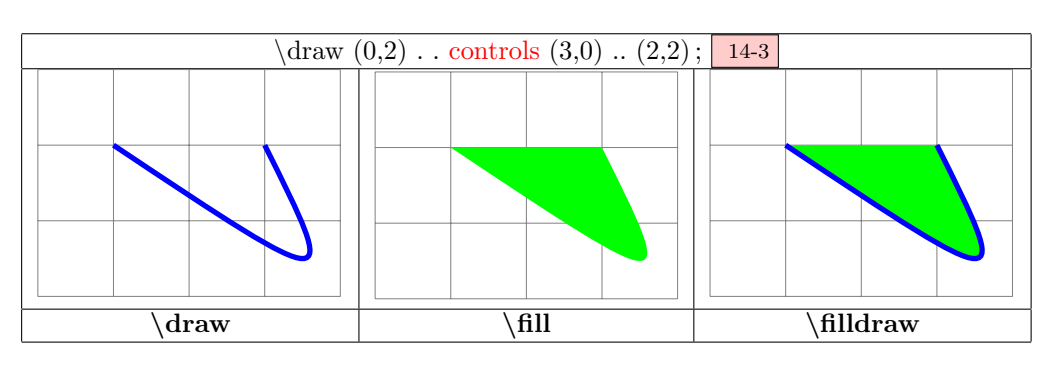

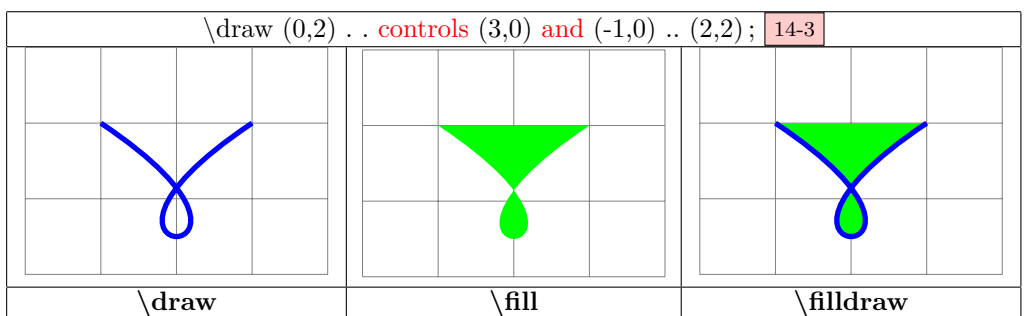

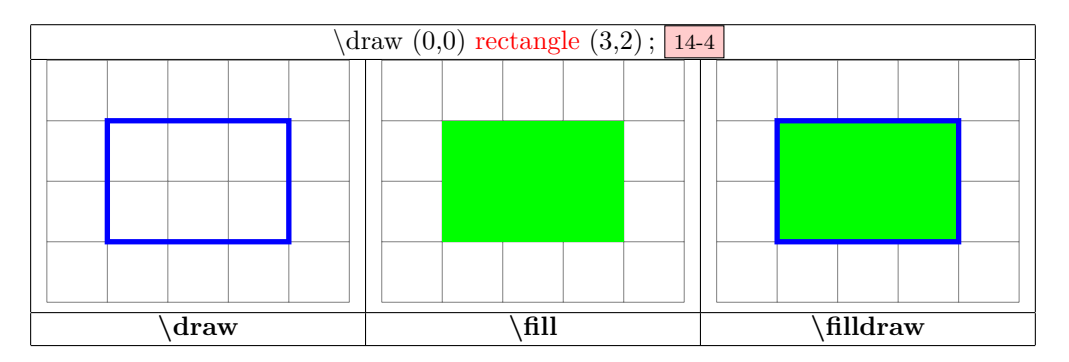

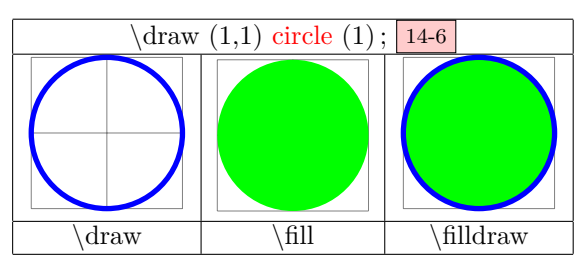

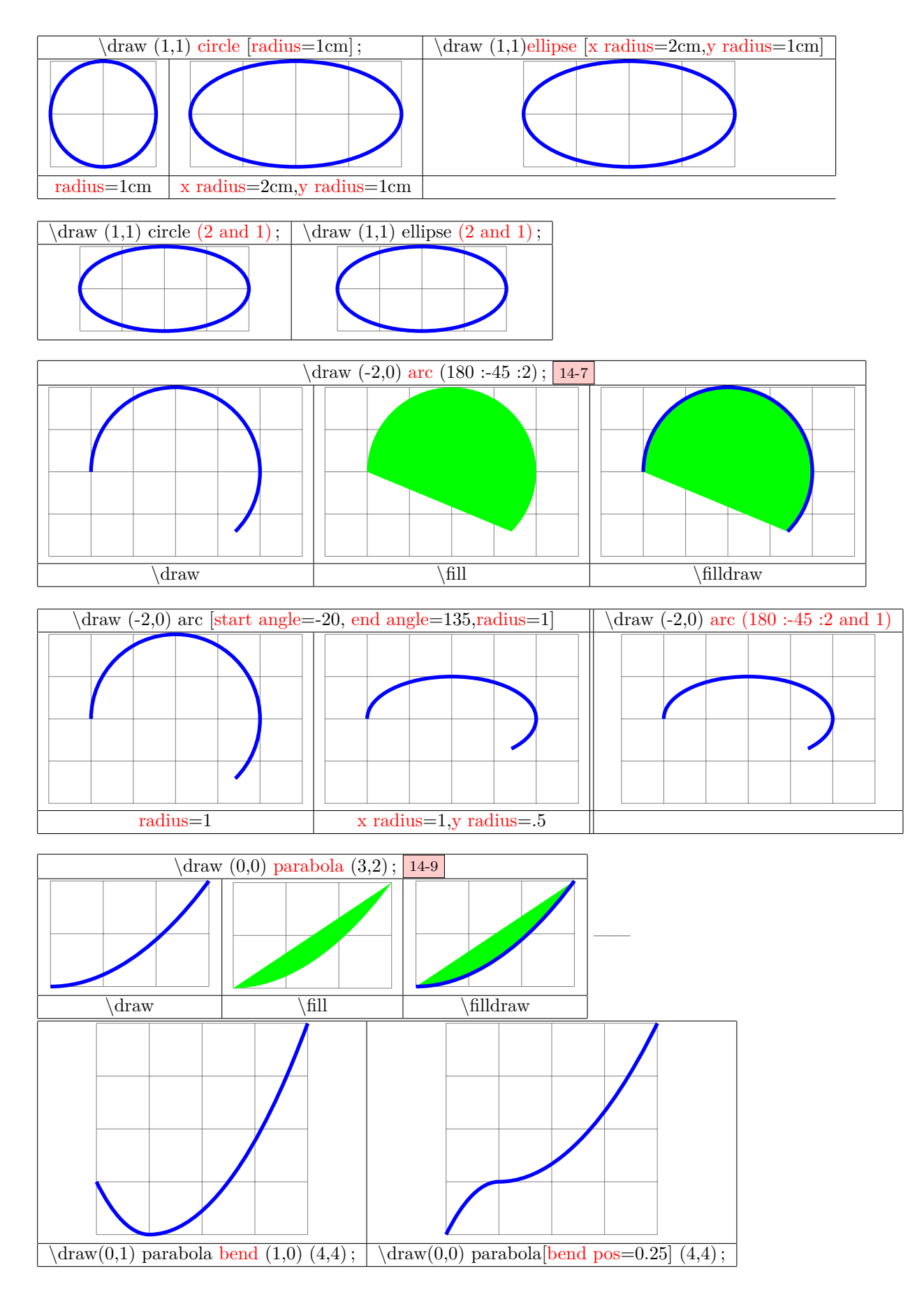

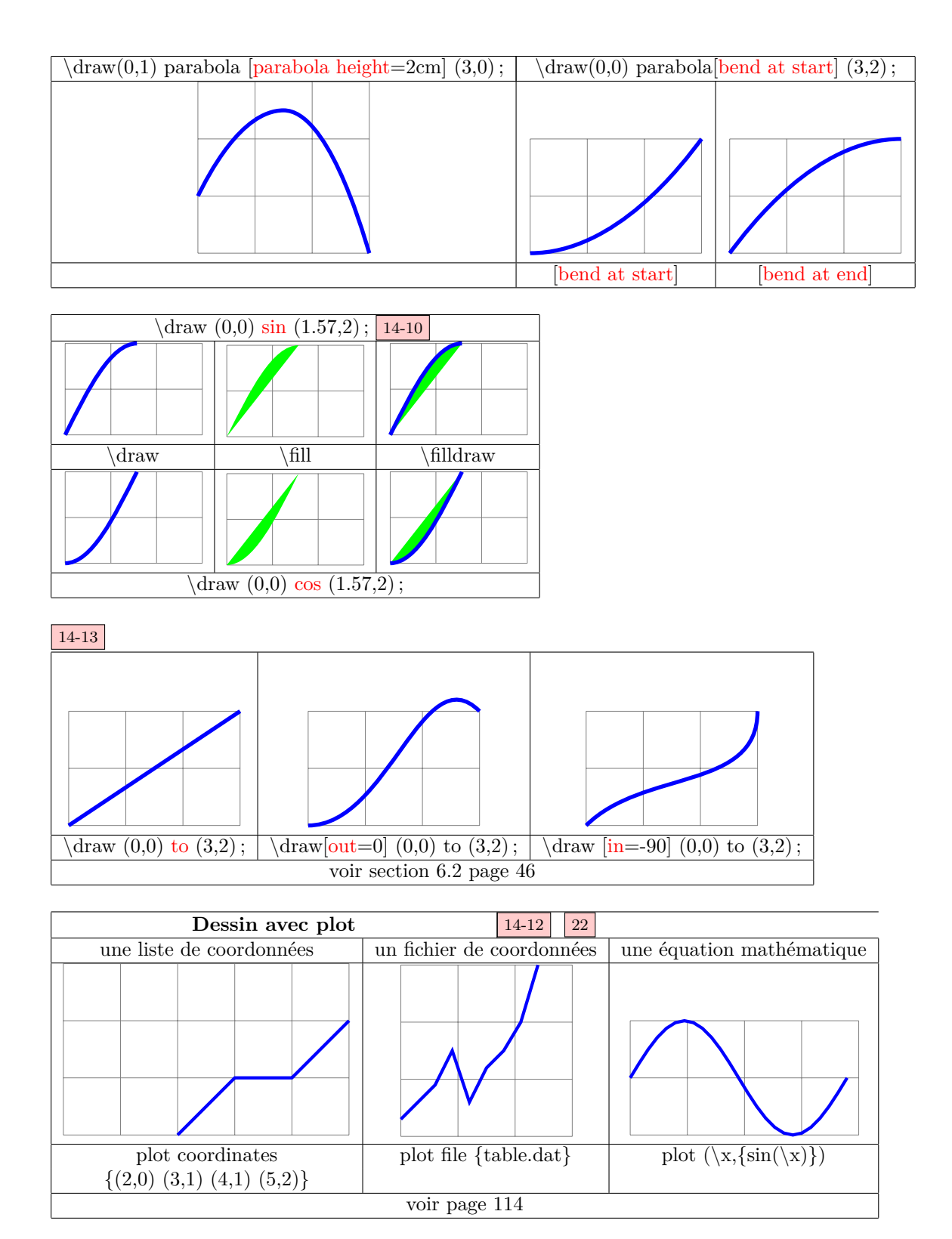

<span id="page-10-0"></span>**2 Notion de Chemin**

14

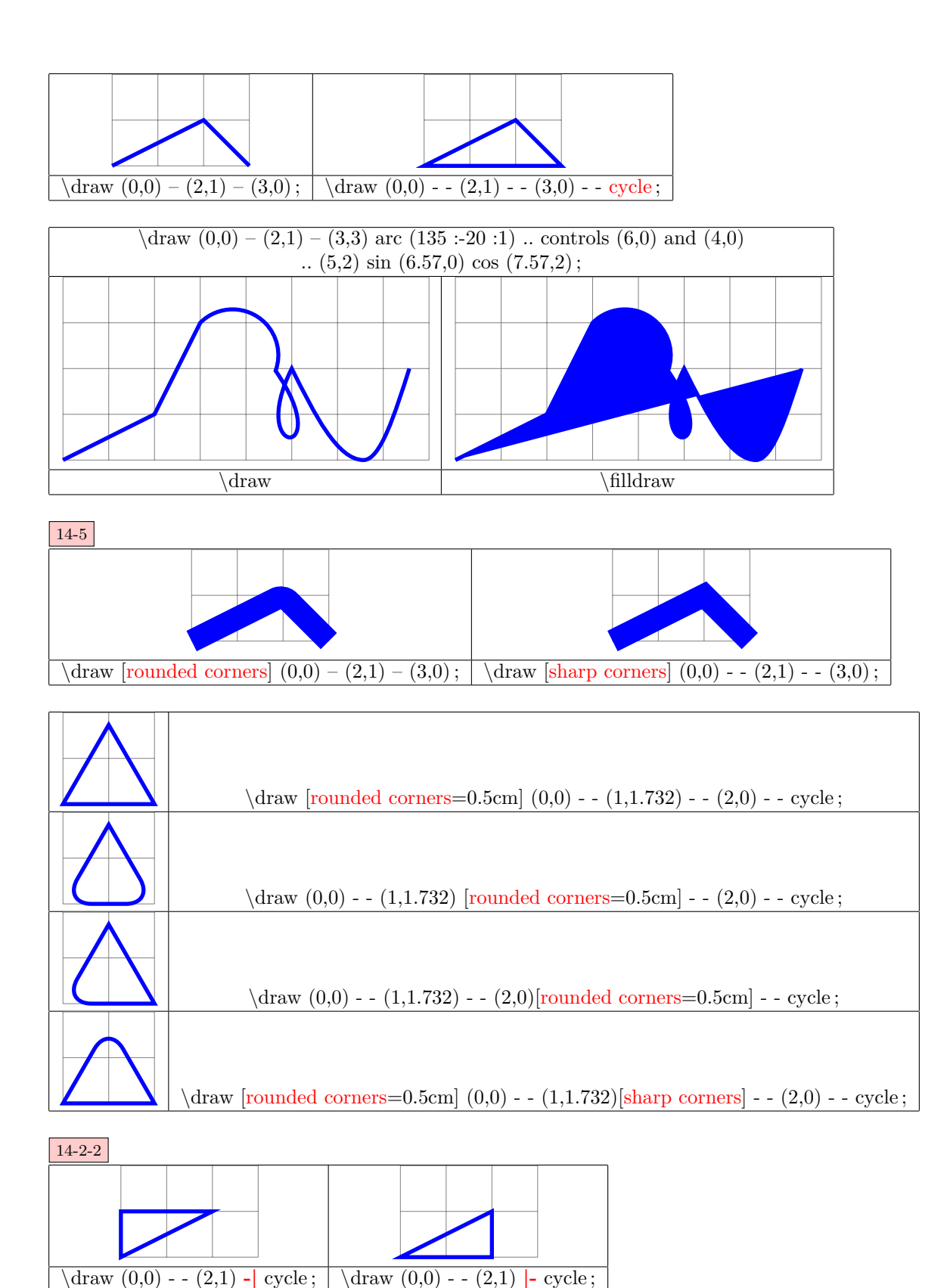

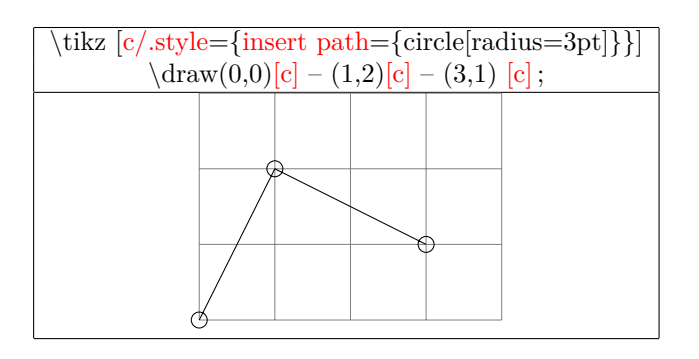

**Coupure de chemin 14-1**

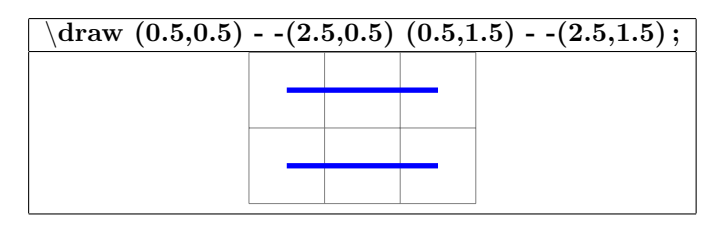

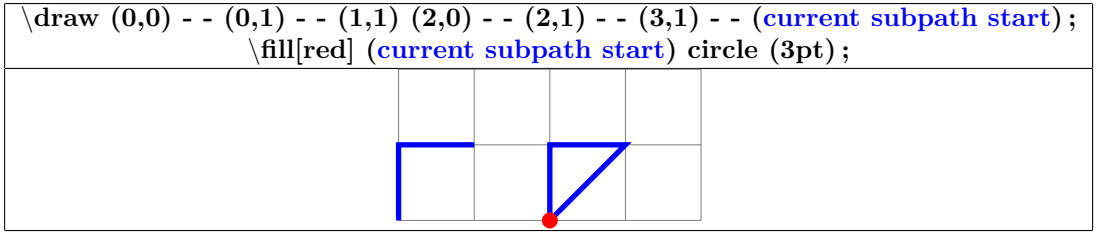

## <span id="page-13-0"></span>**3 Les paramètres disponibles**

#### <span id="page-13-1"></span>**3.1 Épaisseur de ligne**

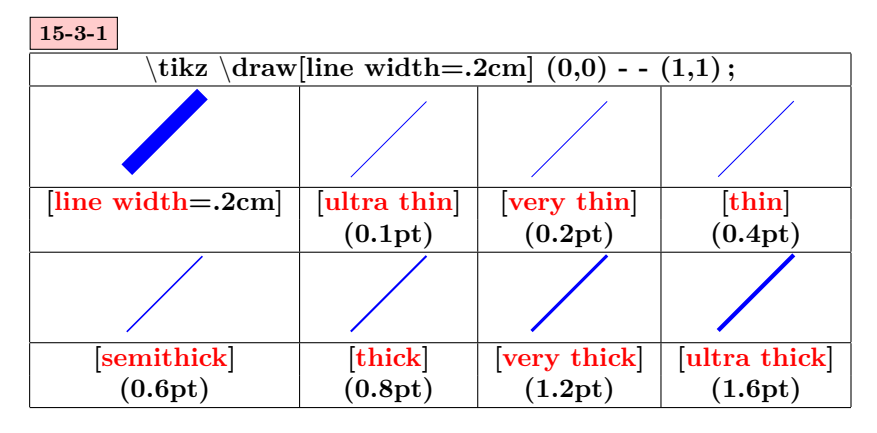

#### <span id="page-13-2"></span>**3.2 Dimensions disponibles**

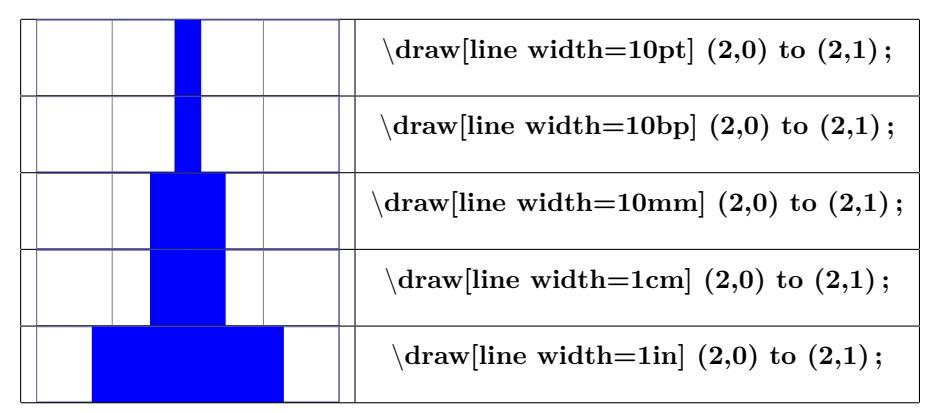

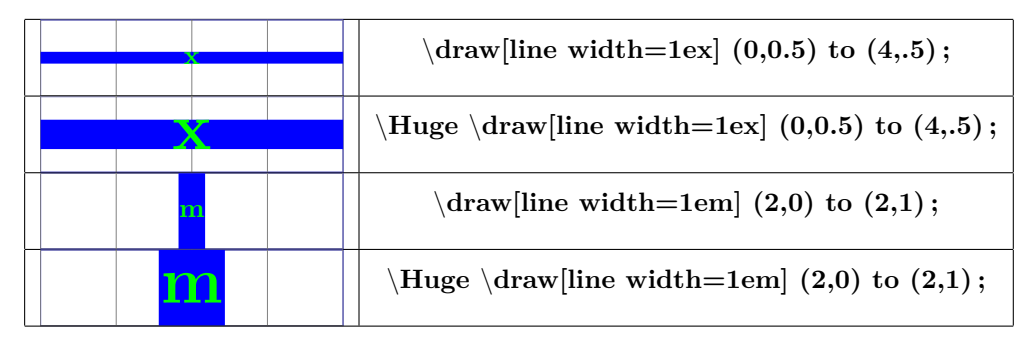

#### <span id="page-13-3"></span>**3.3 Terminaisons de lignes**

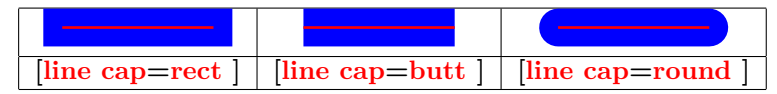

#### <span id="page-14-0"></span>**3.4 Jonction de lignes**

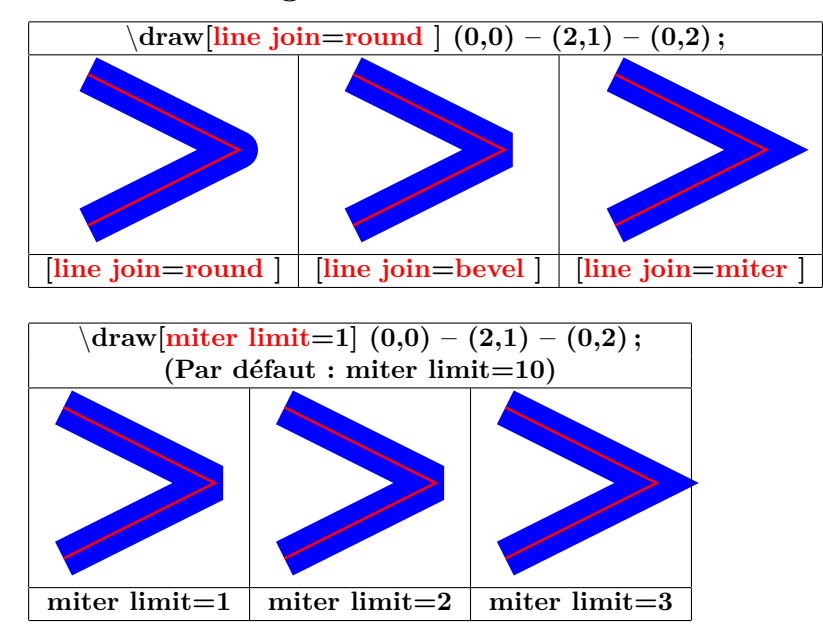

<span id="page-14-1"></span>**3.5 Style de ligne**

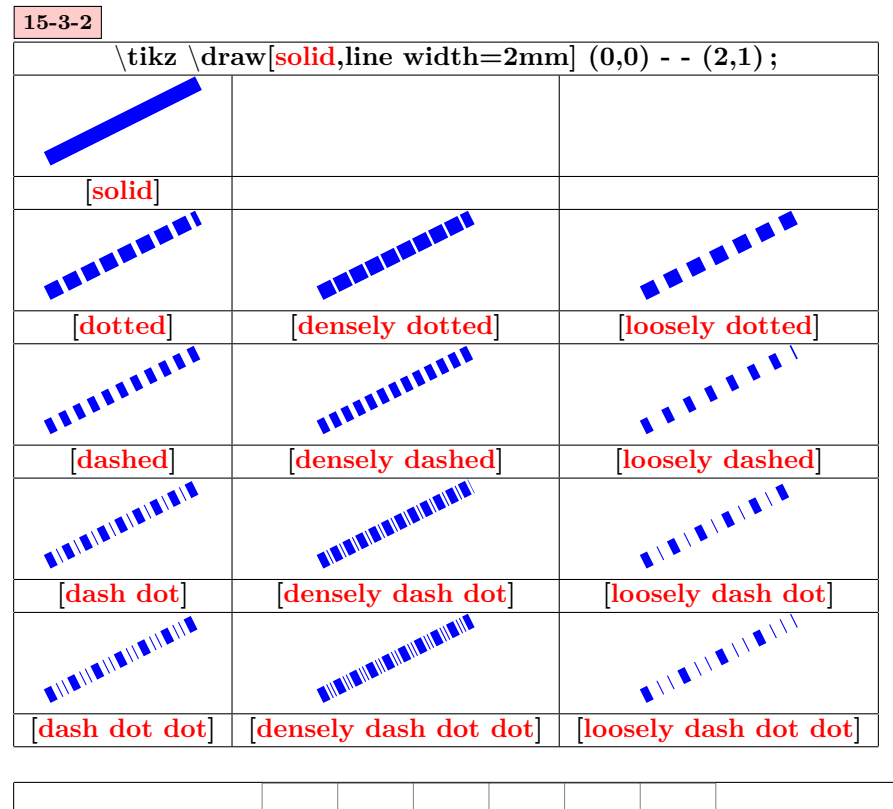

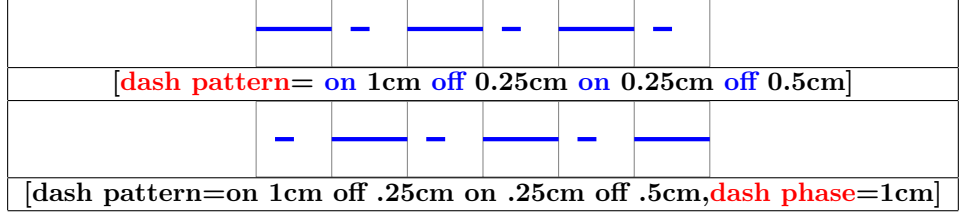

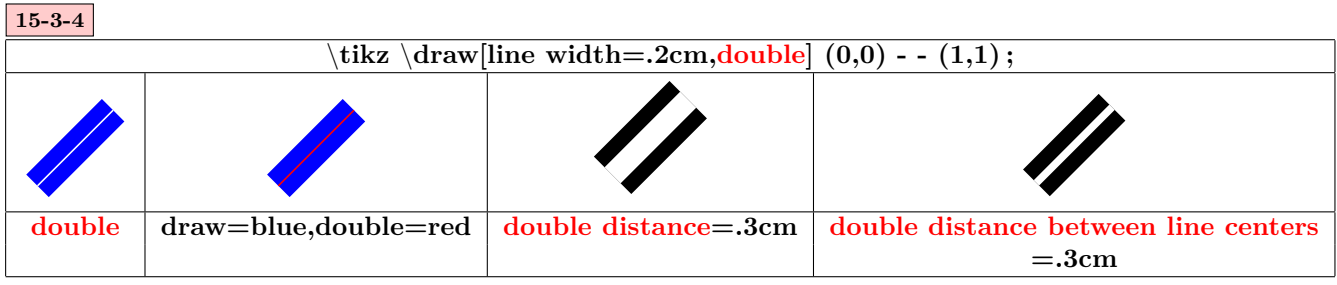

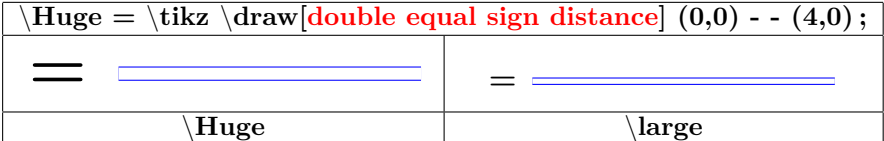

#### <span id="page-15-0"></span>**3.6 Remplissage en motifs**

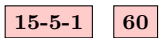

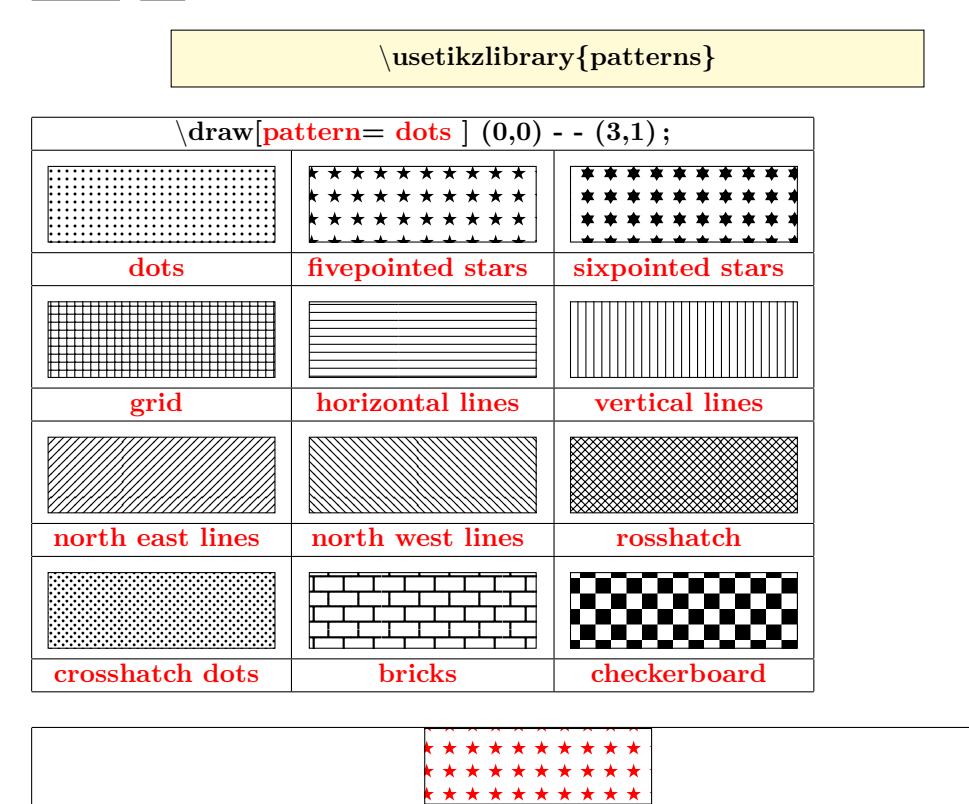

\**draw[pattern=fivepointed stars,pattern color=red] (0,0) rectangle (3,1) ;**

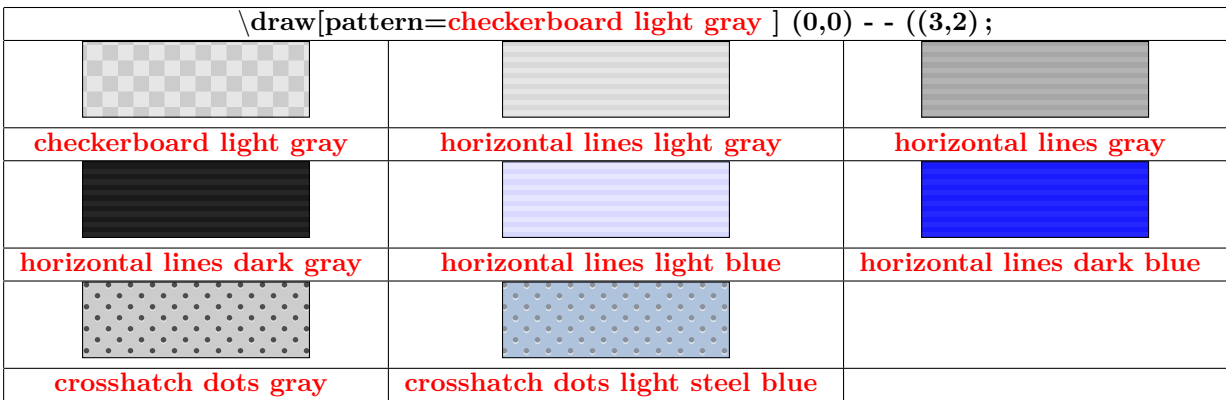

#### <span id="page-16-0"></span>**3.7 Règle de remplissage**

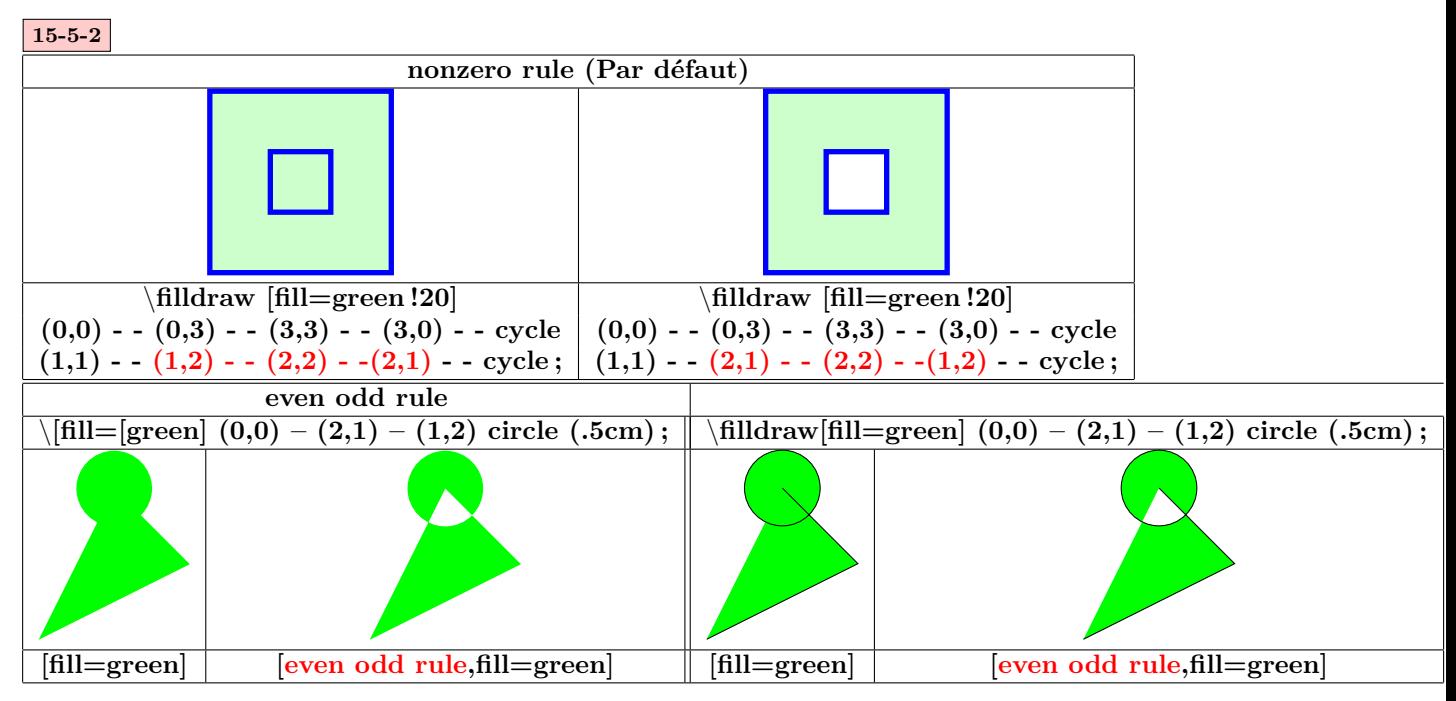

#### <span id="page-16-1"></span>**3.8 Remplissage à l'aide d'une image**

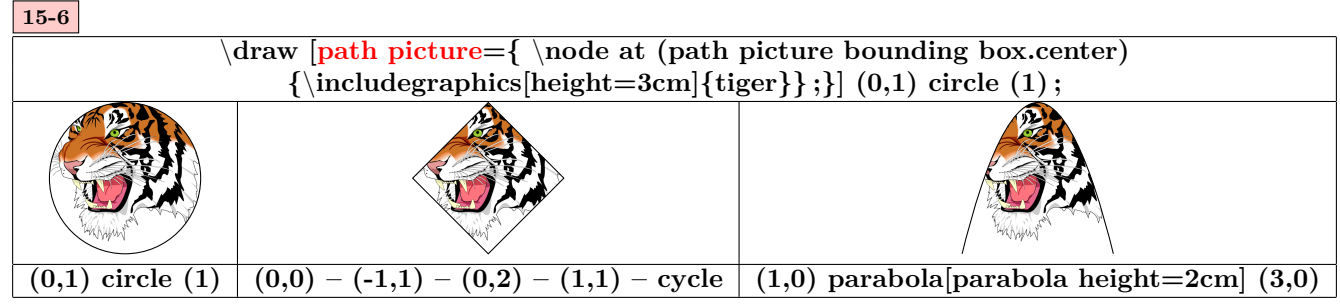

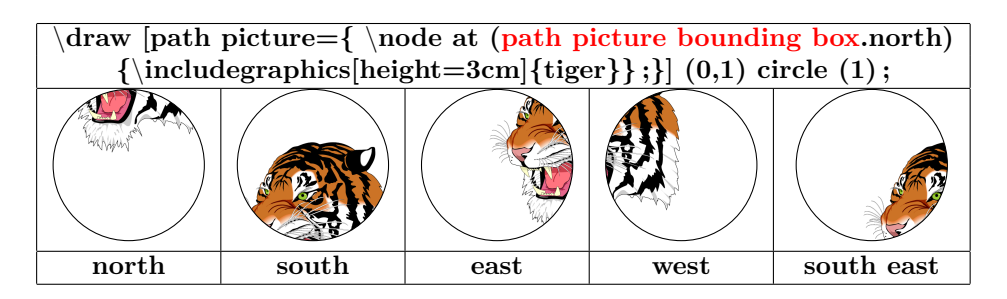

#### <span id="page-17-0"></span>**3.9 Ombrage**

#### <span id="page-17-1"></span>**3.9.1 Ombrages disponibles**

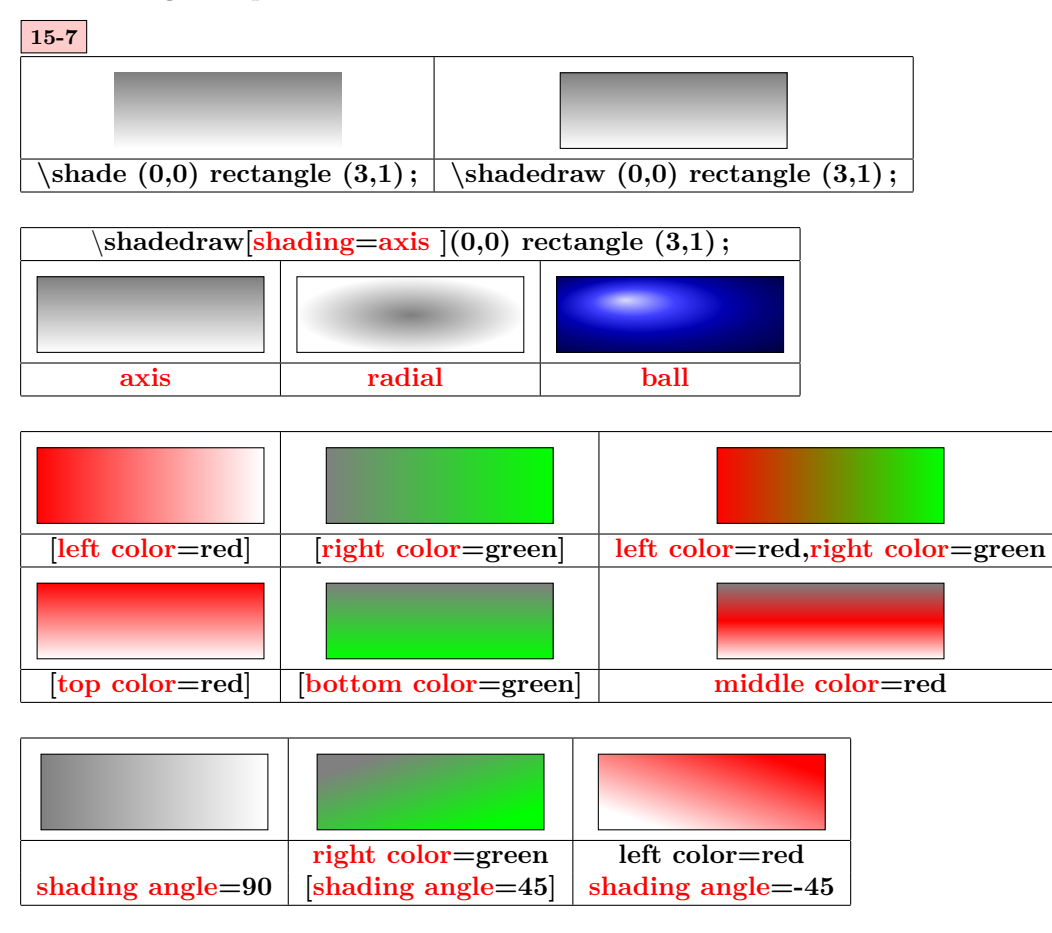

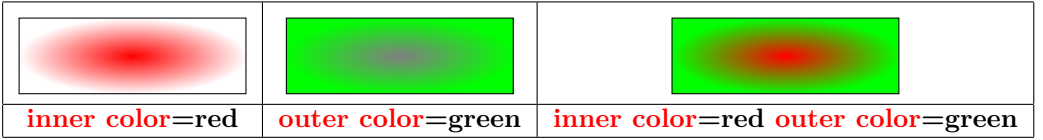

#### <span id="page-17-2"></span>**3.9.2 bibliotheque shadings**

**65**

\**usetikzlibrary{shadings}**

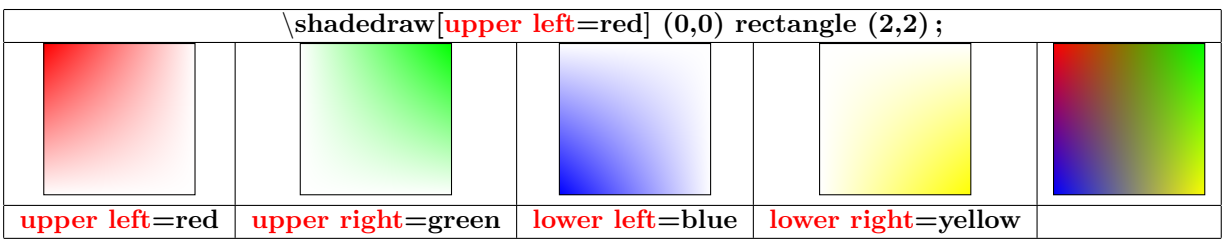

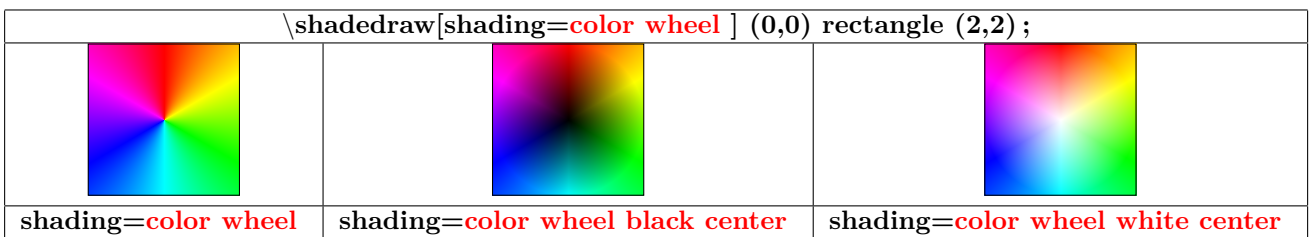

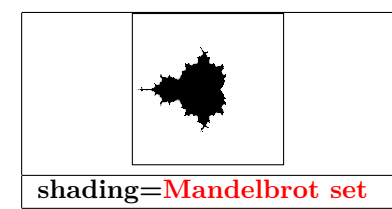

#### <span id="page-19-0"></span>**3.10 Les extrémités**

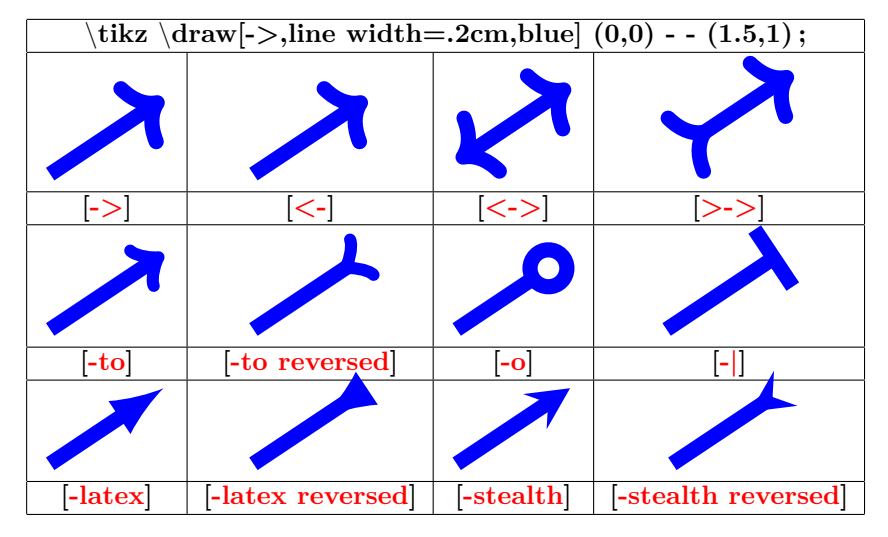

<span id="page-19-1"></span>**3.10.1 Chargé automatiquement avec Tikz**

<span id="page-19-2"></span>**3.10.2 « library arrow.meta »**

**Insérer dans le préambule :**

\**usetikzlibrary{arrows.meta}**

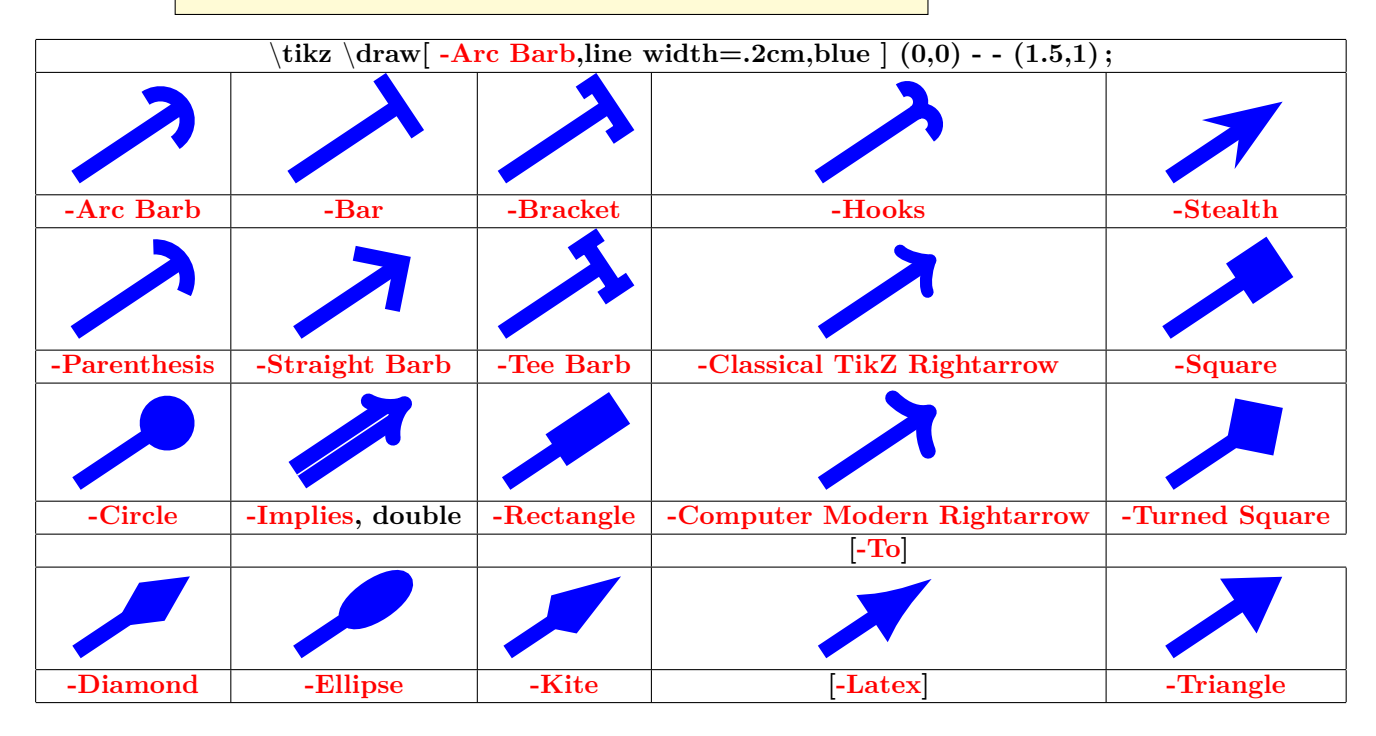

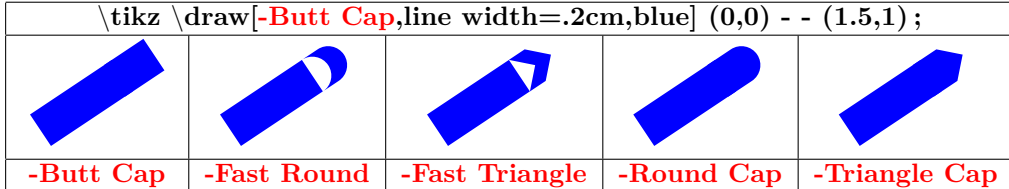

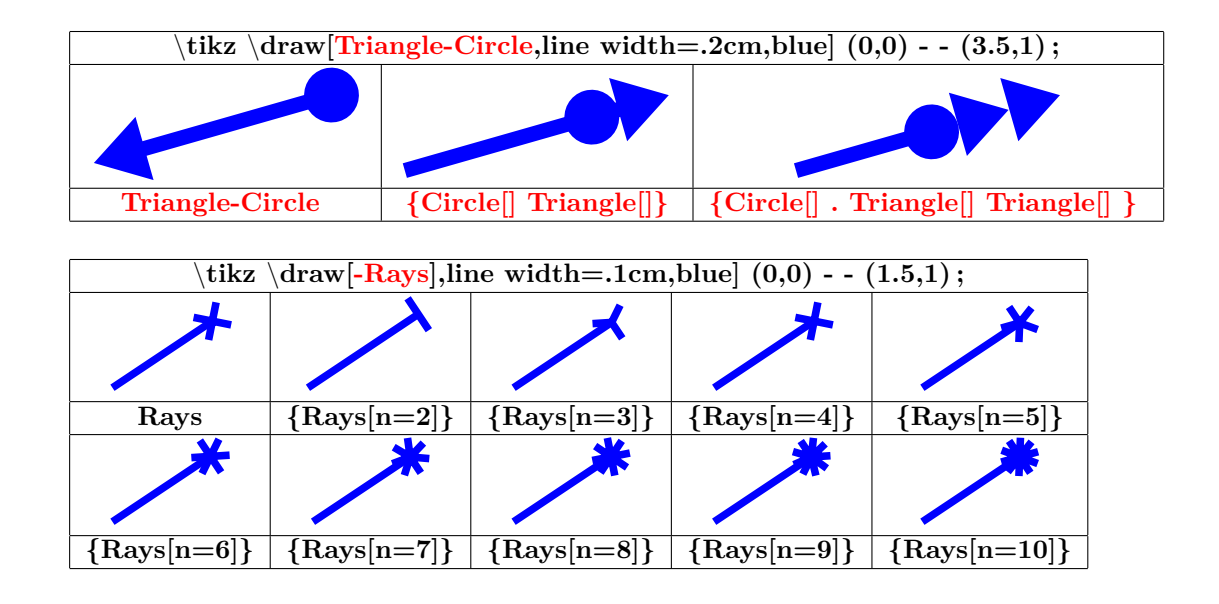

<span id="page-20-0"></span>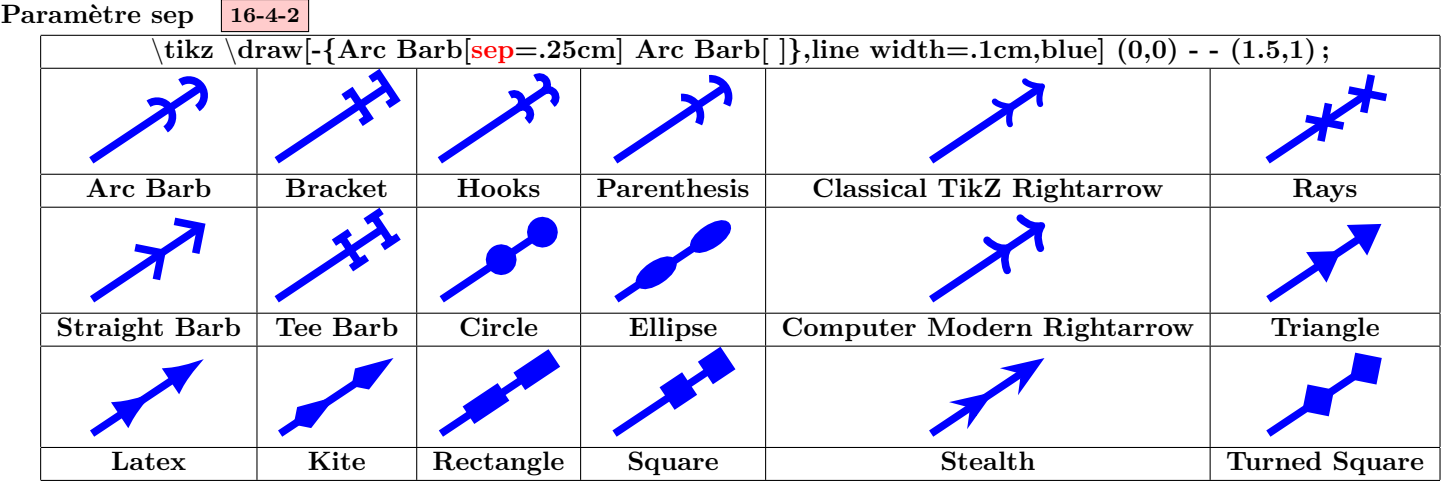

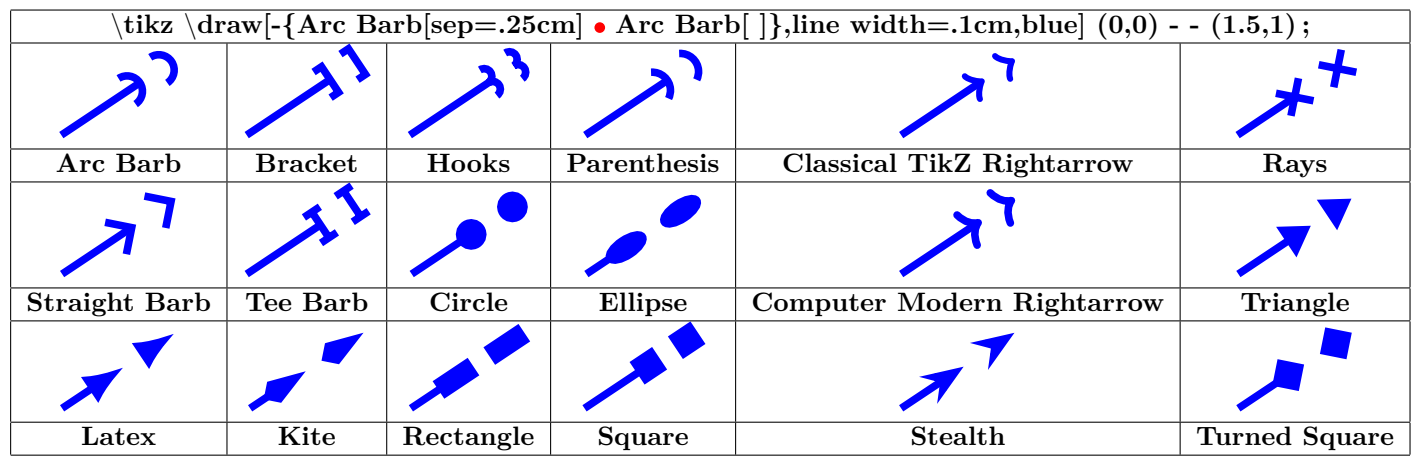

<span id="page-21-0"></span>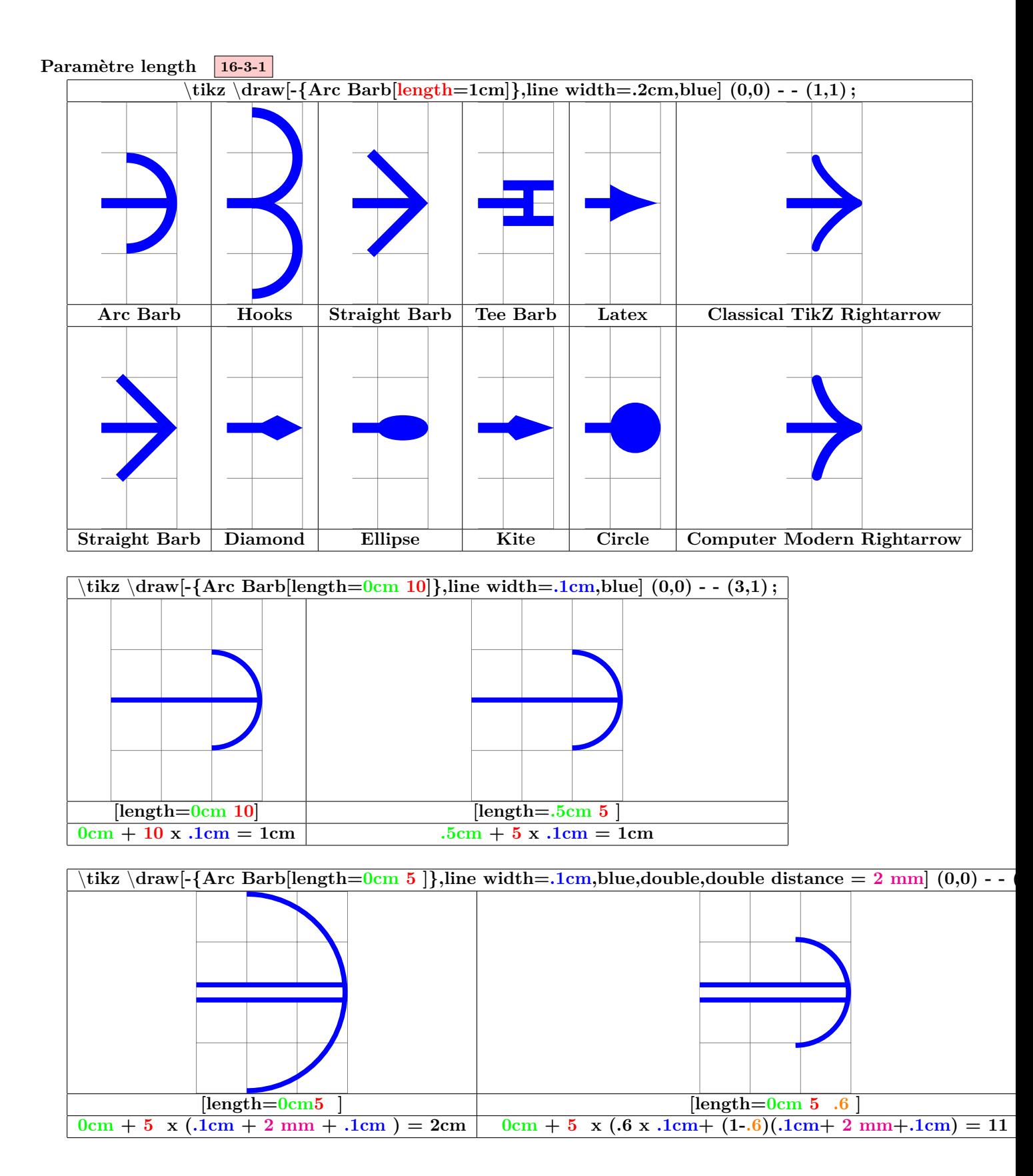

<span id="page-22-0"></span>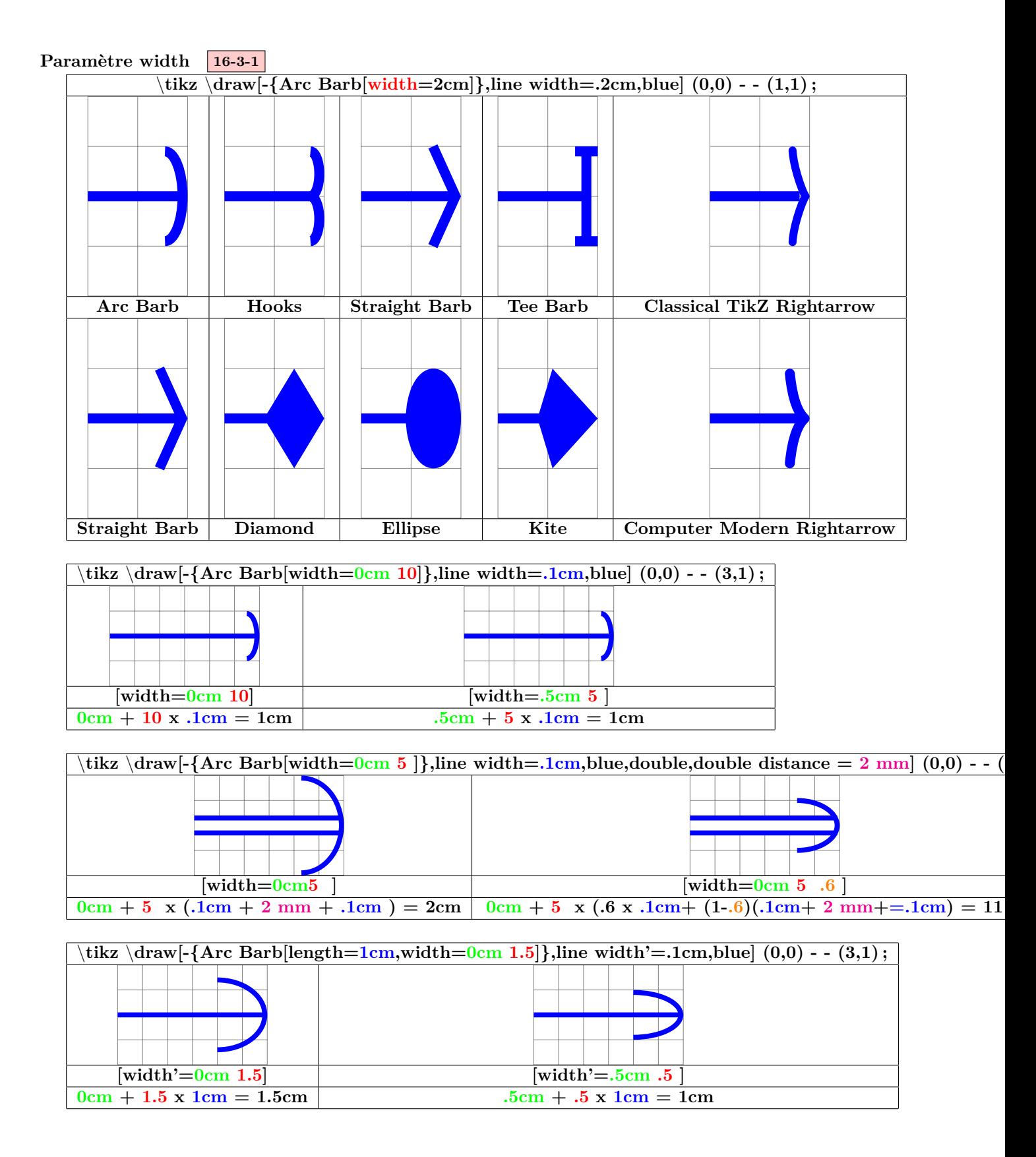

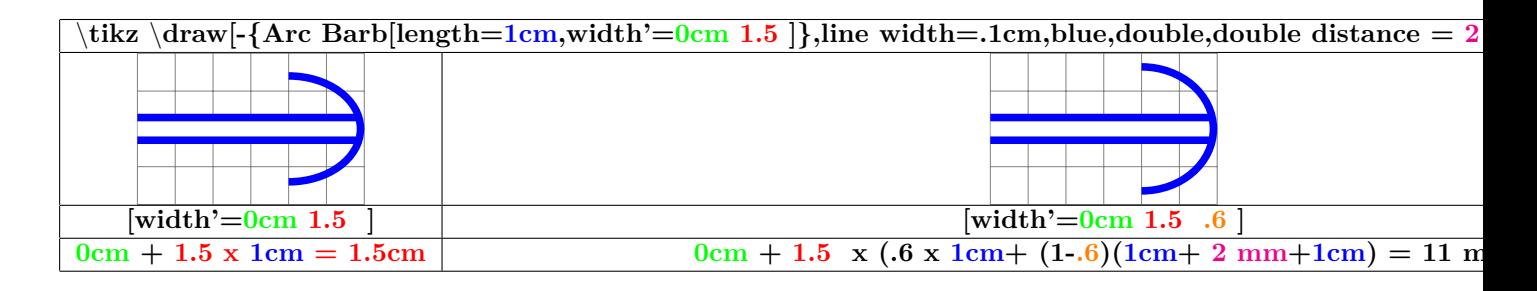

<span id="page-23-0"></span>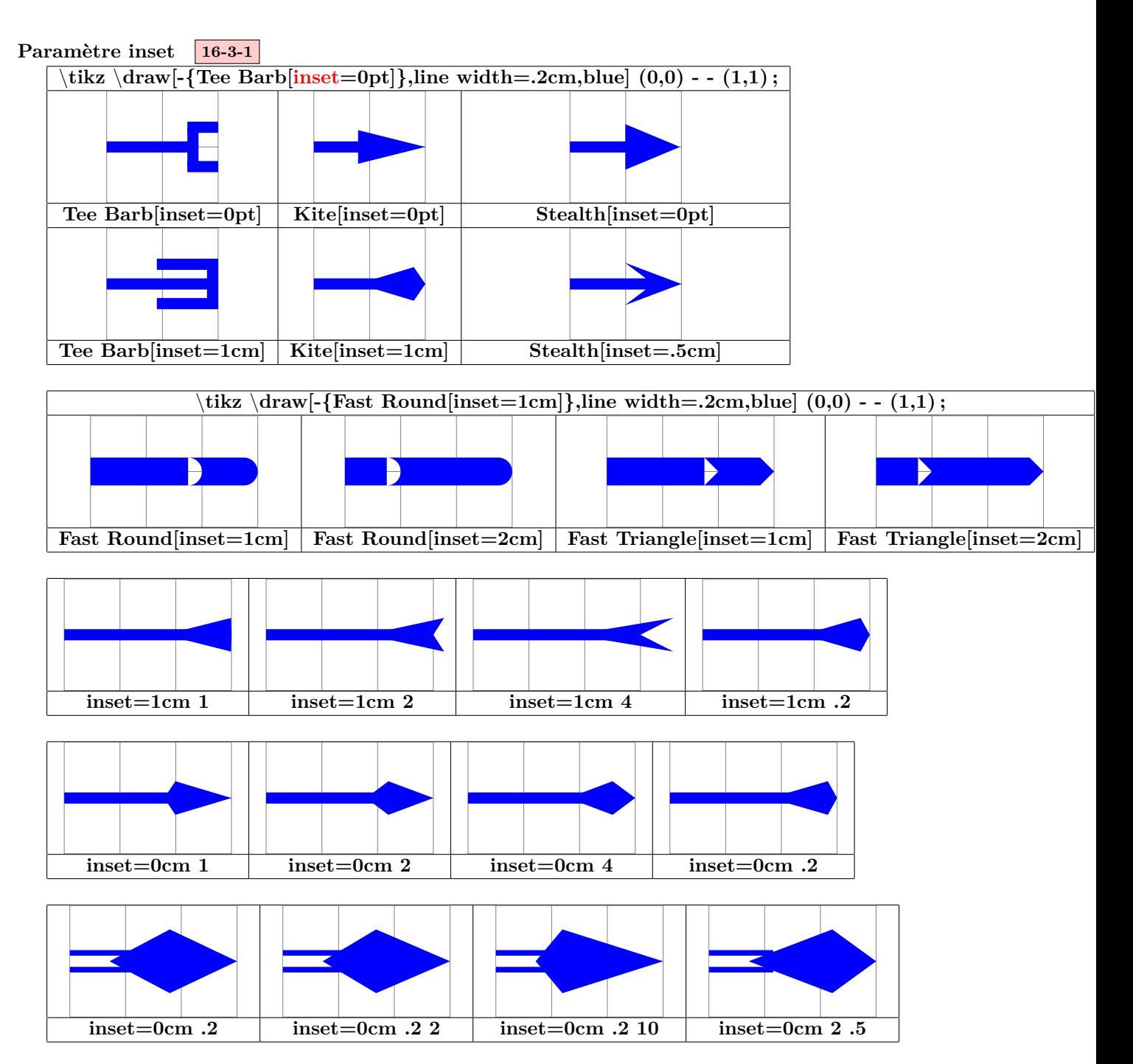

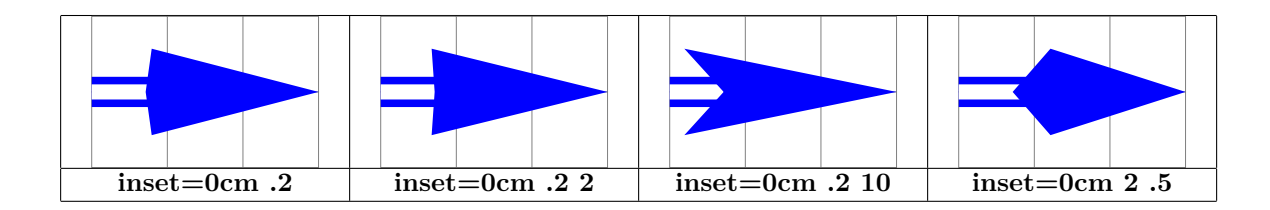

# <span id="page-24-0"></span>Paramètre angle 16-3-1 \**tikz** \**draw[-{Straight Barb[angle=60 :.5cm 1]},line width=.2cm,blue] (0,0) - - (1,1) ; [angle=60 :.5cm 1] [angle=60 :.5cm 1] [angle=60 :.5cm 20] [angle=60 :.5cm 5] [angle=90 :.5cm 5]** \**tikz** \**draw[-{Triangle[angle=60 :.5cm 1]},line width=.2cm,blue] (0,0) - - (1,1) ; [angle=60 :.5cm 1] [angle=60 :.5cm 1] [angle=60 :.5cm 20] [angle=60 :.5cm 5] [angle=90 :.5cm 5]**

#### <span id="page-24-1"></span>**Paramètre scale 16-3-2**

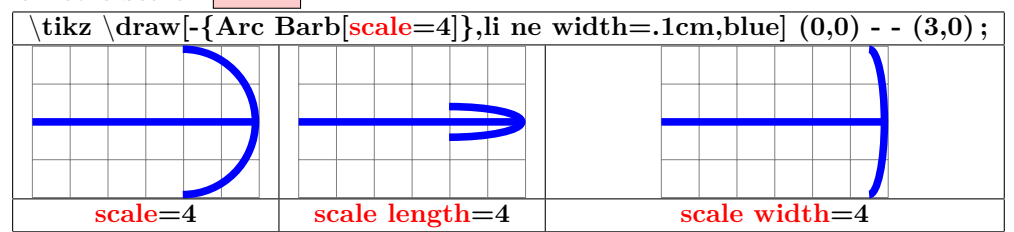

<span id="page-24-2"></span>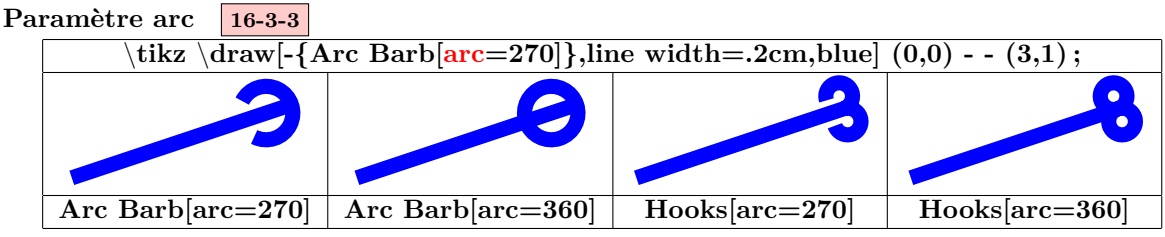

<span id="page-24-3"></span>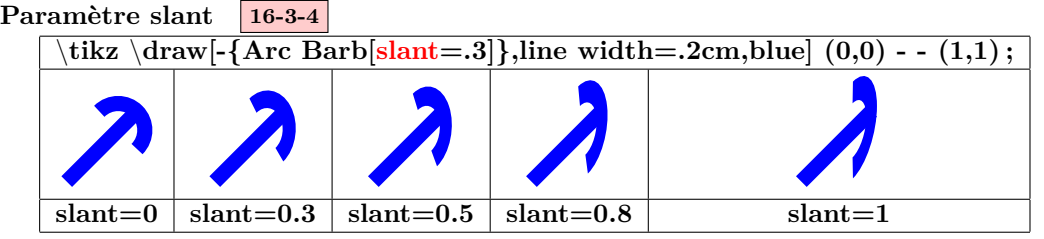

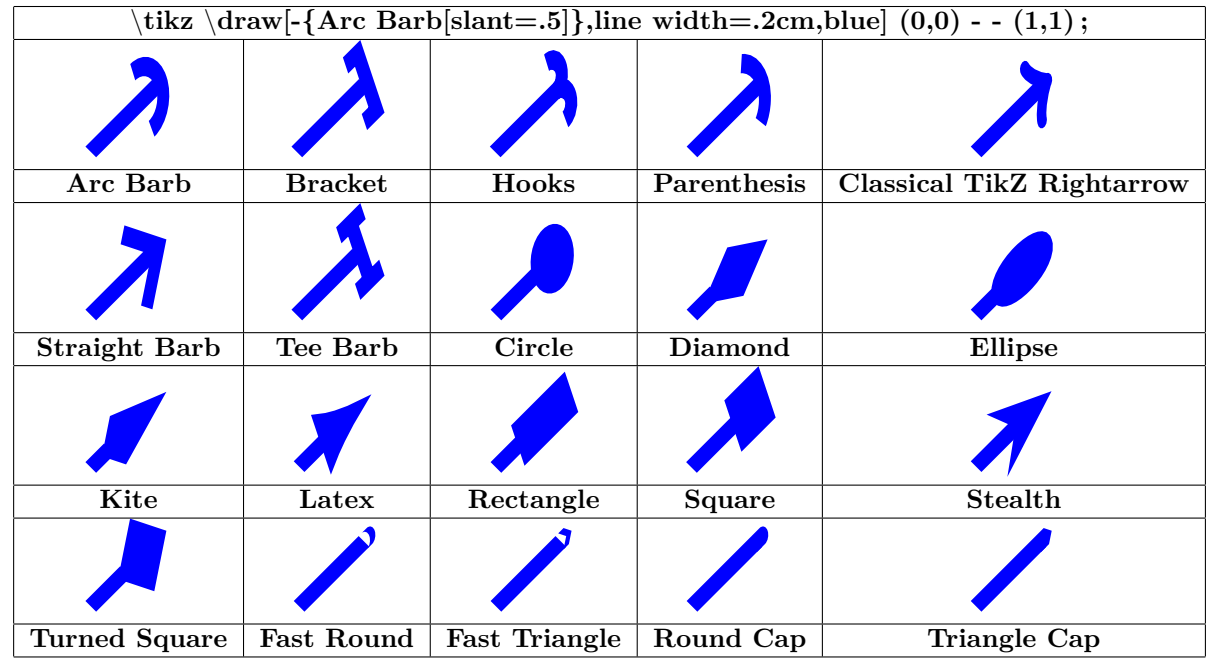

## <span id="page-25-0"></span>**Paramètre reversed 16-3-5**

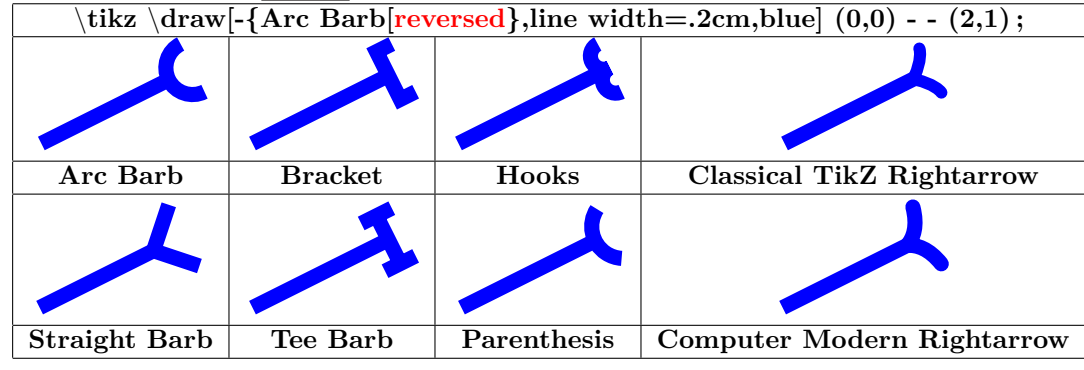

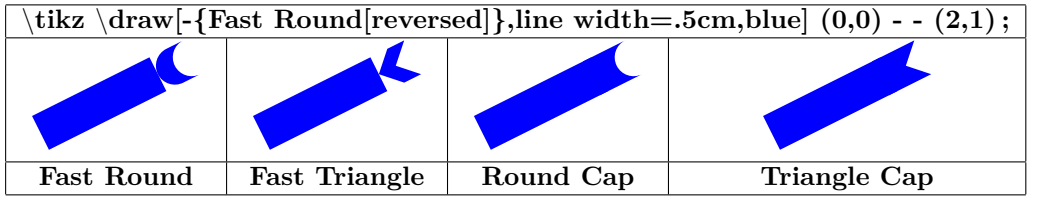

<span id="page-26-0"></span>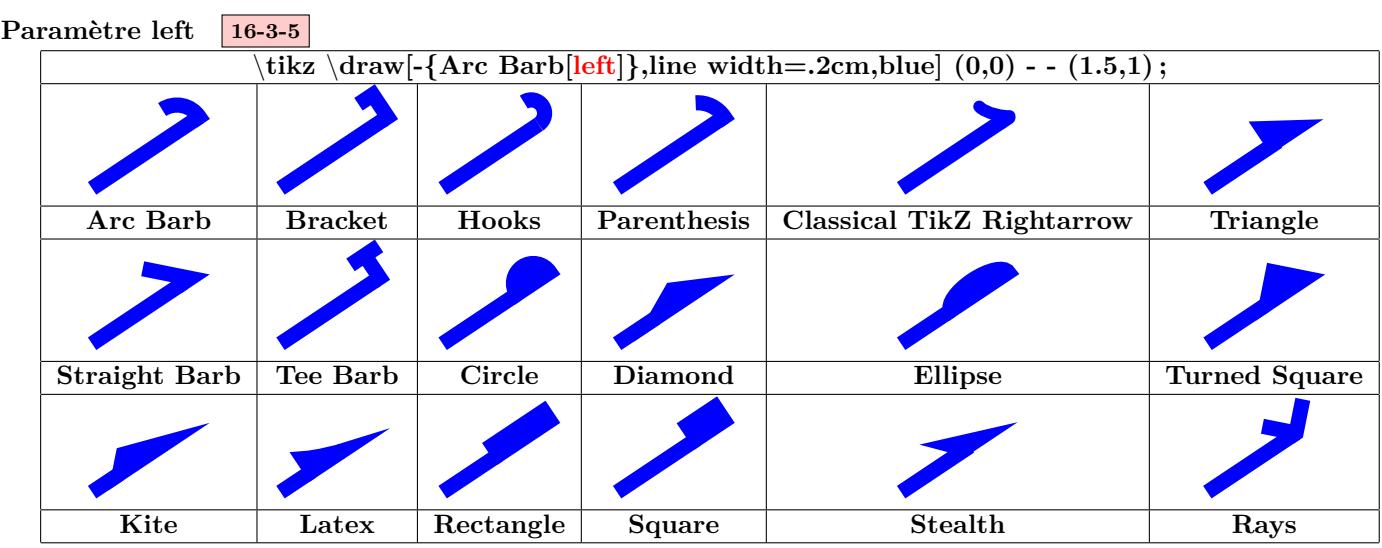

<span id="page-26-1"></span>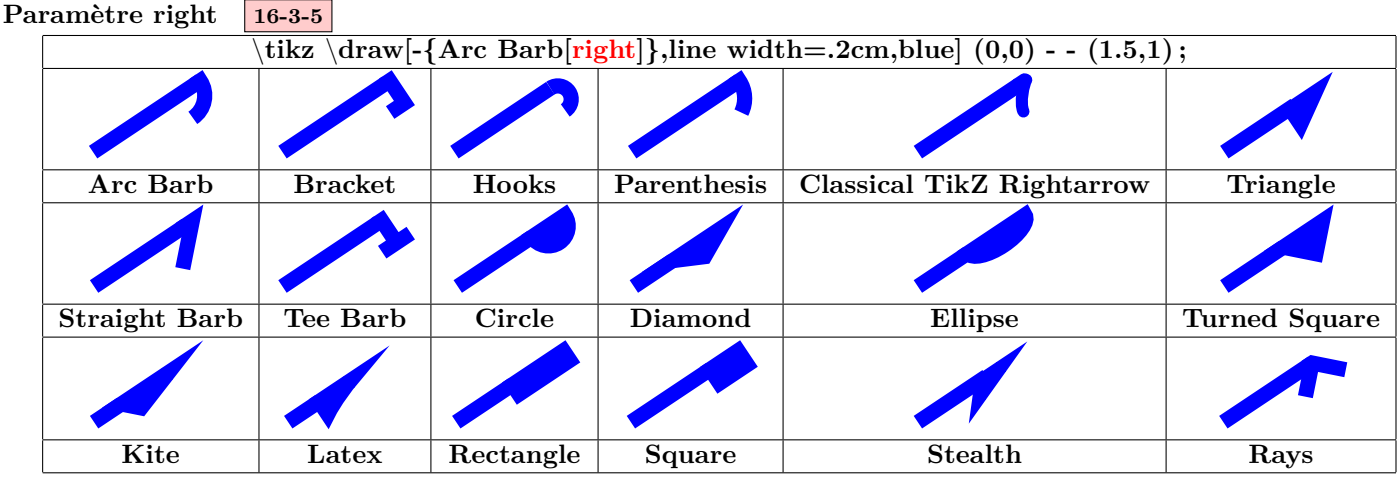

<span id="page-26-2"></span>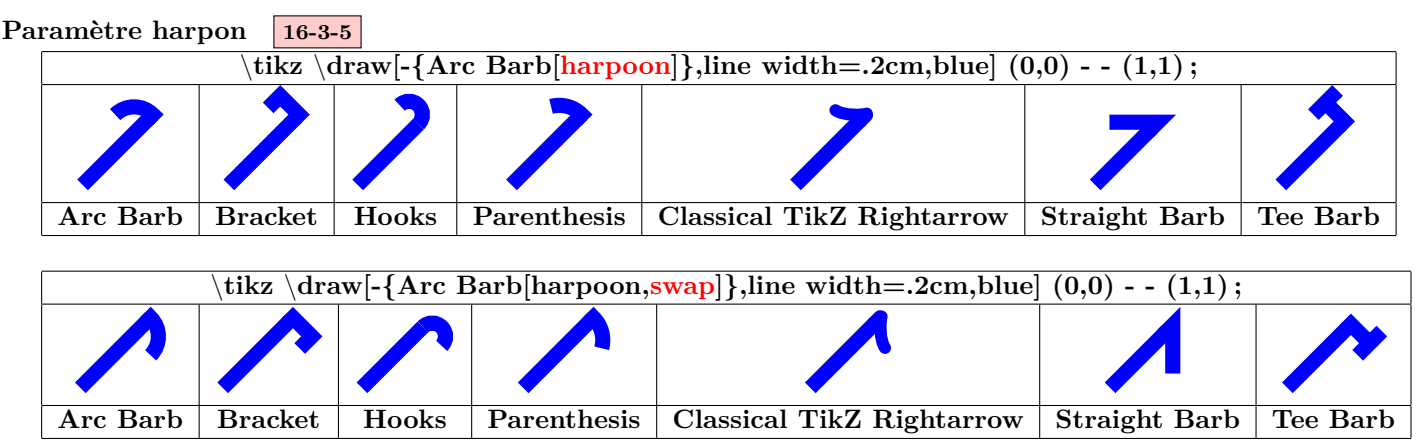

<span id="page-27-0"></span>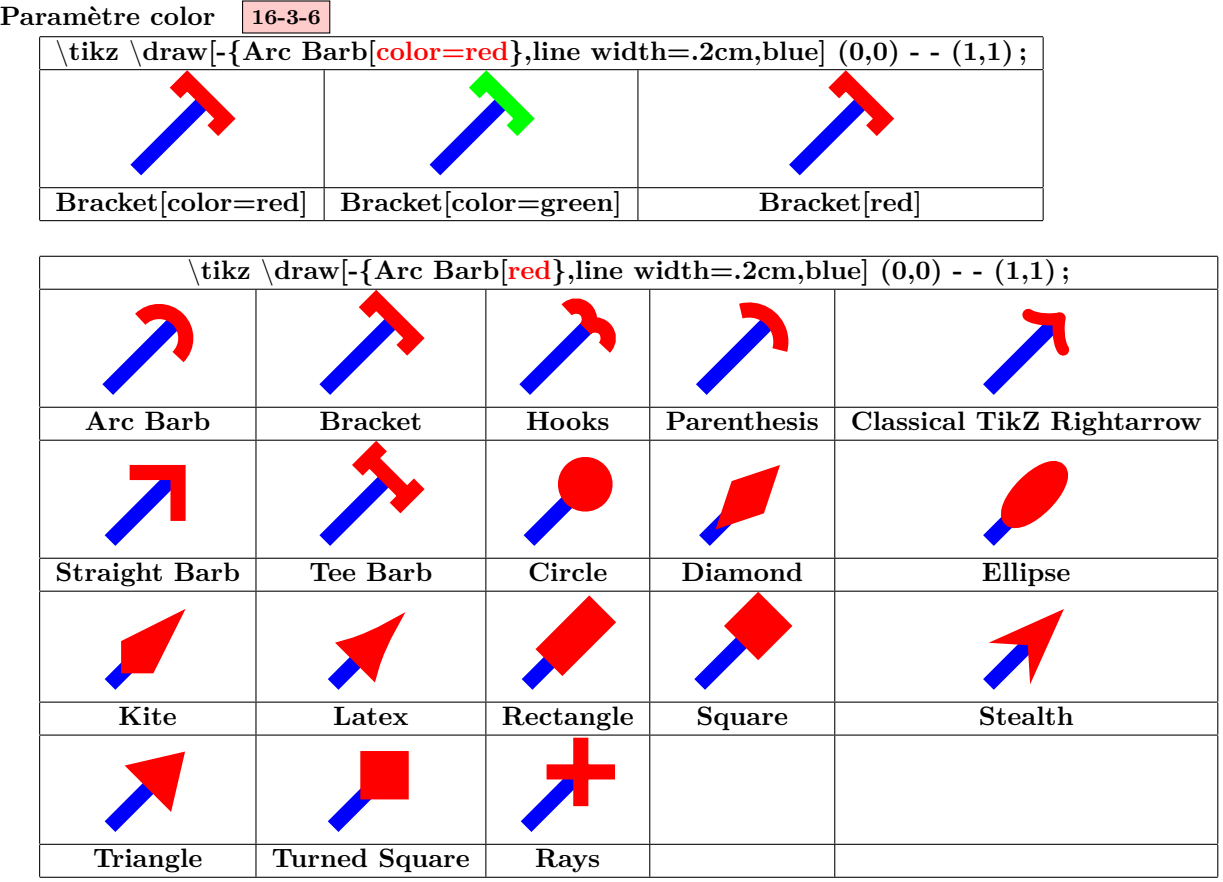

<span id="page-27-1"></span>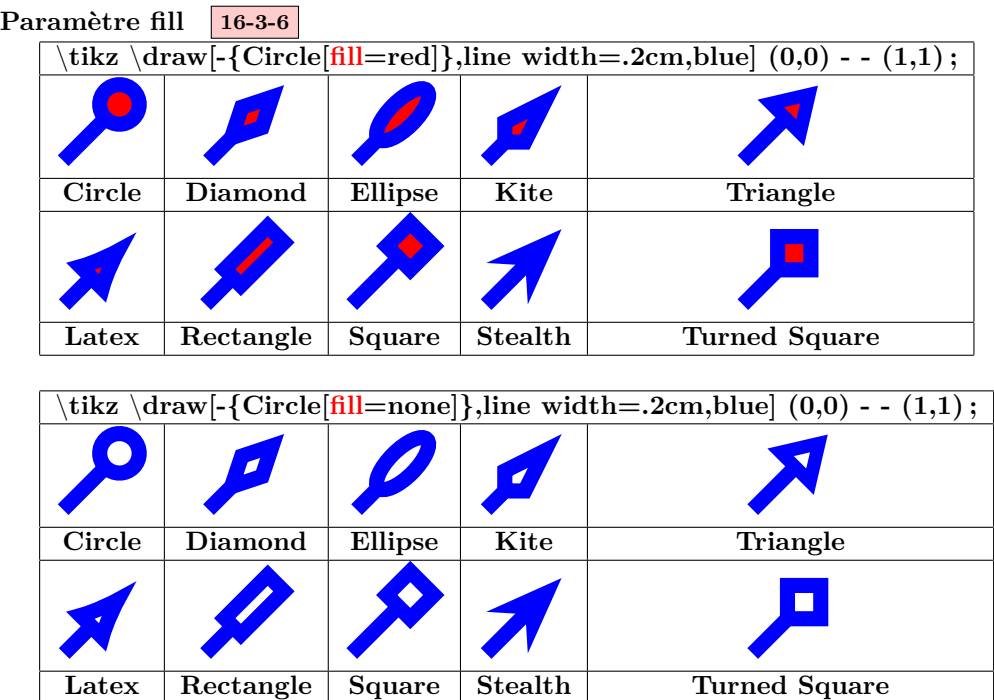

<span id="page-28-0"></span>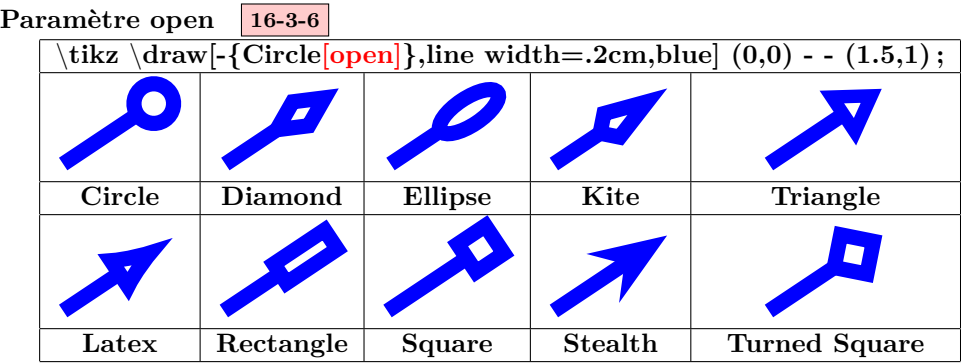

<span id="page-28-1"></span>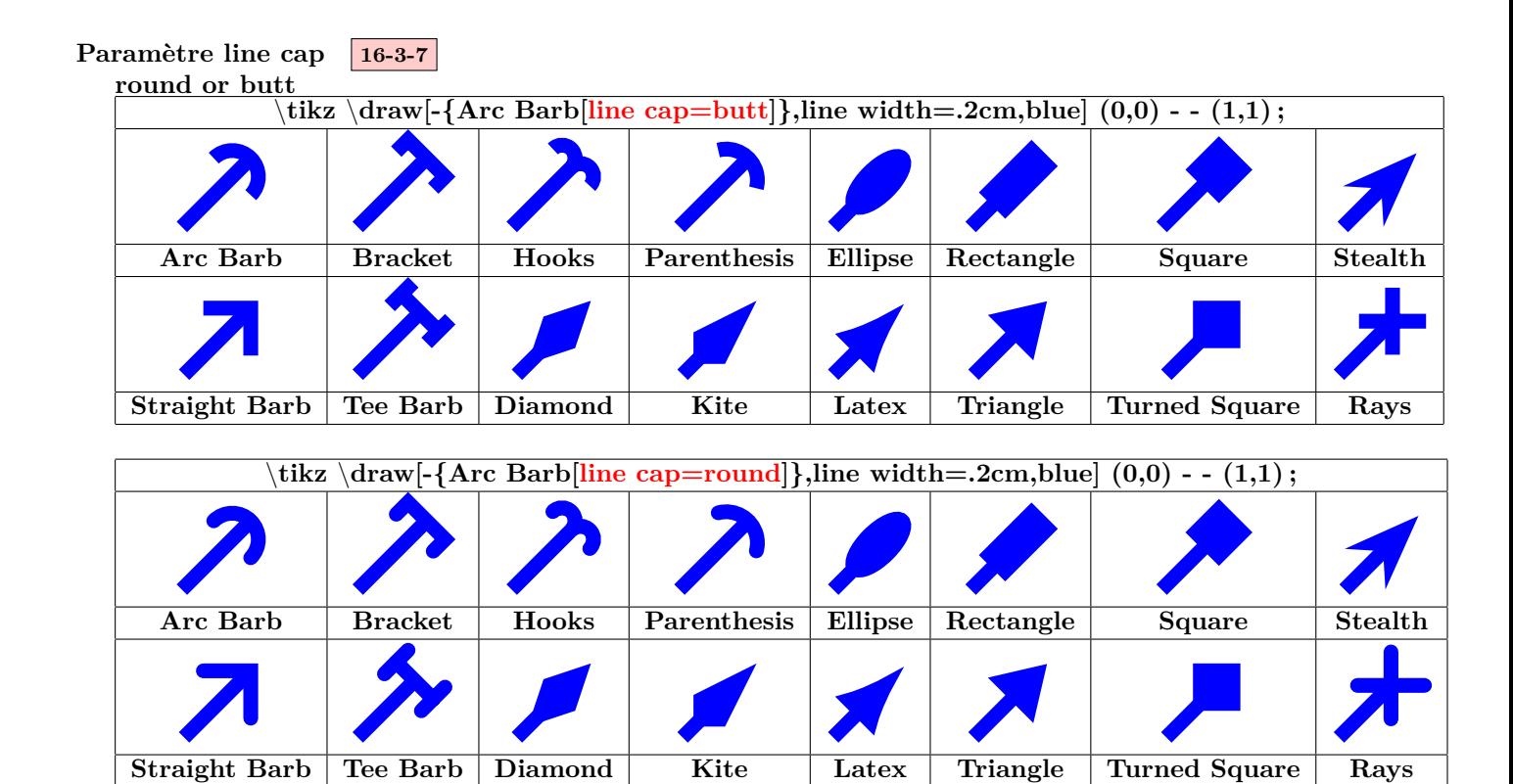

<span id="page-28-2"></span>**Paramètre line join 16-3-7 round or miter**

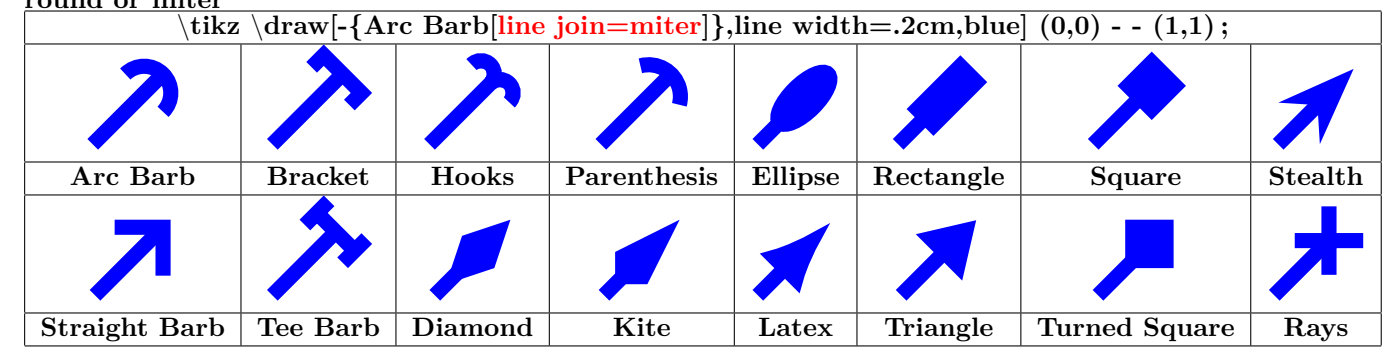

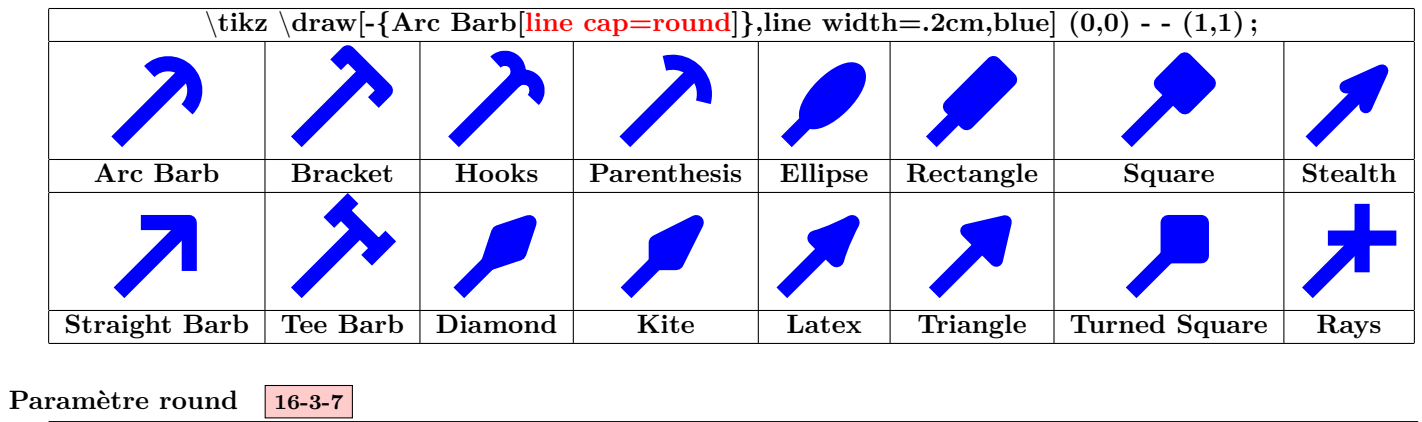

<span id="page-29-0"></span>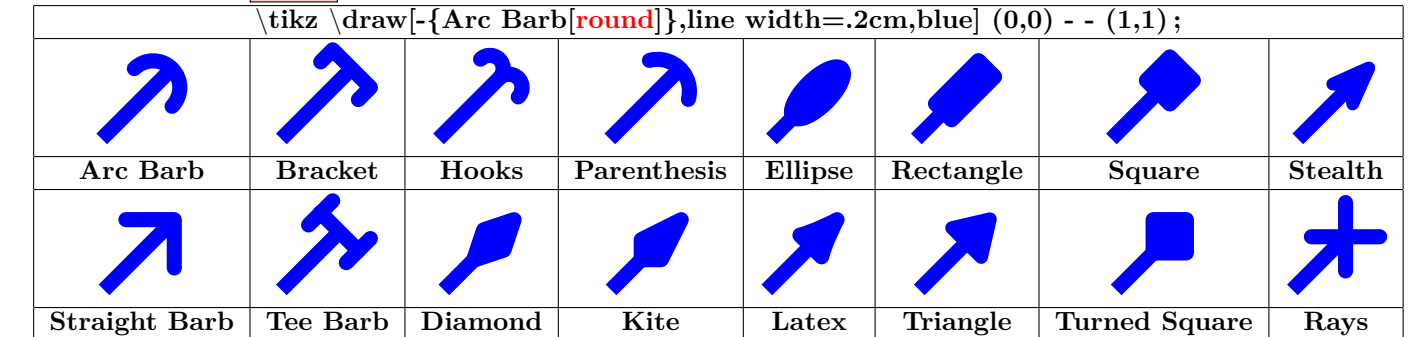

<span id="page-29-1"></span>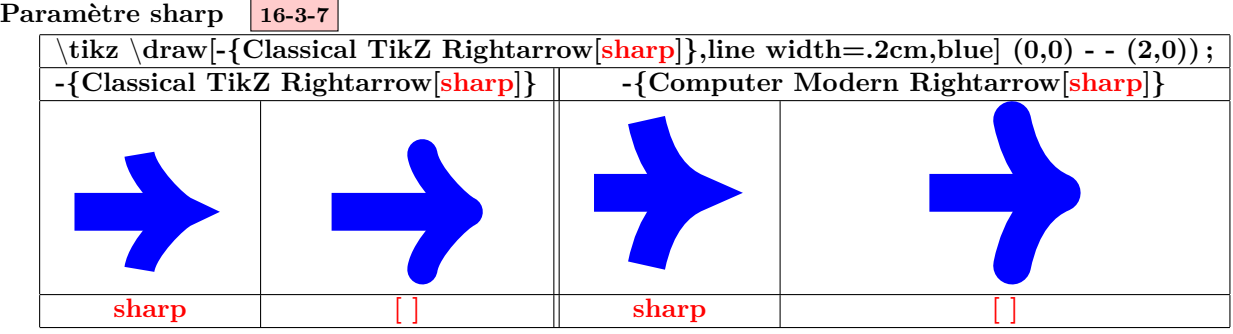

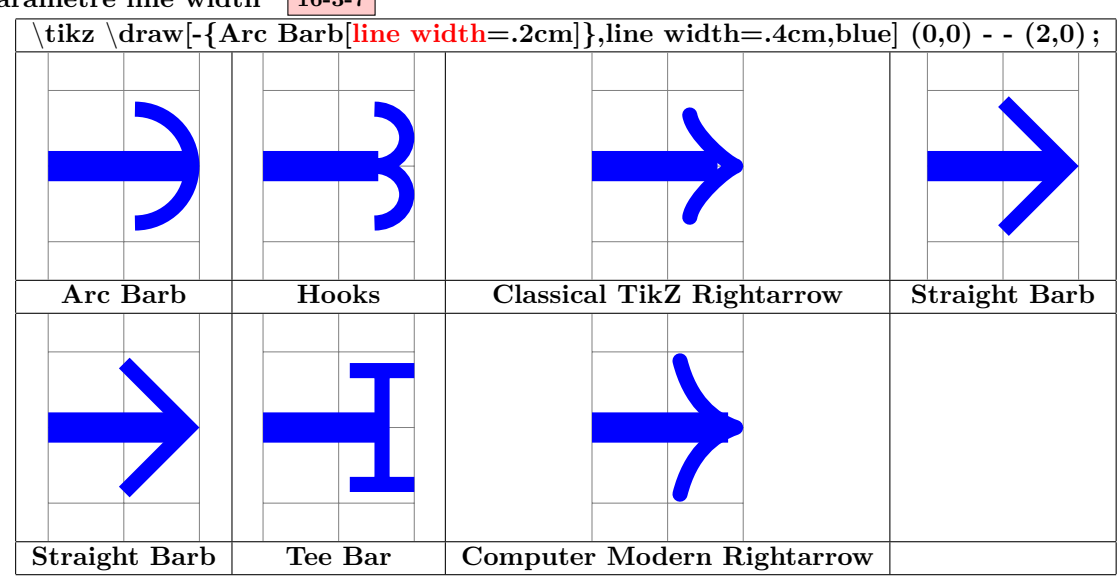

#### <span id="page-30-0"></span>**Paramètre line width 16-3-7**

\**tikz** \**draw[-{Arc Barb[line width=0cm 10]},line width=.1cm,blue] (0,0) - - (3,1) ;**

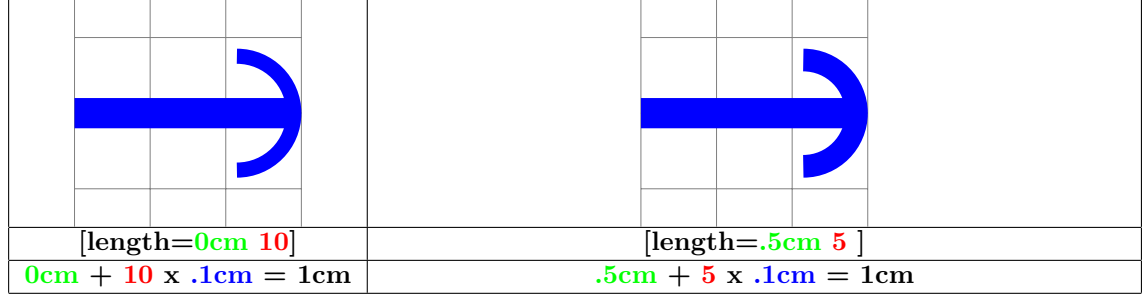

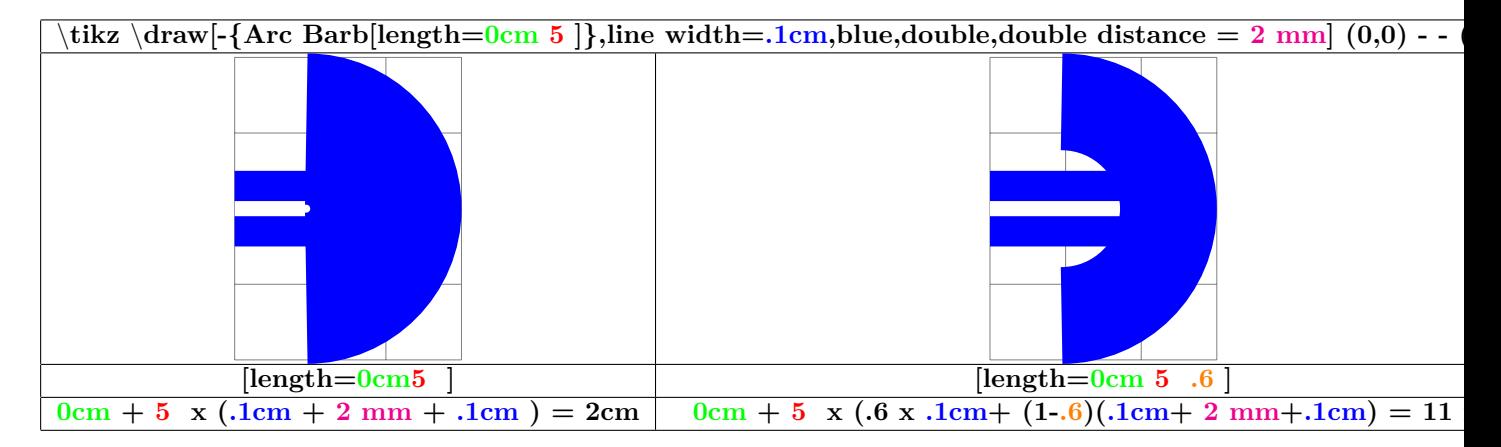

<span id="page-31-0"></span>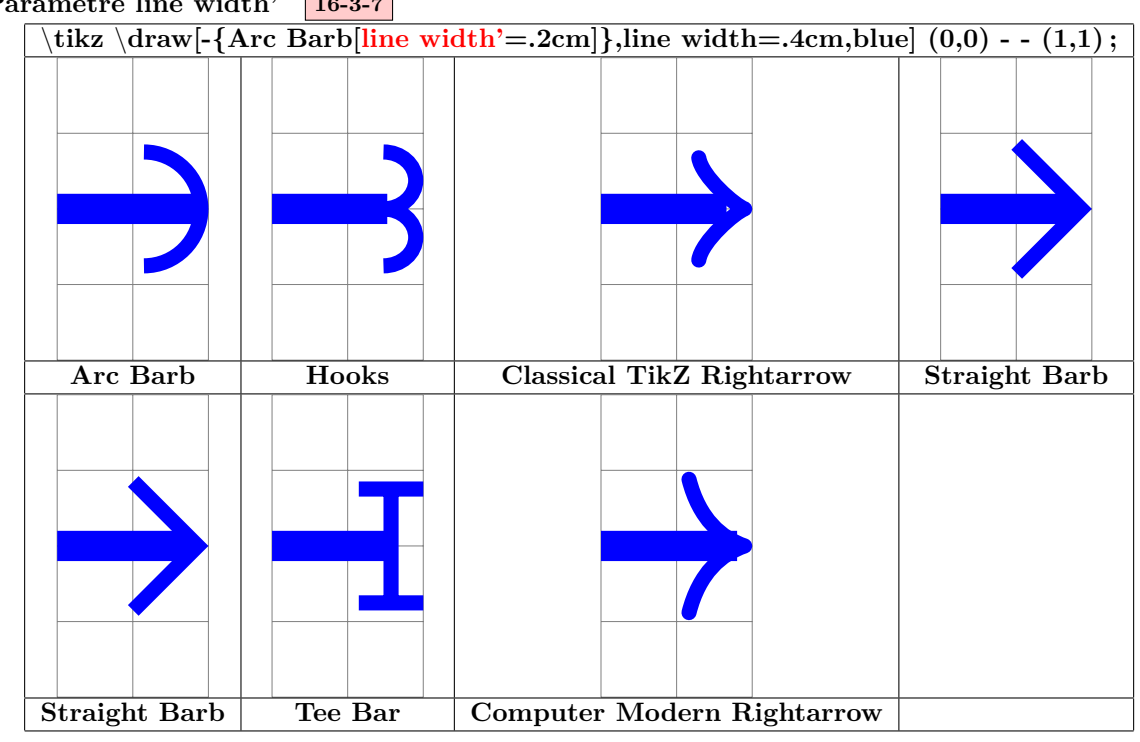

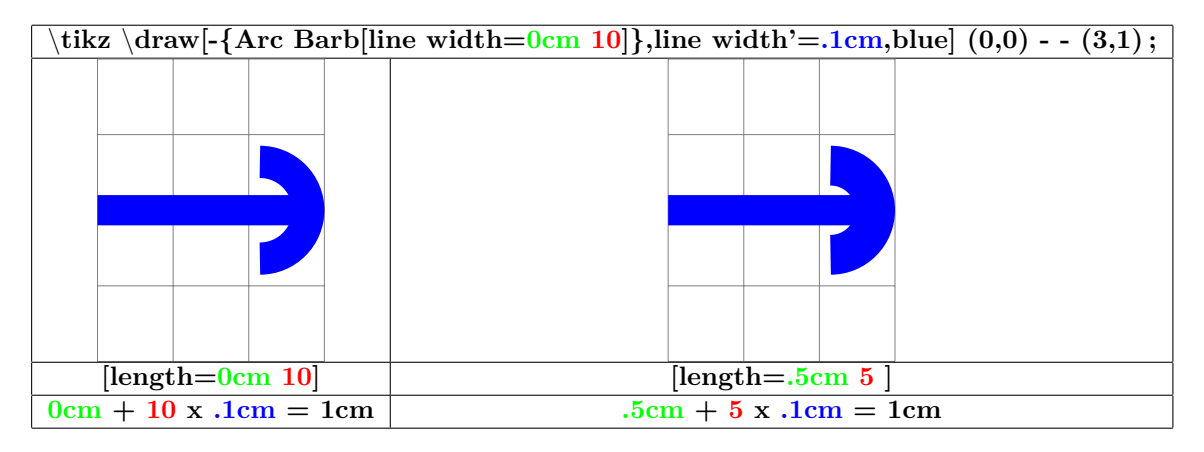

<span id="page-31-1"></span>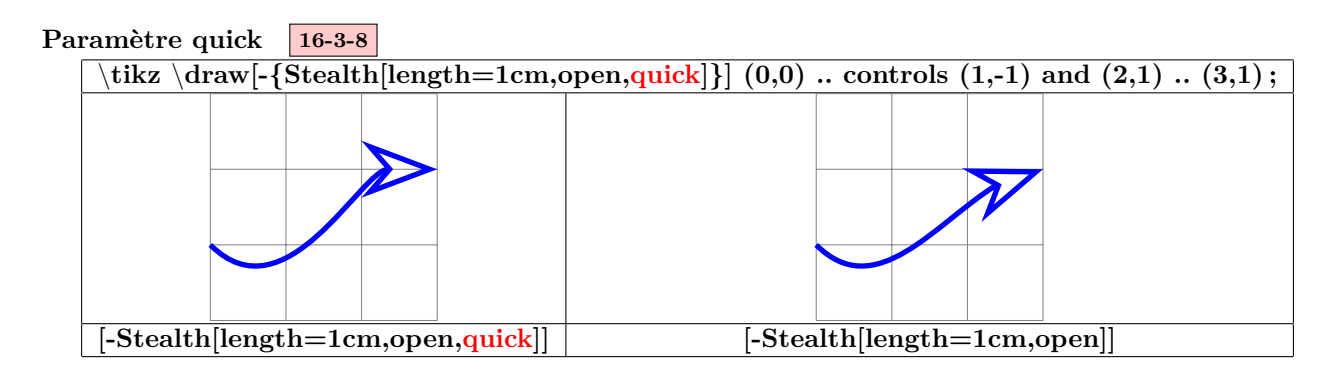

<span id="page-32-1"></span><span id="page-32-0"></span>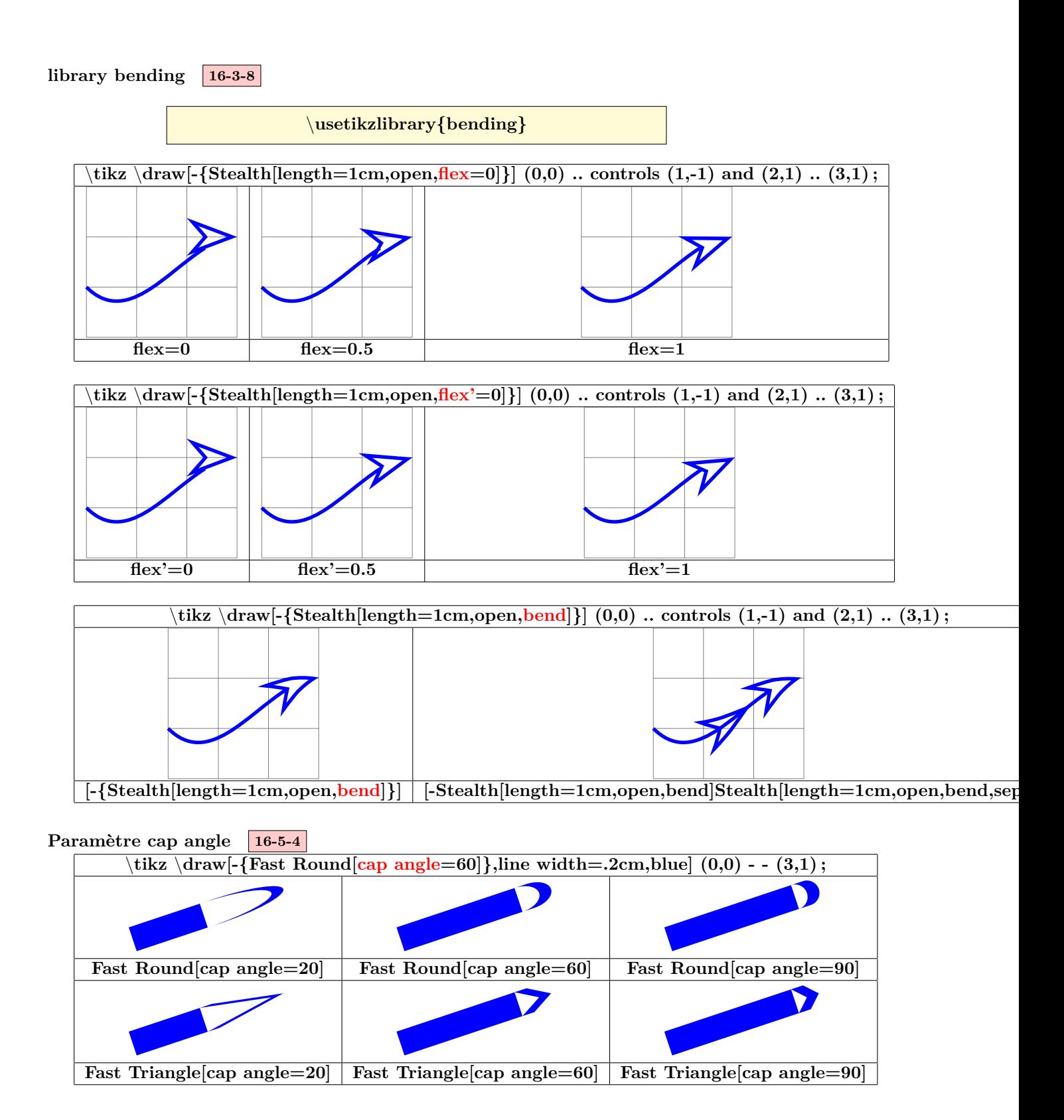

### <span id="page-33-0"></span>**4 Insertion de petites images**

#### <span id="page-33-1"></span>**4.1 Images créées**

#### **14-19 18**

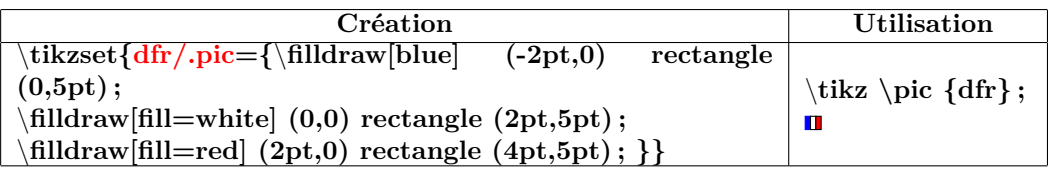

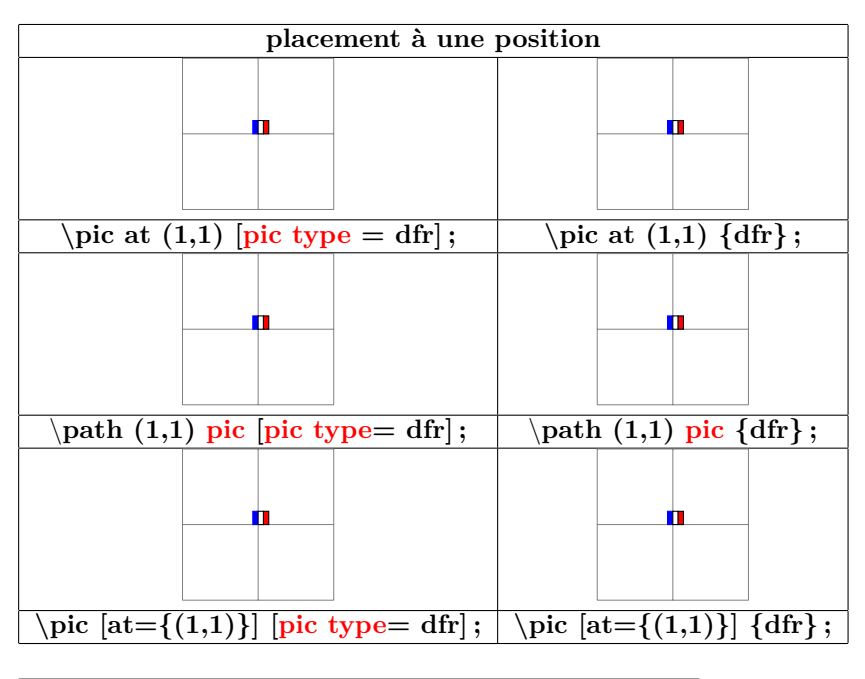

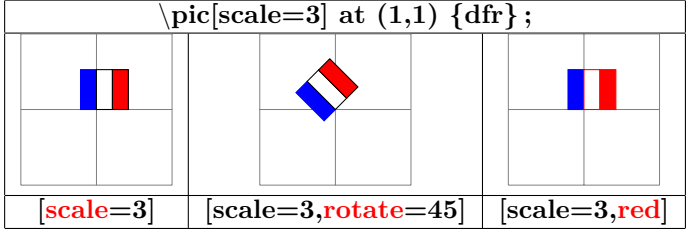

\**tikz [scale=4]** \**pic at (0,0) {dfr} ;** \**pic at (.5,0) [transform shape] {dfr} ;**

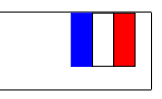

 $\blacksquare$ 

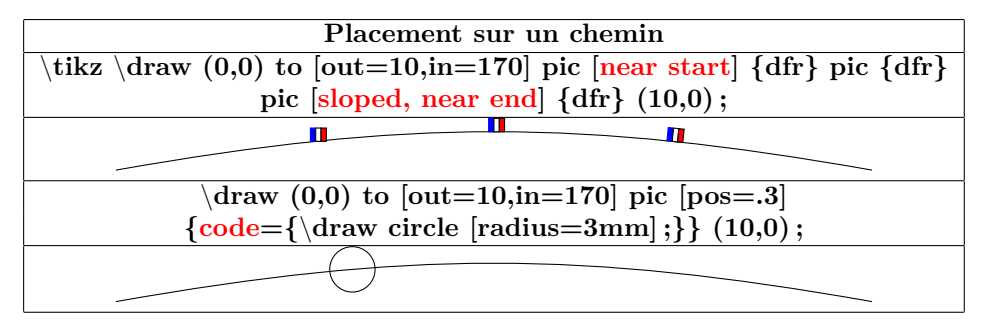

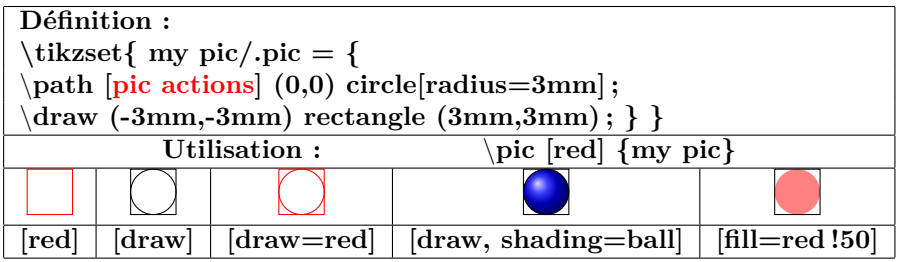

 $\{\text{trikz } \text{pic foreach } \{x \text{ in } \{1,1.5,...,10\} \text{ at } (\{x,0\} \text{ df}\};\$ **at \mathbf{a} \mathbf{a} \mathbf{a} \mathbf{b} \mathbf{a} \mathbf{b} \mathbf{b} \mathbf{c} \mathbf{c} \mathbf{d} \mathbf{b} \mathbf{c} \mathbf{c} \mathbf{d} \mathbf{b} \mathbf{c} \mathbf{c} \mathbf{c} \mathbf{c} \mathbf{c} \mathbf{c} \mathbf{c} \mathbf{c} \mathbf{c} \mathbf{c} \mathbf{c} \mathbf** 

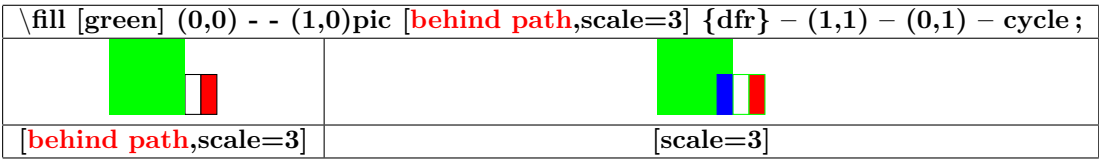

 $\blacksquare$ 

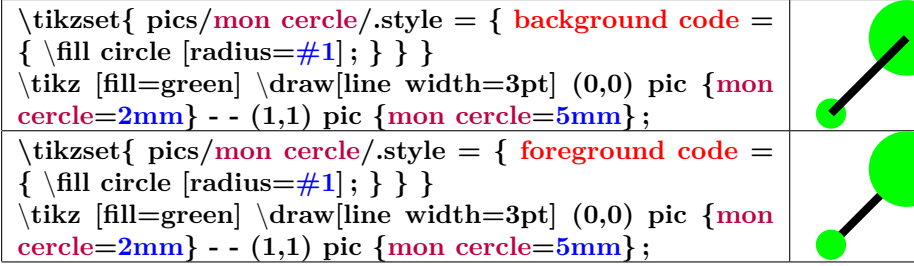

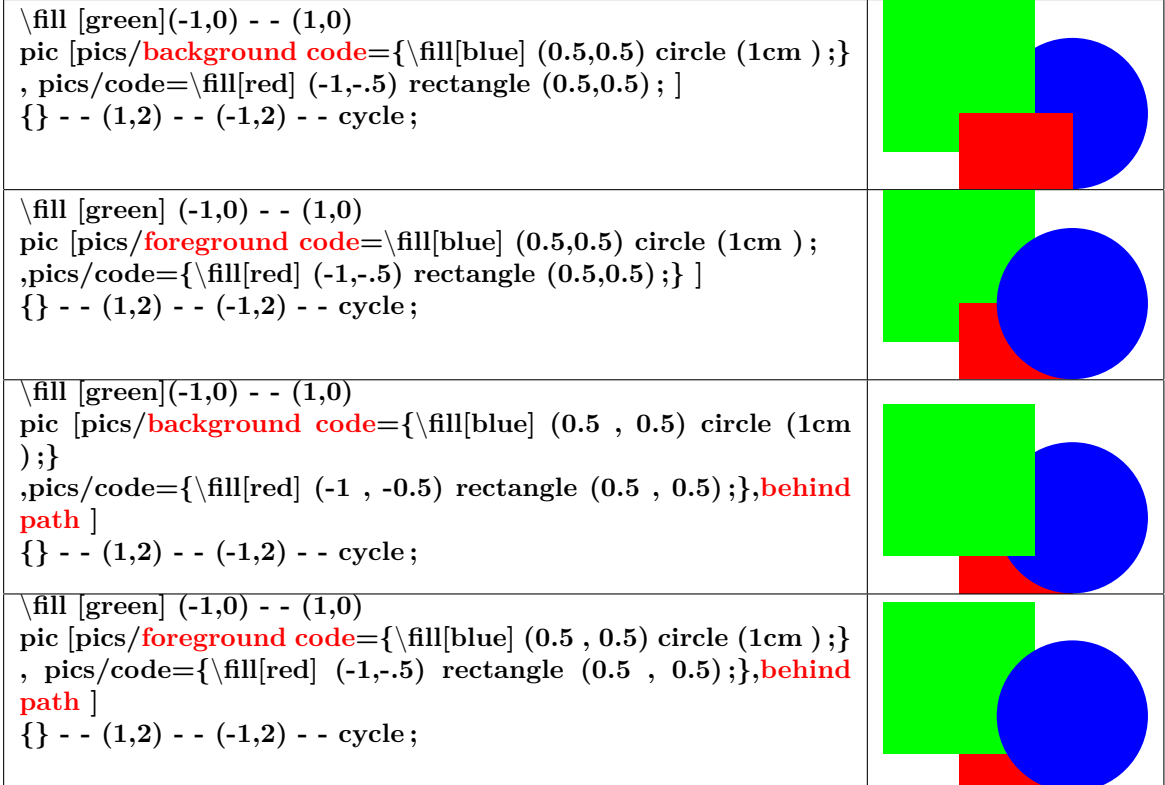

#### <span id="page-35-0"></span>**4.2 Images prédéfinies : Marquage des angles**

#### **39**

**Insérer dans le préambule :**

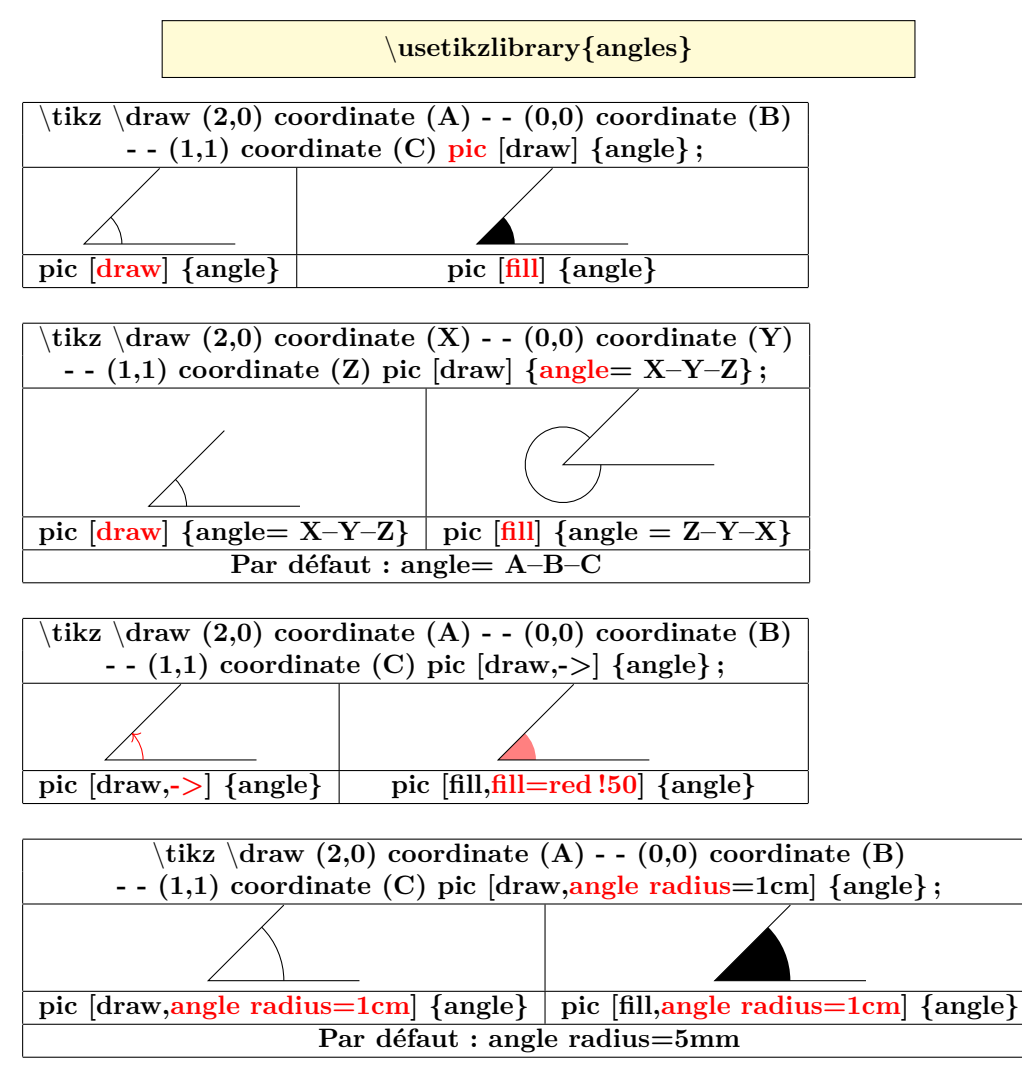

**Insérer dans le préambule :**

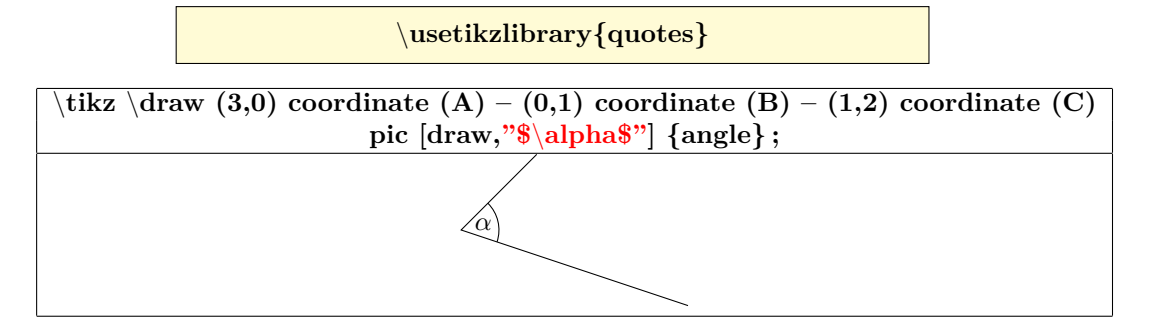
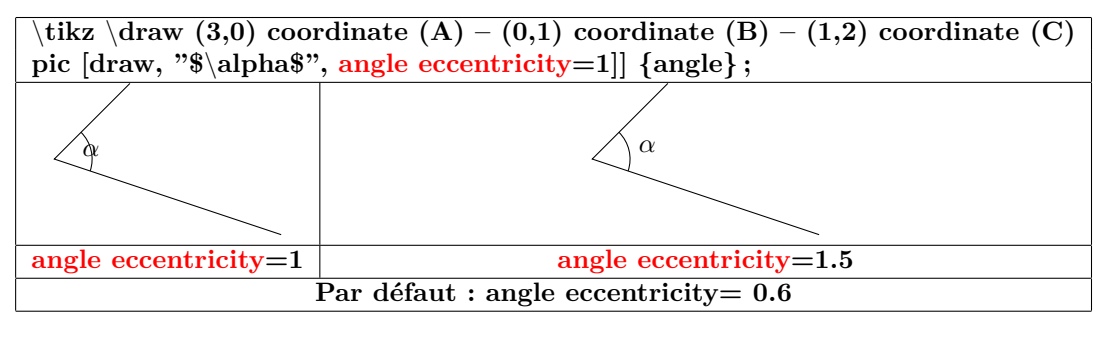

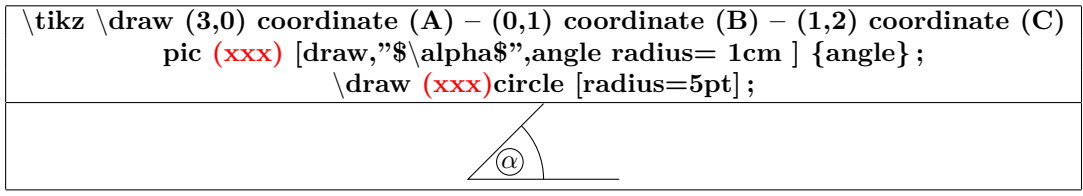

### **5 Les coordonnées**

### **5.1 Quadrillage**

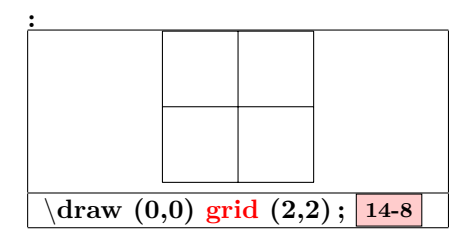

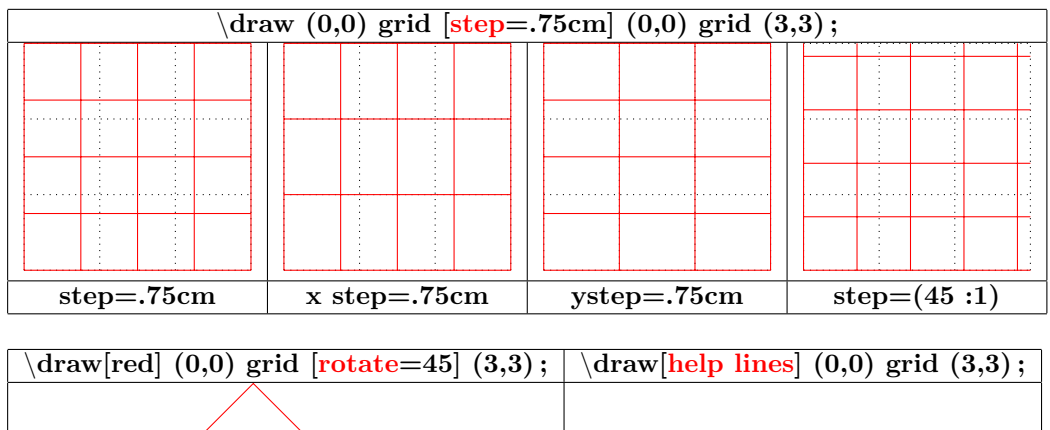

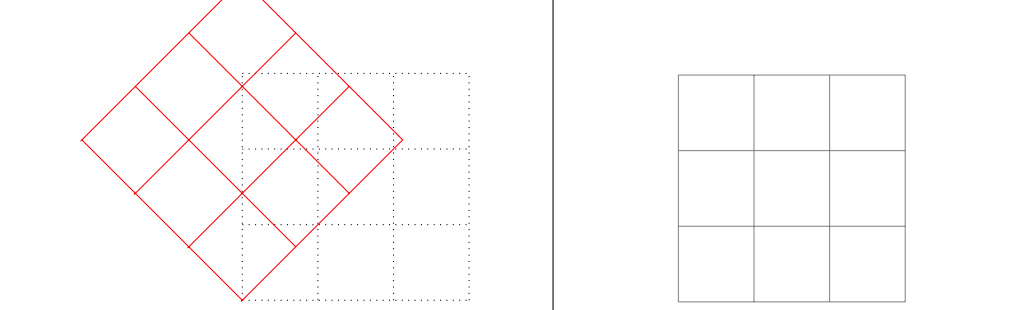

#### **5.2 Coordonnées**

**13-2-1**

#### **5.2.1 Système de coordonnées « canvas »**

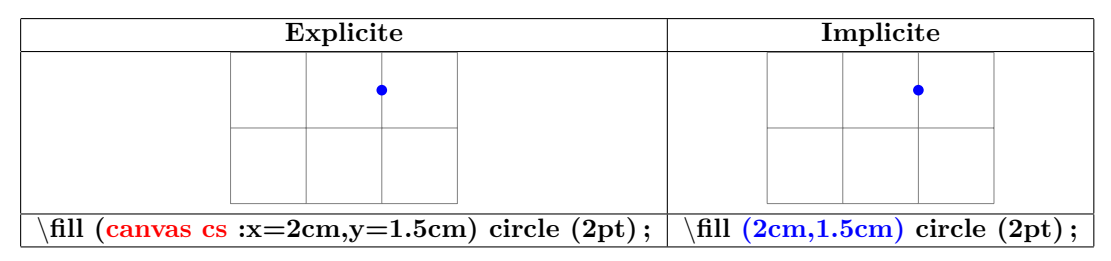

#### **5.2.2 Système de coordonnées xyz**

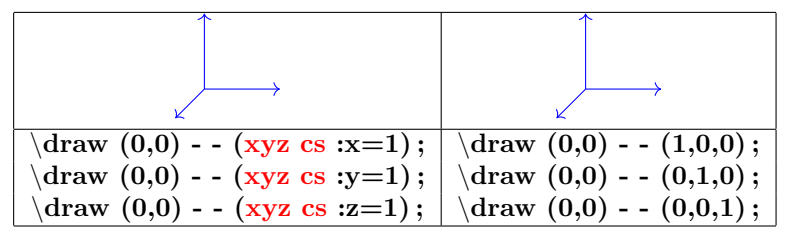

#### **5.2.3 Système de coordonnées polaire « canvas »**

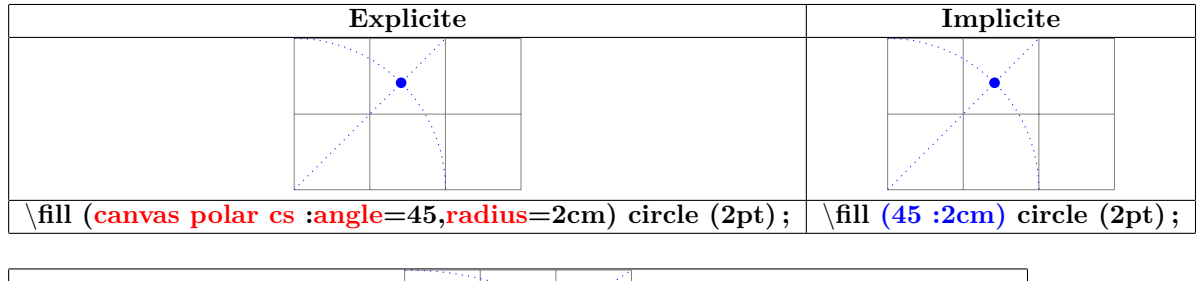

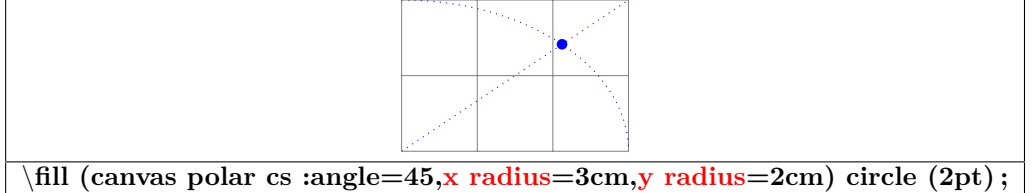

#### **5.2.4 Coordinate system xyz polar**

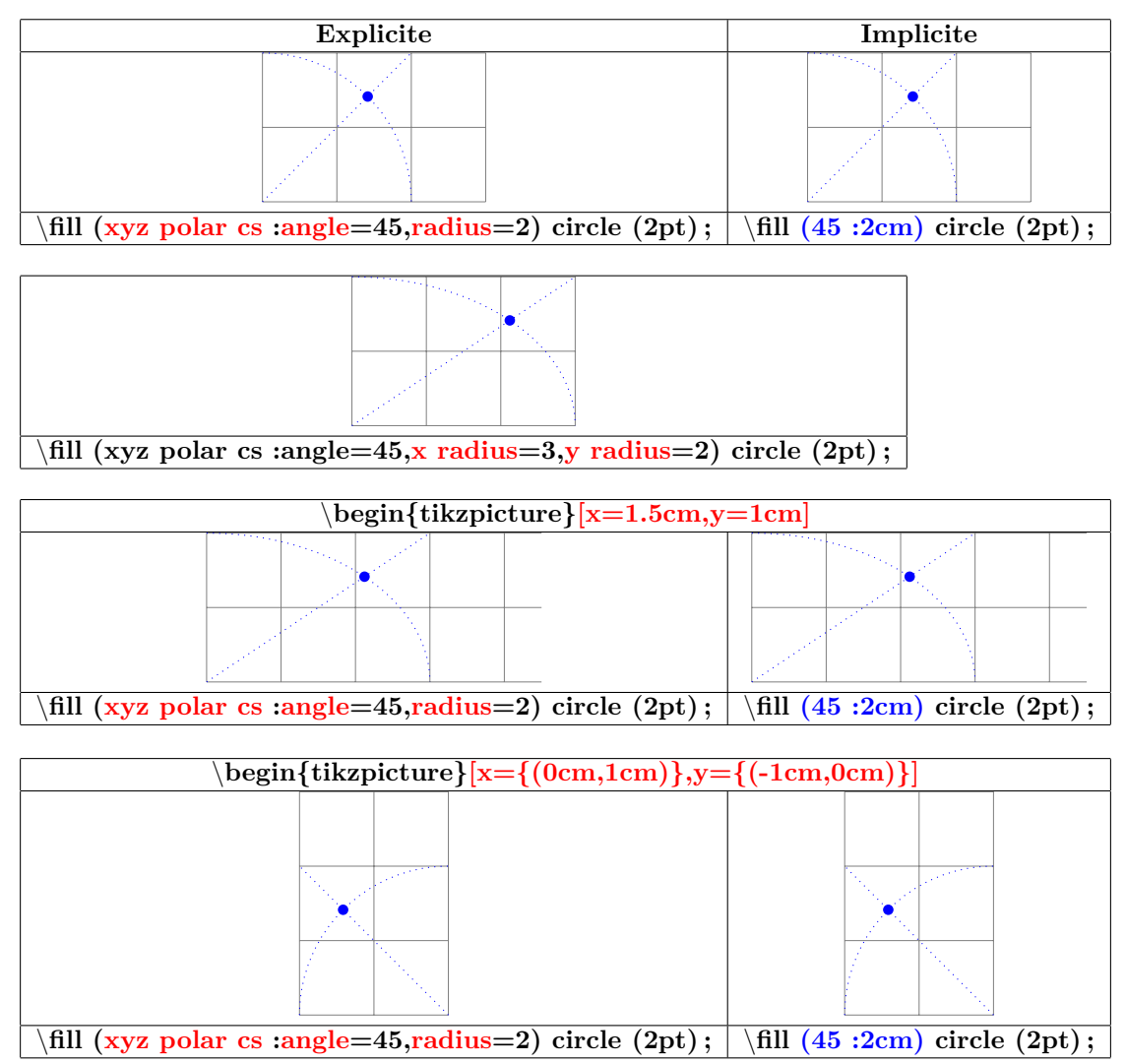

#### **5.2.5 Coordonnées barycentriques**

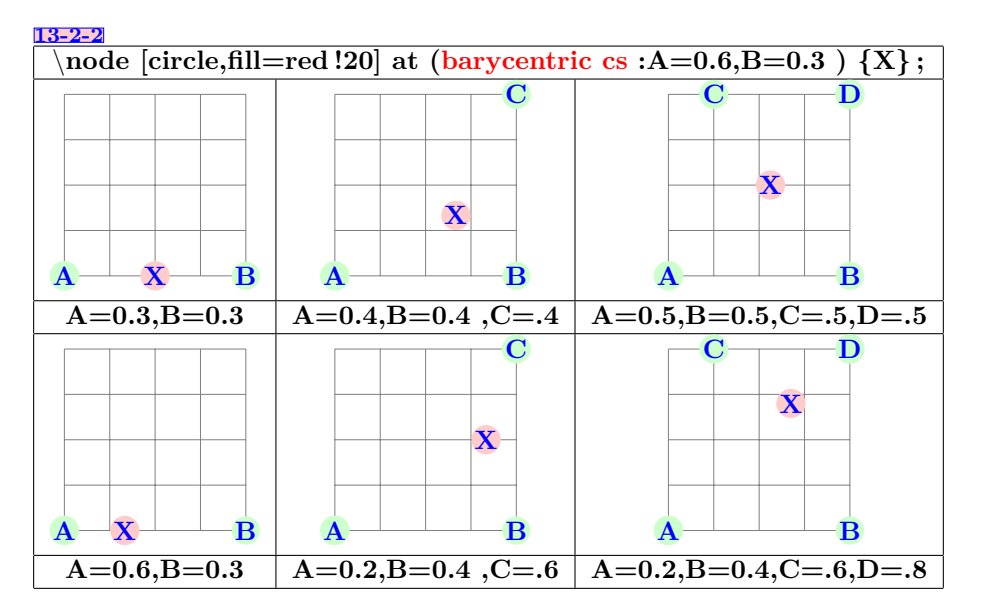

#### **5.3 Coordonnées nominatives : nœud**

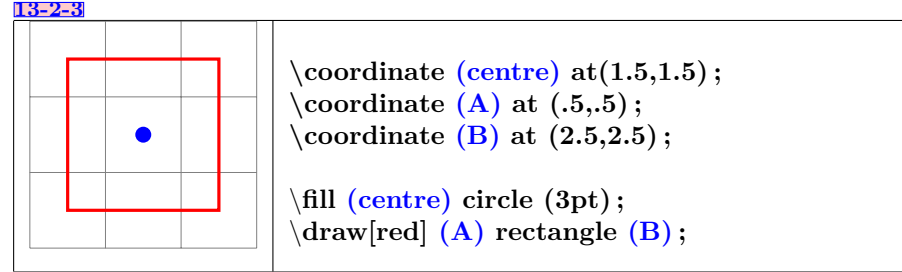

**voir aussi page [85](#page-84-0)**

#### **5.3.1 Coordonnées relatives à un noeud**

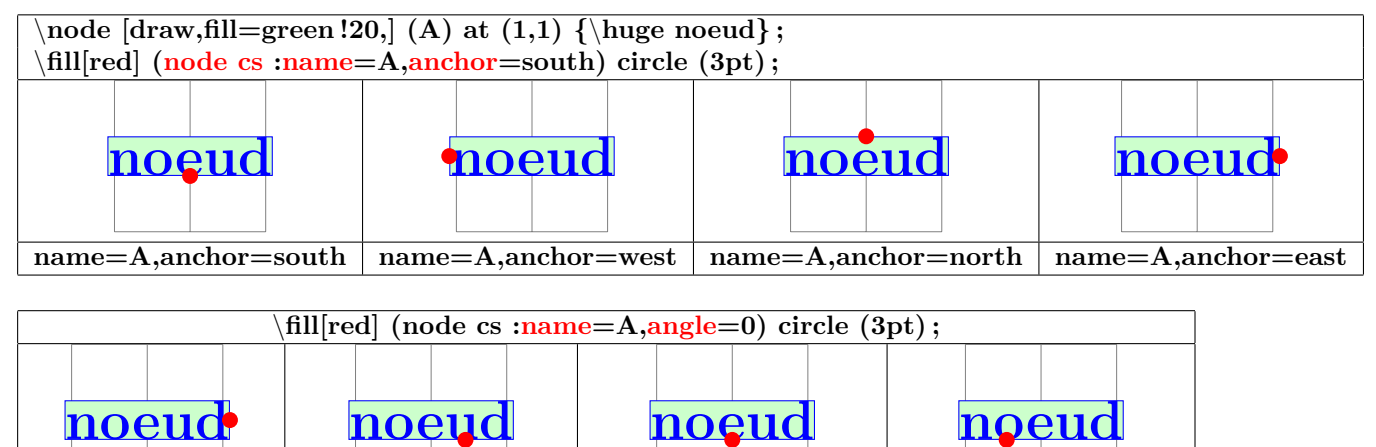

**name=A,angle=0 name=A,angle=-30 nname=A,angle=-90 name=A,angle=-150**

#### **5.3.2 Coordonnée relative à 2 points**

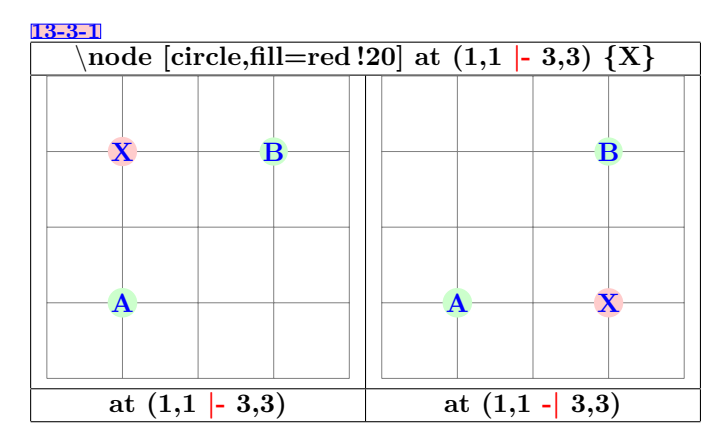

#### **5.3.3 Coordonnée relative à une intersection**

#### **13-3-2**

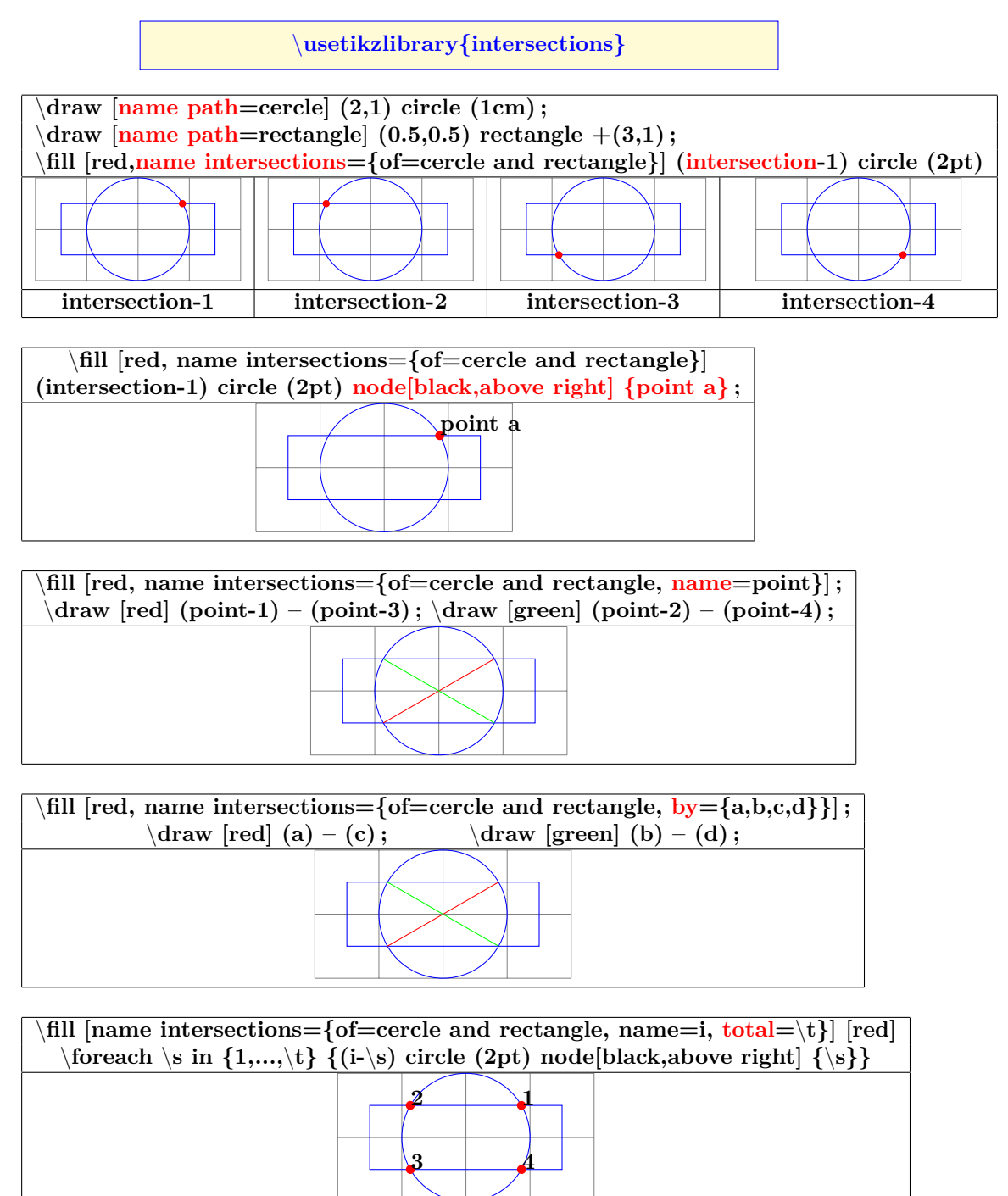

#### **5.4 Position calculée**

**5.4.1 Position calculée avec le module « pgfmath »**

#### **13-2-1**

**Ce module est chargé automatiquement avec le module Tikz**

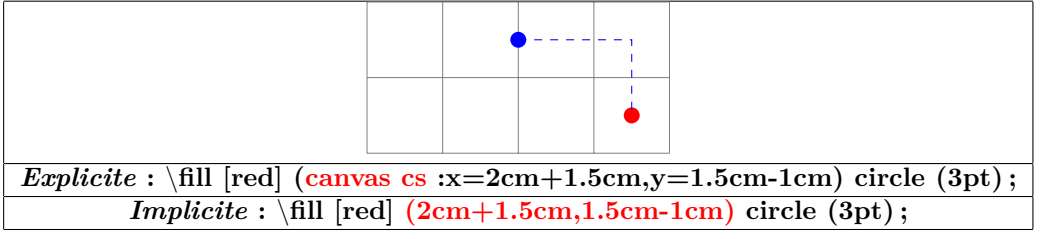

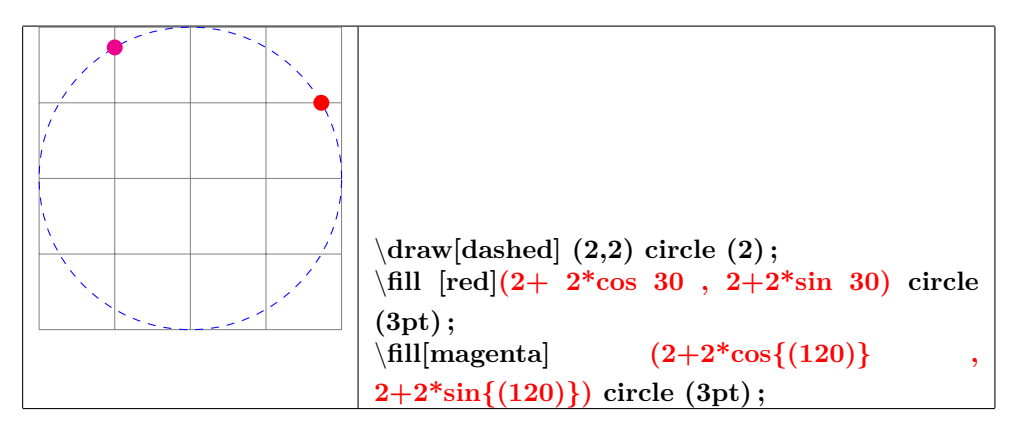

**5.4.2 Position calculée avec « librairy calc »**

**13-5 Insérer dans le préambule :**

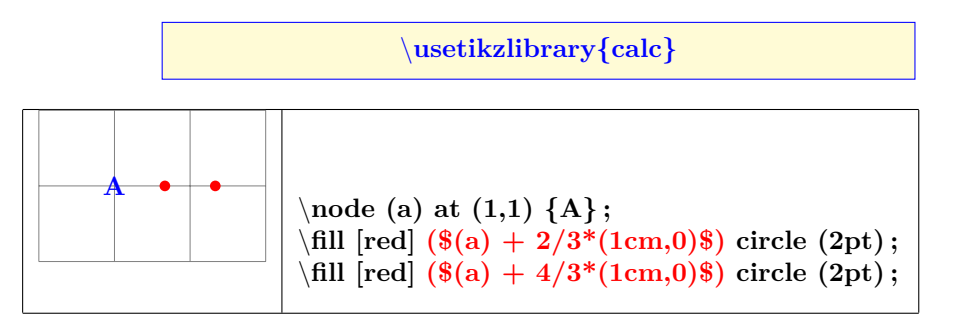

**5.4.3 Tangentes avec « librairy calc »**

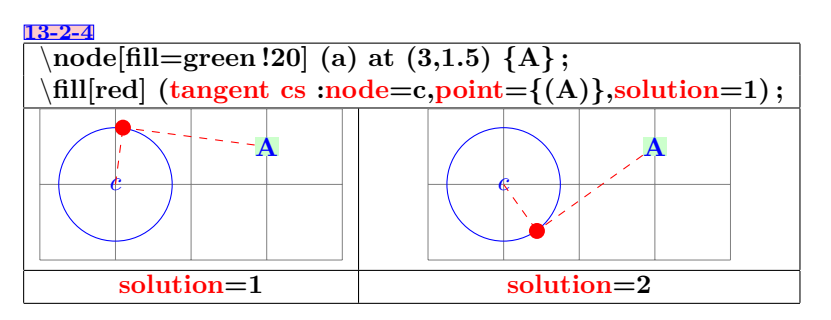

#### **5.4.4 Point à pourcentage donné**

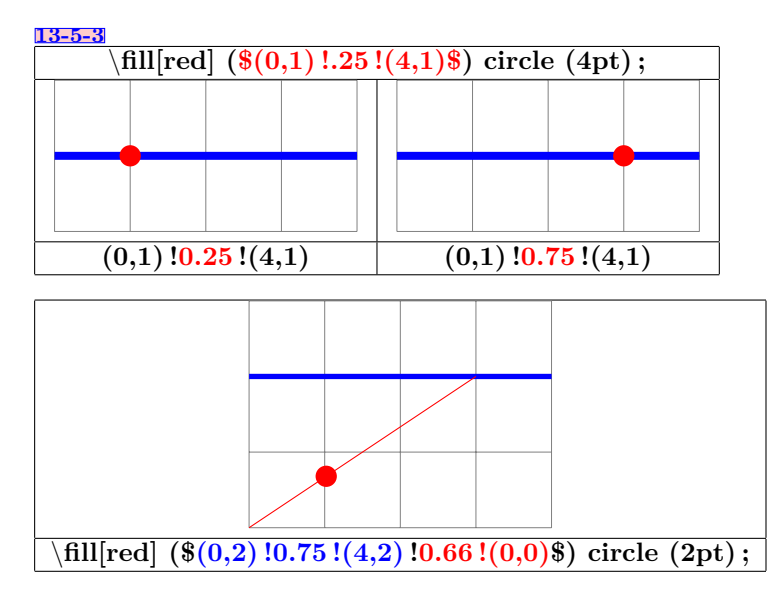

**5.4.5 Point à distance donnée**

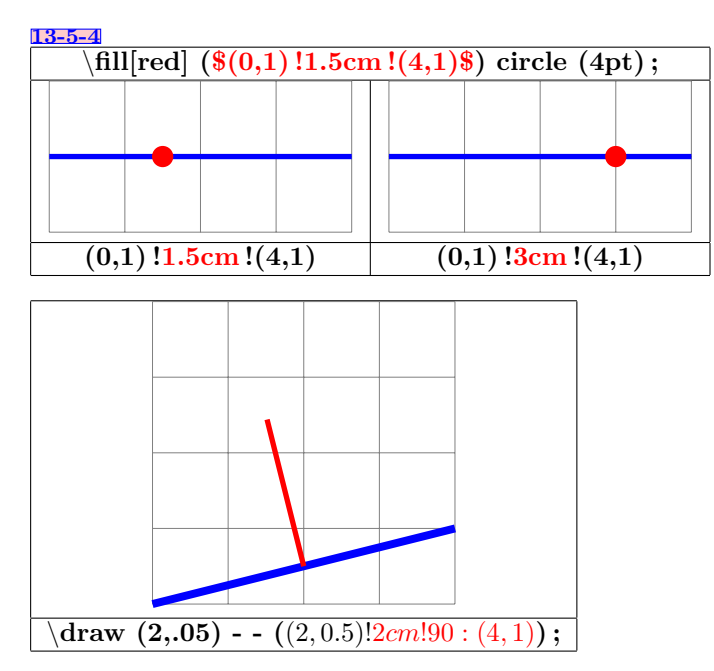

#### **5.5 Coordonnées relatives**

#### **5.5.1 Cartésienne**

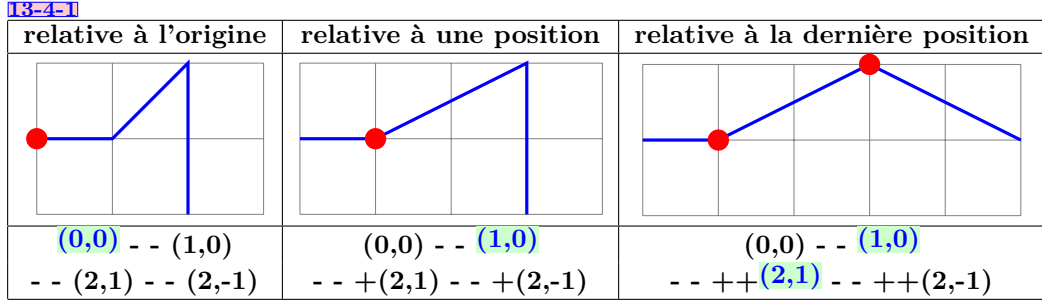

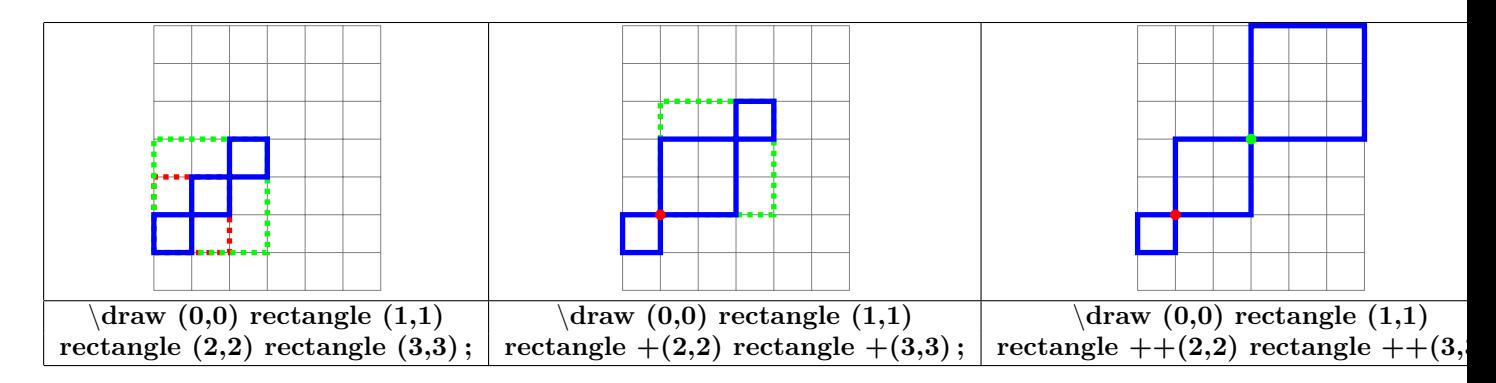

**5.5.2 Polaire**

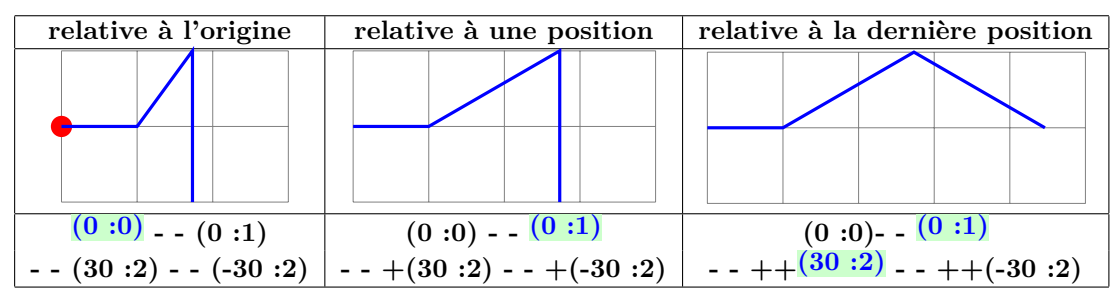

**5.5.3 coordonnée relative en polaire**

**13-4-2**

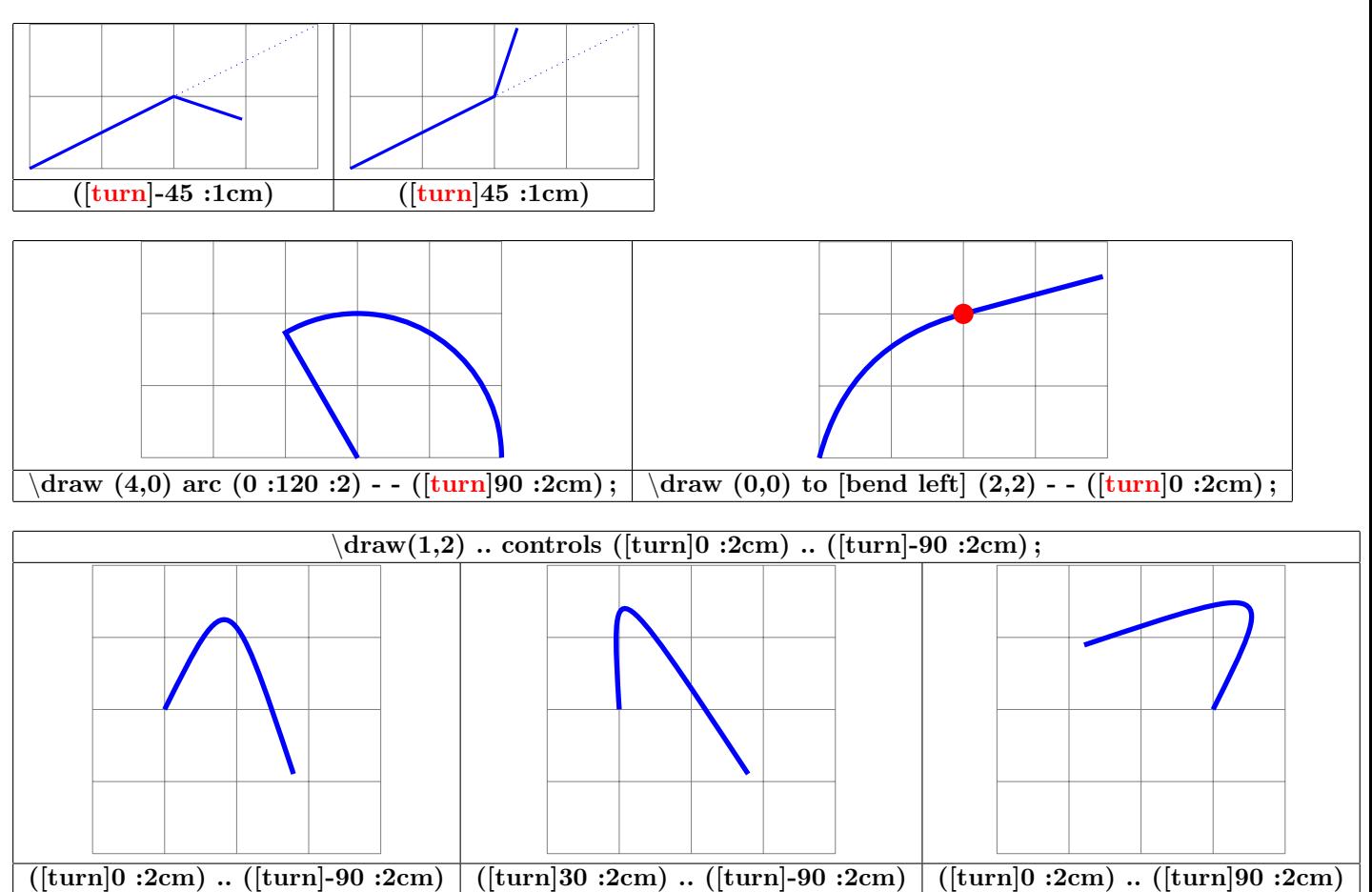

### **6 Les nœuds**

#### **6.1 Définition des nœuds**

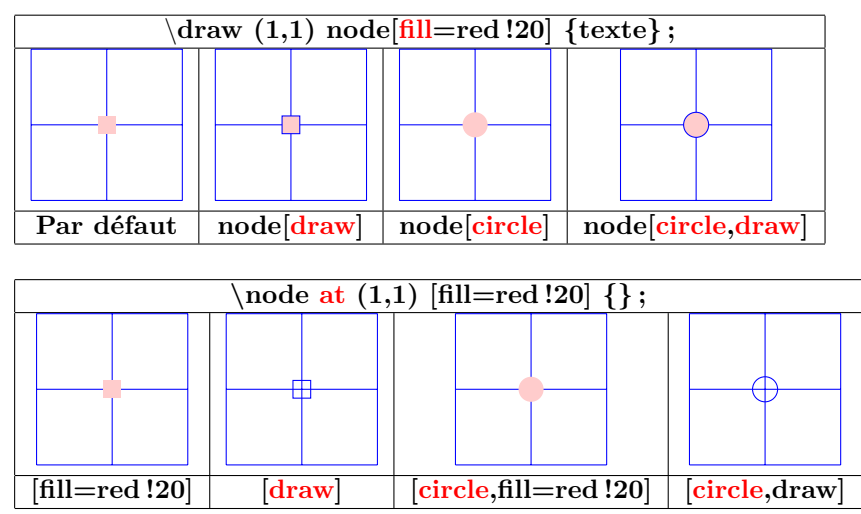

**Autres types de nœuds voir page [70](#page-69-0)**

**6.2 Liaisons**

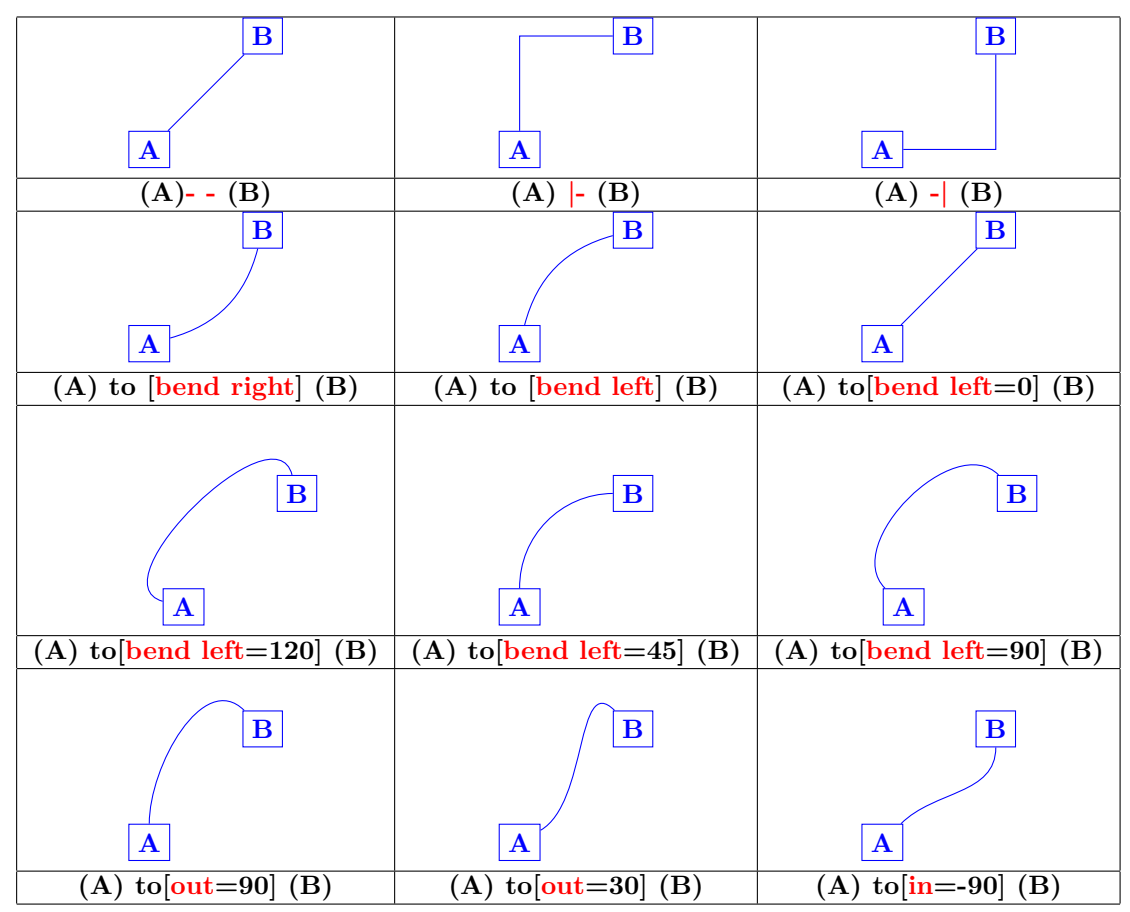

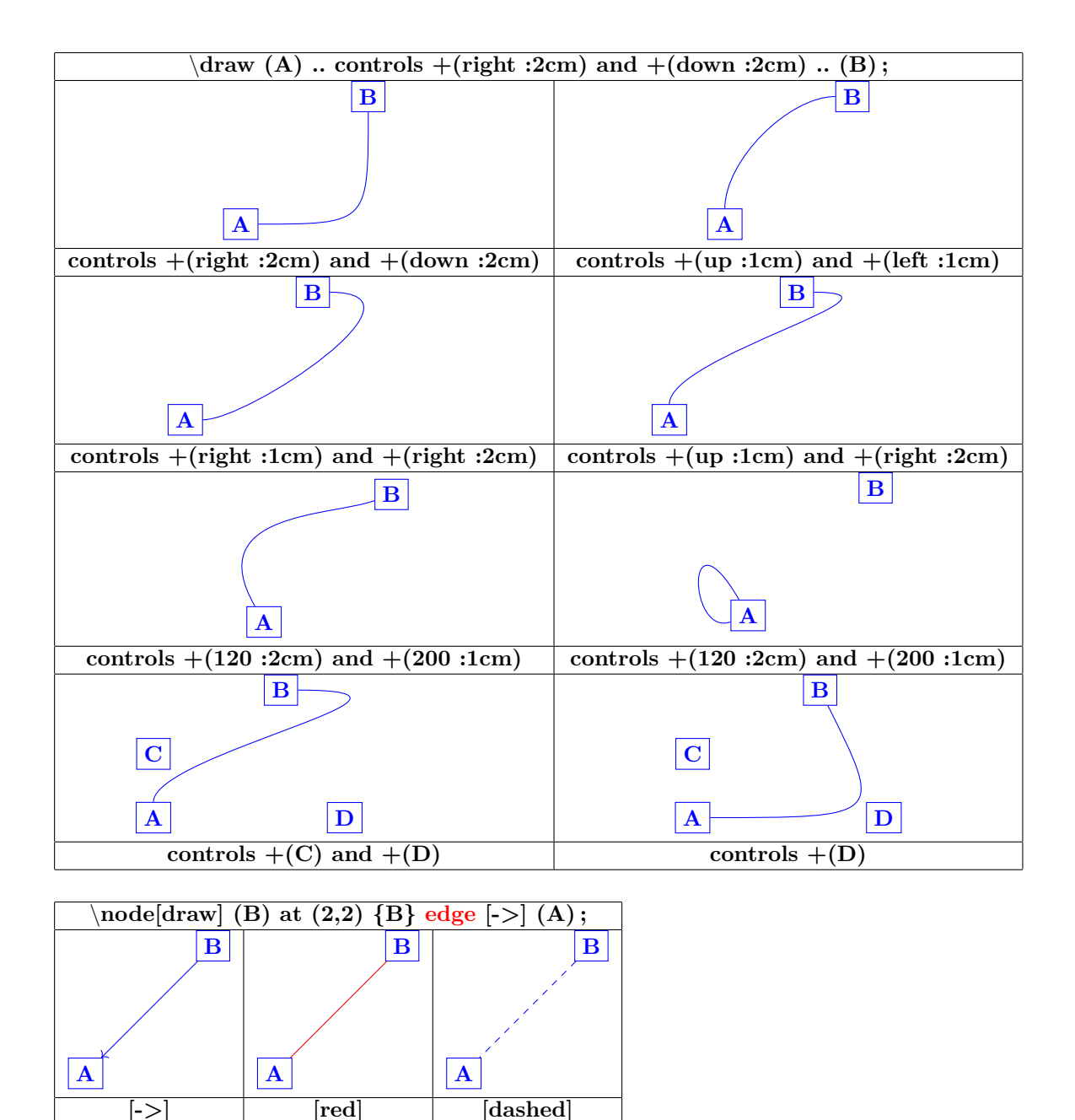

## **6.3 Étiquettes sur les nœuds**

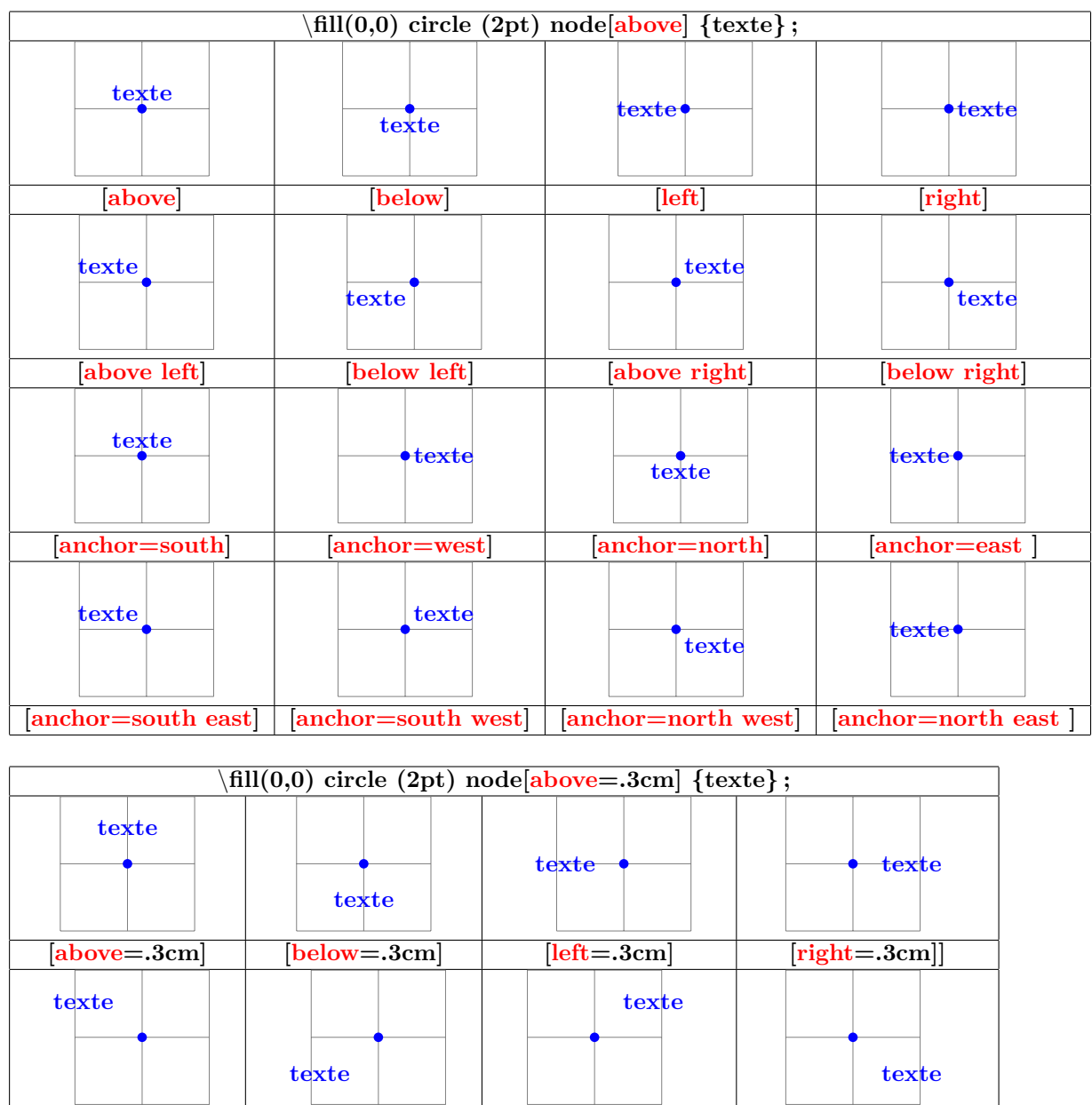

**[above left=.3cm] [below left=.3cm] [above right=.3cm] [below right=.3cm]]**

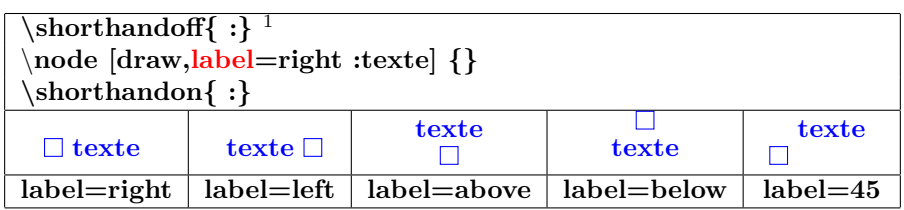

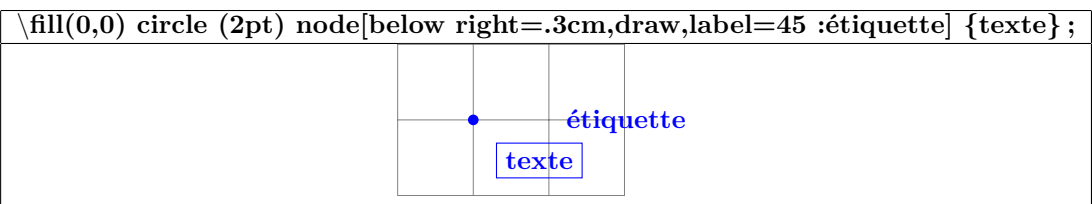

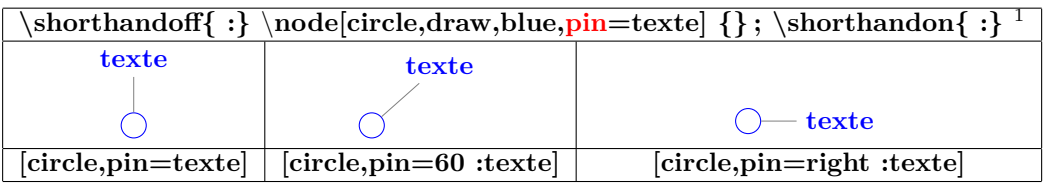

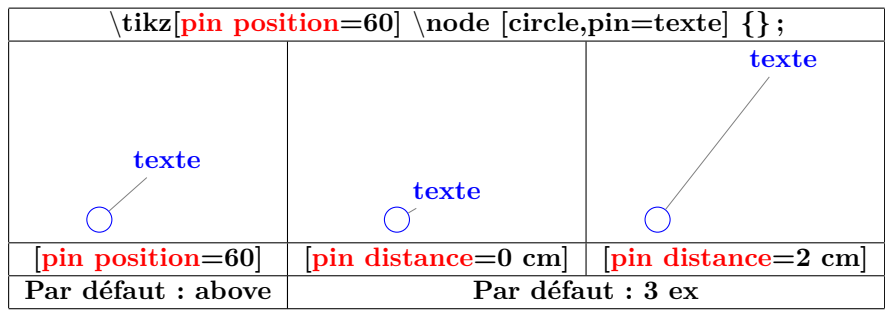

1. désactivation et ré-activation de « : »conflit entre les modules Tikz et Babel en français

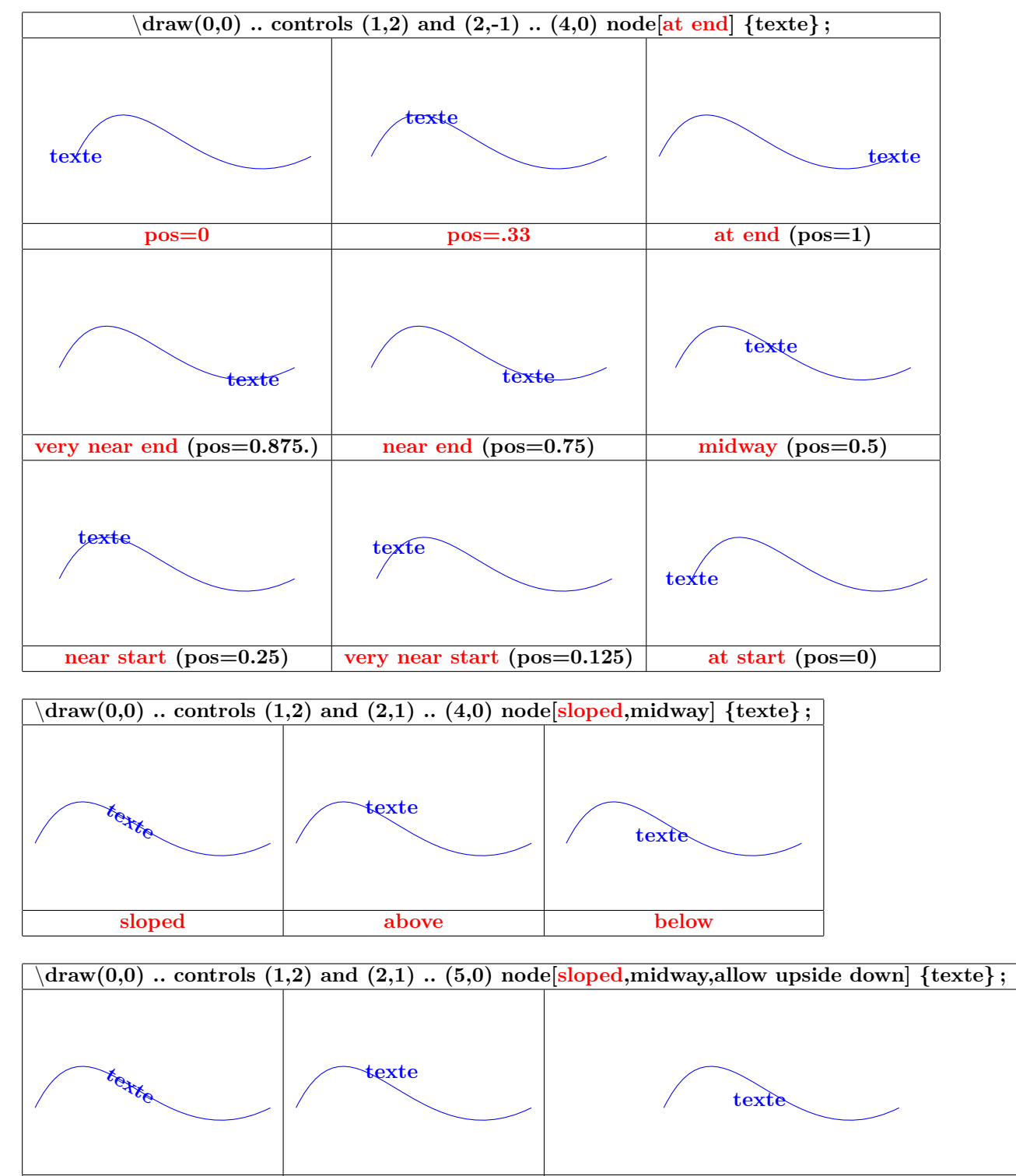

**6.4 Nœuds sur un chemin**

**sloped above below**

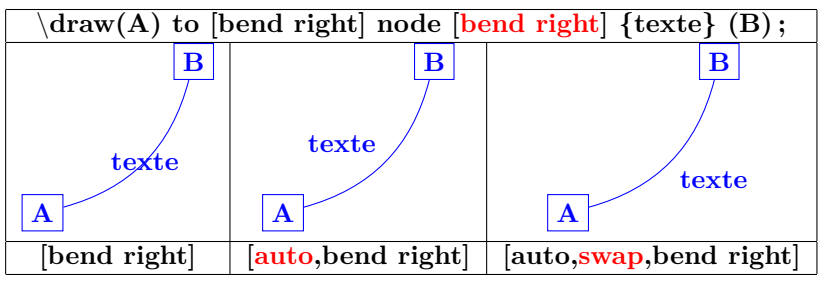

# **7 Constructions particulières**

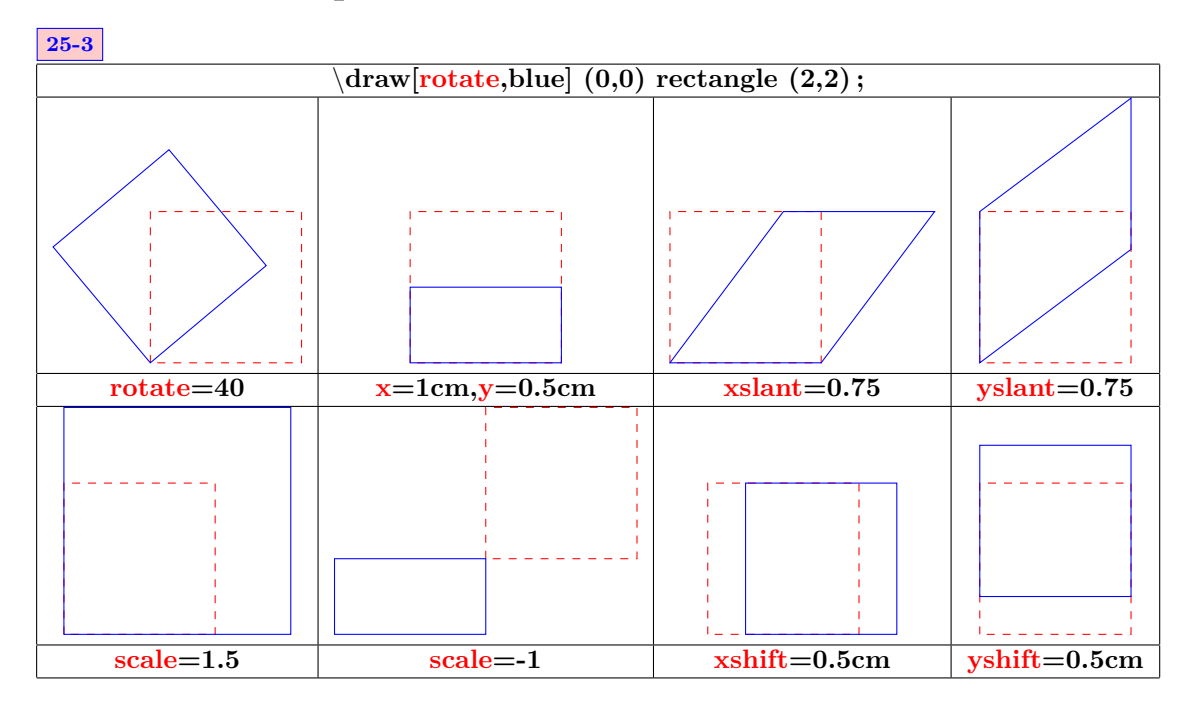

### **8 Placer son dessin**

**8.1 Dans le texte**

**12-2**

**8.1.1 Sans option de décalage**

**dessin directement dans le texte ici est inclus le code suivant :** \**tikz** \**Draw (0,0) rectangle(2,2) ;**\**tikz** \**Draw (0,0) circle (1) ; 8.1.2 Avec décalage nul**

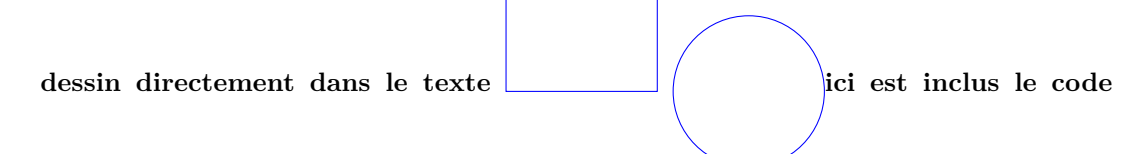

**suivant :** \**tikz[baseline=0pt]** \**Draw (0,0) rectangle(2,2) ;**\**tikz[baseline=0pt]** \**Draw (0,0) circle (1) ;**

**8.1.3 Avec décalage**

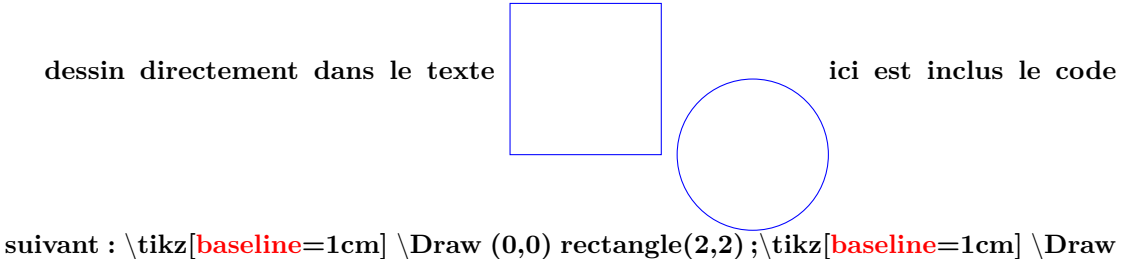

**(0,0) circle (1) ;**

#### **8.2 Dans un environnement tikzpicture**

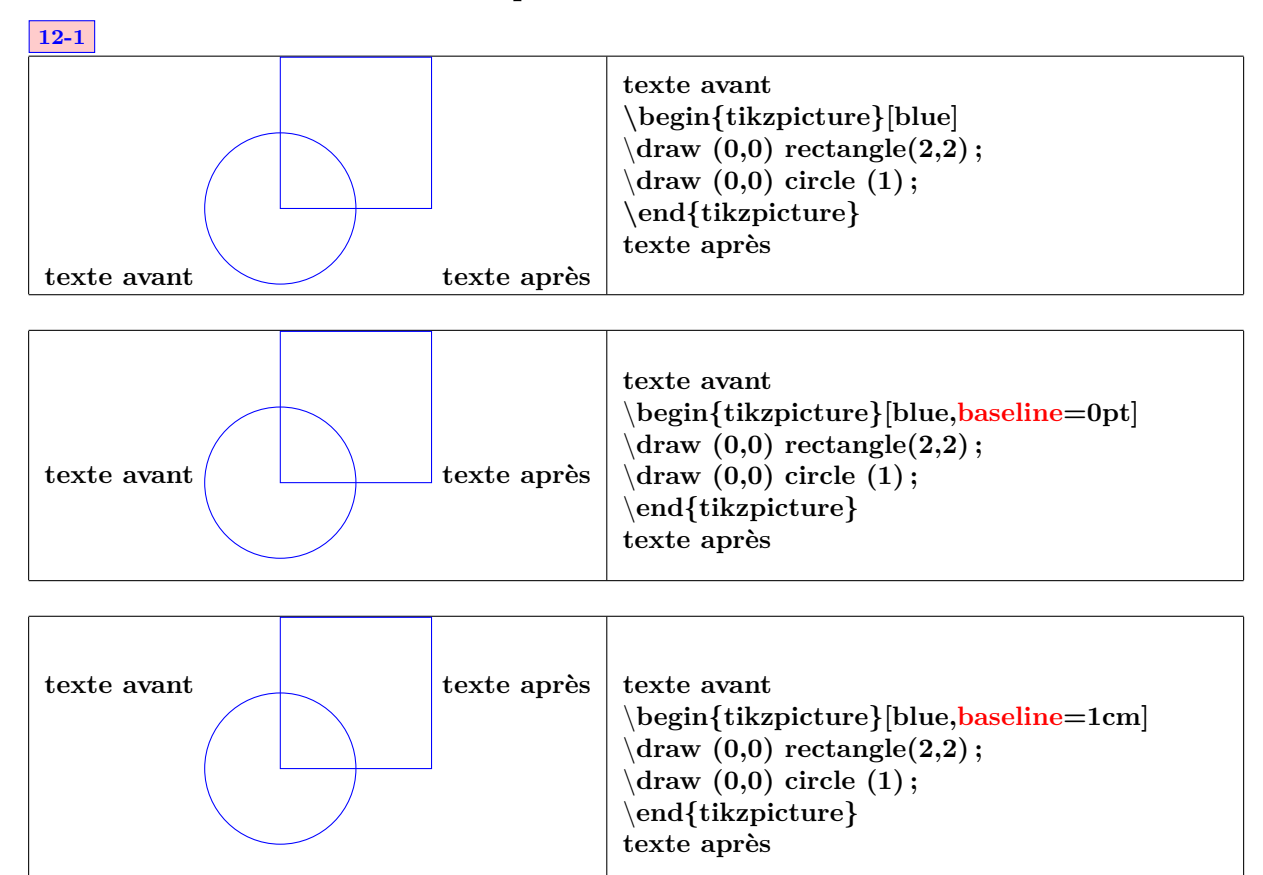

#### **8.3 Dans un environnement fbox**

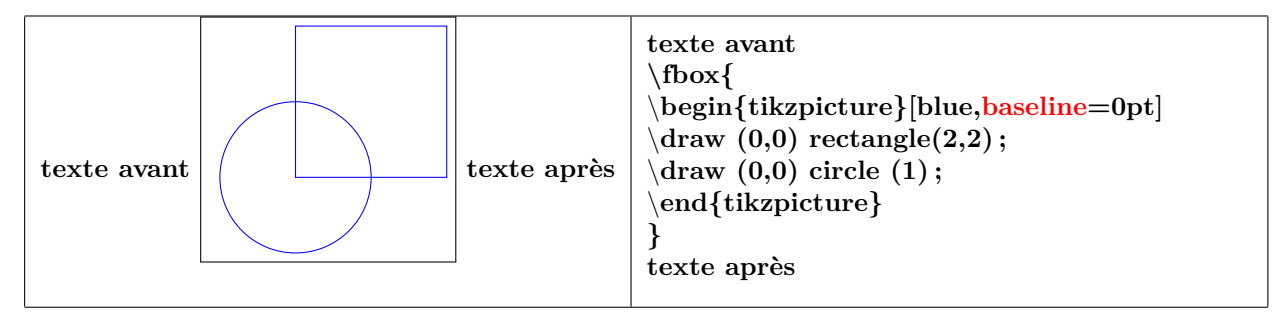

#### **8.4 Modification du cadrage**

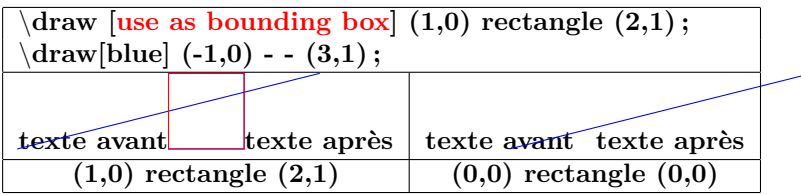

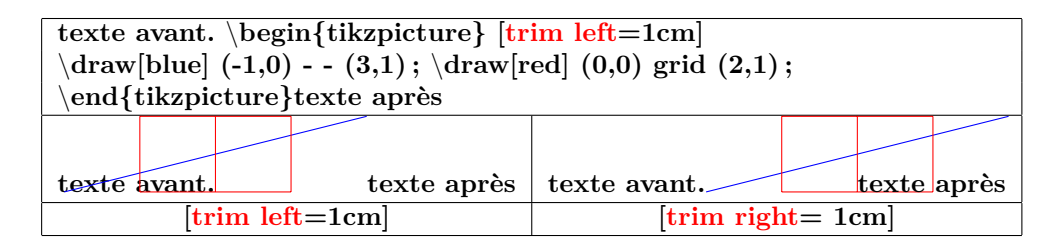

#### **8.5 Coupure de l'image**

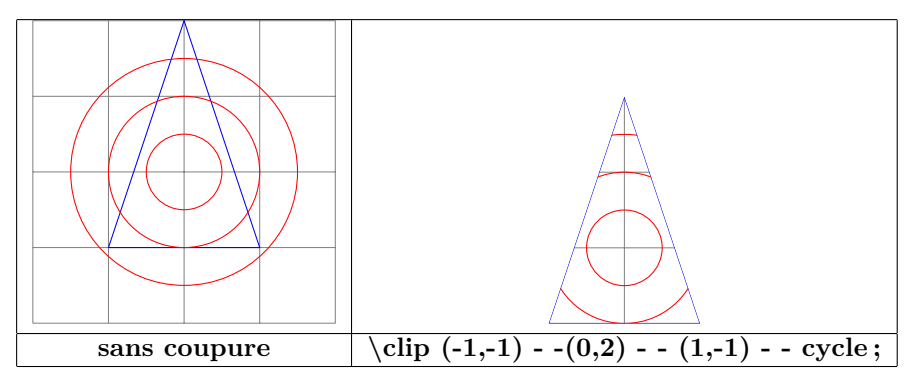

#### **8.6 Rognage partiel**

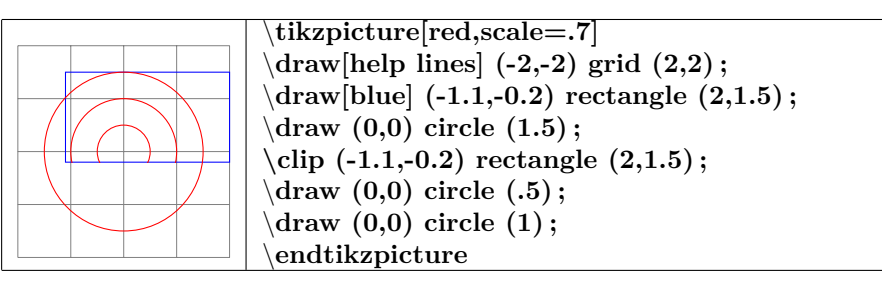

#### **8.6.1 Changement d'échelle**

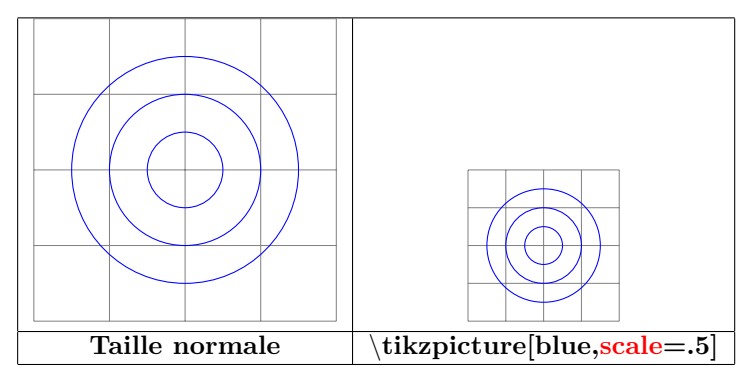

### **9 Scope**

#### **9.1 Environnement Scope**

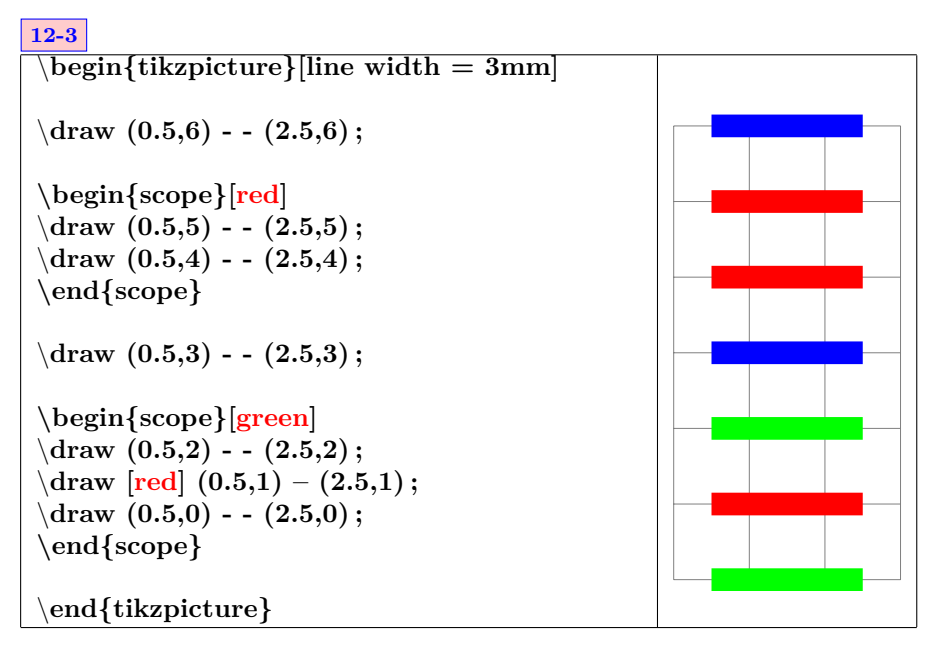

#### **9.2 library scopes**

#### **9.2.1 Simplification d'un environnement scope**

#### **12-3-2**

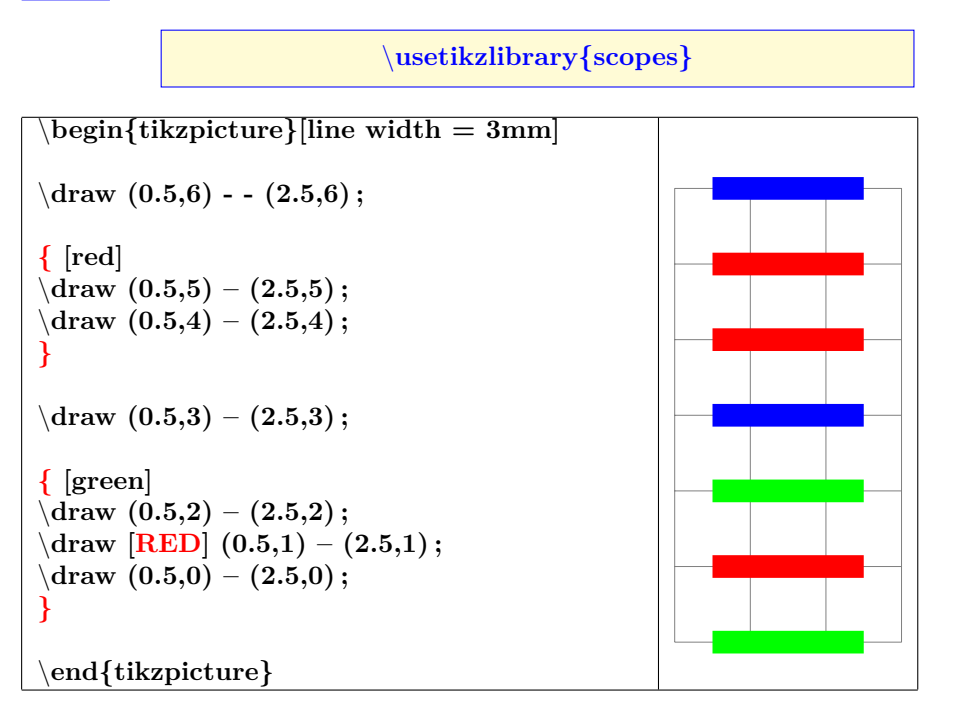

#### **9.2.2 Portée d'un seul élément**

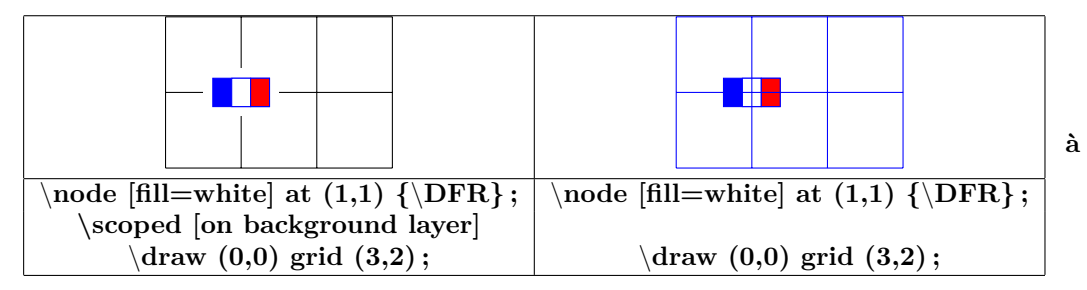

# **north west north north east**

### **10 Position absolue sur une page**

\**begin{tikzpicture}[remember picture,overlay]** \**fill(current page.north) circle (5pt) node[below left=4mm]** \**Huge north ;** \**fill(current page.north east) circle (5pt) node[below left=4mm]** \**Huge north east ;** \**fill(current page.north west) circle (5pt) node[below right=4mm]** \**Huge north west ;** \**fill(current page.east) circle (5pt) node[above left=4mm]** \**Huge east ;** \**fill(current page.center) circle (5pt) node[above left=4mm]** \**Hugecenter ;** \**fill(current page.west) circle (5pt) node[above right=4mm]** \**Huge west ;** \**fill(current page.south) circle (5pt) node[above right=4mm]** \**Huge south ;** \**fill(current page.south west) circle (5pt) node[above right=4mm]** \**Huge south west ;** \**fill(current page.south east) circle (5pt) node[above left=4mm]** \**Huge south east ;** \**end{tikzpicture}**

\**begin{tikzpicture}[remember picture,overlay]** \**node [opacity=.15] at (current page.center) {**\**includegraphics[width=8cm]{tiger} } ;** \**end{tikzpicture}**

\**begin{tikzpicture}[remember picture,overlay]** \**draw[dotted,opacity=.4] (current page.south west) - - (current page.north east) node[near start] {**\**Huge TIKZ} ;** \**end{tikzpicture}**

**west center east**

**TIKZ**

58

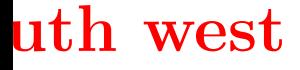

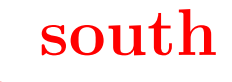

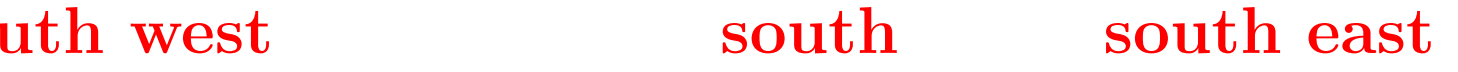

### **11 Arrière plan du dessin**

#### **11.1 Encadrement**

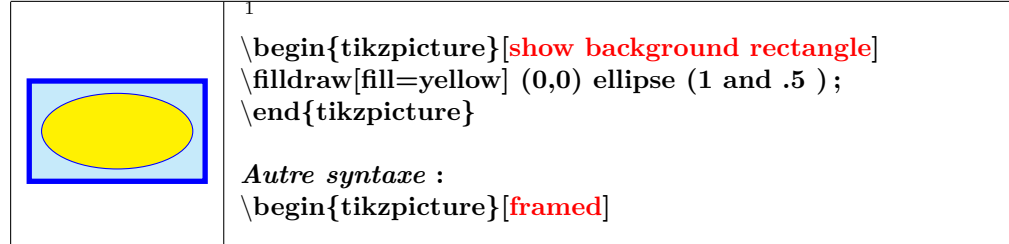

#### **11.1.1 Options**

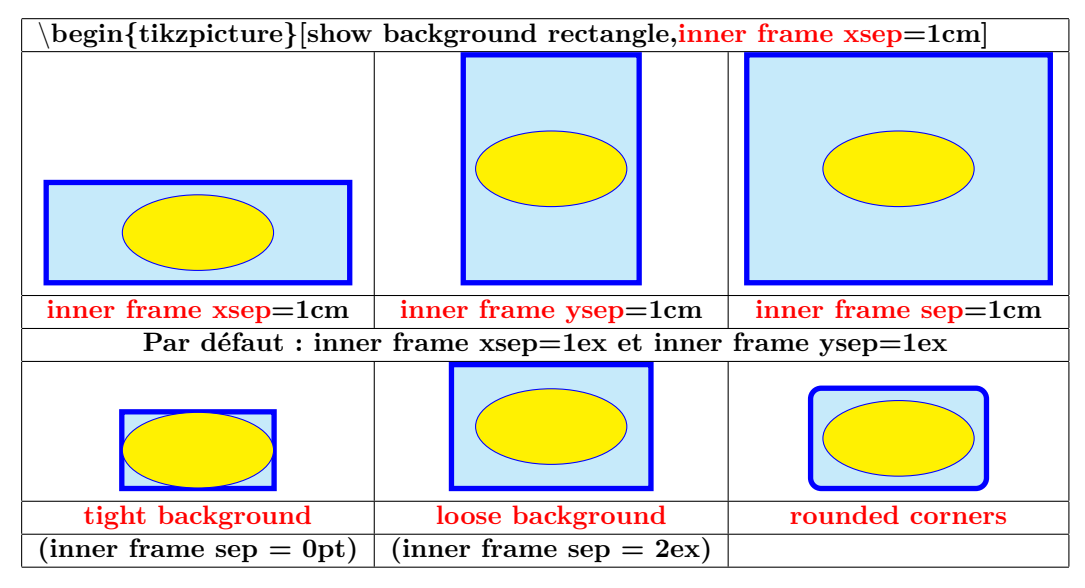

#### **11.1.2 Style**

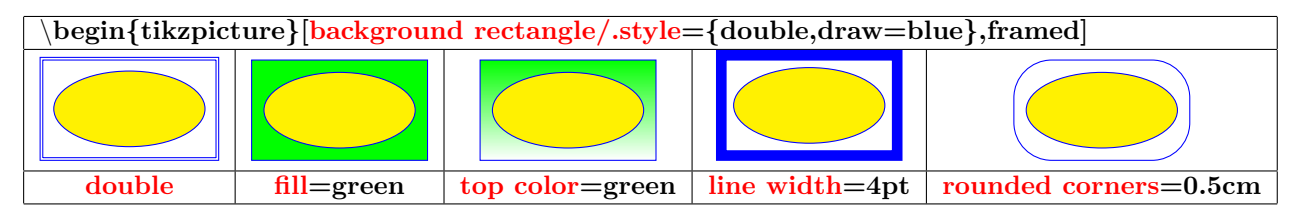

#### **11.2 Encadrement partiel**

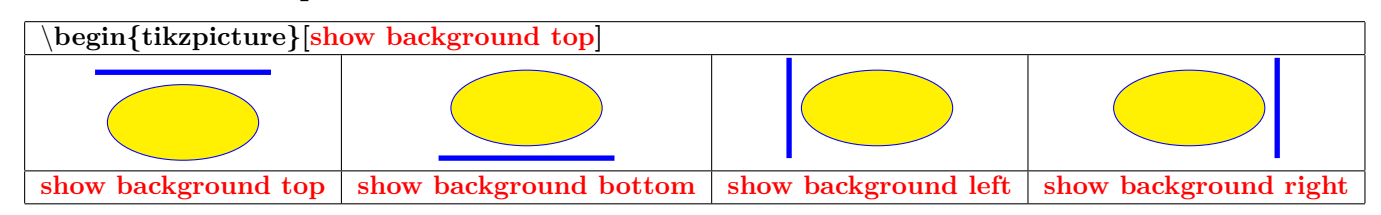

1. \tikzset{background rectangle/.style={fill=cyan !20,draw=blue,line width=2pt}}

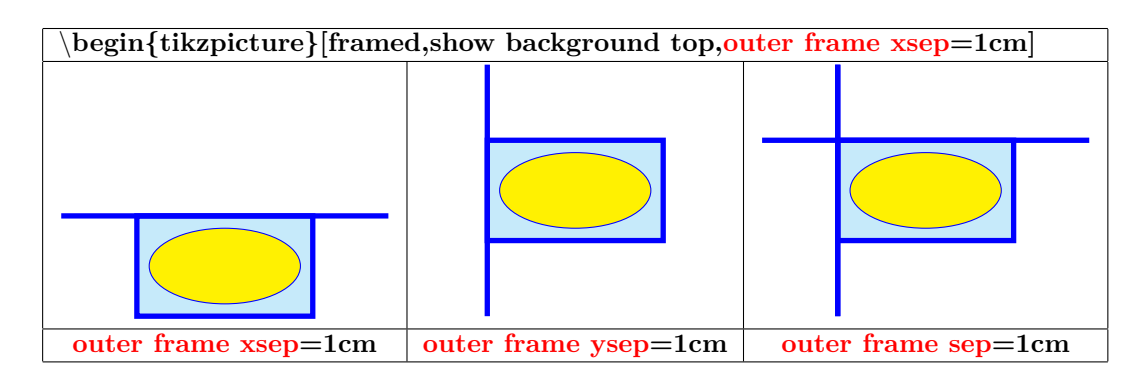

#### **11.2.1 Style**

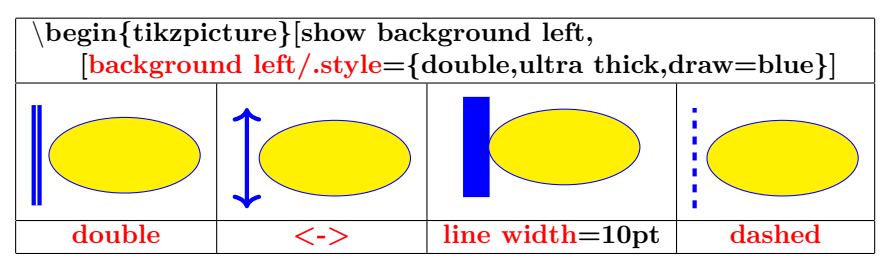

### **11.3 Quadrillage**

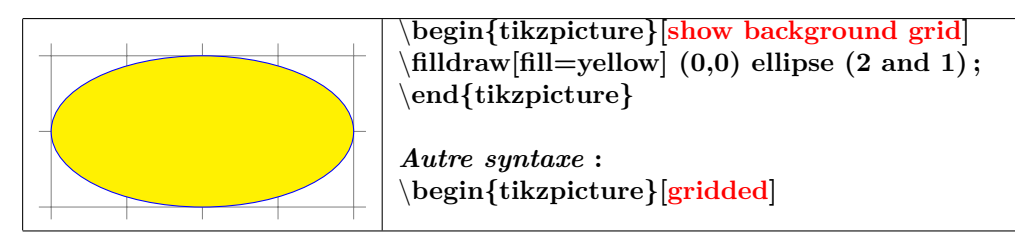

### **11.3.1 Style**

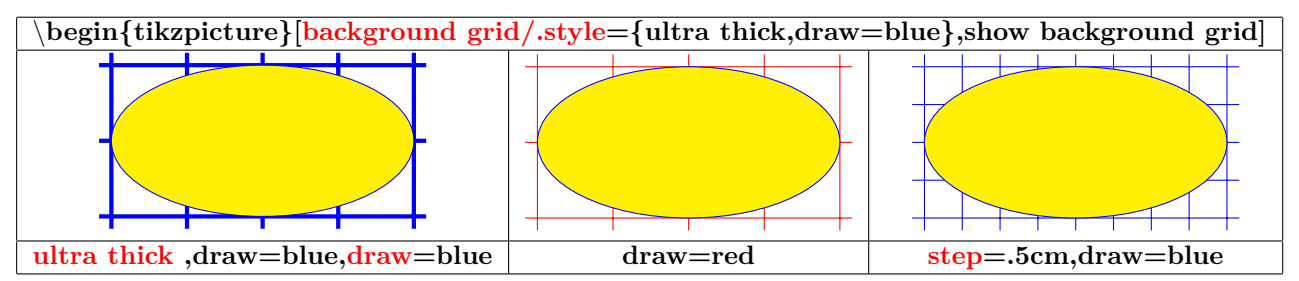

### **11.4 Encadrement et quadrillage**

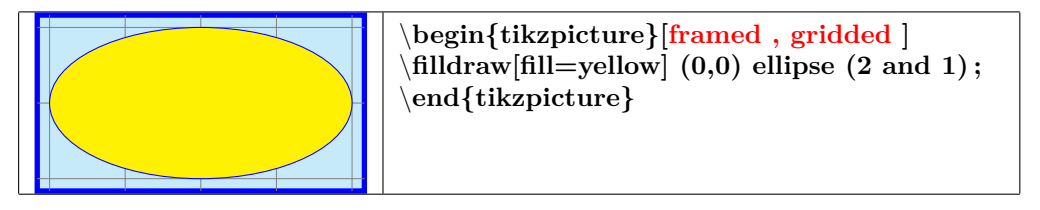

### **12 Créer ses couleurs**

### **13 couleur**

### **13.1 Couleurs**

### **13.1.1 Couleurs de base**

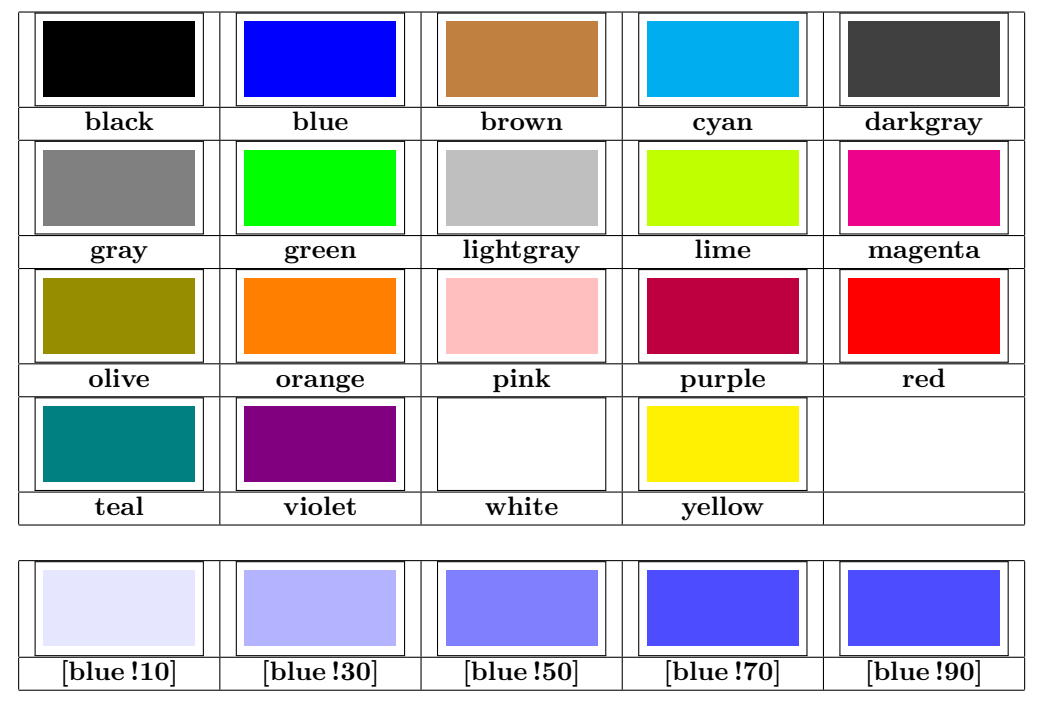

#### **13.1.2 Mélange de couleurs**

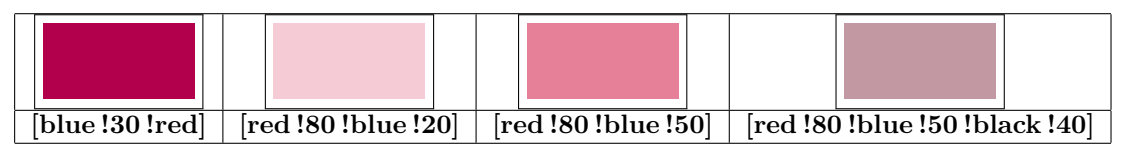

### **13.2 Créer son nom de couleur**

### **15-2**

#### **13.2.1 A pourcentage de rouge vert et bleue**

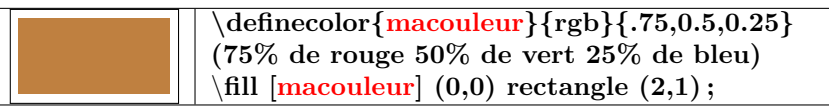

#### **13.2.2 A partir d'une couleur existante**

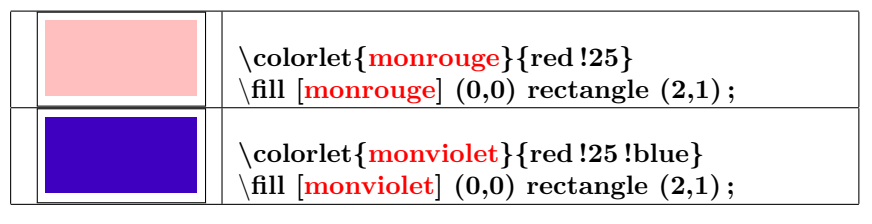

# **14 Opacité**

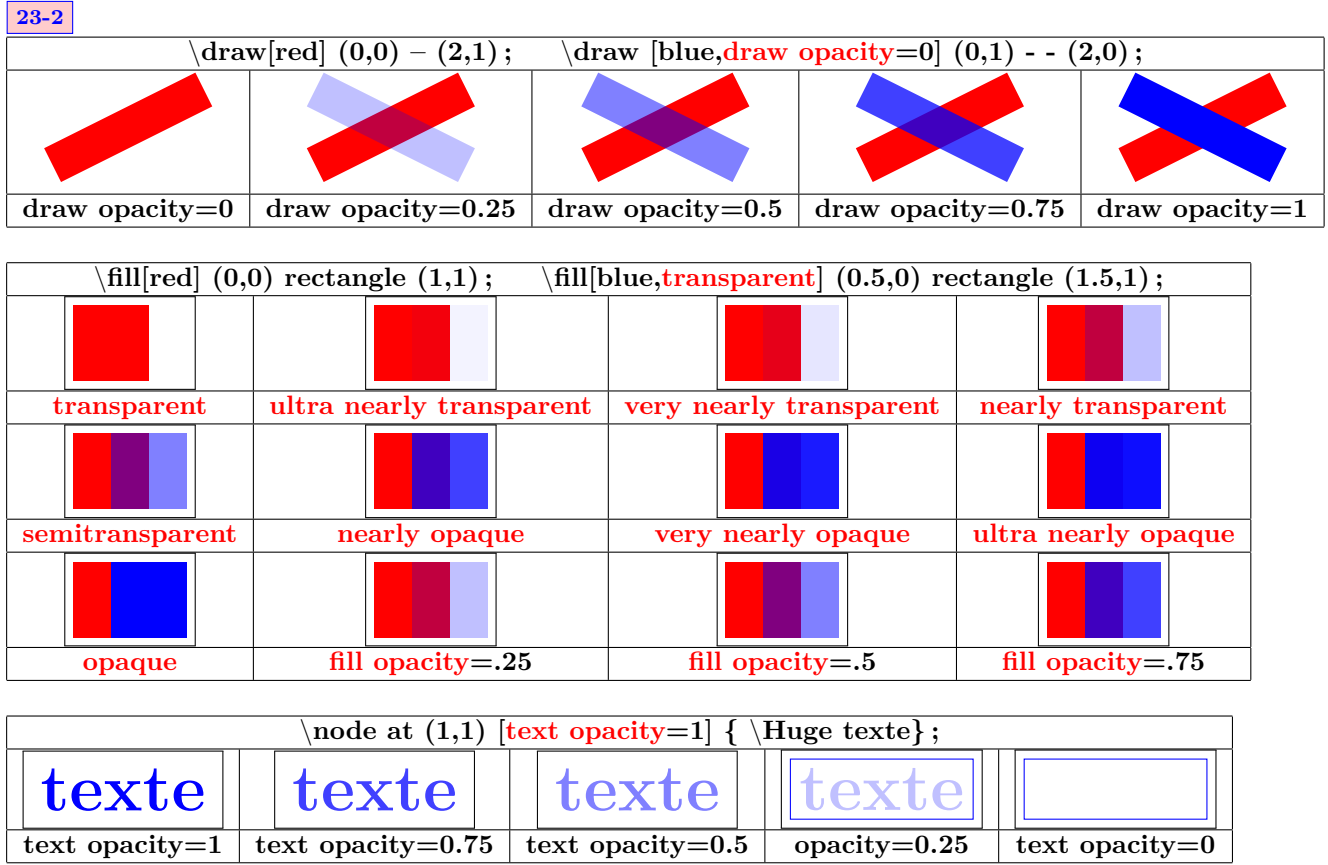

### **14.1 Blend Modes**

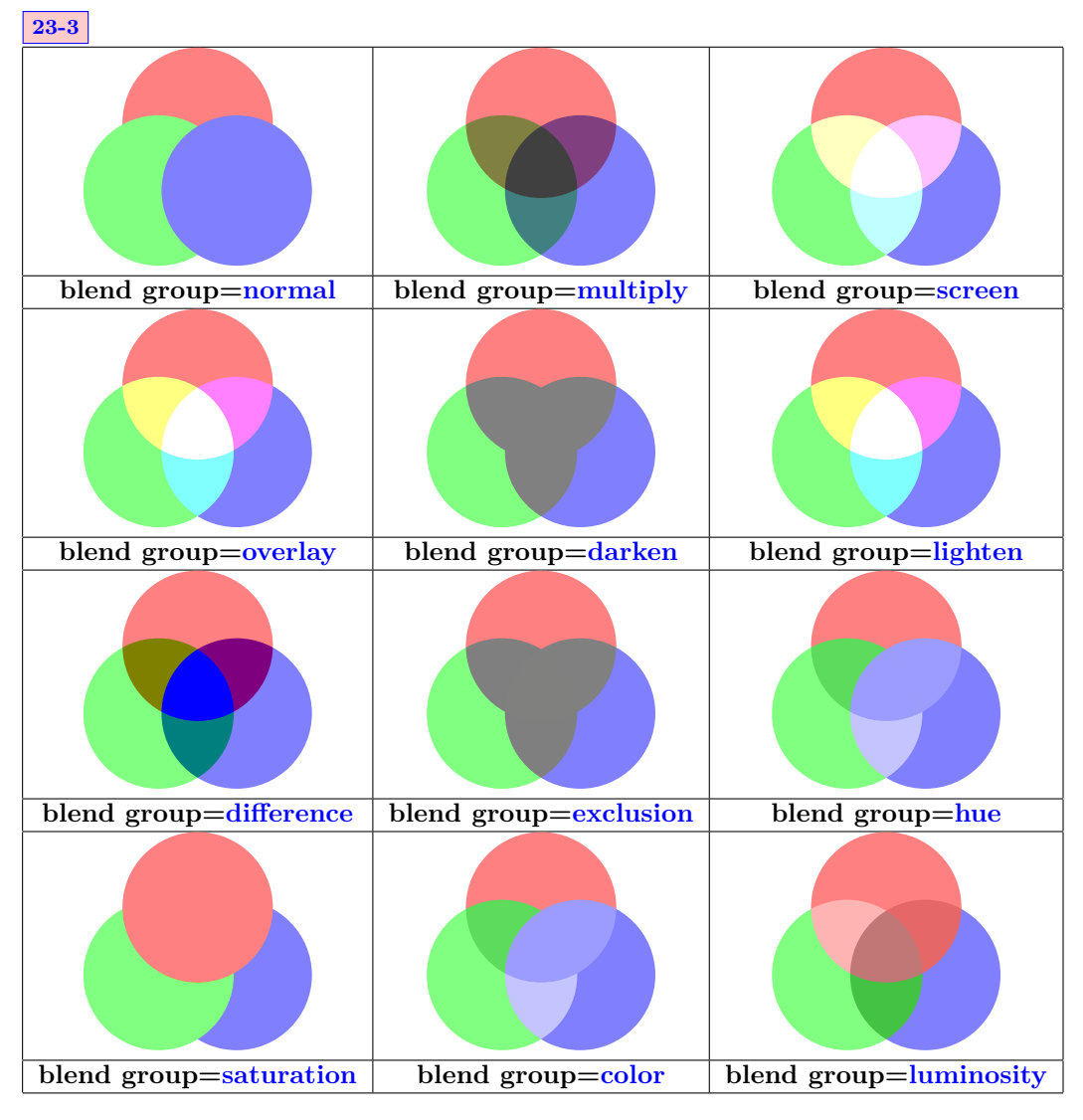

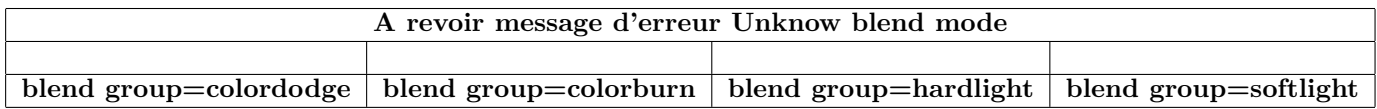

### **14.2 Fading**

**Insérer dans le préambule :**

\**usetikzlibrary{fadings}**

#### **14.2.1 Modèles prédéfinis**

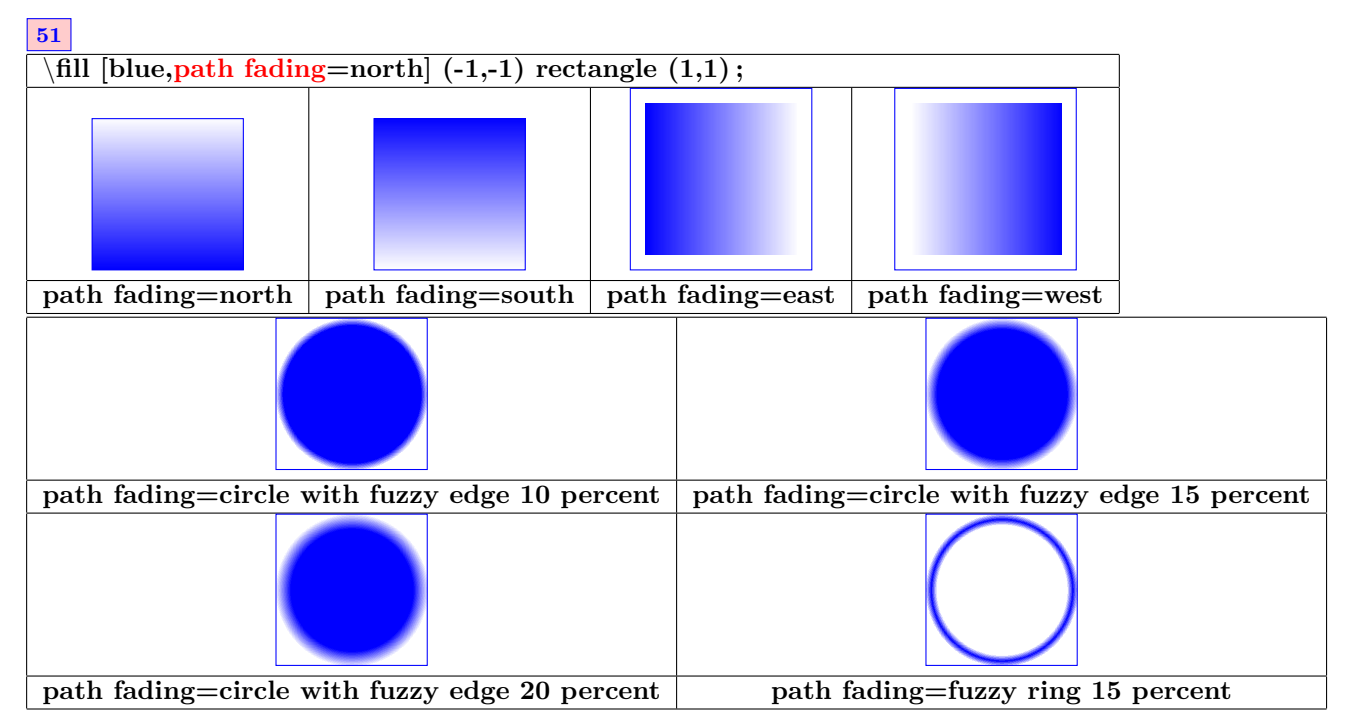

**14.2.2 Création de décoloration avec tikzfadingfrompicture**

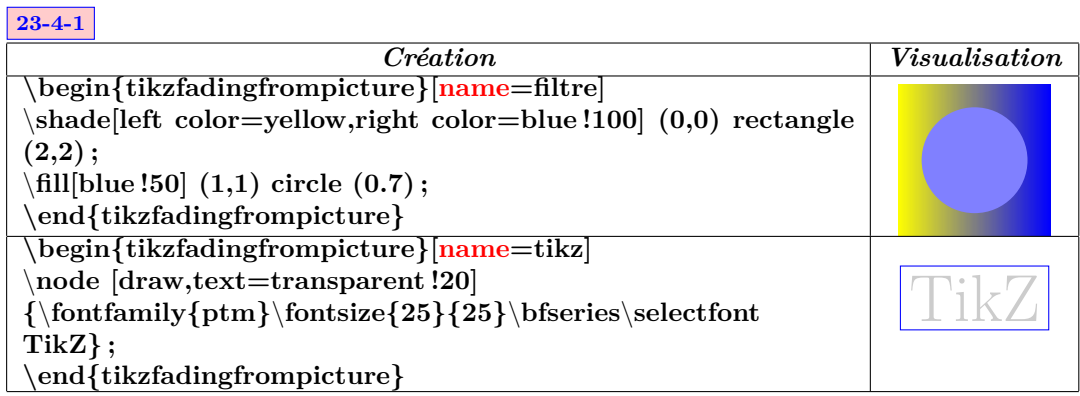

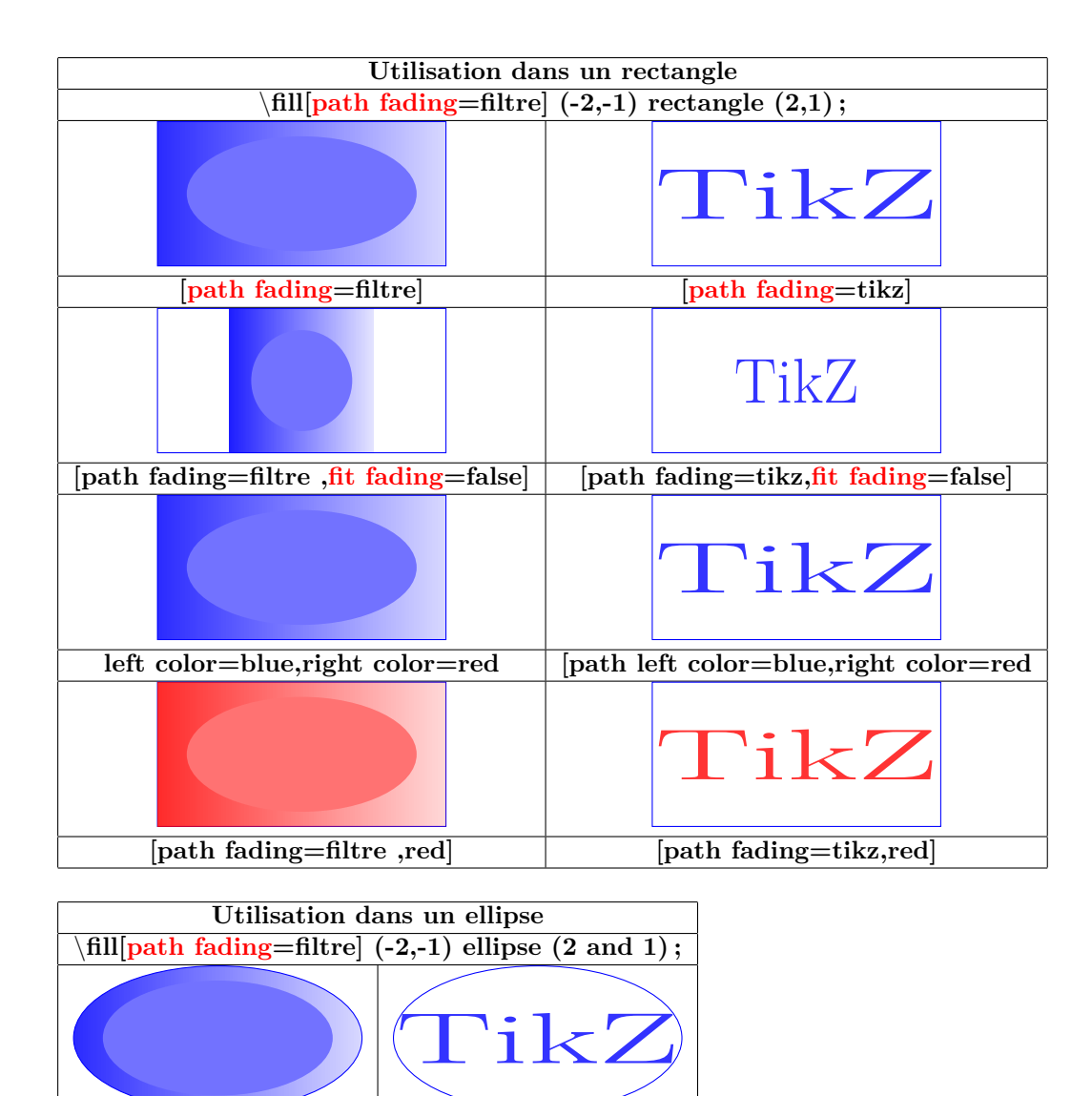

**[path fading=filtre] [path fading=tikz]**

**14.3 Création de décoloration avec tikzfading**

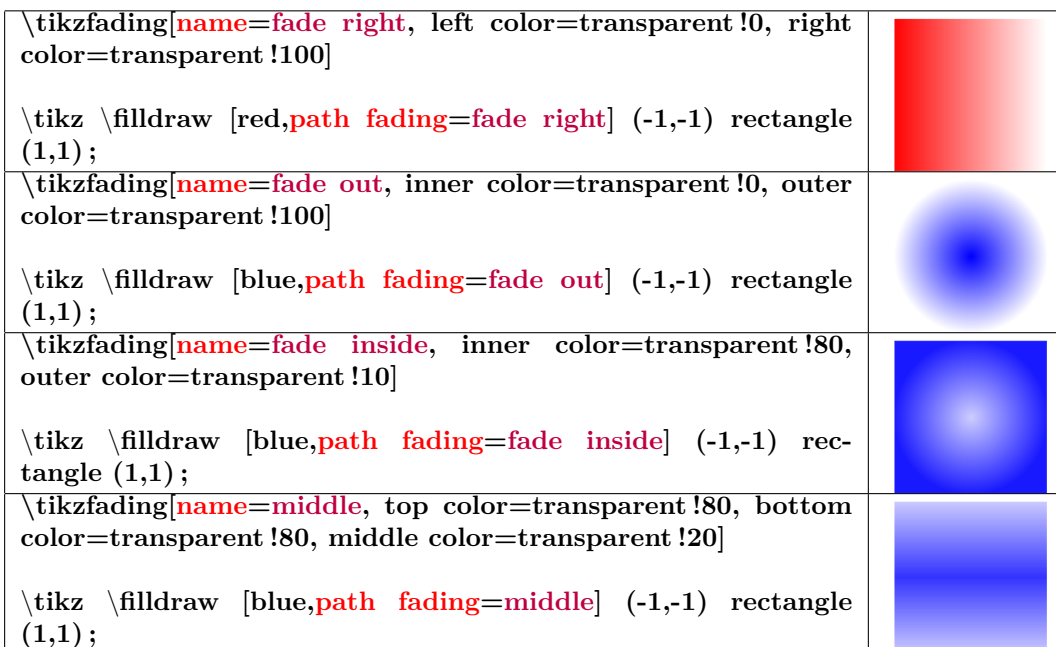

#### **14.3.1 Modification de la décoloration**

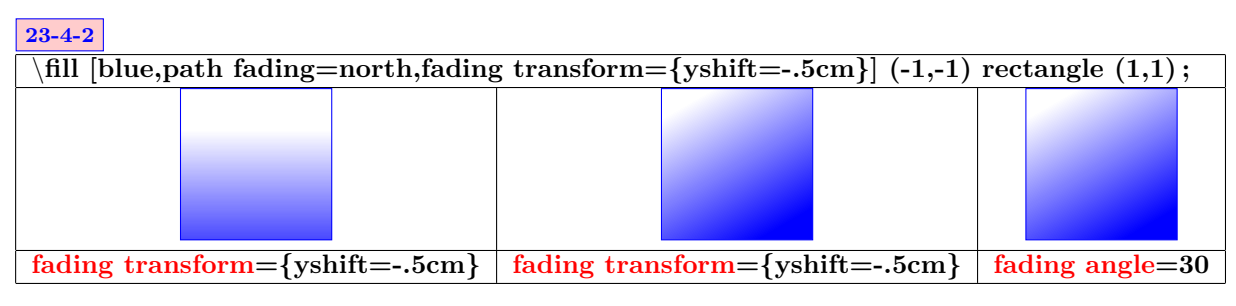

**23-4-3**

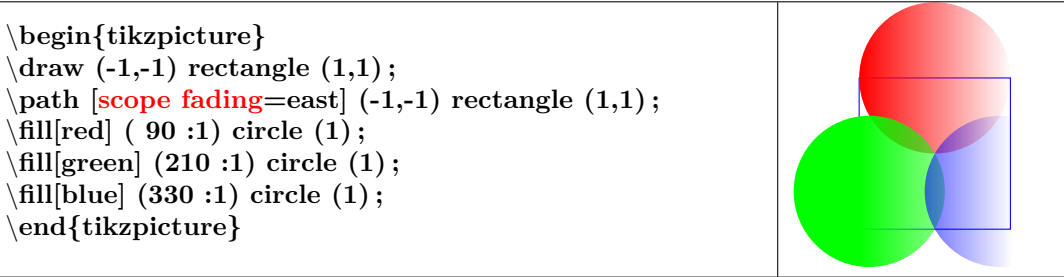

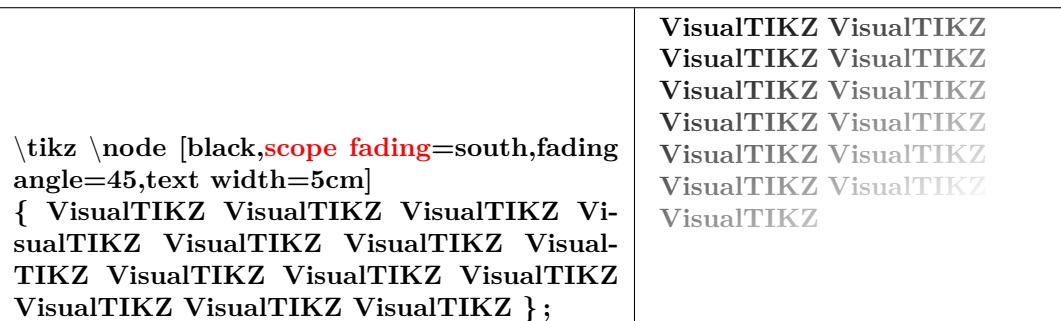

#### **14.4 Transparency Groups**

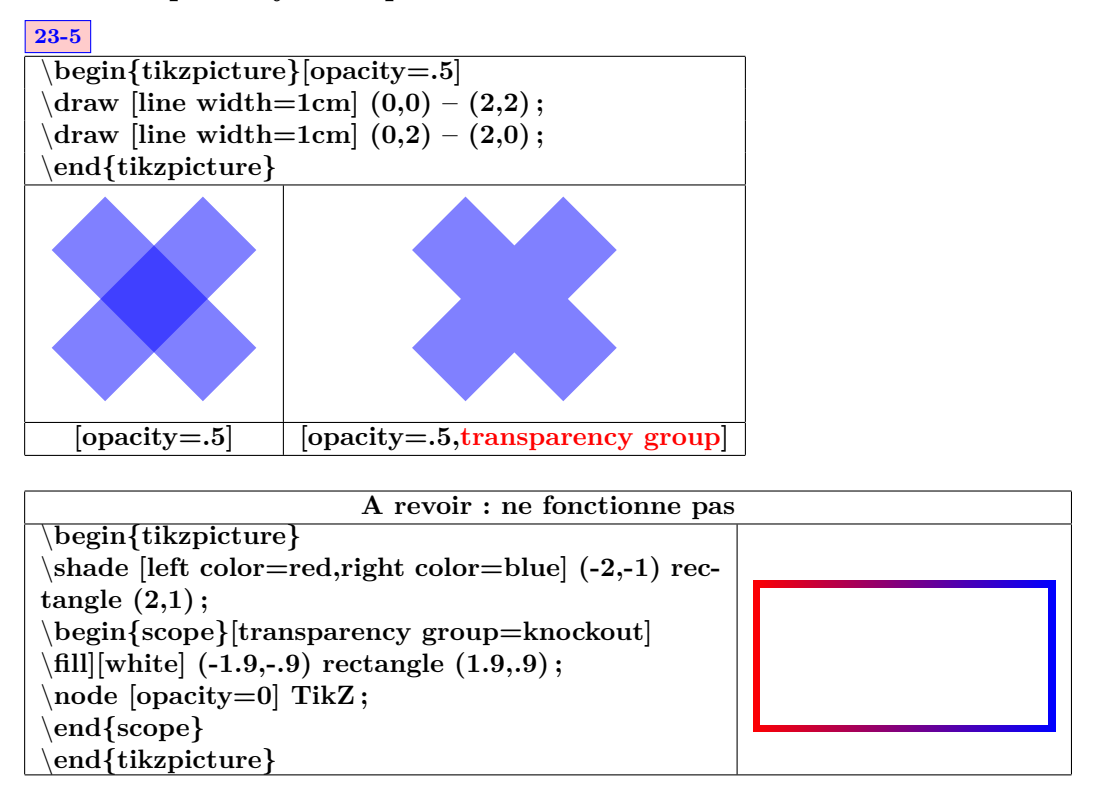

### **15 Créer ses commandes**

**Atention : la création de la commande doit être placée avant** \**begin{document} !**

**syntaxe :\newcommand{**\**nom}[nombre de variables]{Description}**

```
Exemple : commande avec une variable :
Création
 \newcommand
 {\maboite}[1]{ % commande nommée ma boite et 1 seul d'argument
 \begin{center} % centrage sur la ligne
 \tikzpicture \node[fill=yellow % un nœud de texte de couleur jaune
 ,text centered % centrage du texte dans la boite<br>text width=.5\linewidth % largeur : la moitié de la ligne
                                \% largeur : la moitié de la ligne
 #1} ; \end{center} % #1 correspond à l'argument
 }
```
*Utilisation* **:** \**maboite{contenu}**

**contenu**

**Exemple : commande sans variable :** *Création*

\**newcommand{**\**DFR}{** \**tikzpicture[scale=.25]** \**draw [fill=blue](0,0) rectangle**  $(3,1.5)$ ;  $\draw [fill=white](1,0)$  rectangle  $(2,1.5)$ ;  $\draw [fill=red](2,0)$  rectangle  $(3,1.5)$ ;  $\end{math}$ **tikzpicture }**

*Utilisation* **:** \**DFR**

# **16 Créer ses styles**

### **16.1 Style sans variable**

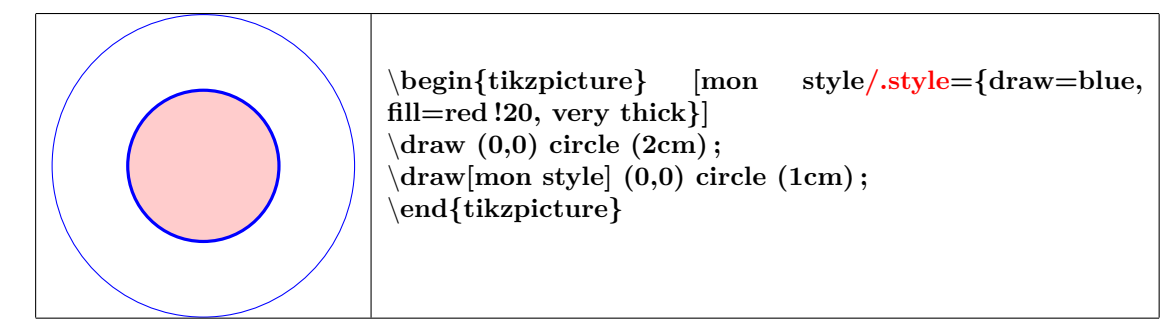

### **16.2 Style à variable**

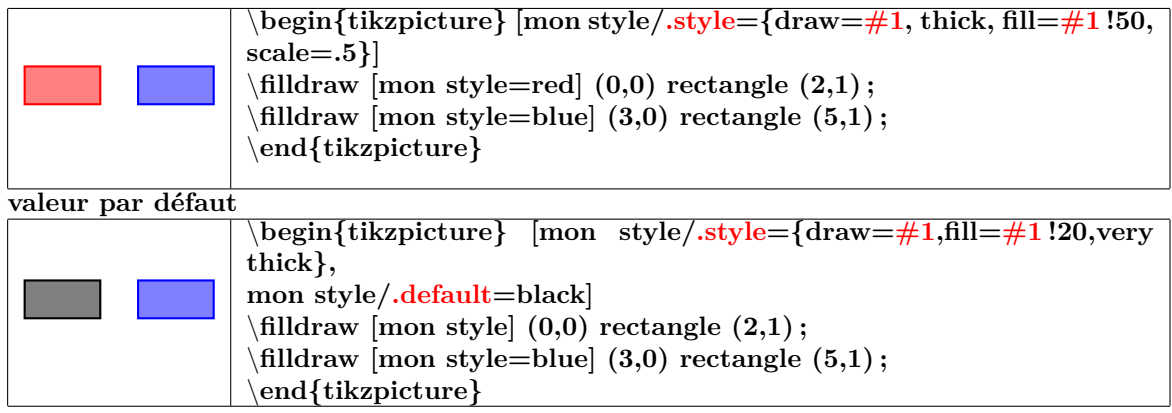

### **17 Mettre du texte en valeur**

### <span id="page-69-0"></span>**17.1 Dans un nœud de Tikz**

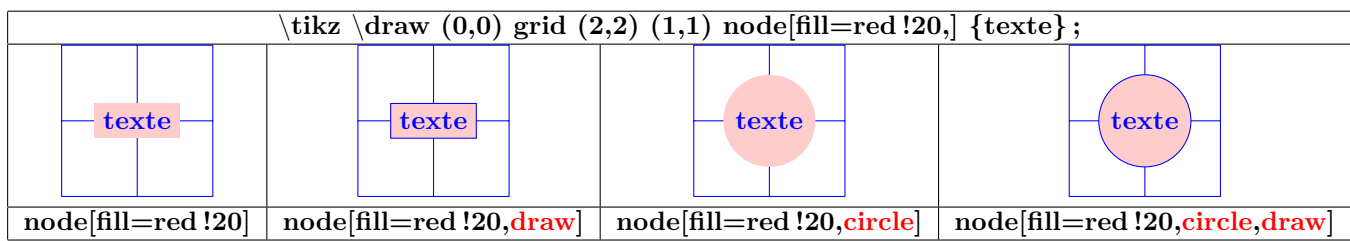

#### **17.1.1 Options**

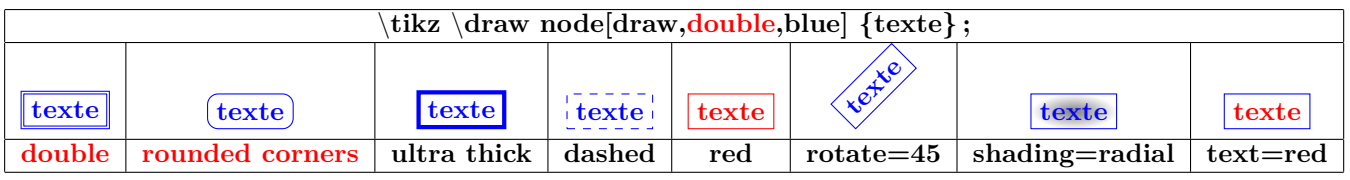

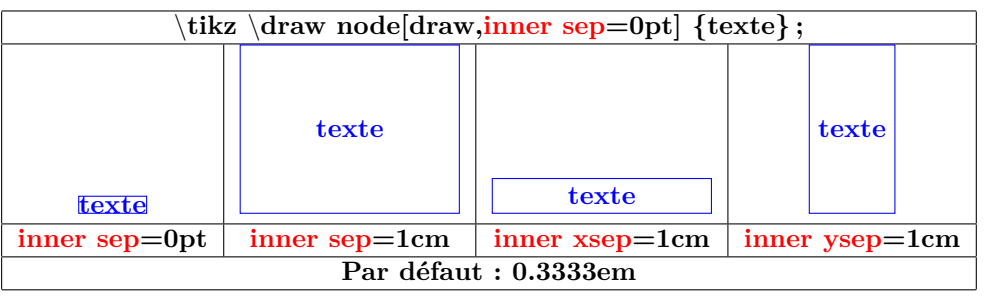

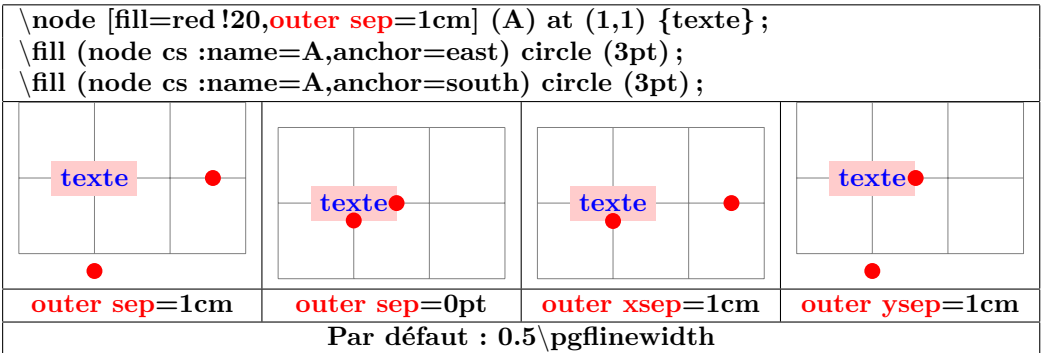

#### **17.1.2 Taille minimale des noeuds**

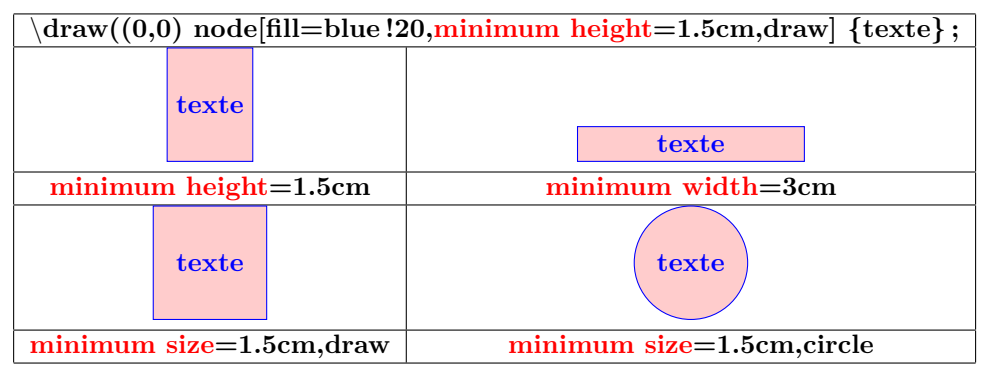

### **17.2 Dans un nœud à formes géométriques**

**Insérer dans le préambule :**

\**usetikzlibrary{shapes.geometric}**

### **67-3**

**17.2.1 Formes disponibles**

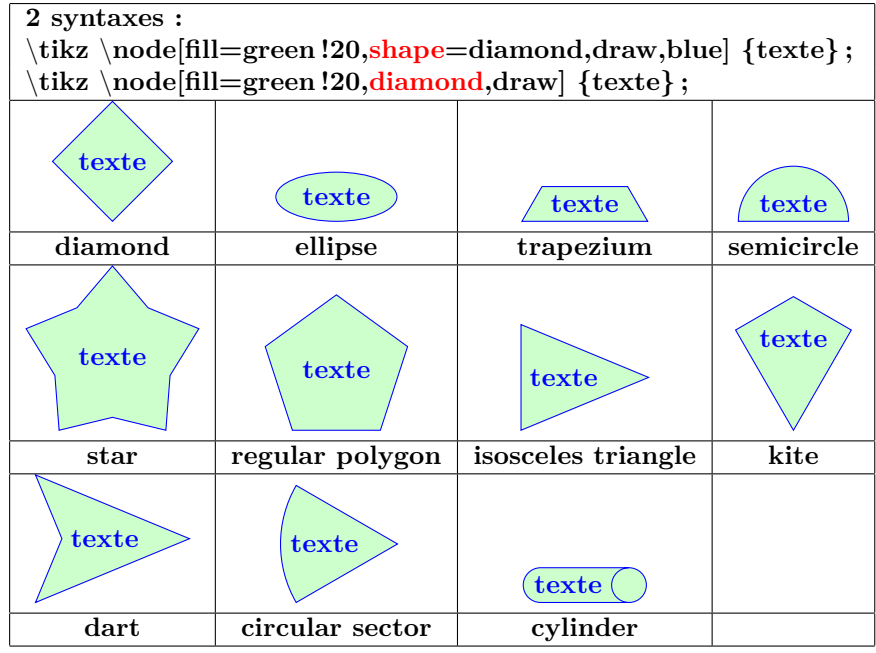

### **17.2.2 Options**

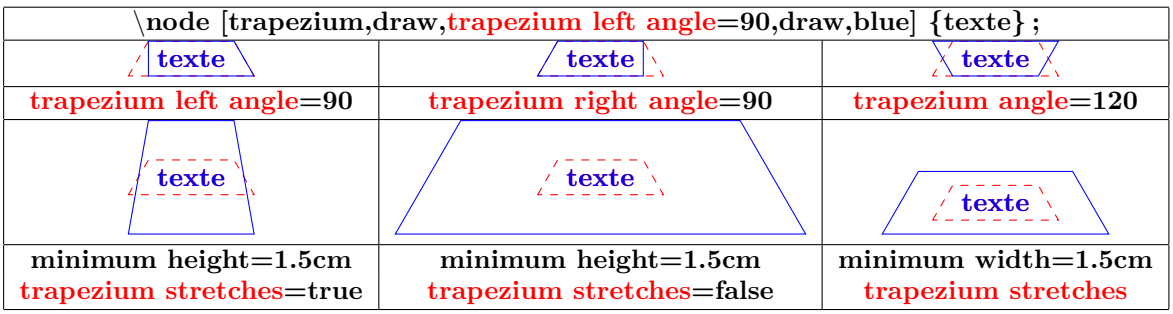

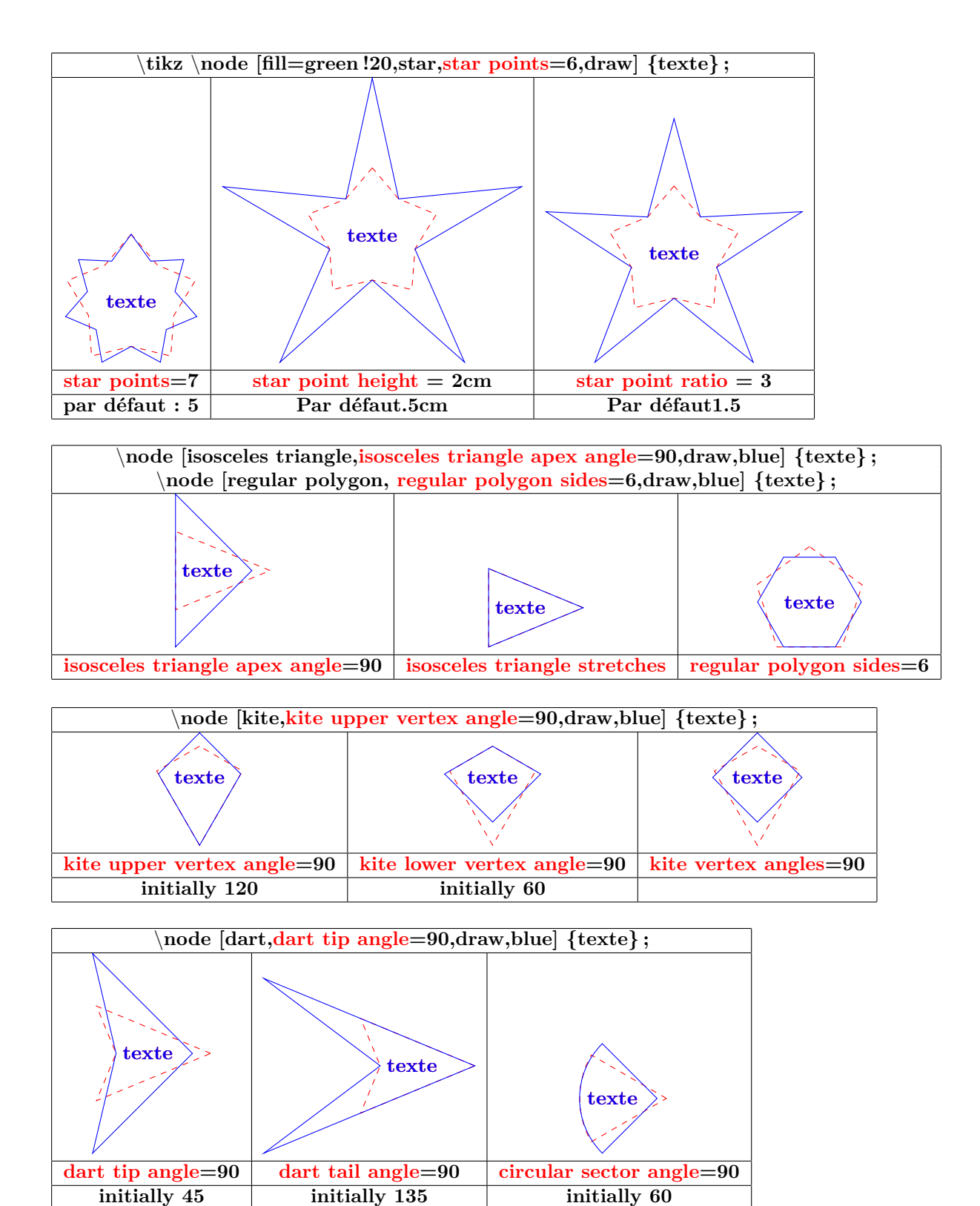
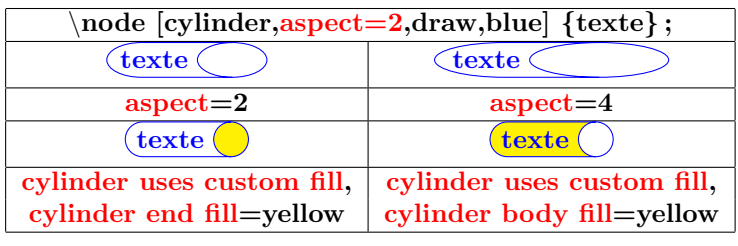

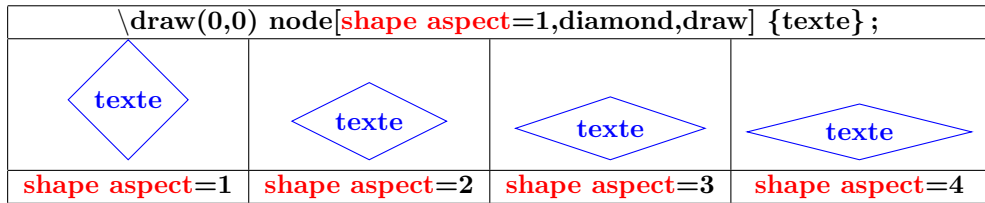

# **17.3 Dans un nœud en forme de symboles**

\**usetikzlibrary{shapes.symbols}**

**67-4**

**17.3.1 Formes disponibles**

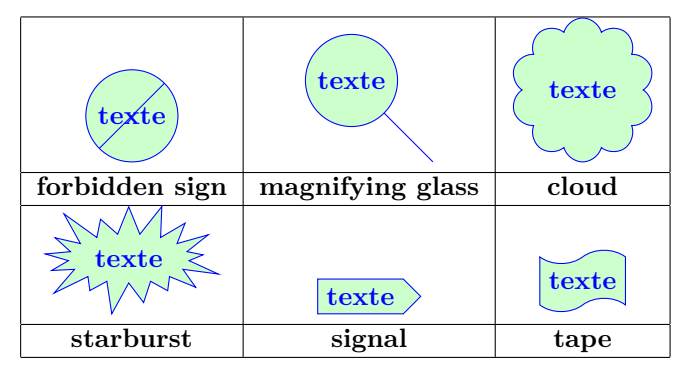

### **17.3.2 Options**

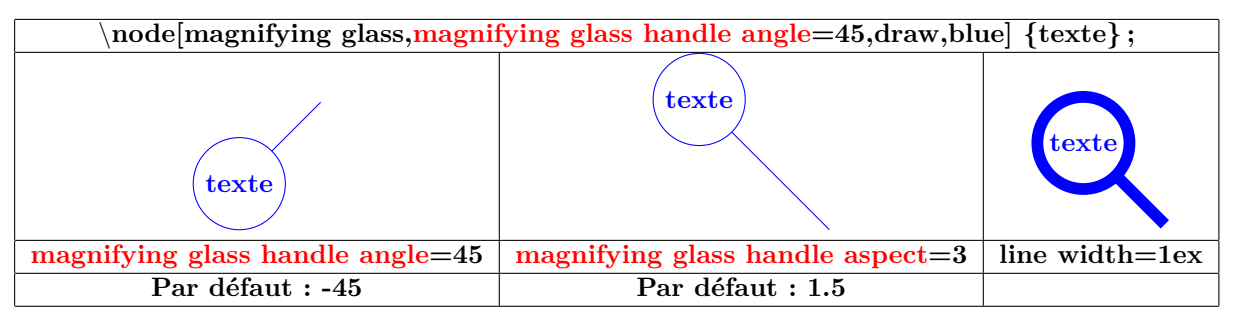

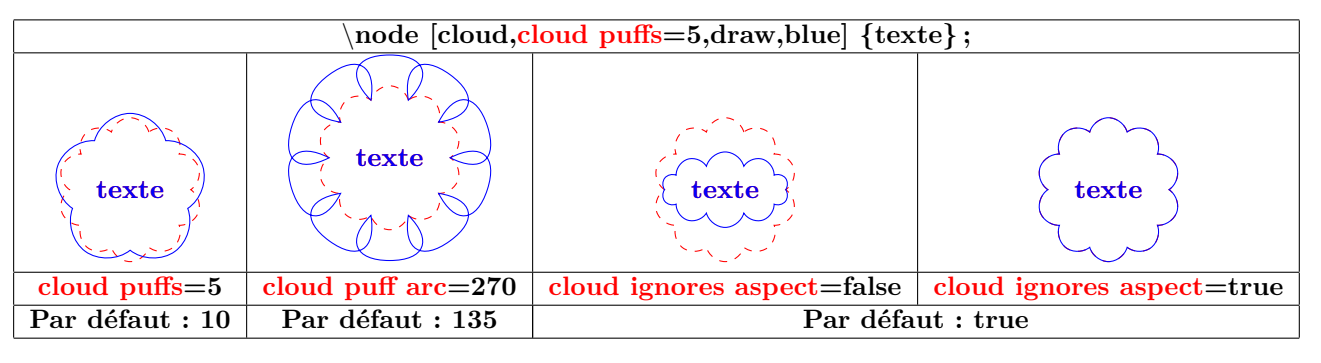

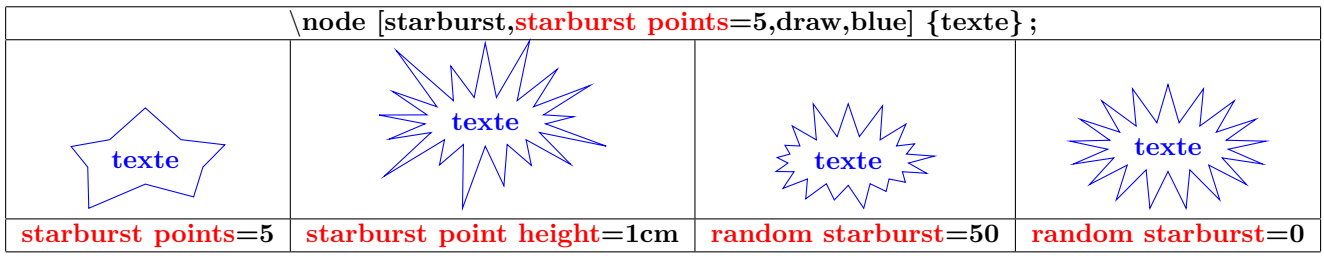

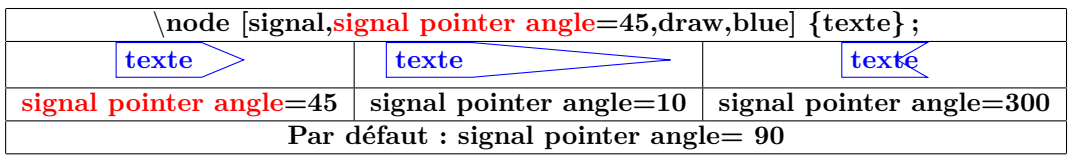

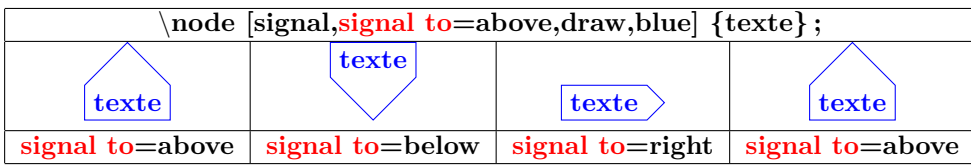

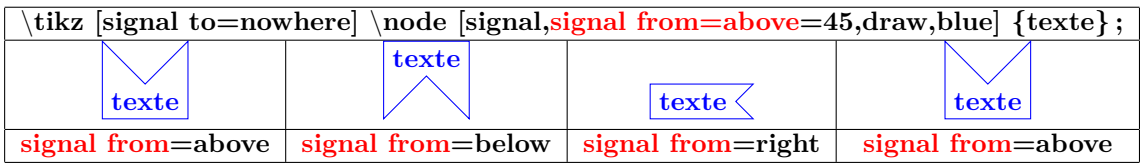

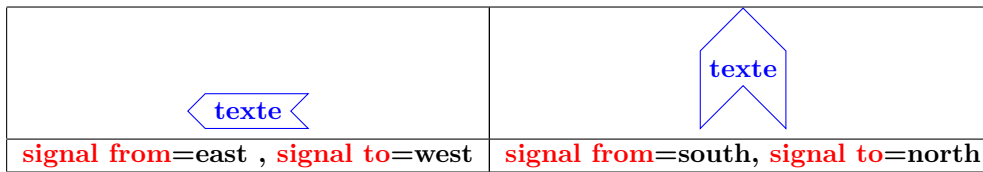

Т

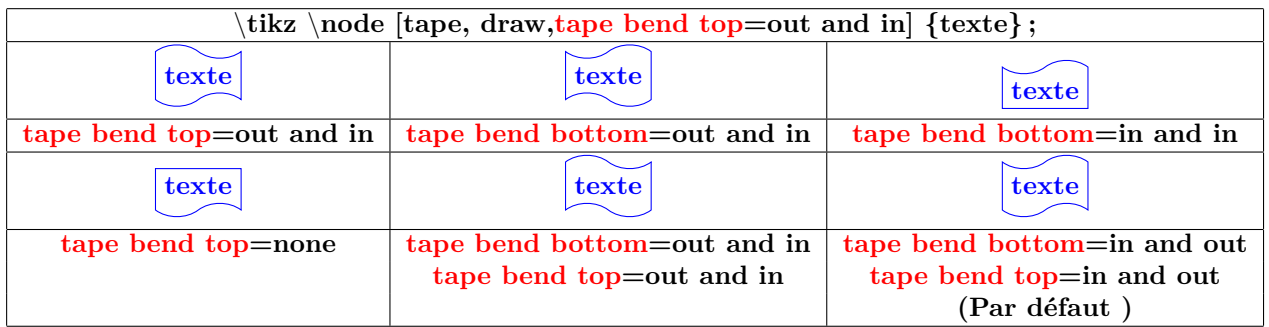

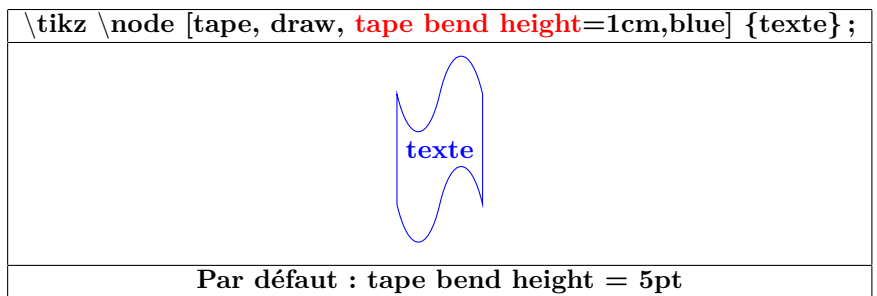

### **17.4 Dans un nœud en forme de flèche**

\**usetikzlibrary{shapes.arrows}**

#### **67-5**

#### **17.4.1 Formes disponibles**

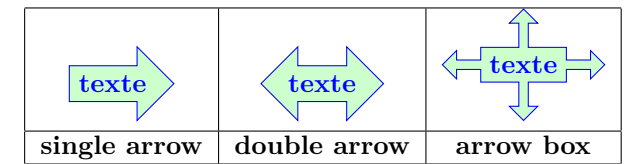

#### **17.4.2 Options**

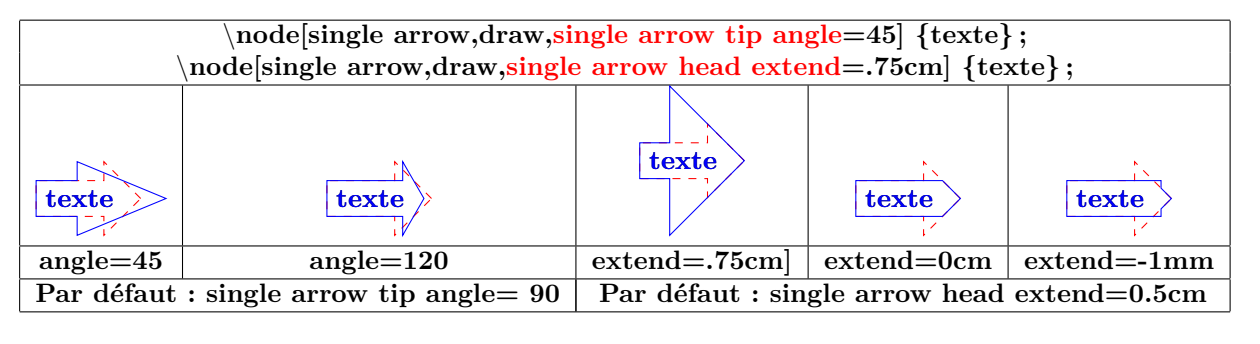

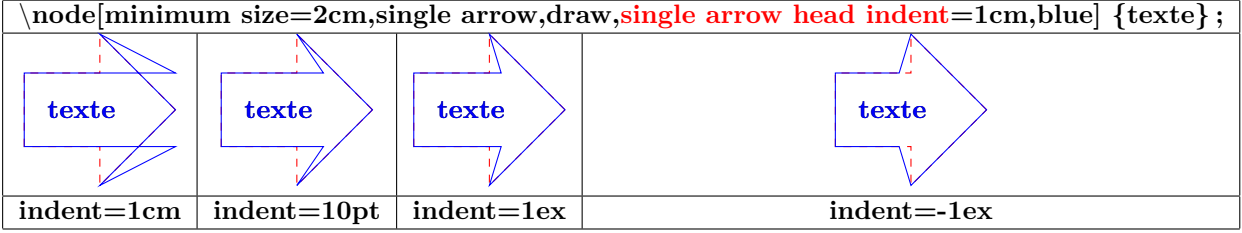

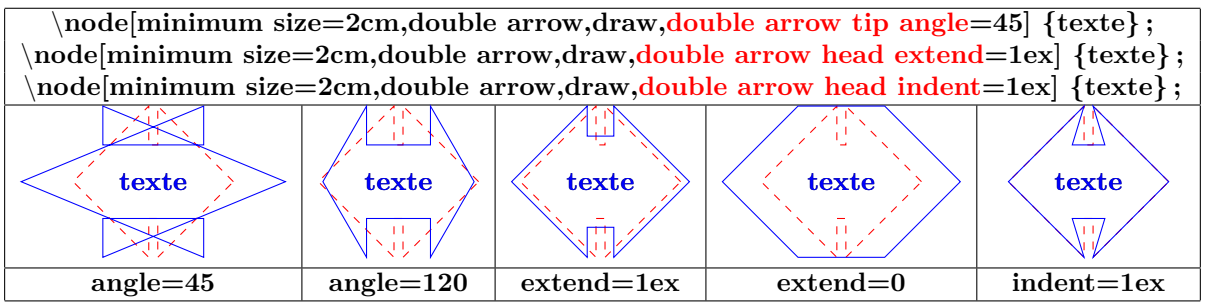

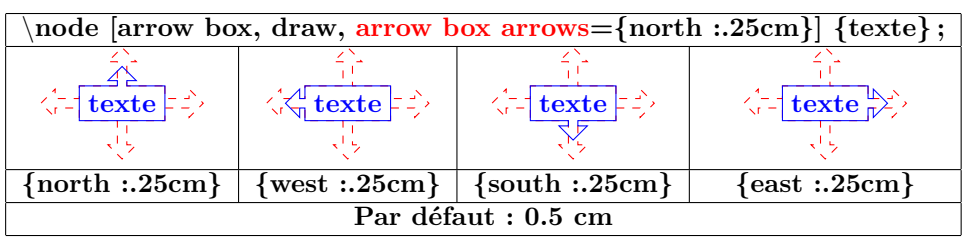

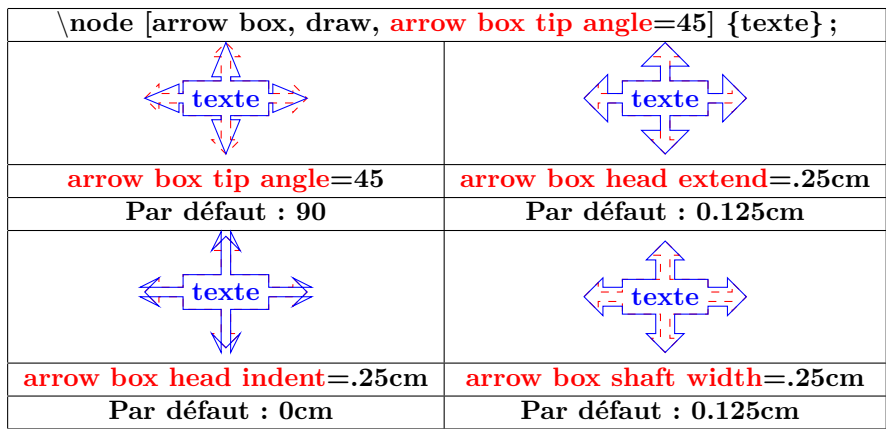

### **17.5 Dans un nœud en forme de bulle**

**insérer dans le préambule :**

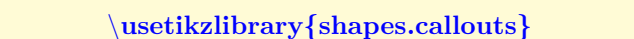

### **67-7**

**17.5.1 Formes disponibles**

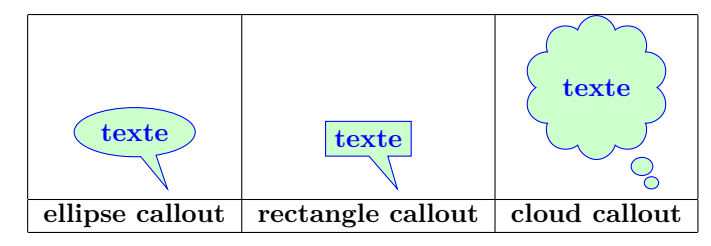

### **17.5.2 Options**

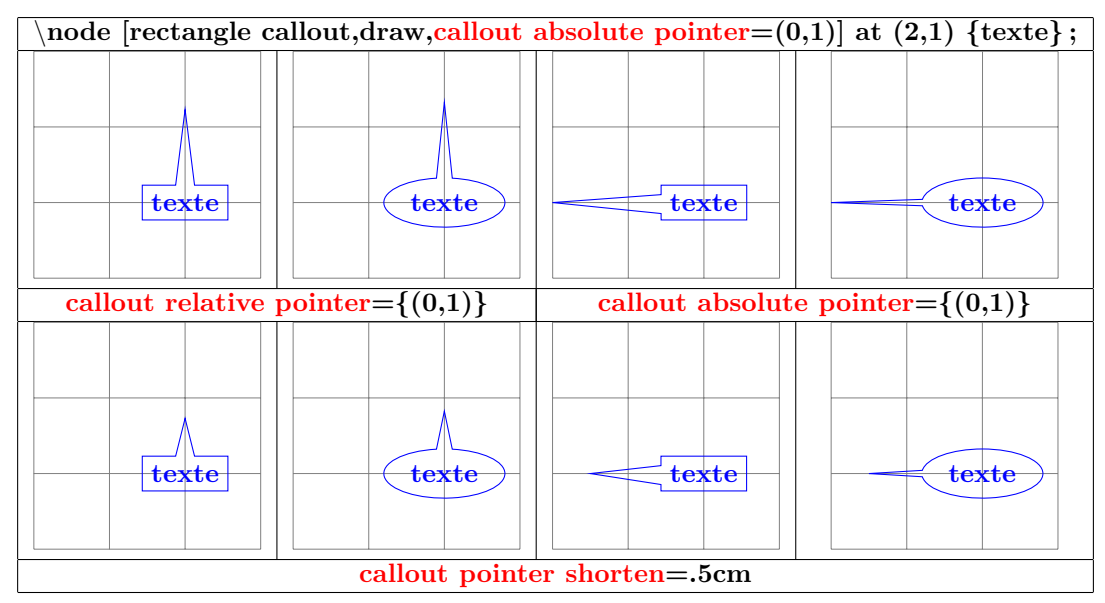

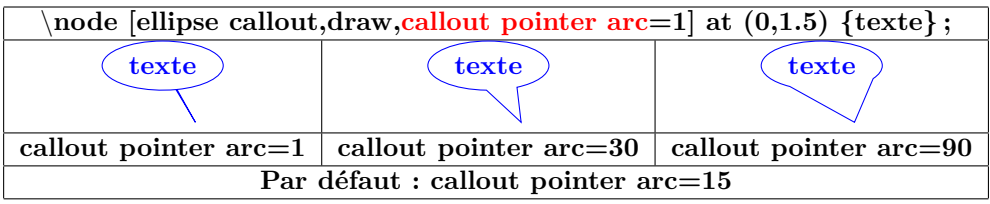

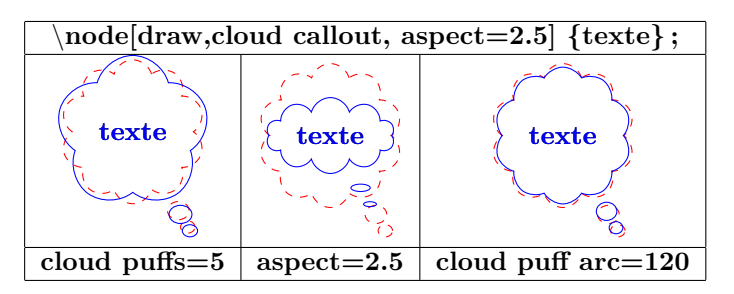

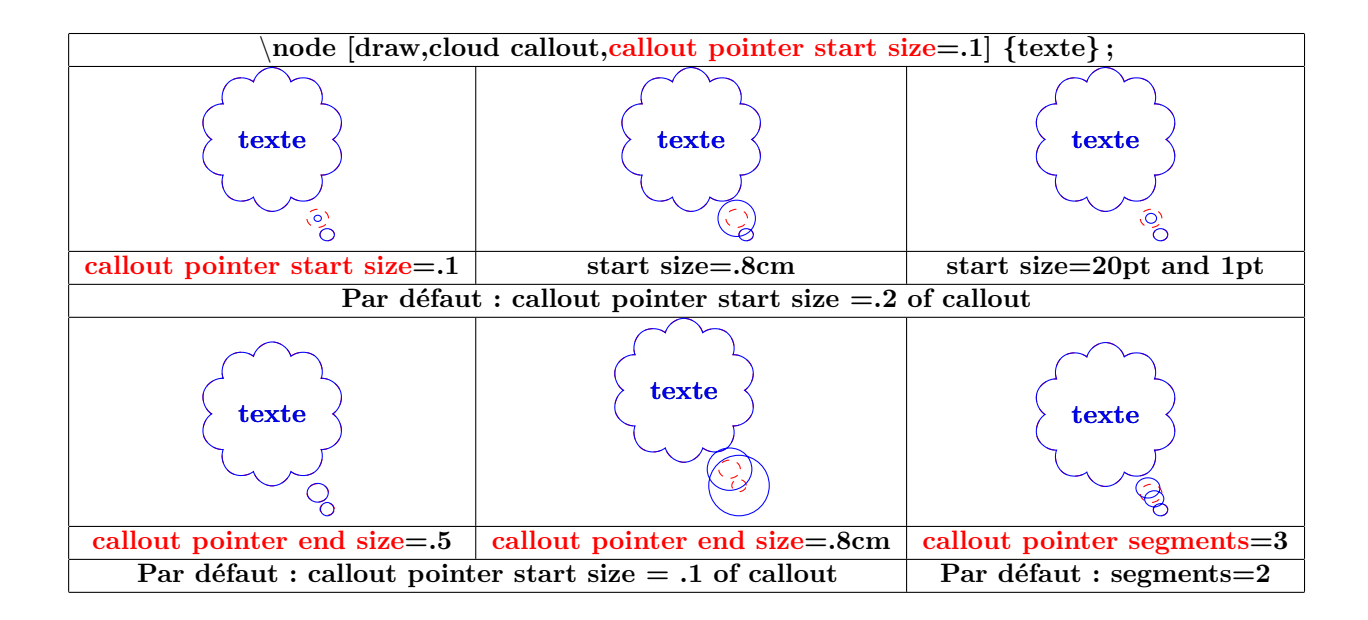

### **17.6 Dans un nœud en diverses formes diverses**

**insérer dans le préambule :**

\**usetikzlibrary{shapes.misc}**

# **67-8**

# **17.6.1 formes disponibles**

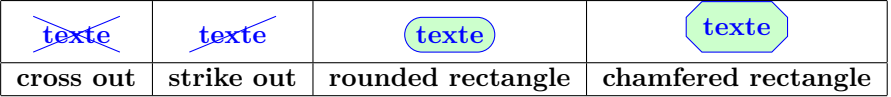

### **17.6.2 Options**

**Options pour « rounded rectangle » :**

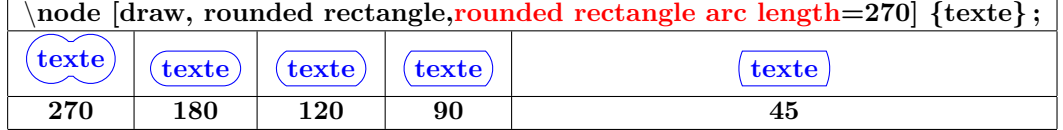

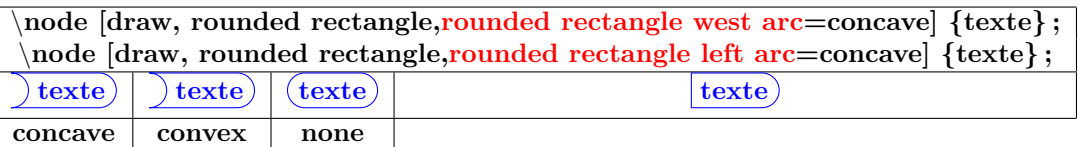

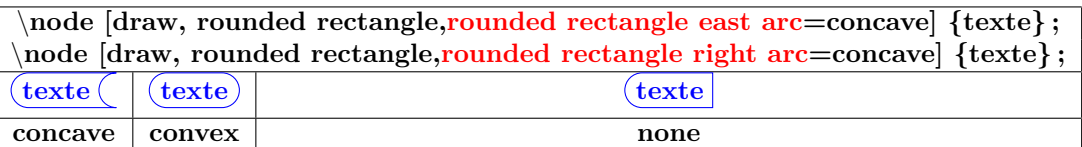

### **Options pour « chamfered rectangle » :**

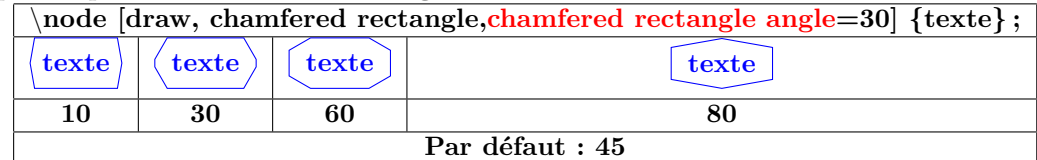

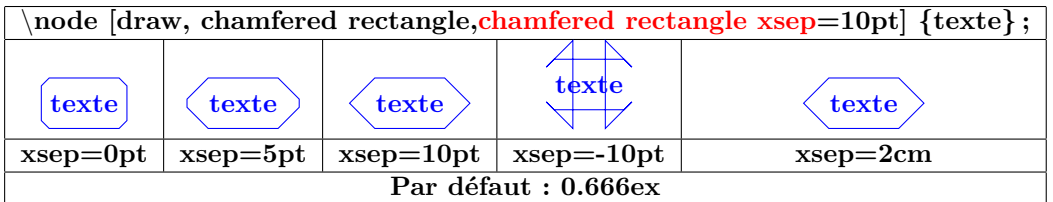

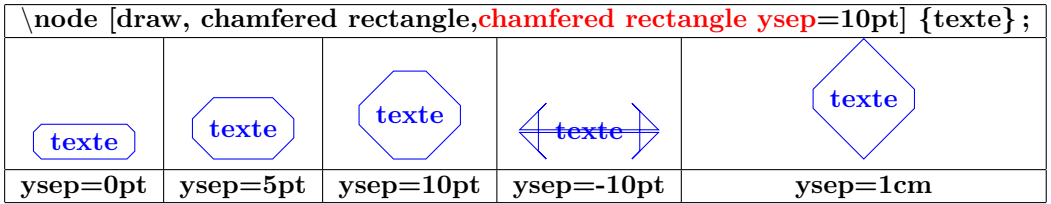

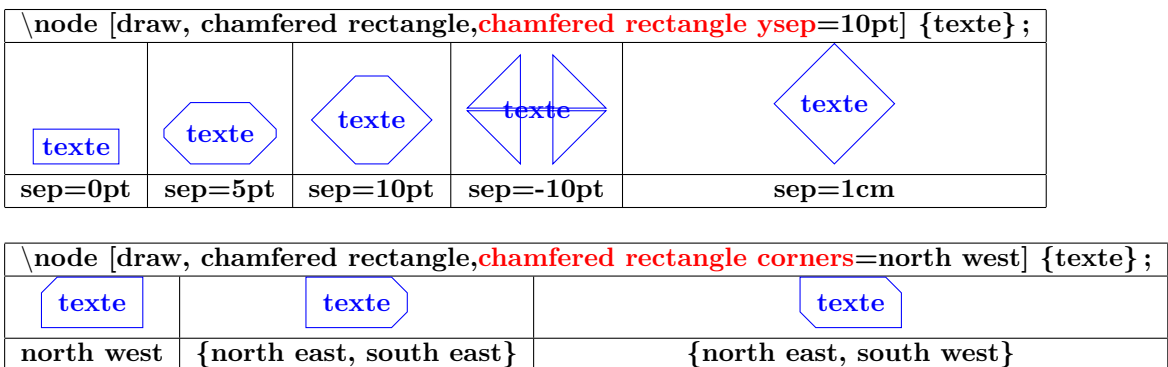

### **17.7 Nœuds à plusieurs parties**

**insérer dans le préambule :**

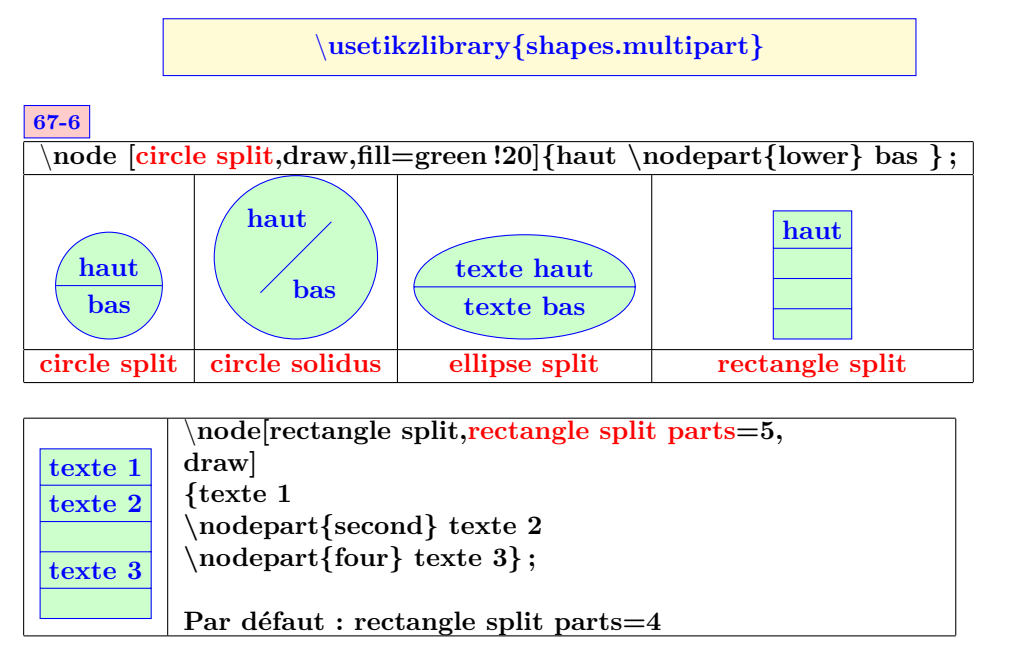

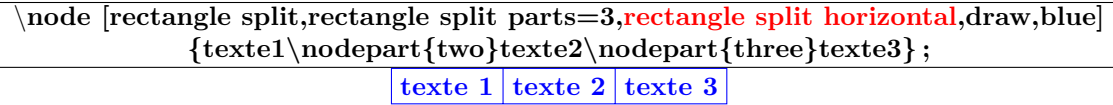

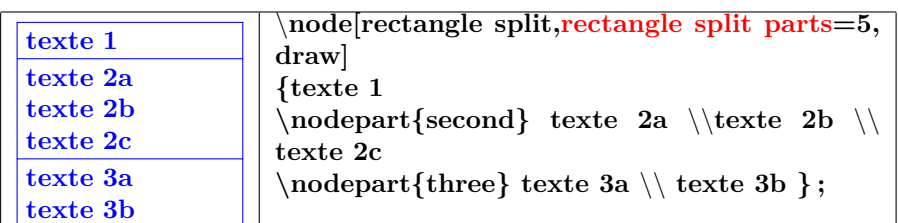

\**node[rectangle split, draw,blue,minimum size = 2cm,rectangle split draw splits= true] {texte 1** \**nodepart{two} texte 2** \**nodepart{three} texte 3** \**nodepart{four} texte 4} ; texte 1 texte 2 texte 3 texte 4 texte 1 texte 2 texte 3 texte 4 rectangle split draw splits= true rectangle split draw splits= false Par défaut**

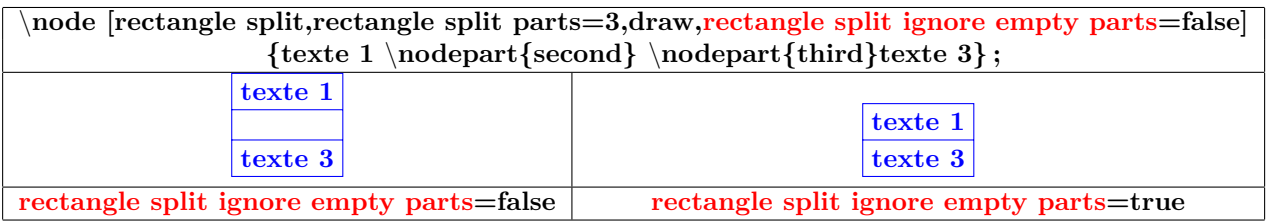

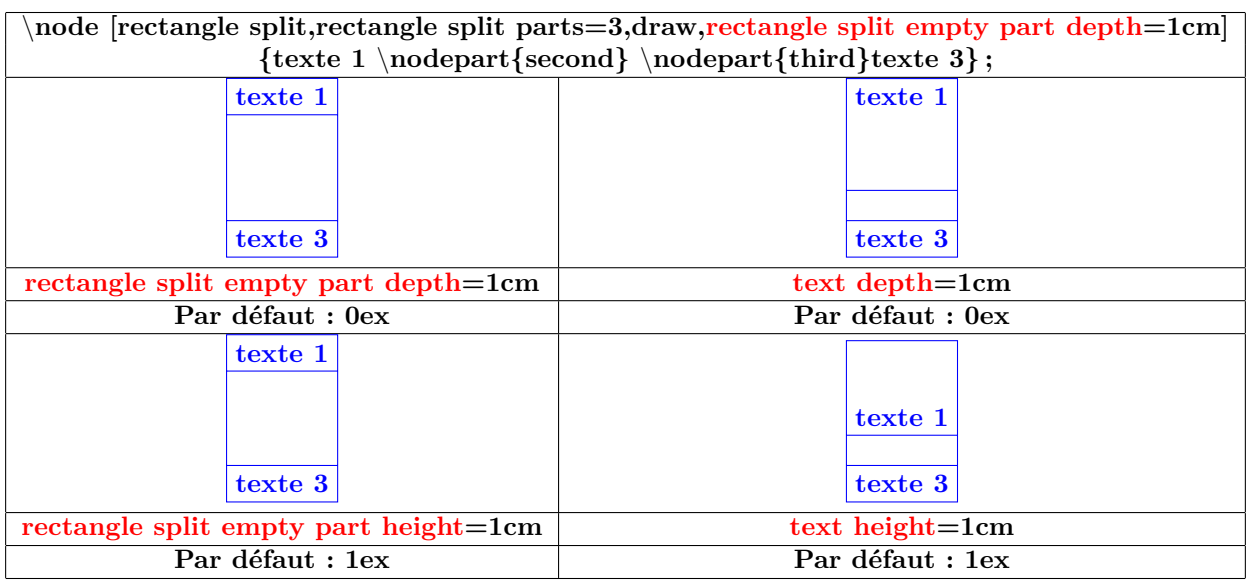

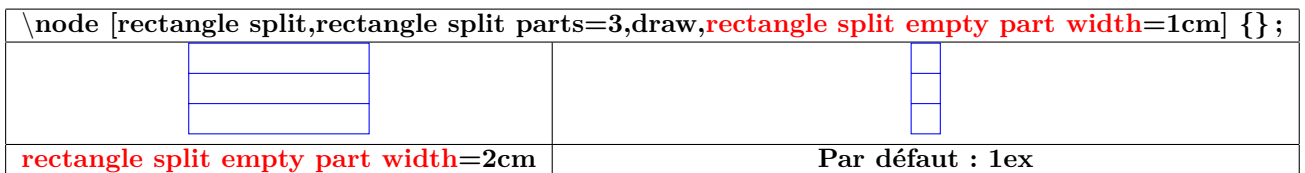

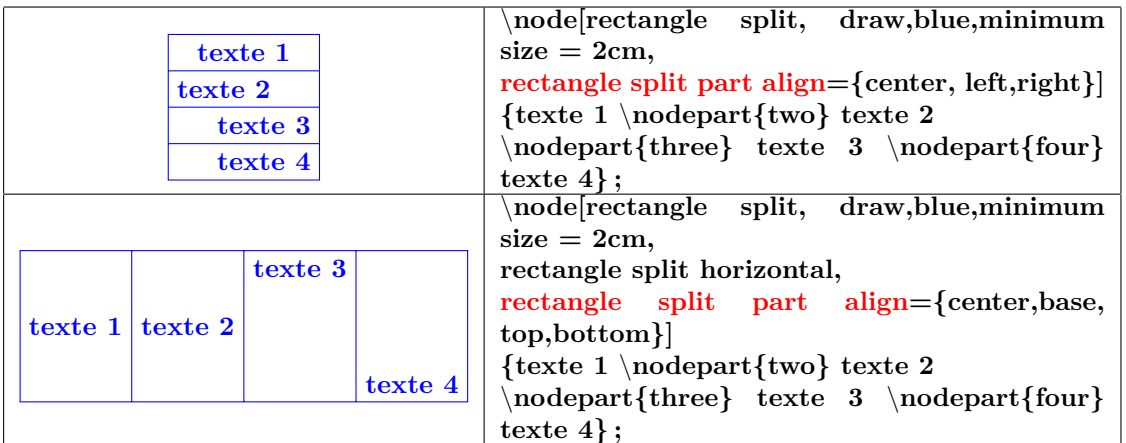

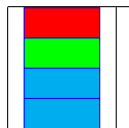

\**node[rectangle split, draw,blue, minimum width=1cm, rectangle split part fill={red, green,cyan}]{} ;**

# **17.8 Mise en forme du texte**

### **17.8.1 Position du texte**

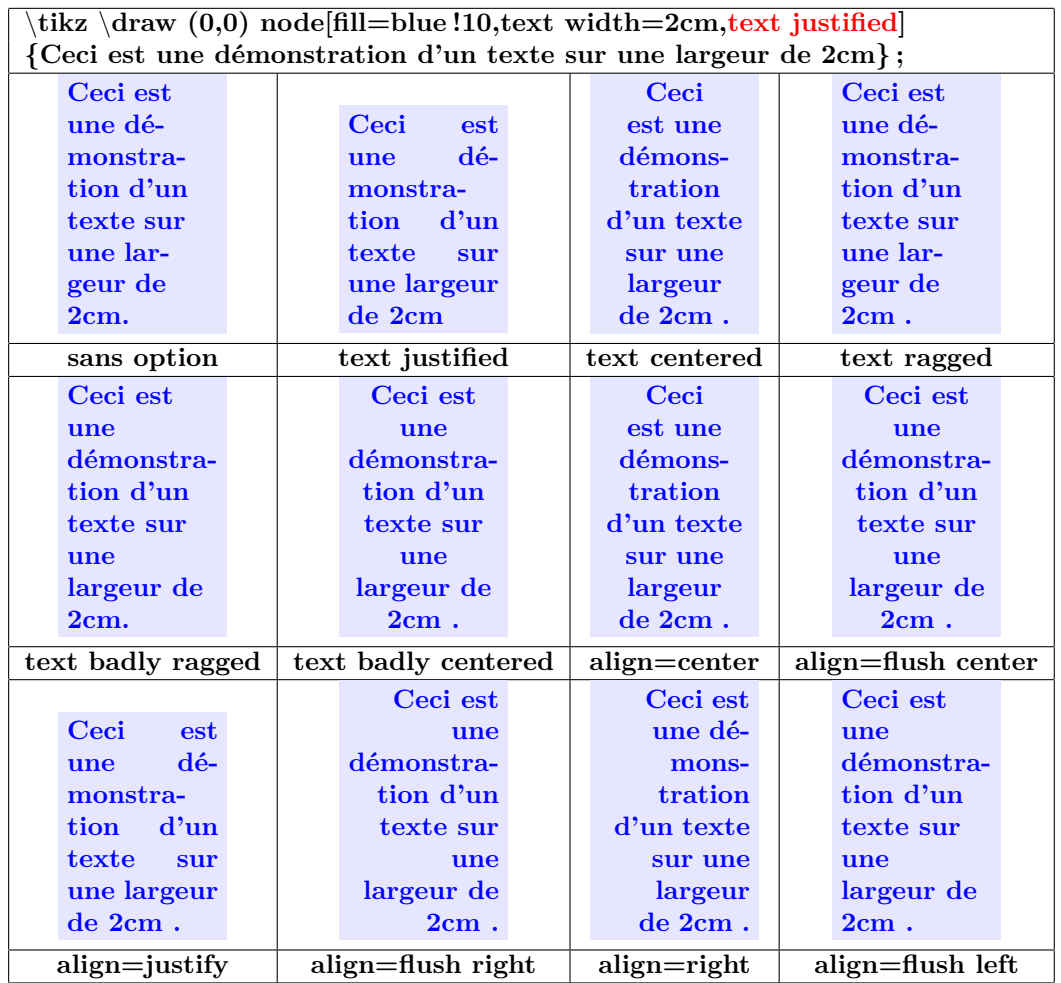

#### **17.8.2 Couleur et fontes**

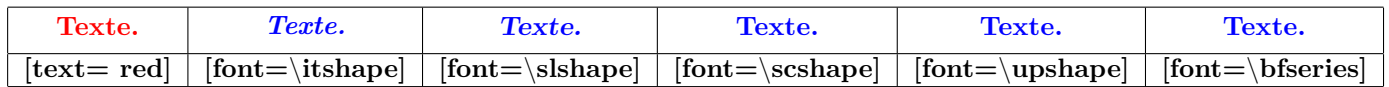

## **17.8.3 Taille des fontes**

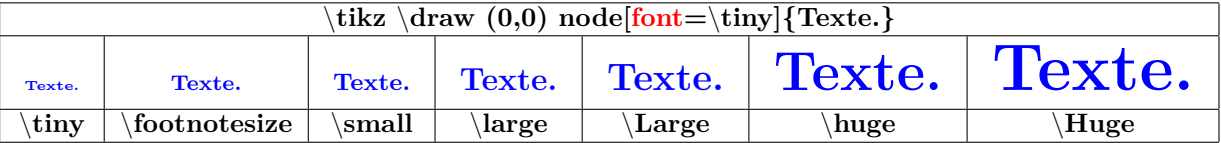

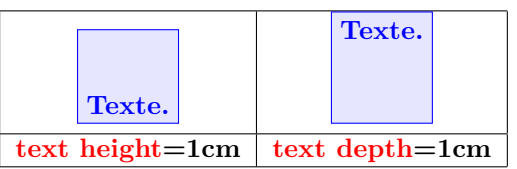

#### **17.9 Positions prédéfinies sur un nœud**

**17.9.1 pour l'ensemble des nœuds**

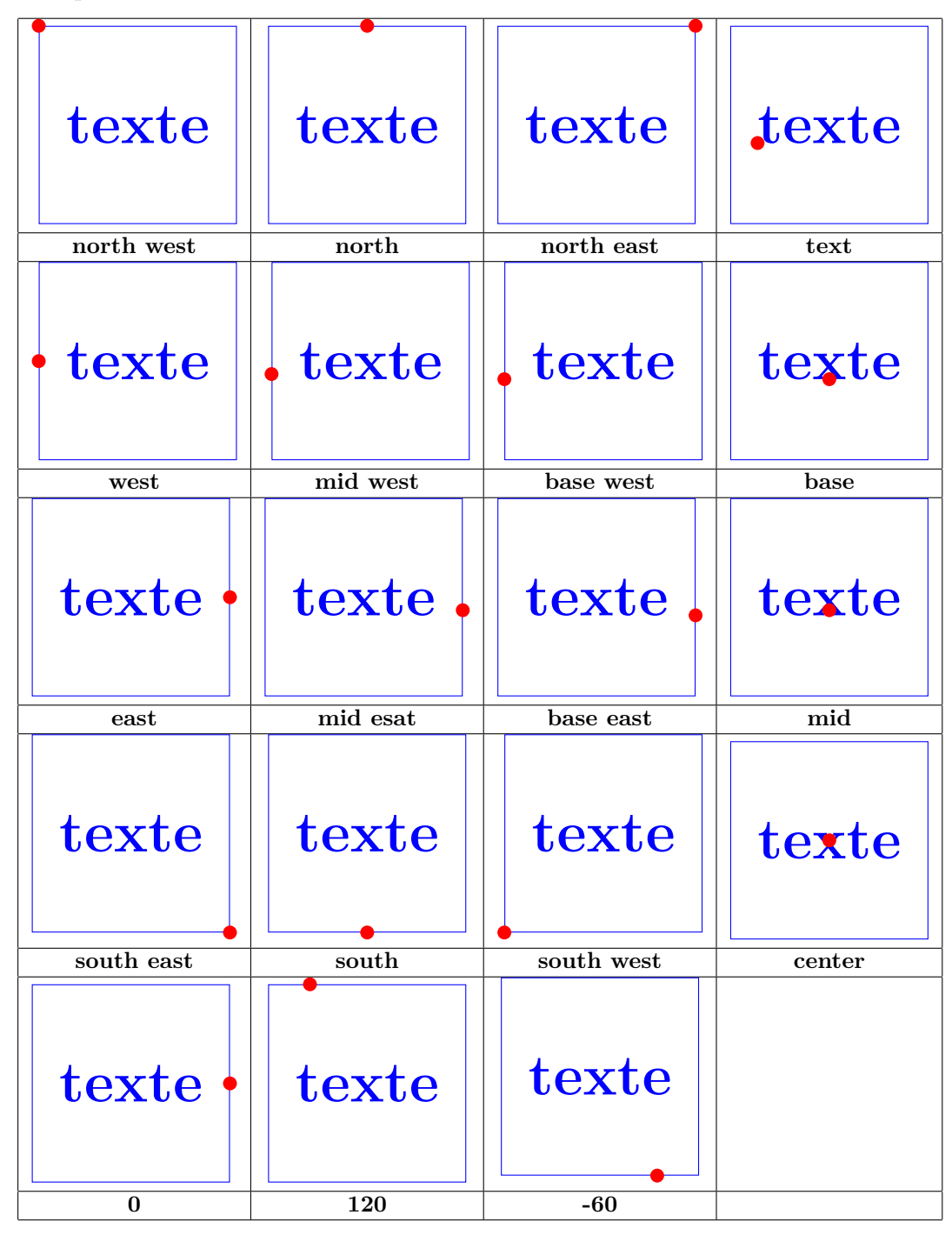

**17.9.2 spécifique à un nœud**

**Dans une prochaine version !**

# **18 Décorations**

### **18.1 Library « decorations.pathmorphing »**

**Insérer dans le préambule :**

\**usetikzlibrary{decorations.pathmorphing}**

**48-2**

### **18.2 Decorations Producing Straight Line Paths**

**18.2.1 Décoration « lineto »**

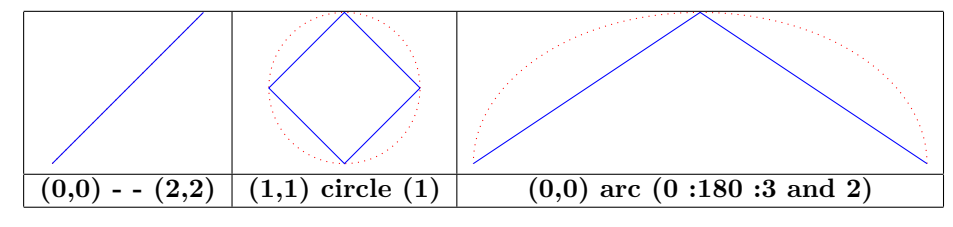

#### **18.2.2 Décoration « straight zigzag »**

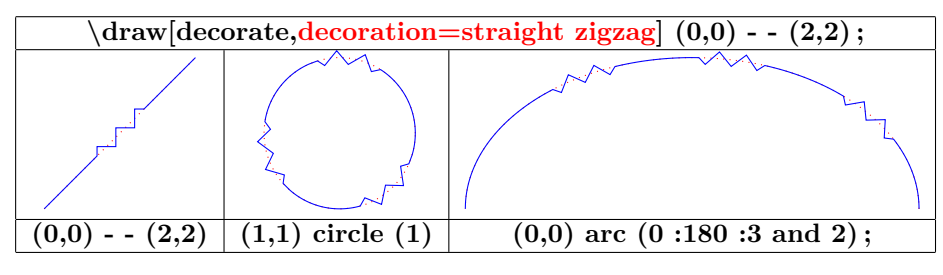

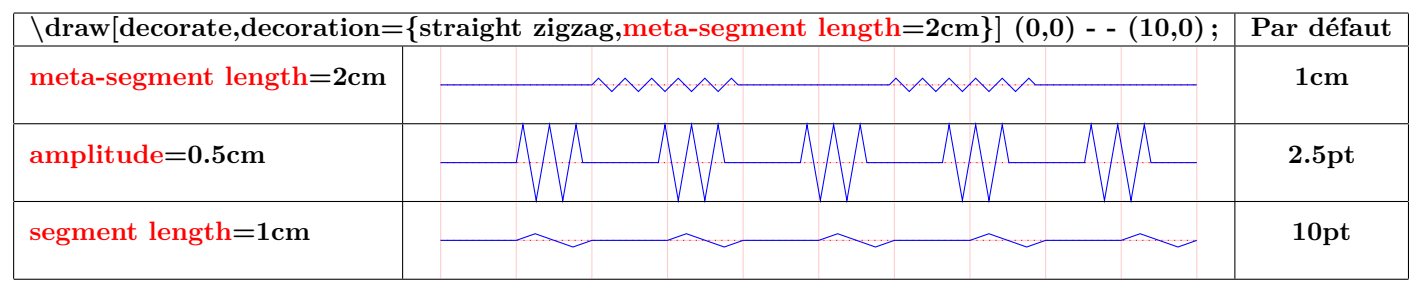

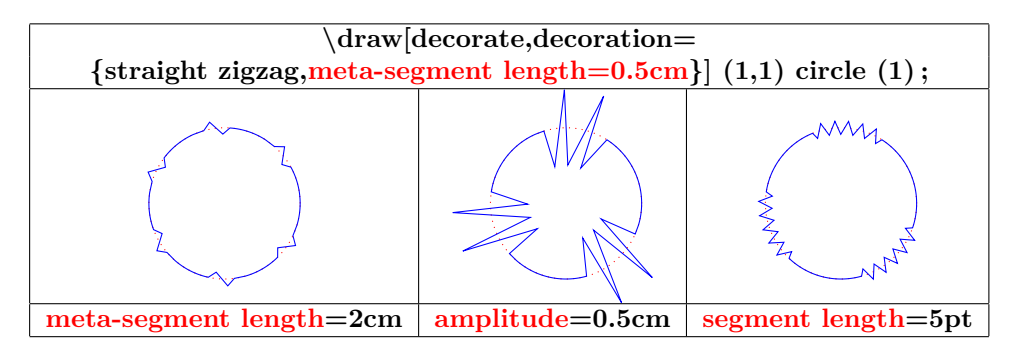

### **18.2.3 Décoration « random steps »**

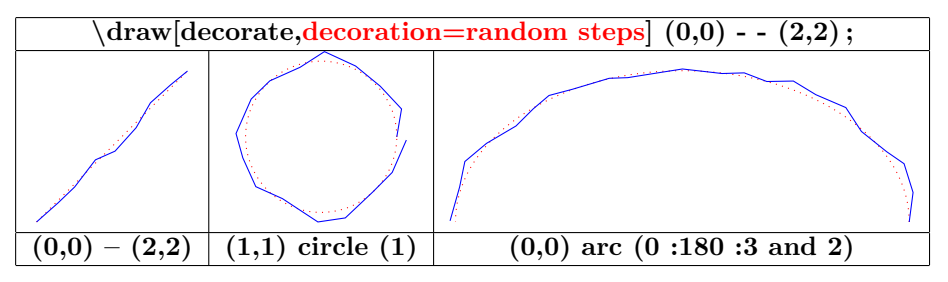

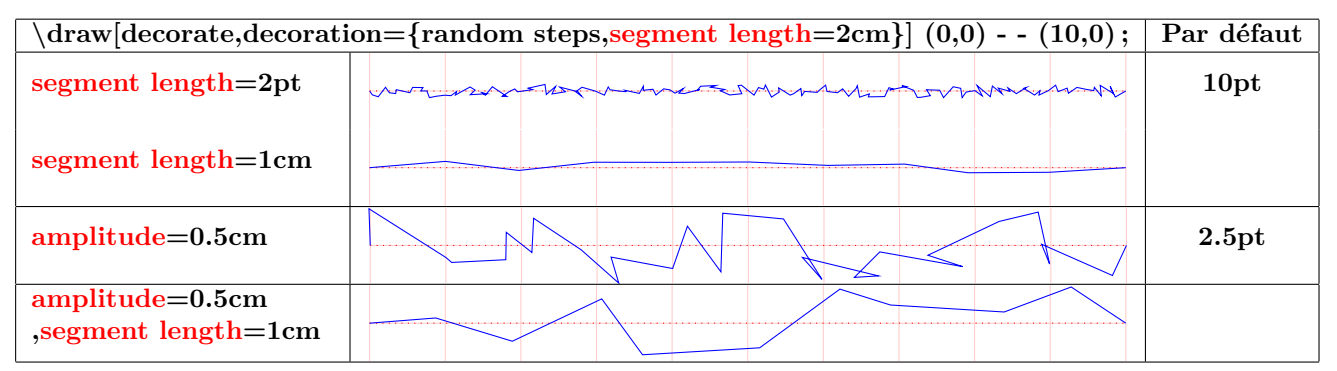

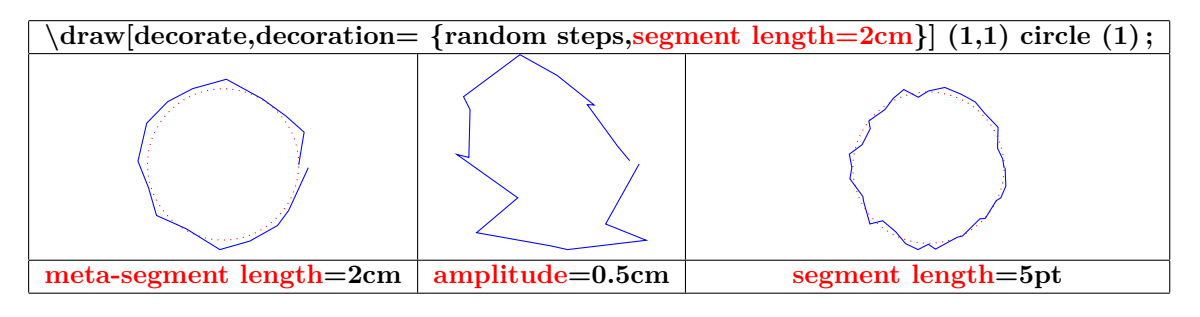

#### **18.2.4 Décoration « saw »**

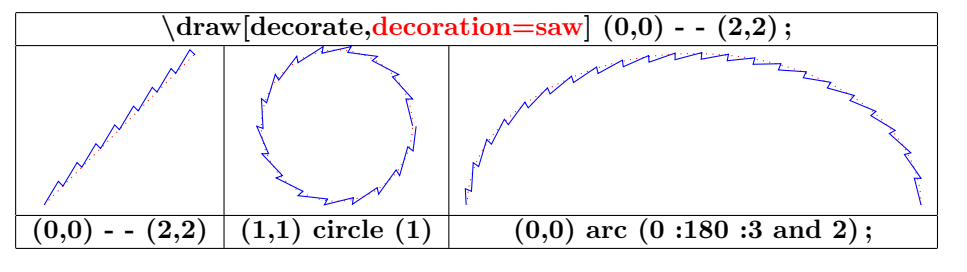

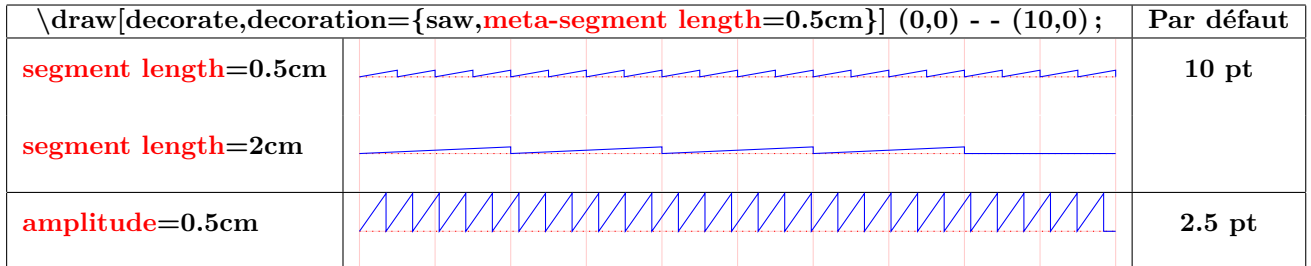

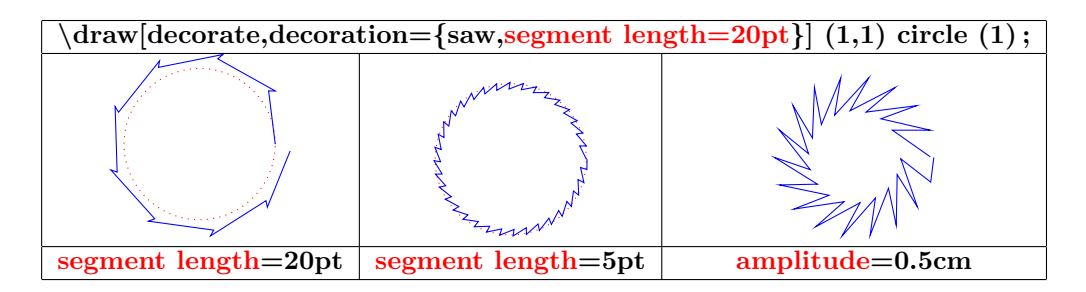

### **18.2.5 Décoration « zigzag »**

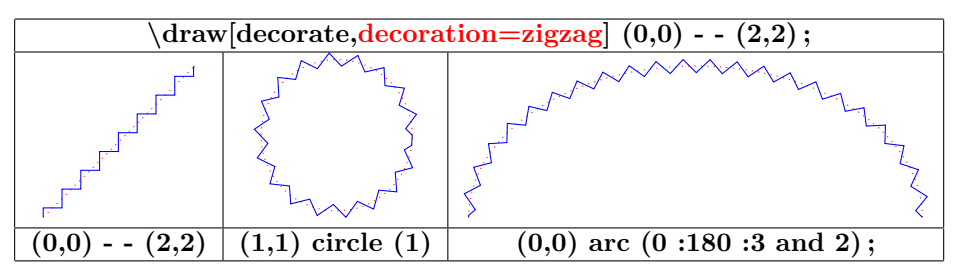

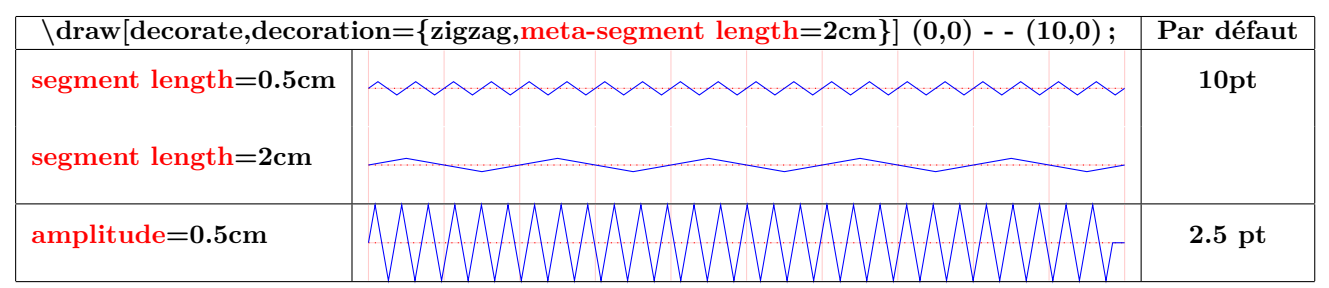

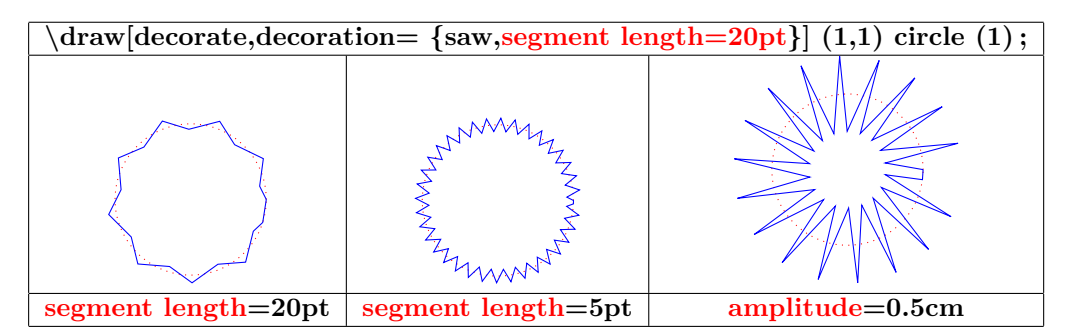

### **18.2.6 Décoration « bent »**

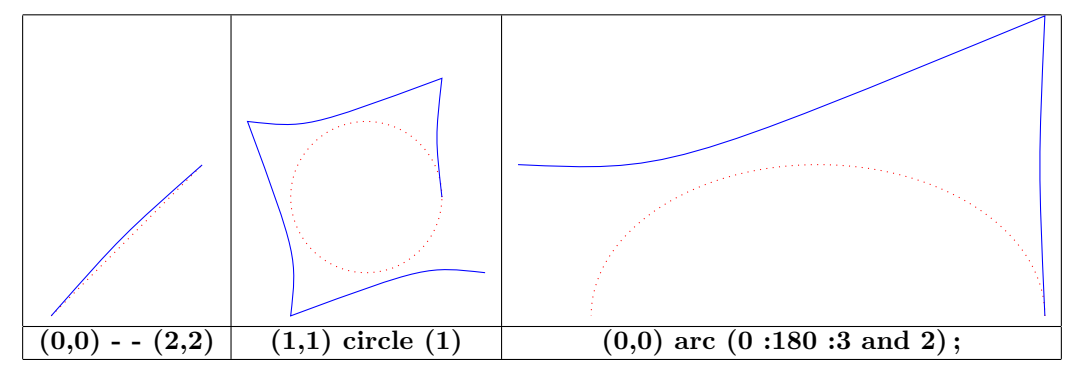

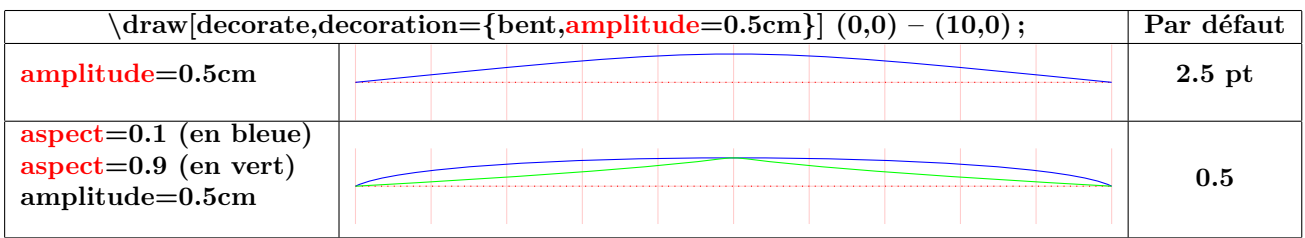

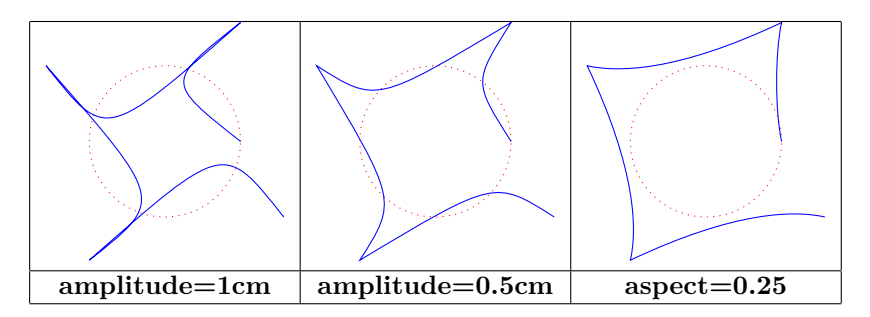

### **18.2.7 Décoration « bumps »**

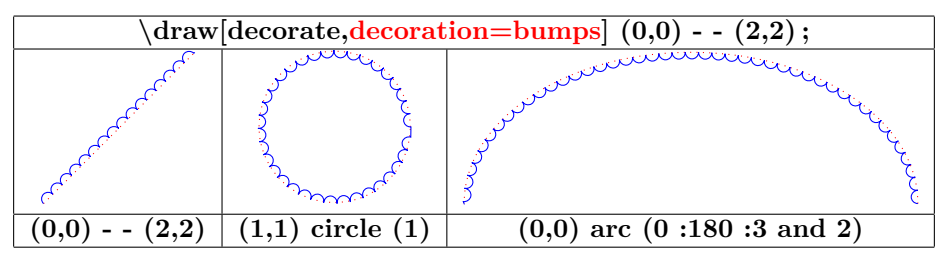

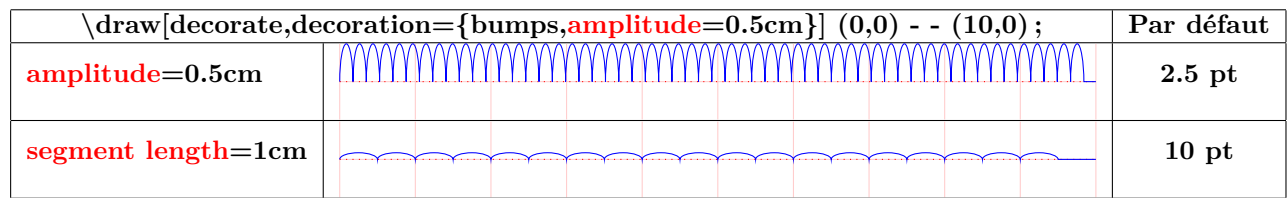

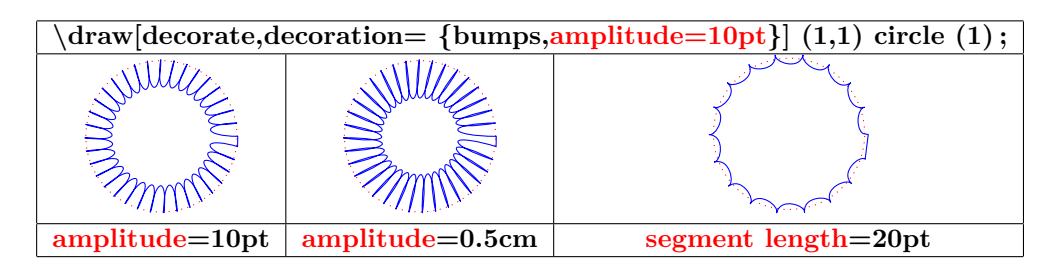

### **18.2.8 Décoration « coil »**

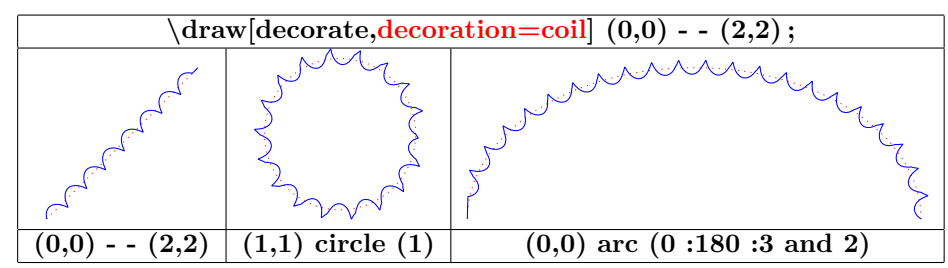

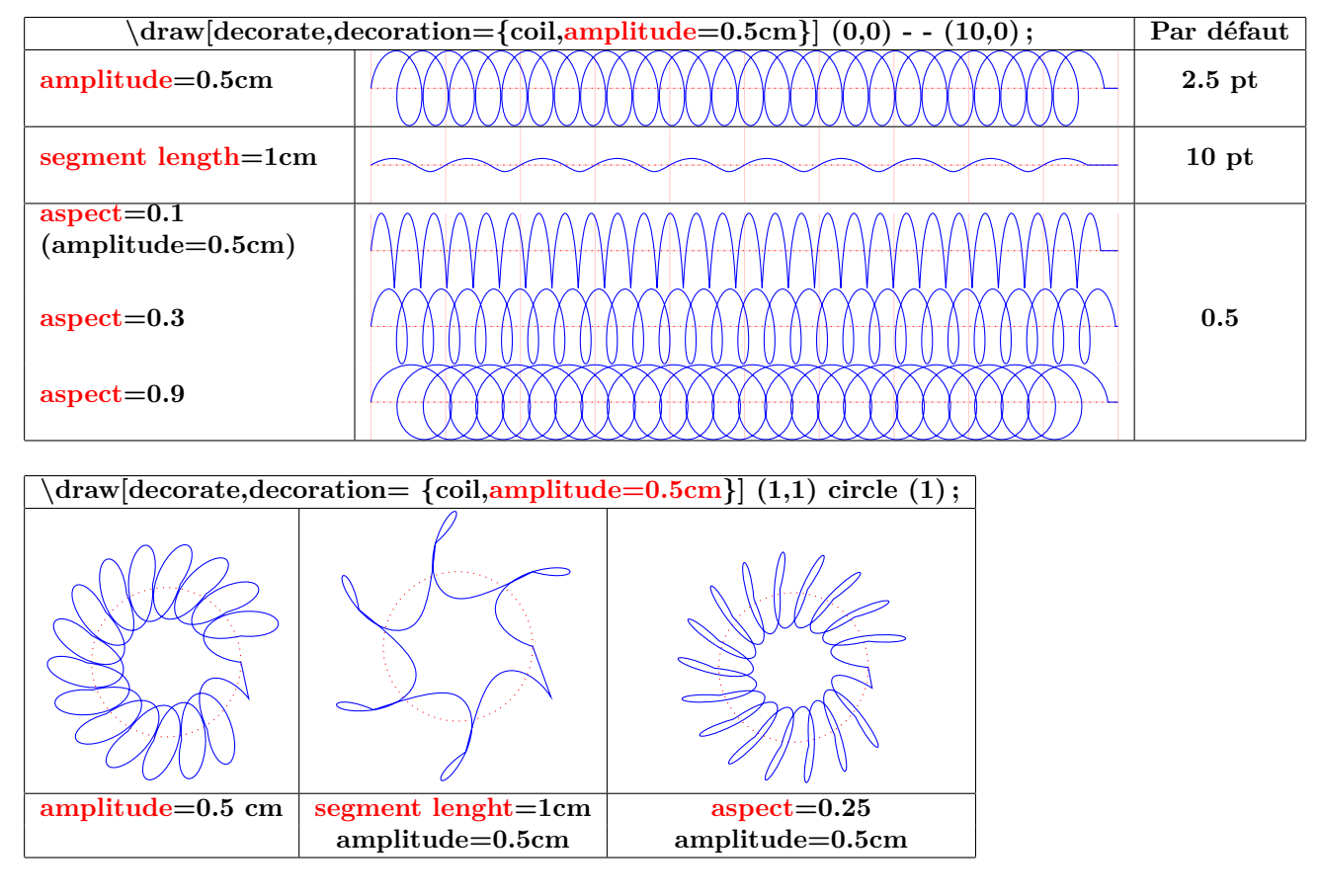

**18.2.9 Décoration « curveto »**

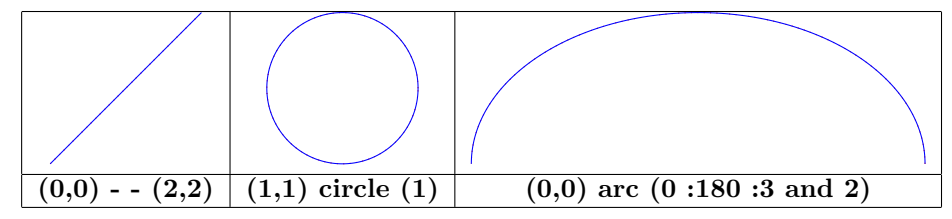

**18.2.10 Décoration « snake »**

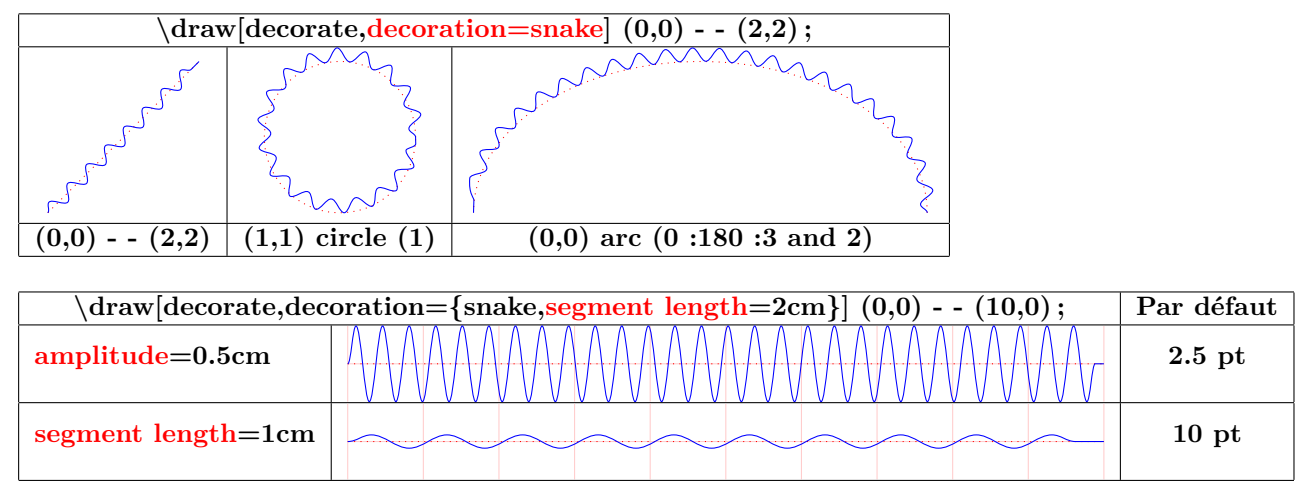

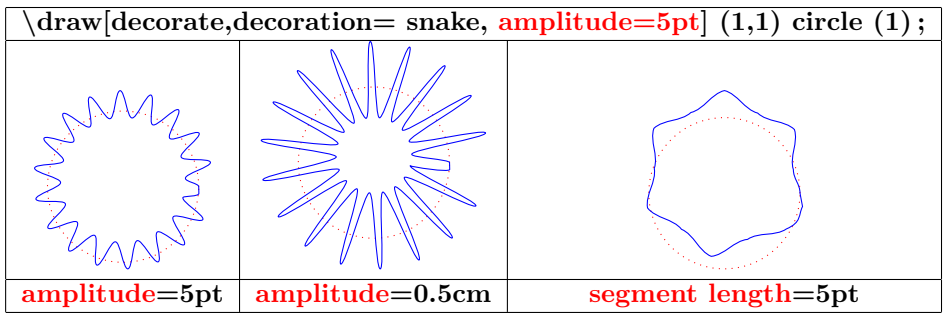

### **18.3 Library « decorations.pathreplacing »**

**Insérer dans le préambule :**

\**usetikzlibrary{decorations.pathreplacing}**

### **48-3**

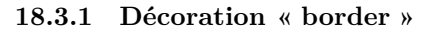

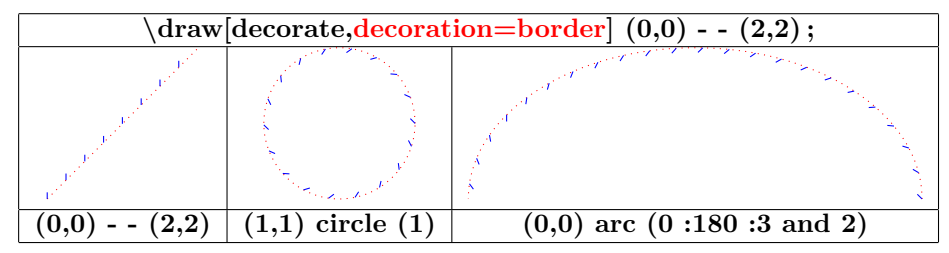

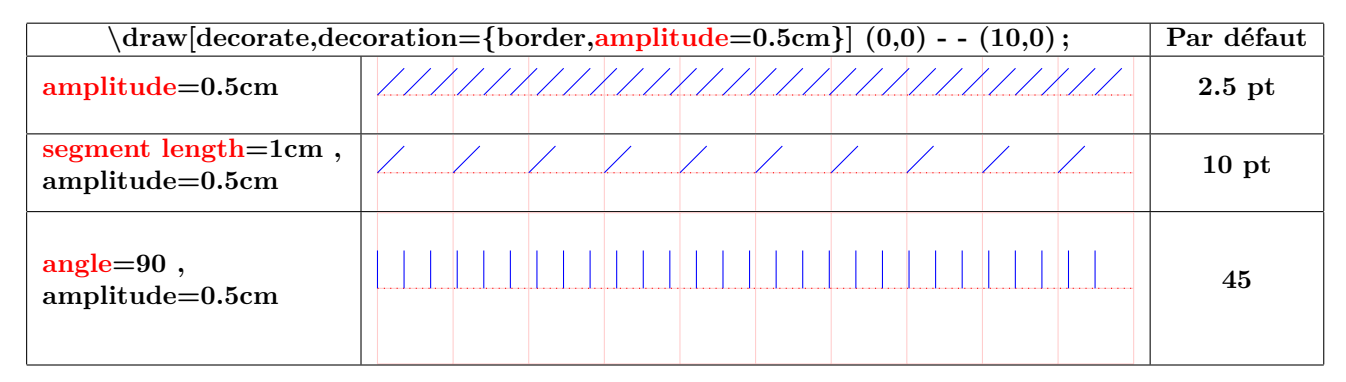

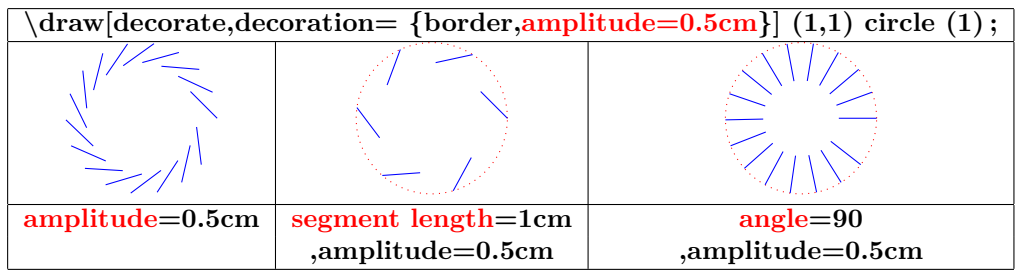

#### **18.3.2 Décoration « brace «**

```
\draw [decorate,decoration=brace] (0,0) - - (3,1) ;
```
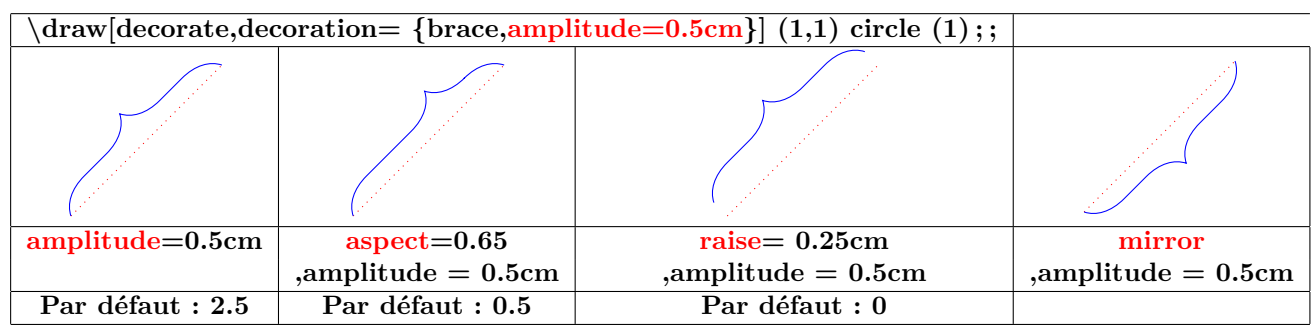

**18.3.3 Décoration « expanding waves »**

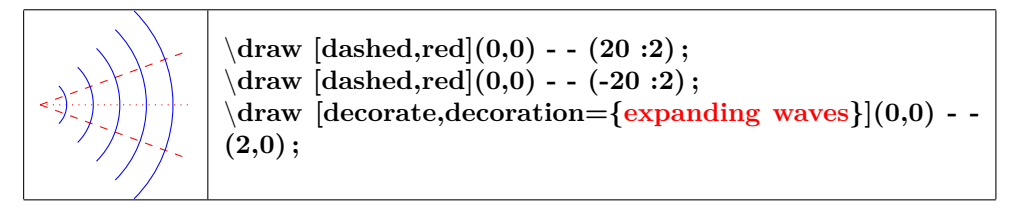

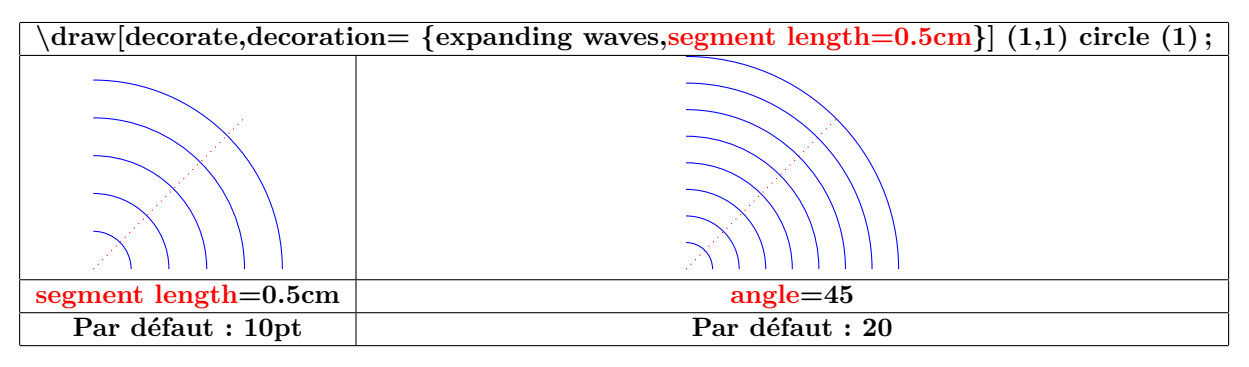

#### **18.3.4 Décoration « moveto »**

**voir page [111](#page-110-0)**

**18.3.5 Décoration « ticks »**

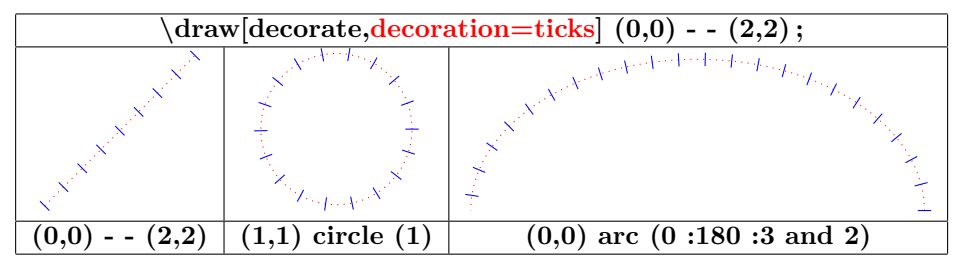

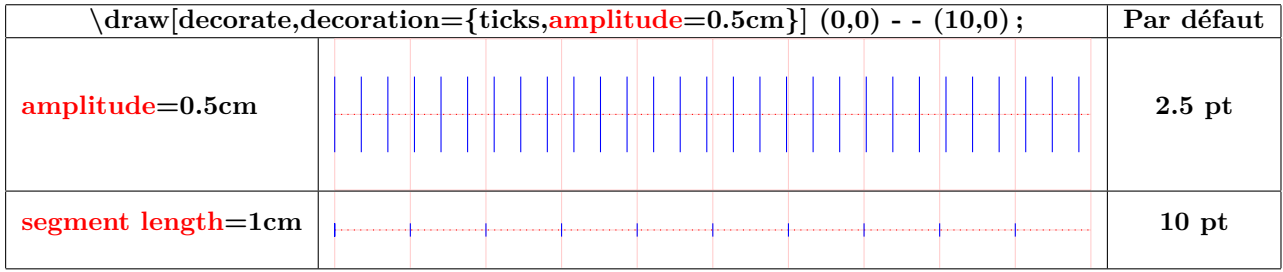

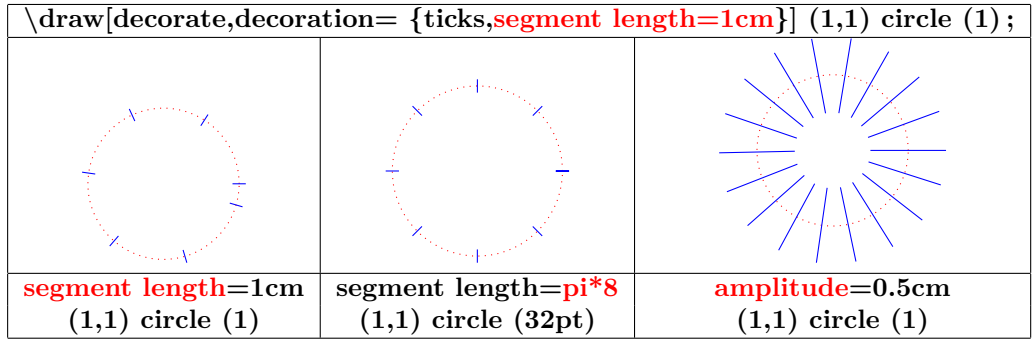

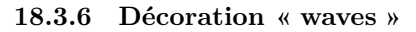

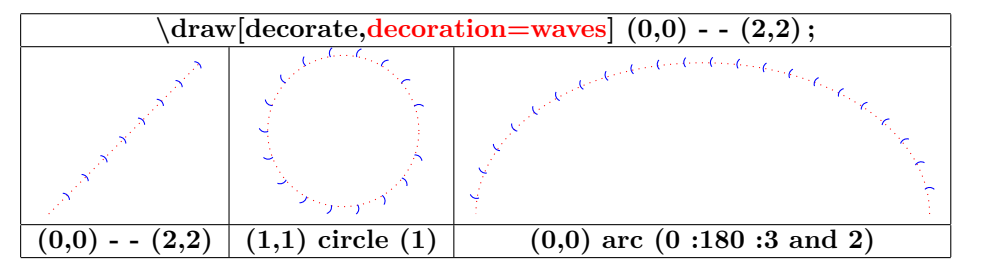

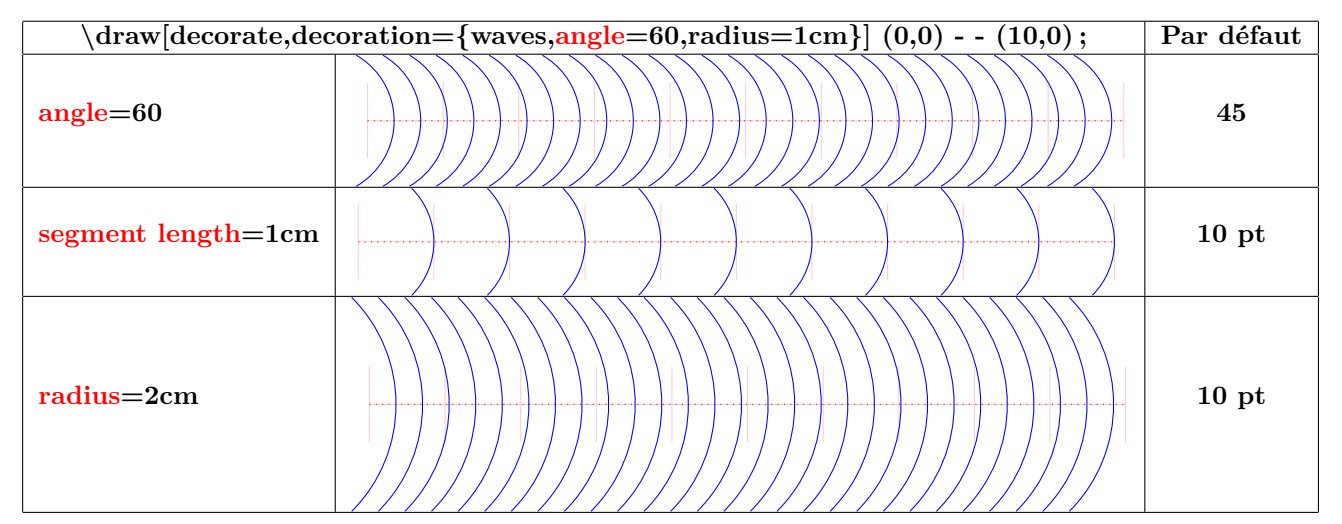

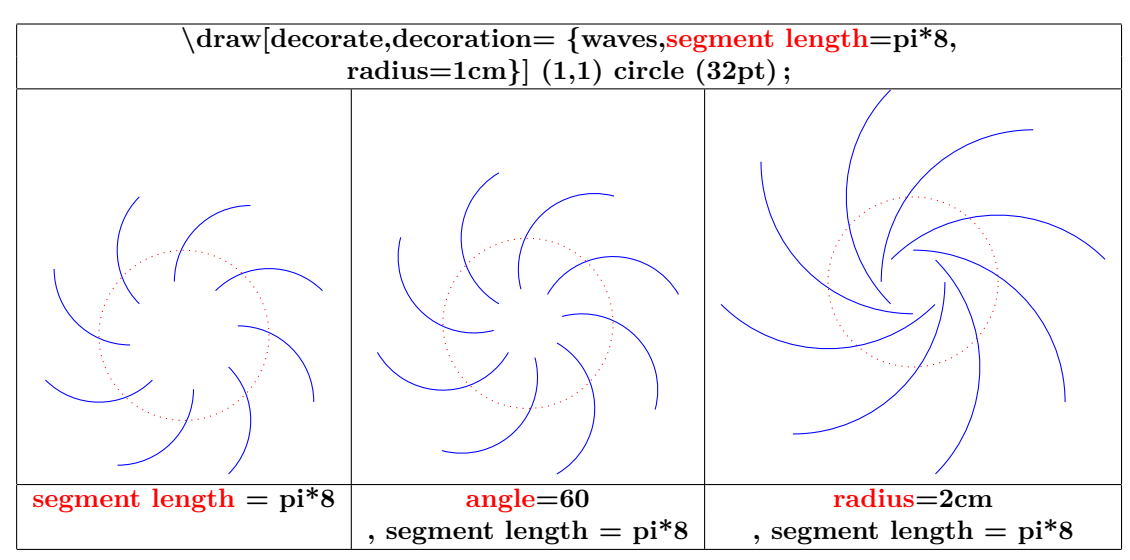

**18.3.7 Décoration « show path construction »**

*Chemin à décorer*

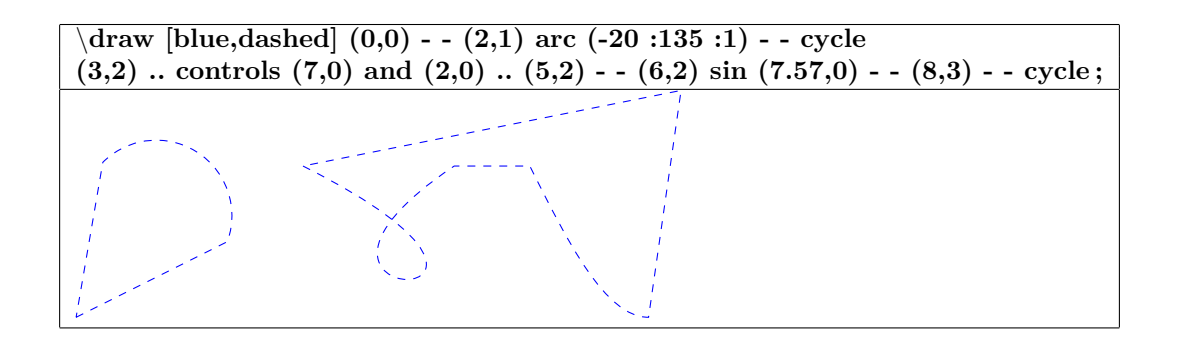

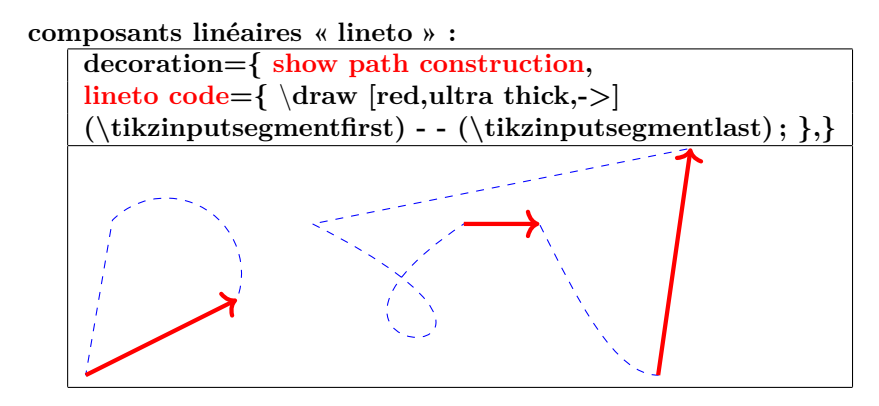

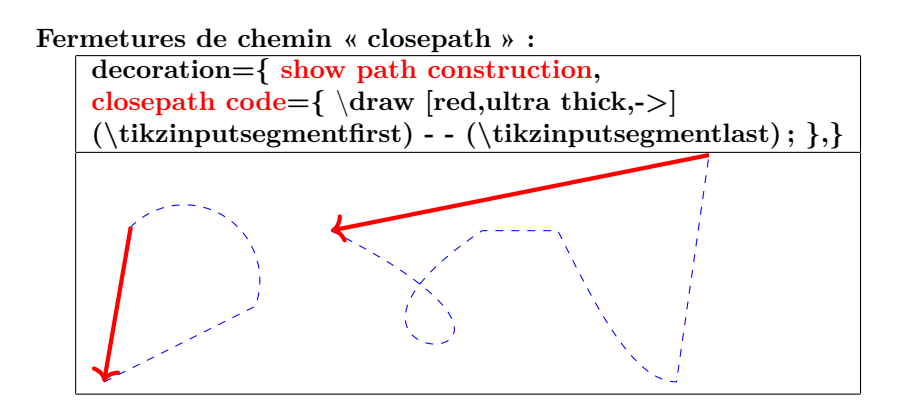

**coupure de chemin « moveto code » :**

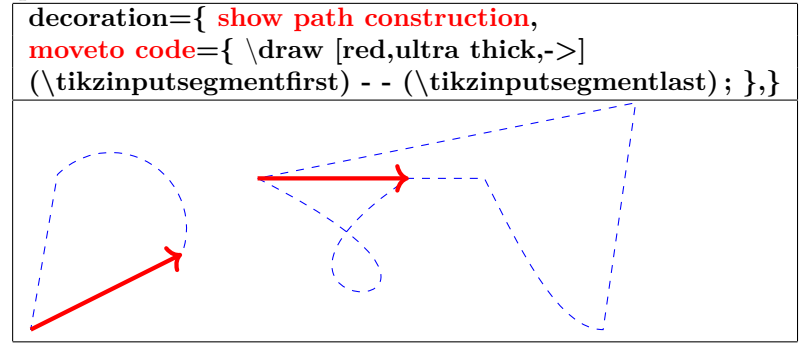

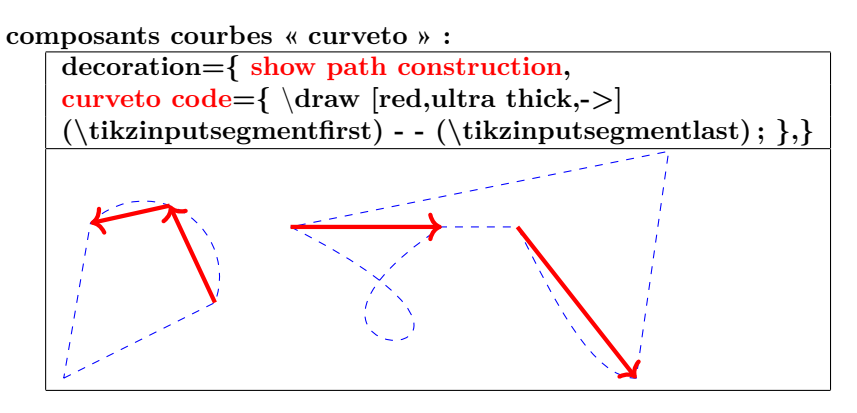

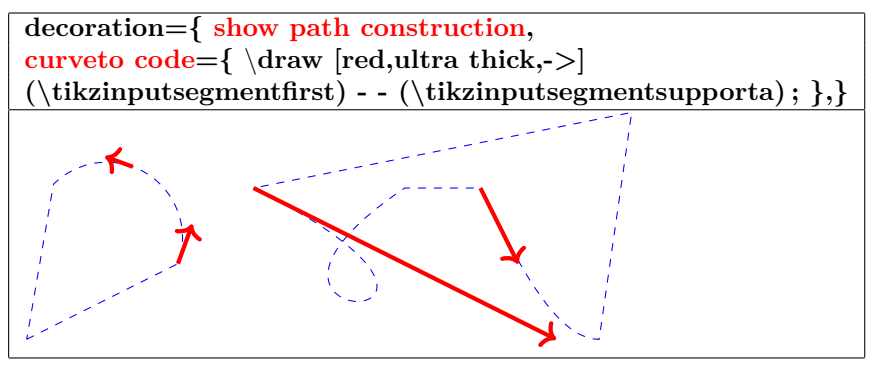

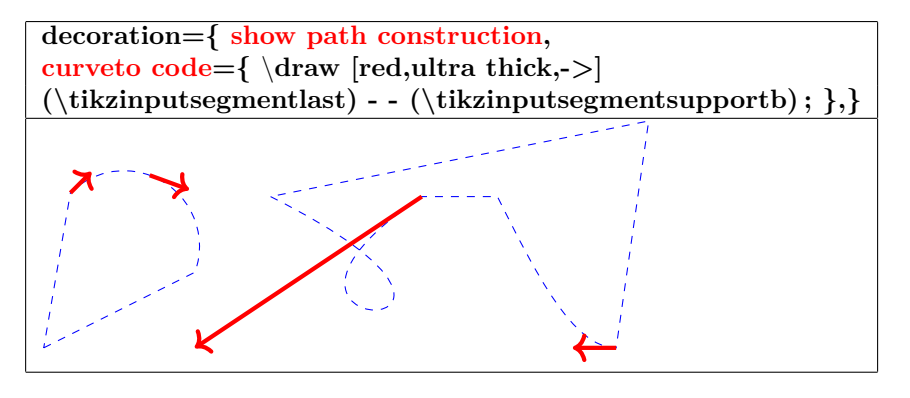

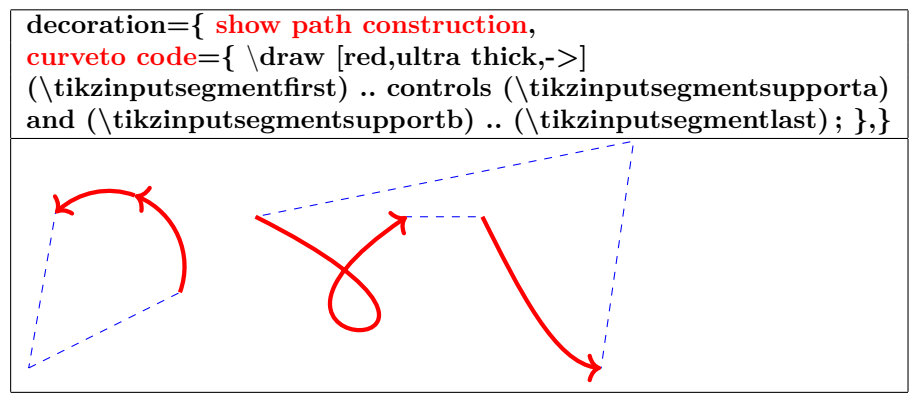

### **18.4 Library « decorations.markings »**

**Insérer dans le préambule :**

\**usetikzlibrary{decorations.markings}**

**48-4**

**18.4.1 Sa marque à une position**

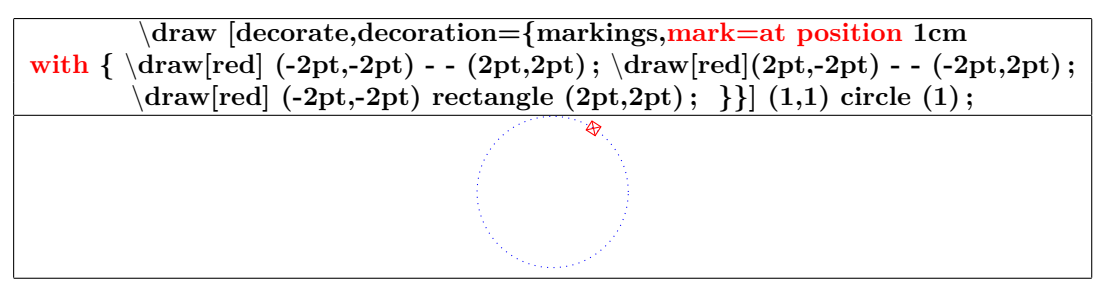

### **18.4.2 Ses marques : origine, fin et pas**

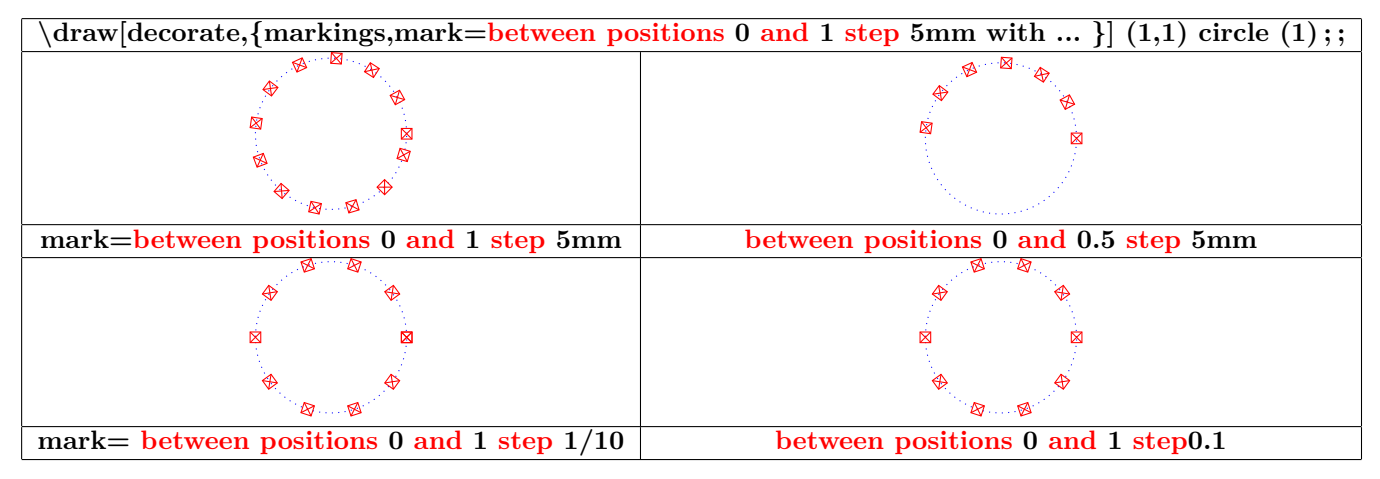

**18.4.3 Marque avec un nœud contenant du texte**

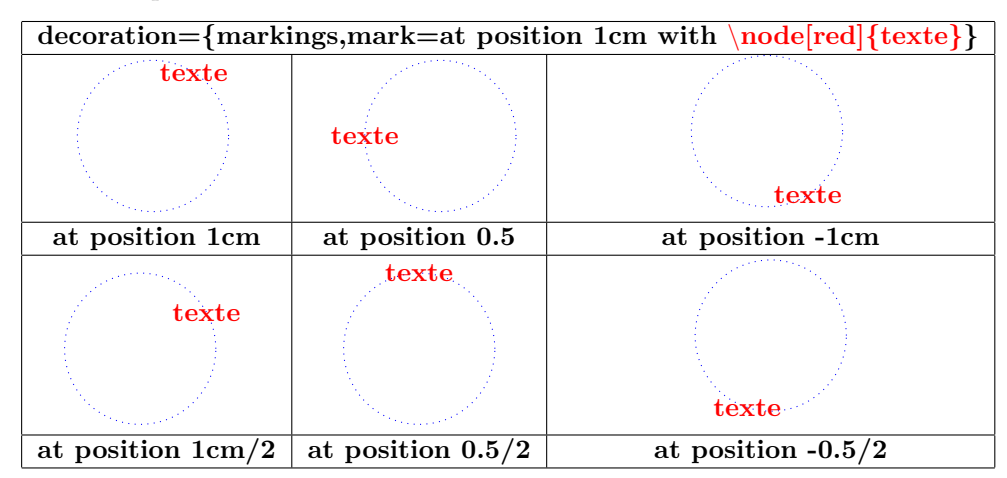

**18.4.4 Marque avec un nœud contenant une image**

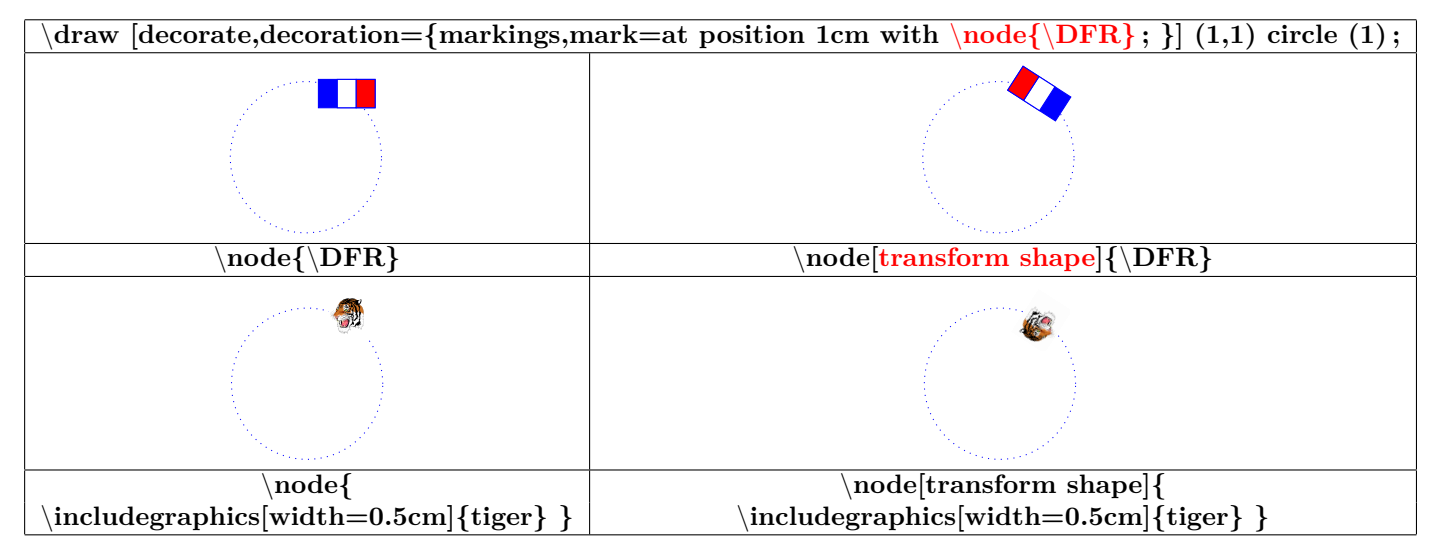

#### **18.4.5 Numérotation des marques et affectation d'un nom**

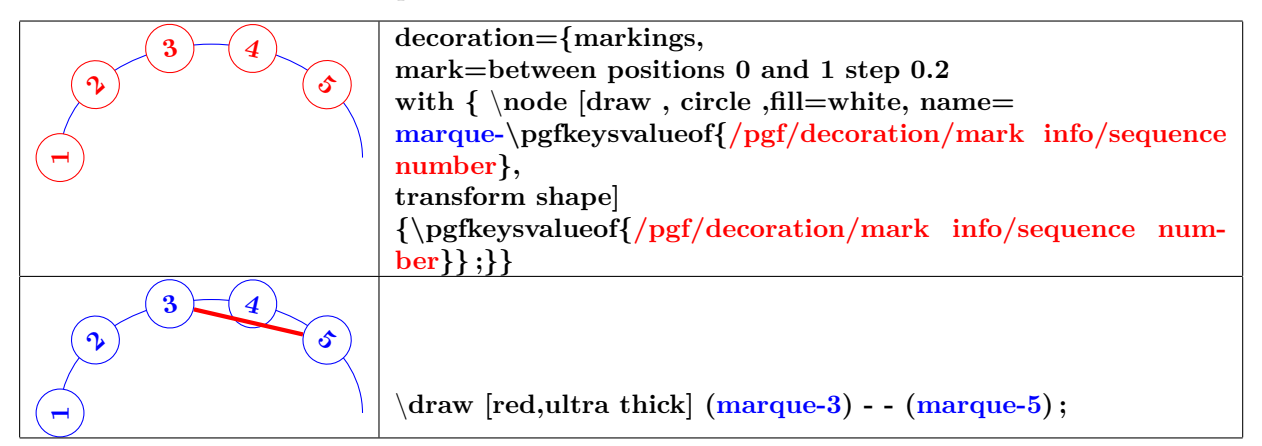

#### **18.4.6 Distance des nœuds**

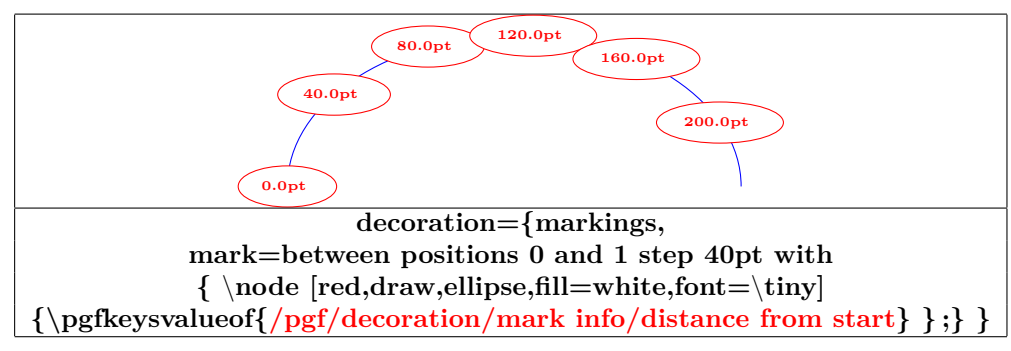

**/pgf/decoration/reset marks (no value) /pgf/decoration/mark connection node=node name (no default, initially empty)**

#### **18.4.7 Nœud sur une liaison**

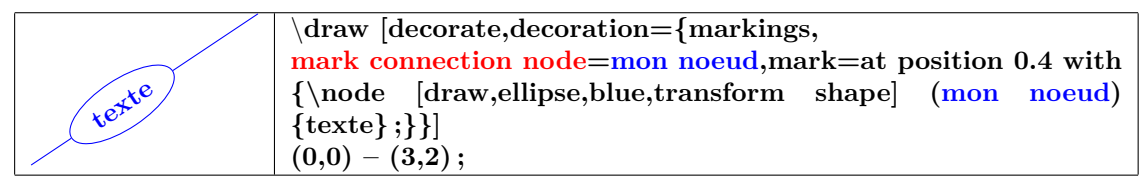

### **18.4.8 Arrow Tip Markings**

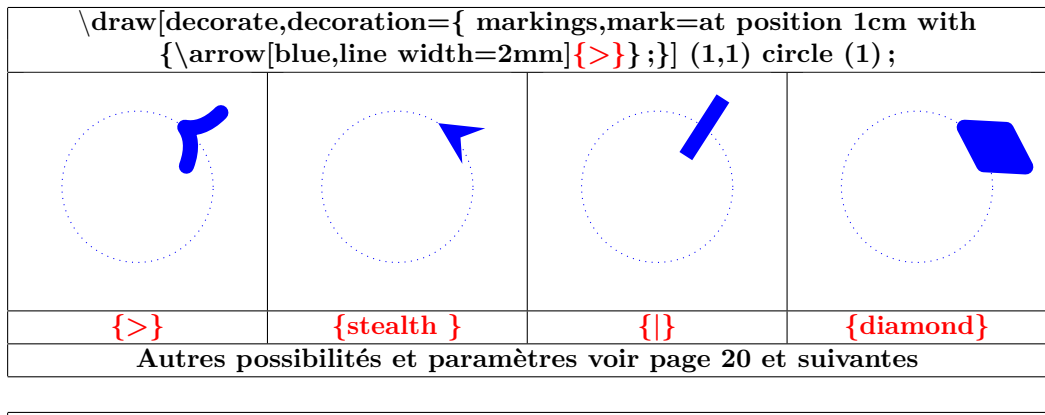

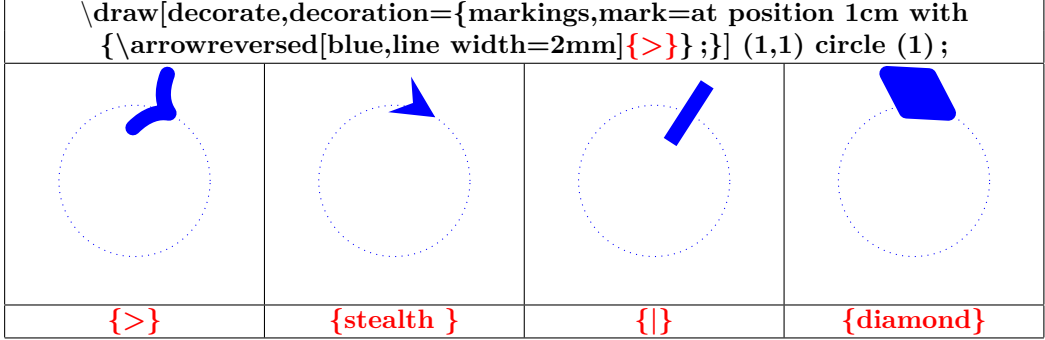

### **18.5 Library « decorations.footprints »**

**Insérer dans le préambule :**

\**usetikzlibrary{decorations.footprints}**

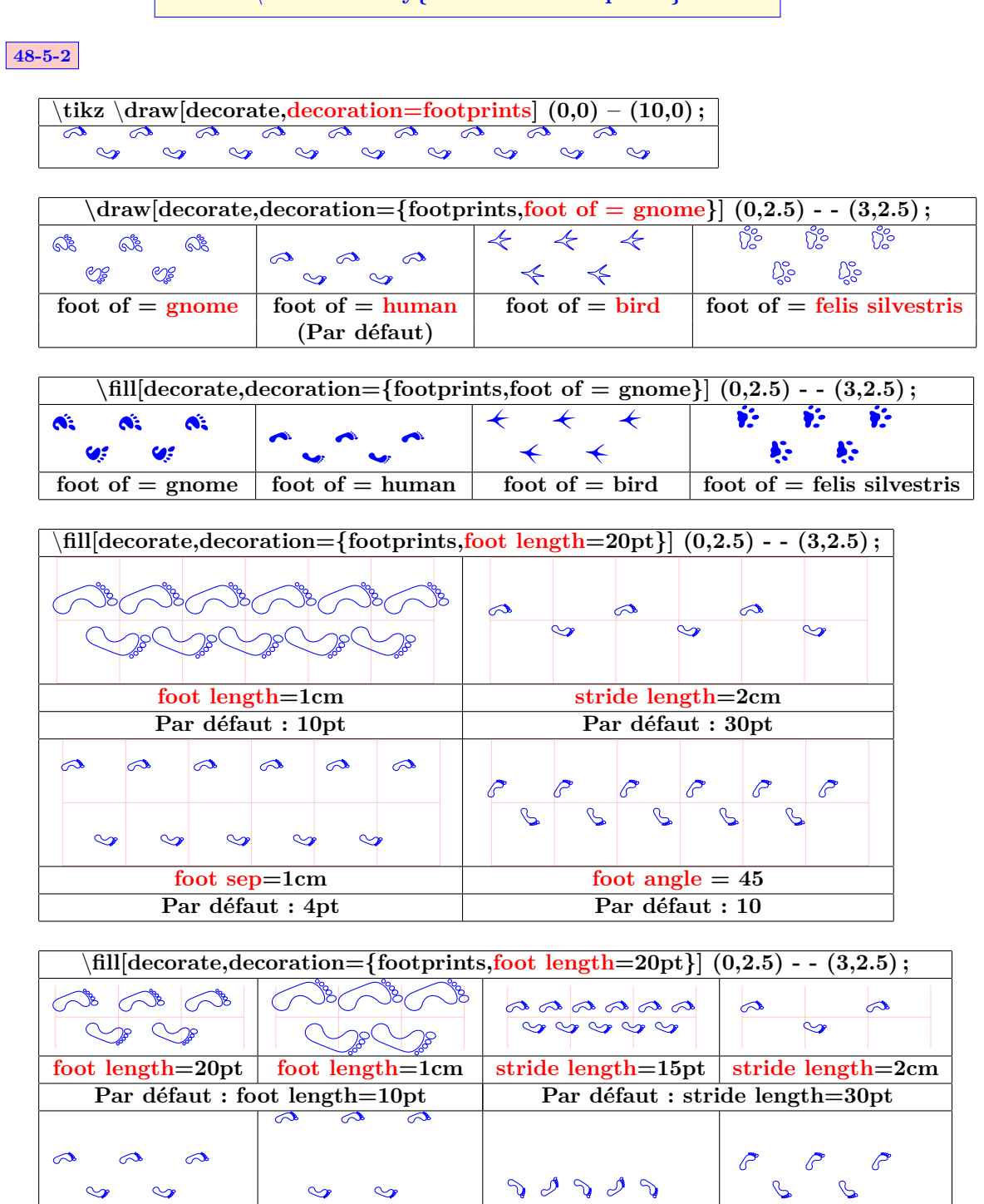

**foot sep=10pt foot sep=1cm foot angle = -45 foot angle** =  $45$ **Par défaut : foot sep=4pt** Par défaut : doot angle=10

# **18.6 Library « decorations.shapes »**

#### **18.6.1 introduction**

**Insérer dans le préambule :**

\**usetikzlibrary{decorations.shapes}**

**48-5-3**

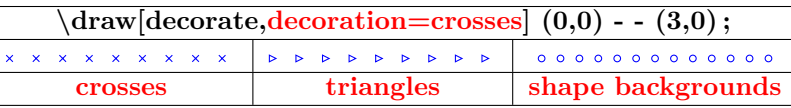

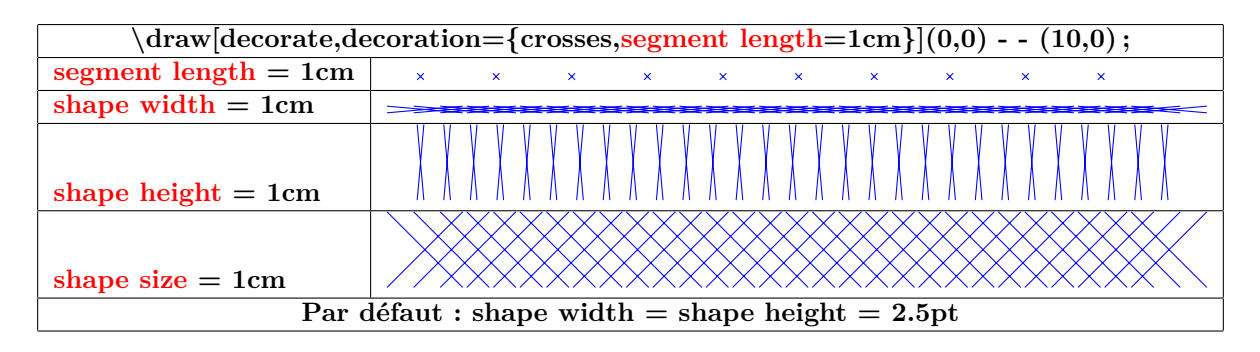

**18.6.2 Décoration « shape backgrounds »**

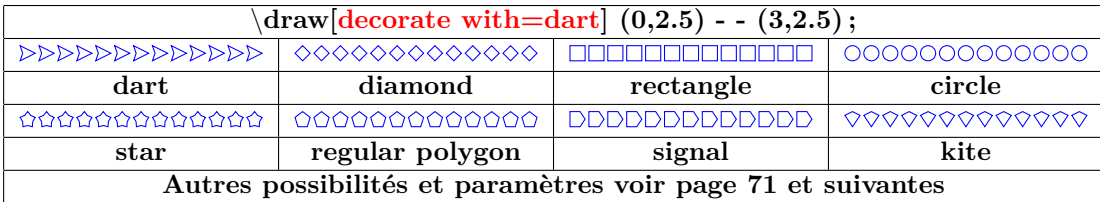

**Formes :**

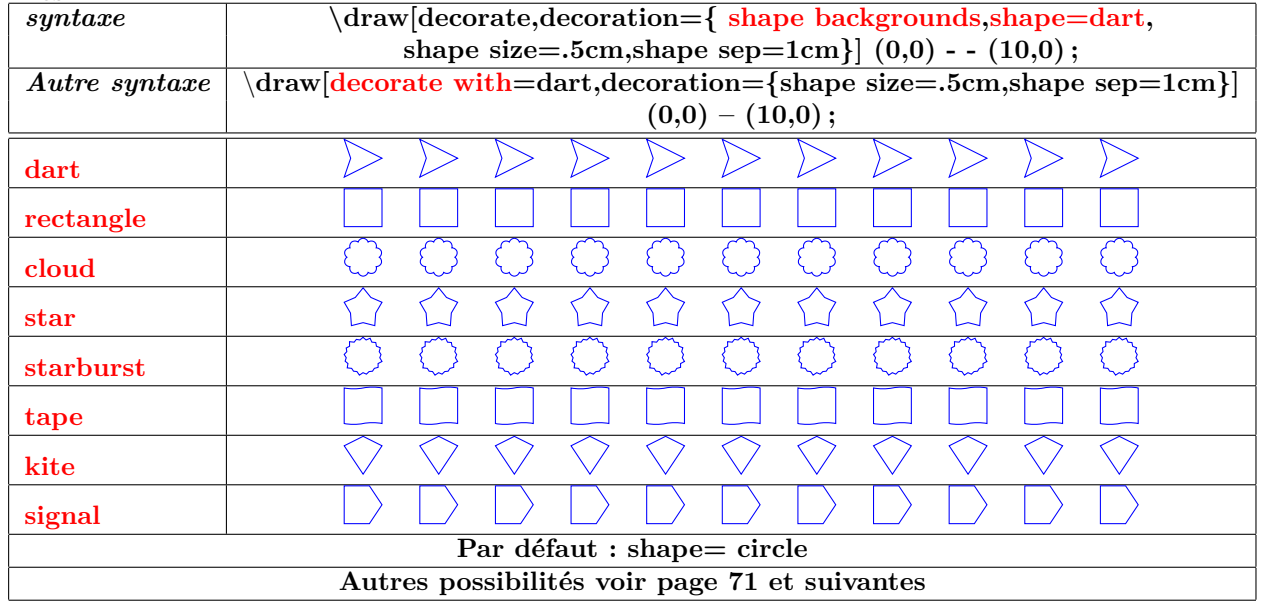

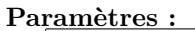

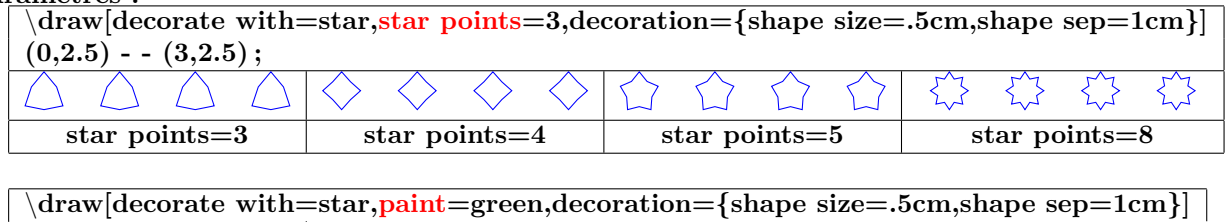

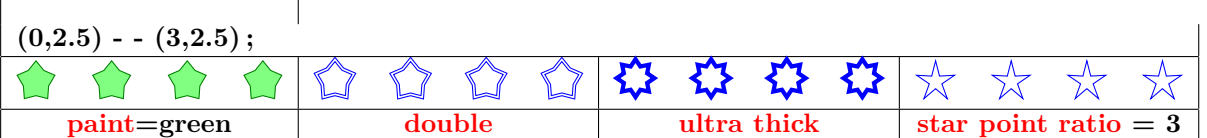

#### **Espacement :**

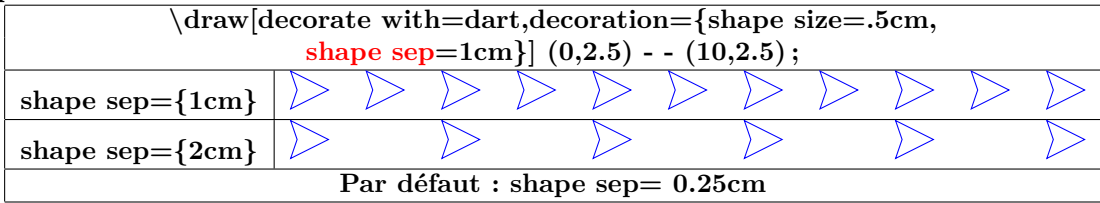

**Type d'espacement :**

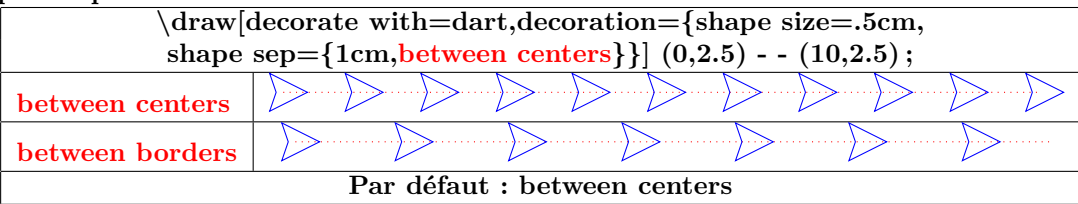

**Espacement automatique :**

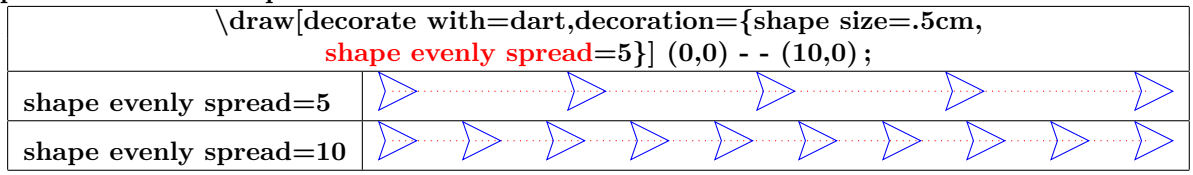

**Orientation :**

#### **Paramètre « shape border rotate » :**

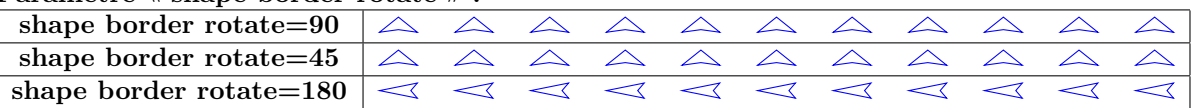

**Paramètre « shape sloped » :**

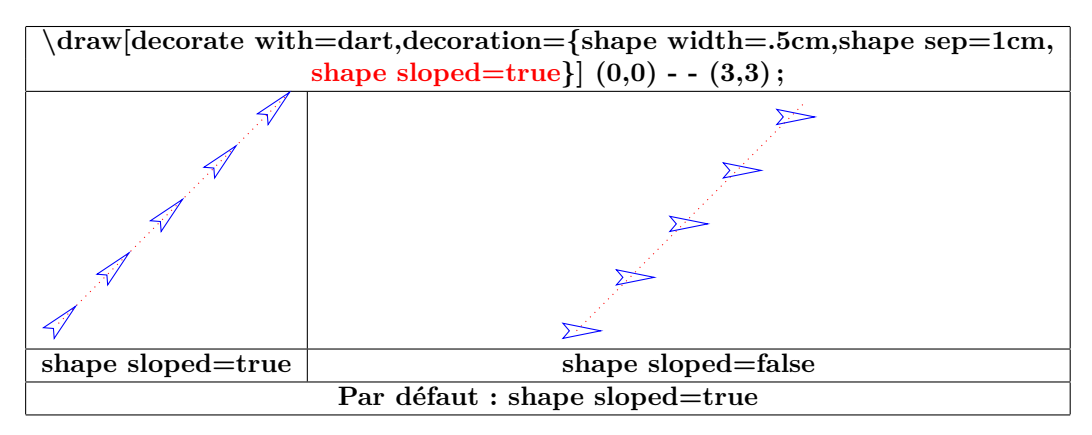

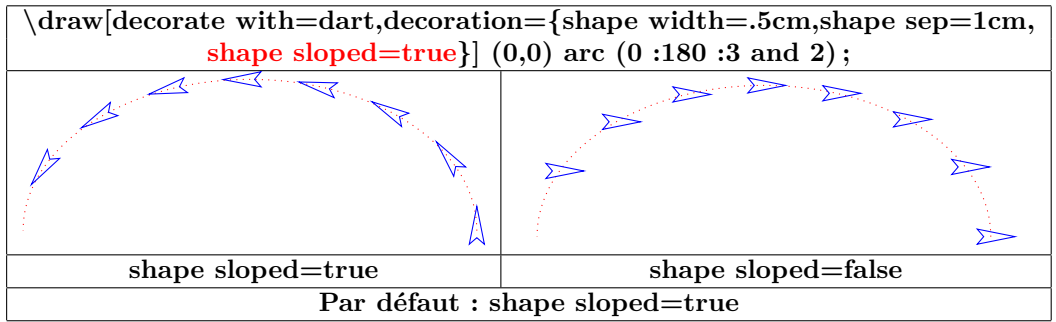

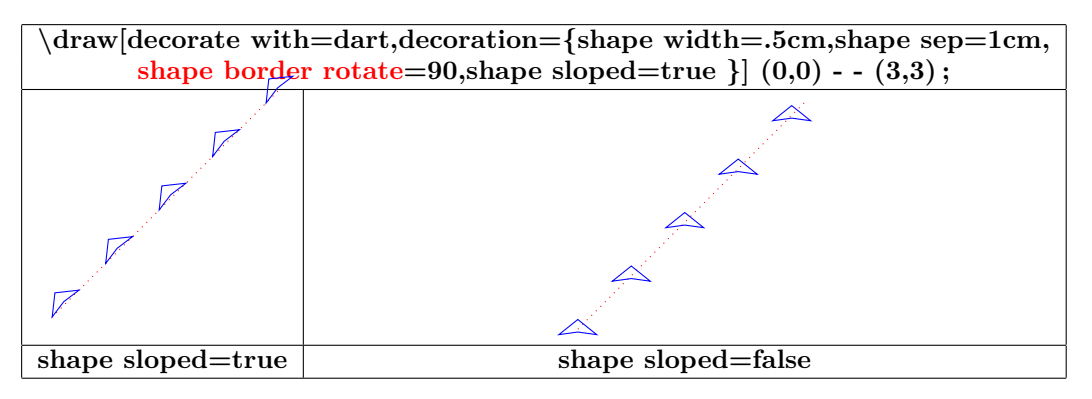

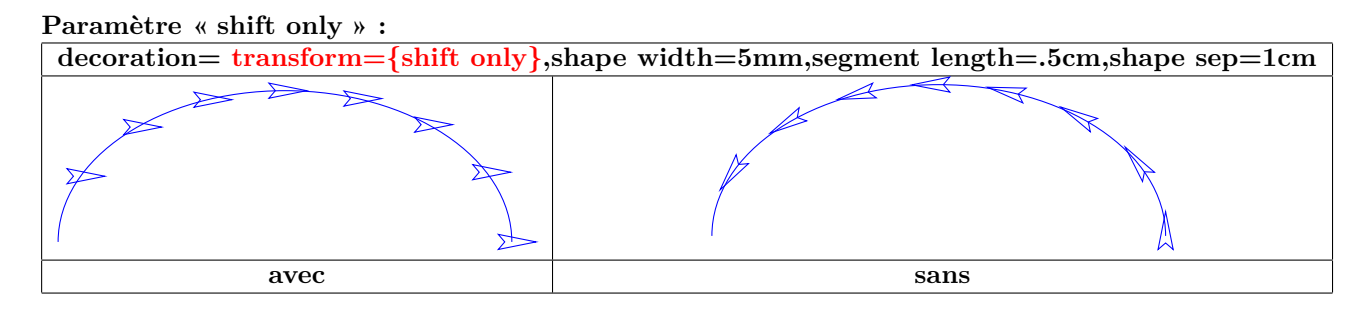

**Dimensions :**

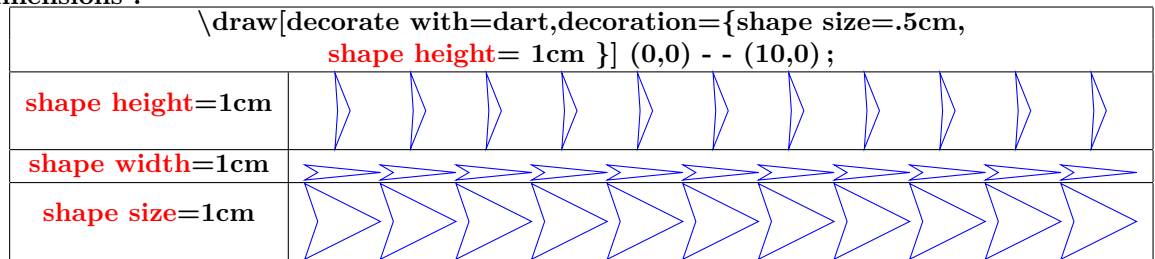

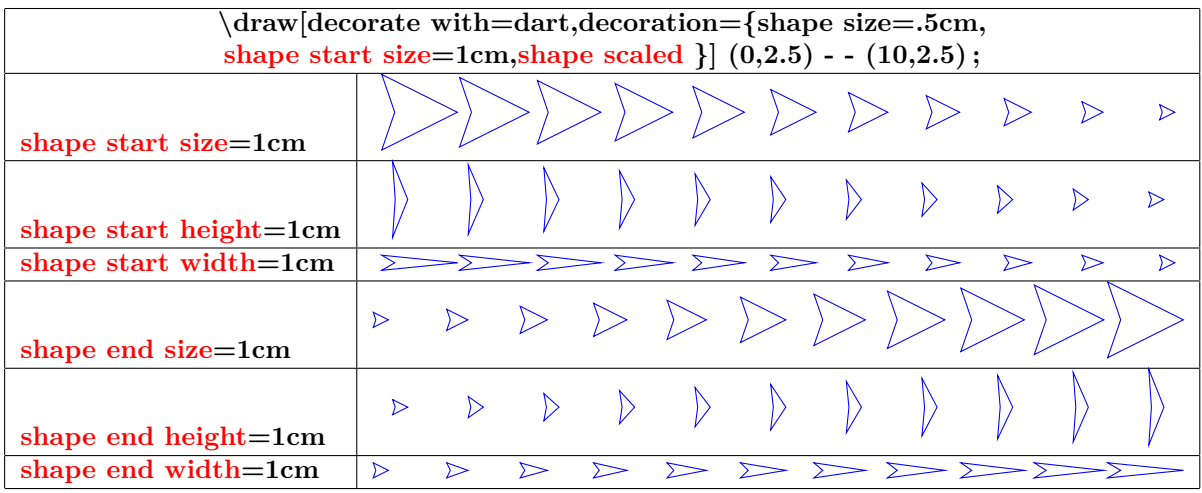

### **18.7 Library « decorations.text »**

**Insérer dans le préambule :**

\**usetikzlibrary{decorations.text}**

### **48-6**

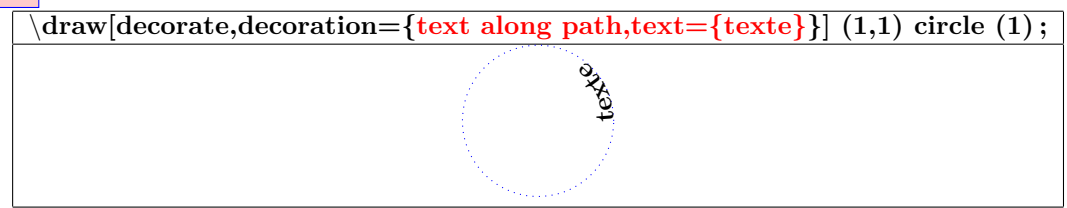

### **Texte trop long :**

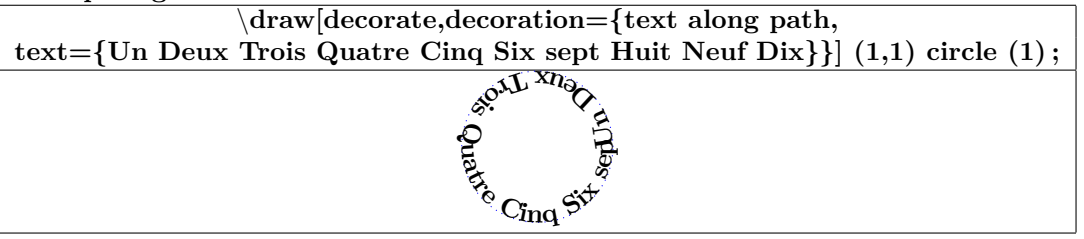

#### **Format du texte :**

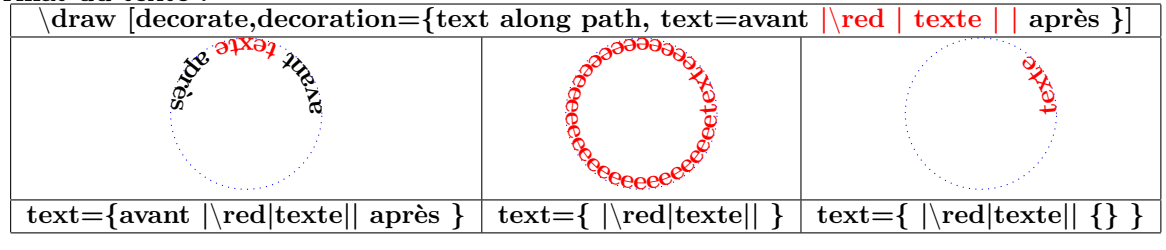

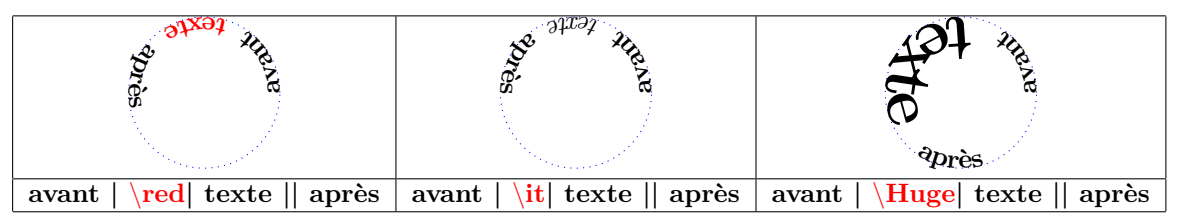

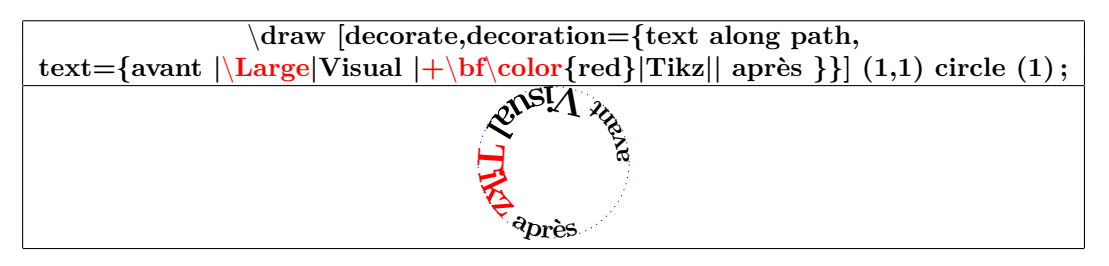

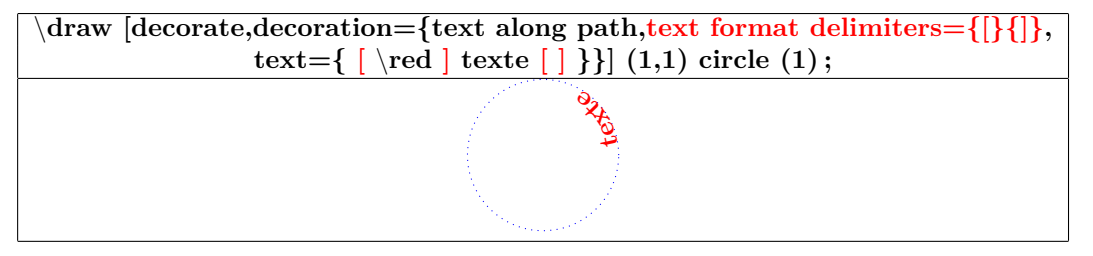

**Sens du texte :**

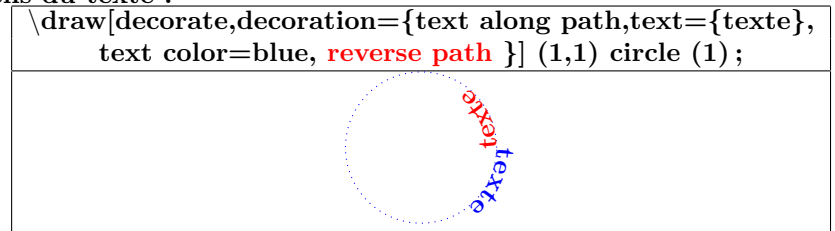

### **Position du texte :**

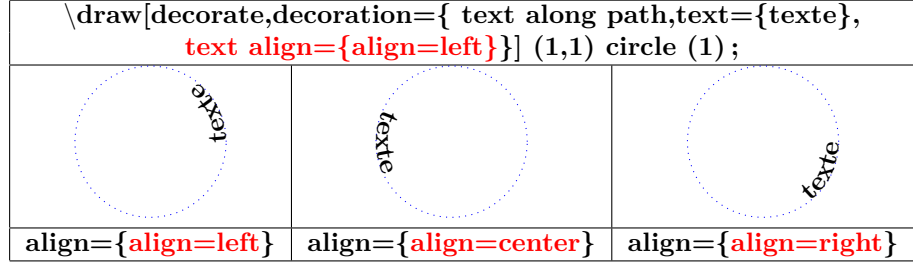

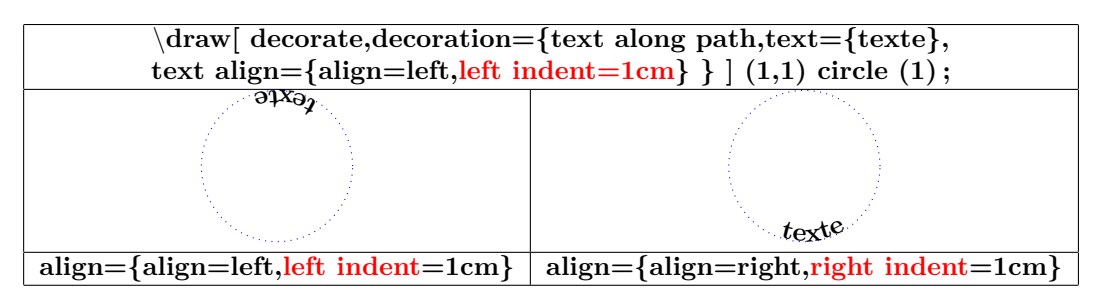

#### **Justification du texte :**

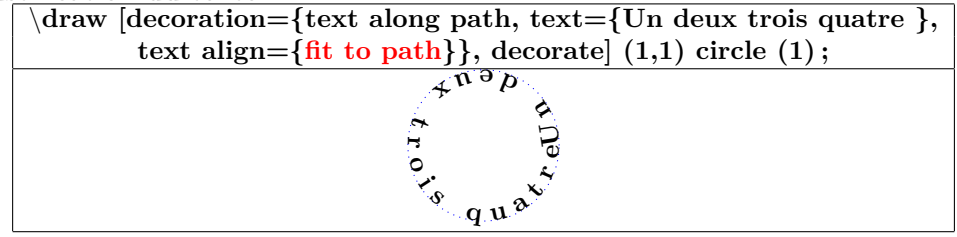

#### **Justification des espaces :**

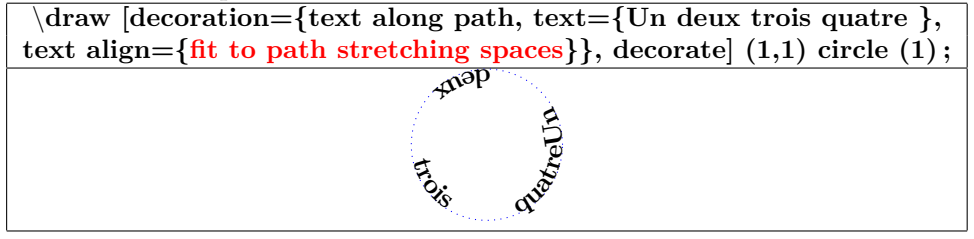

### **18.8 Library « decorations.fractals »**

**Insérer dans le préambule :**

\**usetikzlibrary{decorations.fractals}**

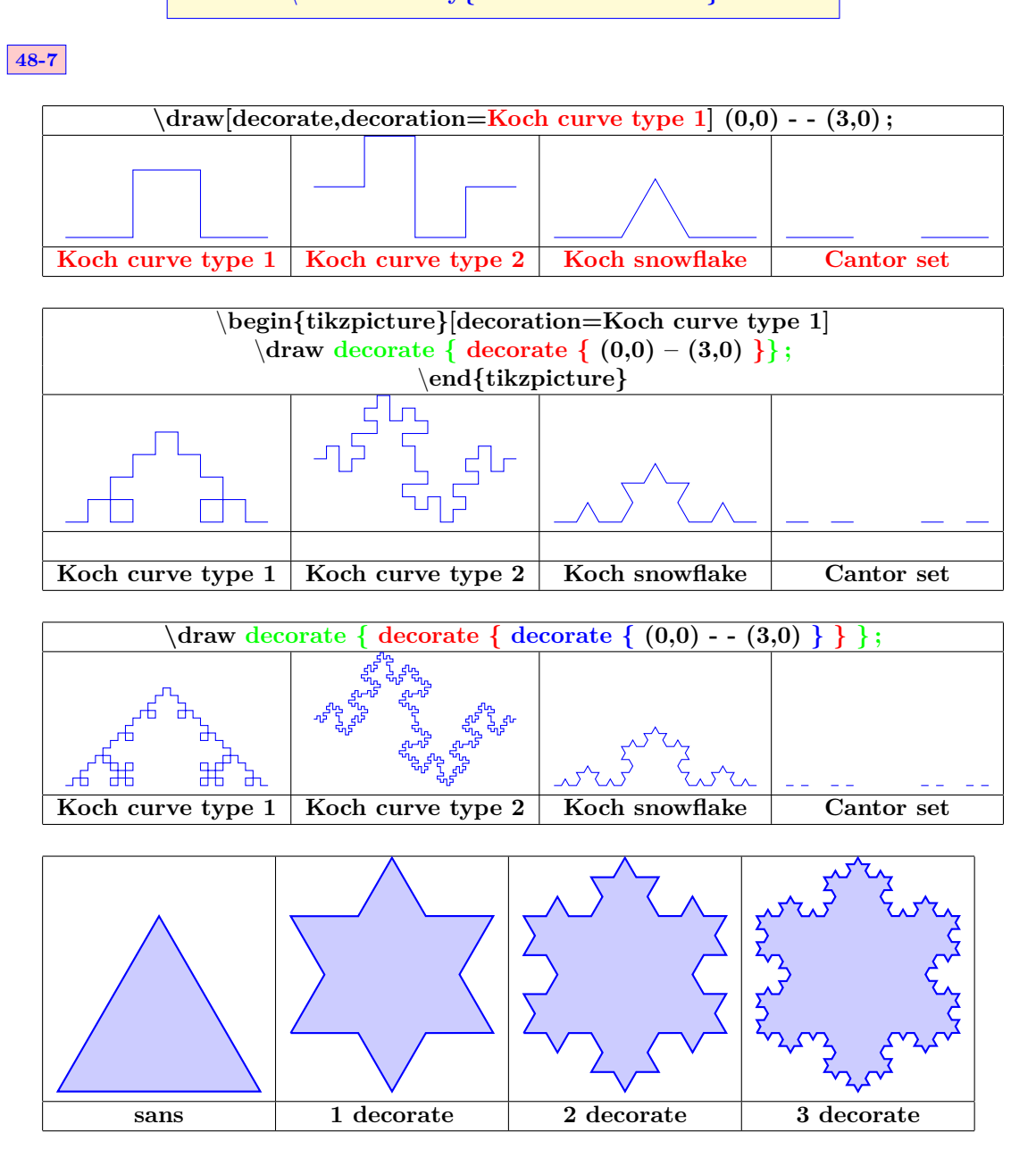
# **18.9 Applications**

### **18.9.1 Décoration d'un nœud**

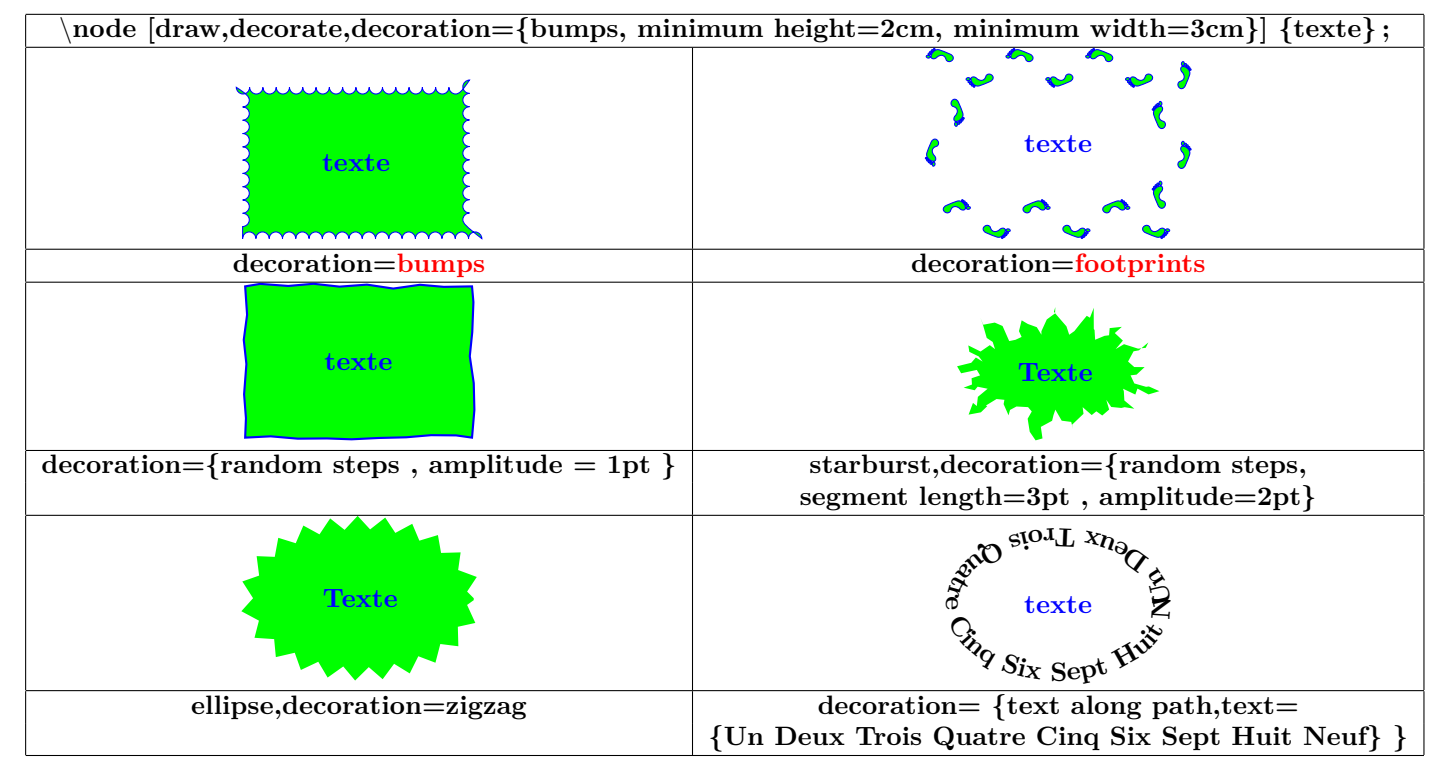

#### **18.9.2 Décoration de liaisons de noeuds**

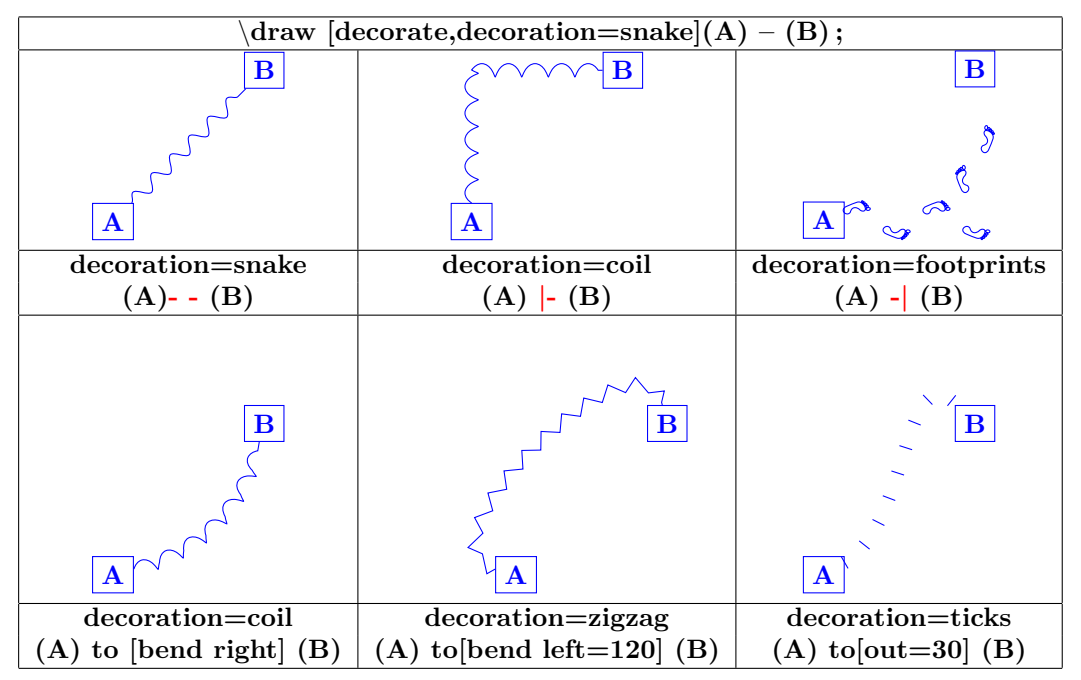

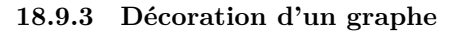

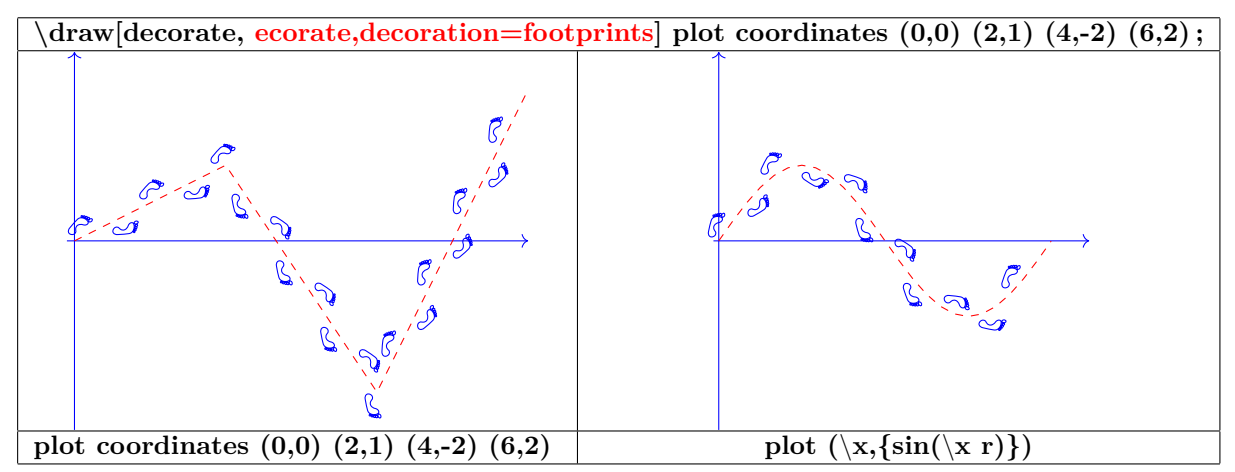

### **18.9.4 Décorations variables**

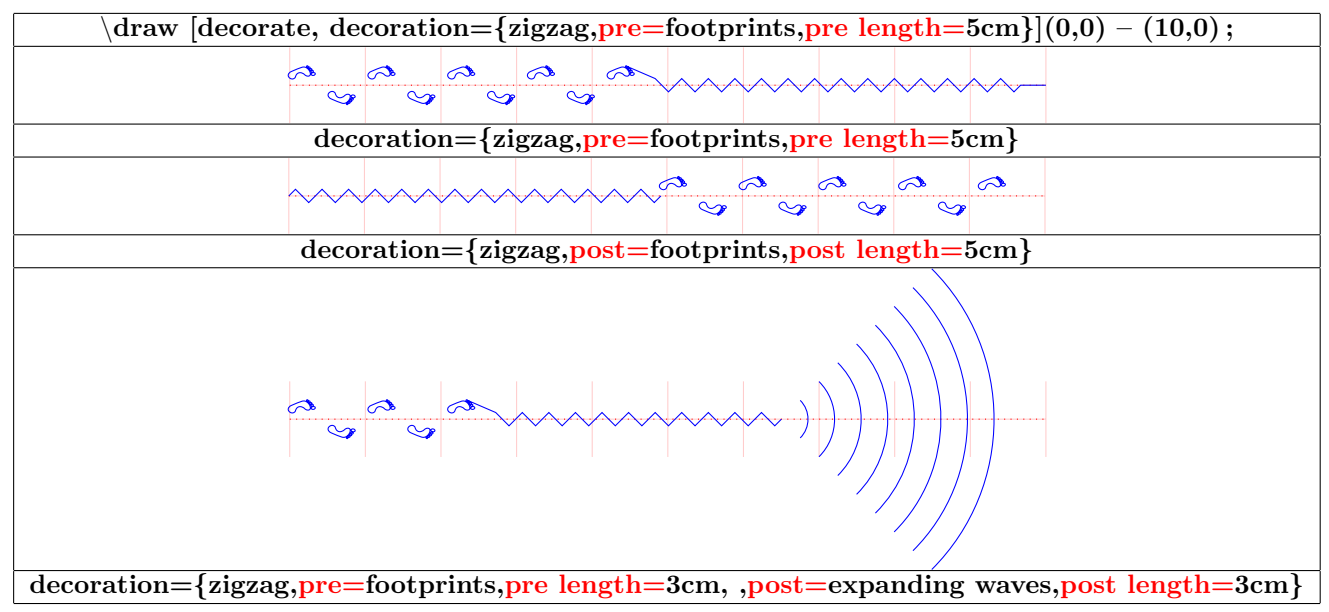

#### **18.9.5 Décoration partielle**

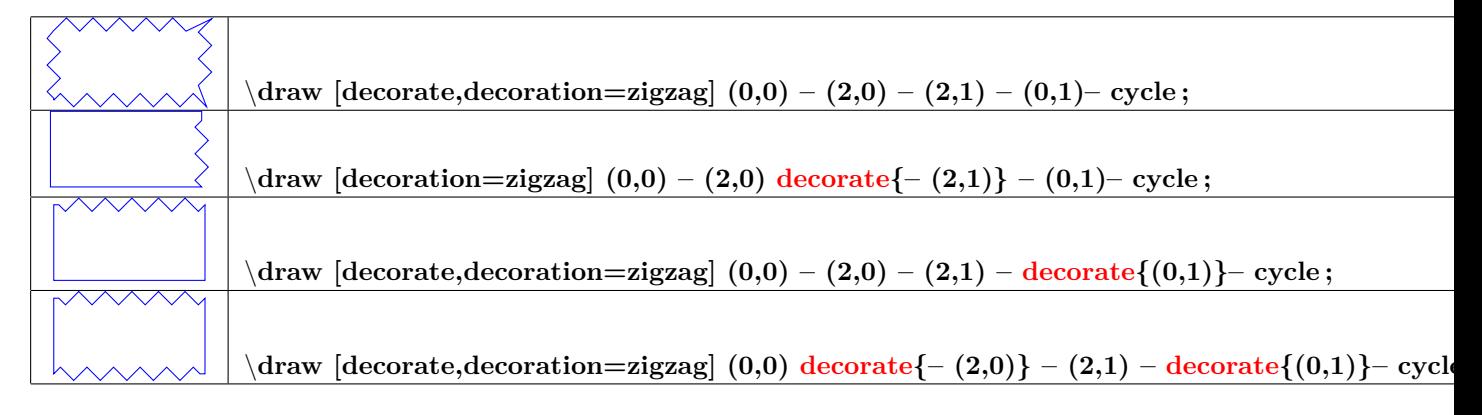

#### **Décorations partielles avec « lineto » :**

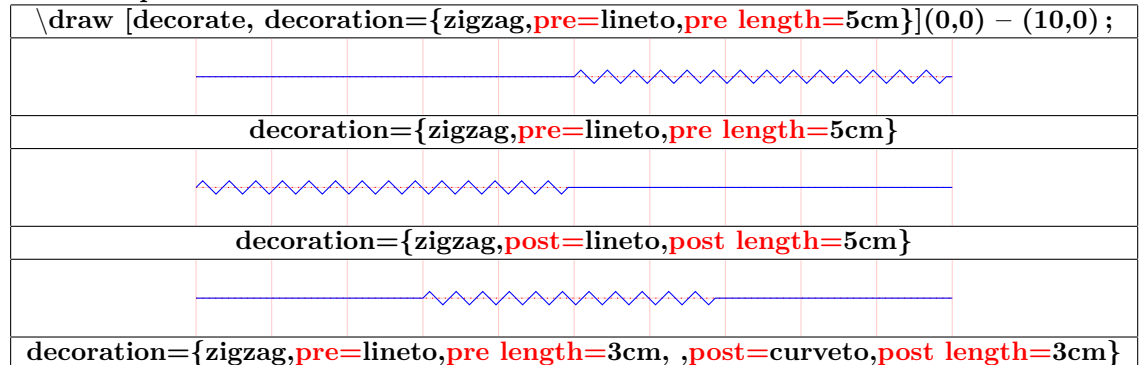

#### **Décorations partielles avec « curveto » :**

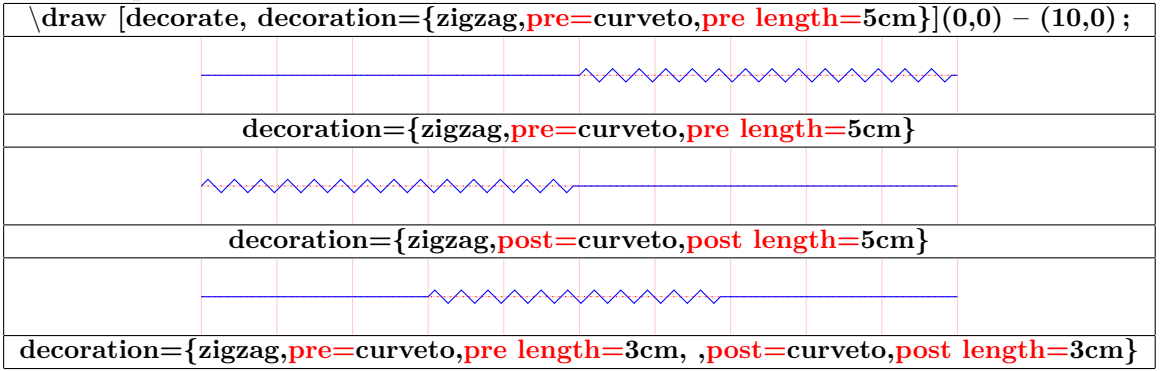

#### **Décorations partielles avec « moveto » :**

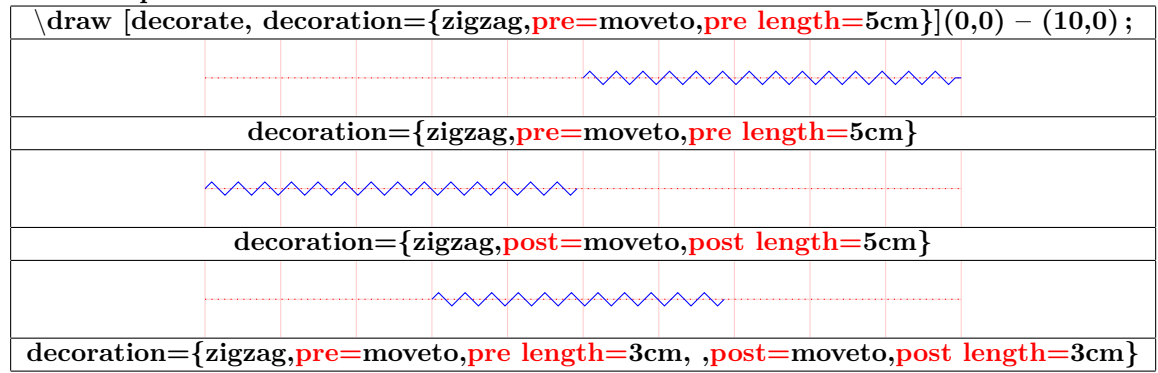

**18.9.6 Paramètres globaux ou particuliers**

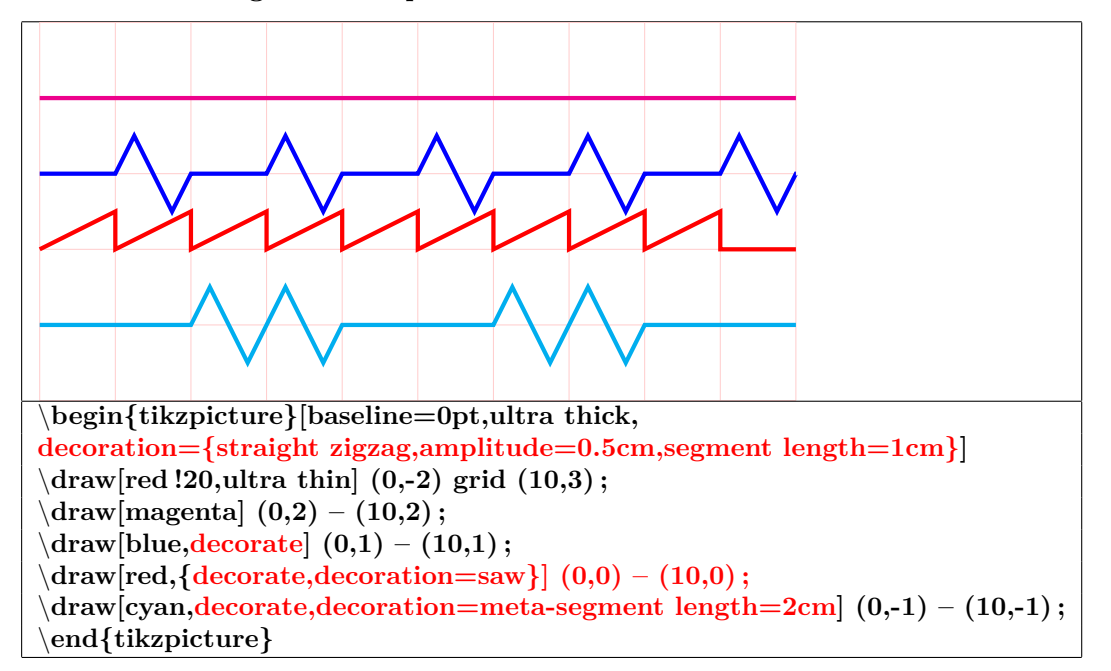

**18.9.7 Tracer le chemin et sa décoration avec « Postaction »**

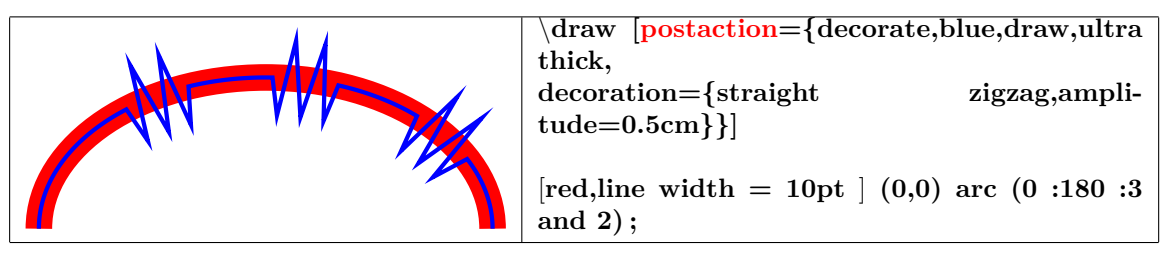

# **19 Insertion images dans un environnement Tikz**

## **19.0.1 Dans un noeud**

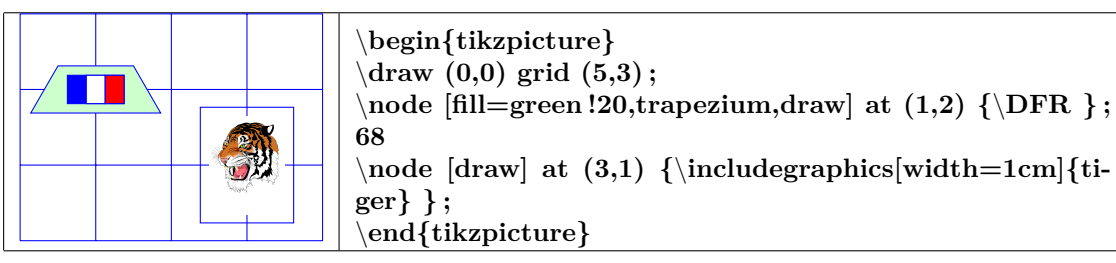

**19.0.2 En déclarant l'image dans pgf**

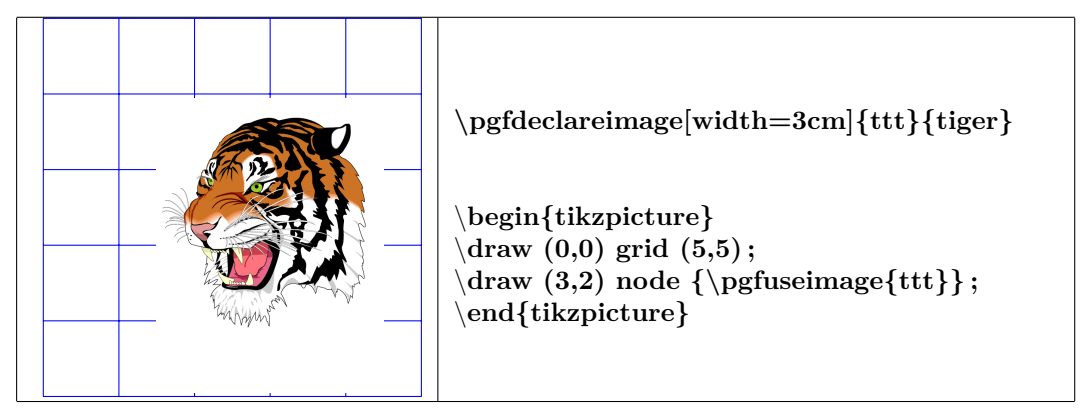

# **20 Des lignes et liaisons spéciales**

# **20.1 Trait à main levée**

**voir page [87](#page-86-0)**

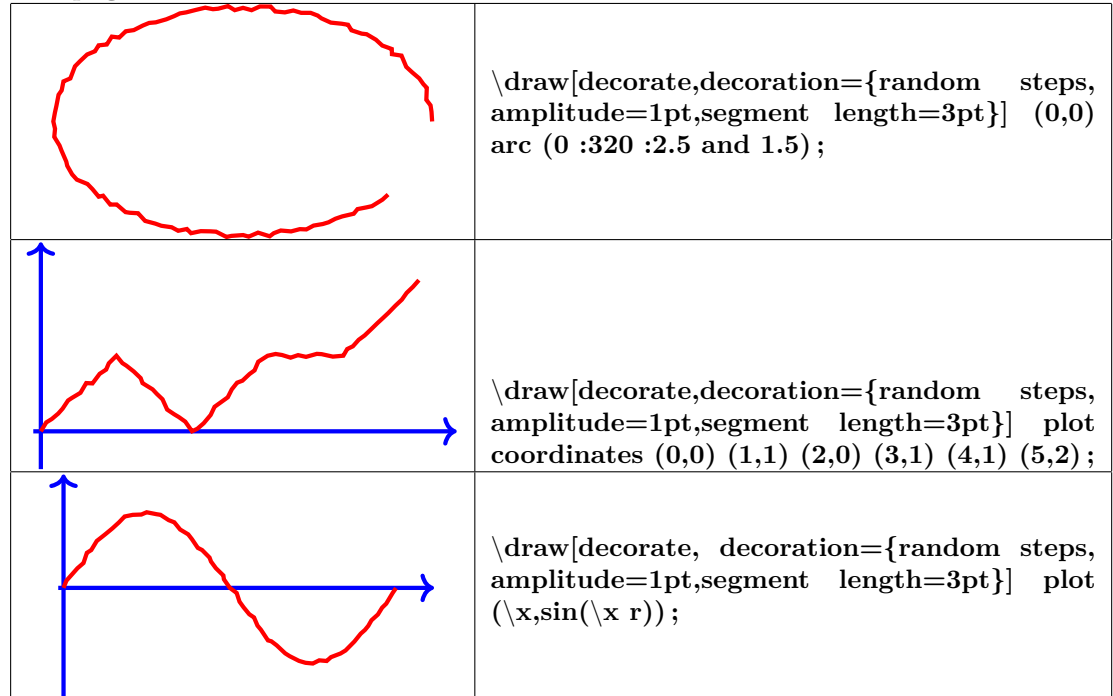

# **21 Créer un graphe**

**21.1 Graphe avec Tikz**

### **21.1.1 Graphe à partir d'une liste de points**

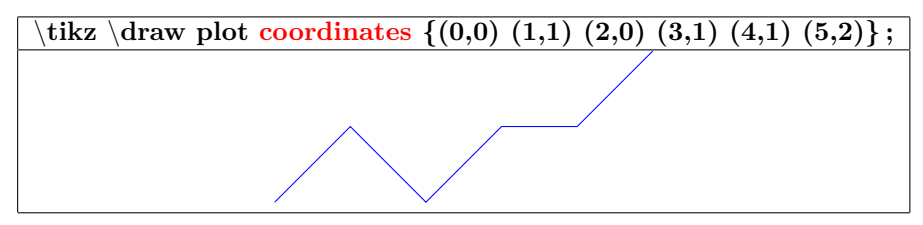

### **21.1.2 Graphe à partir partir d'un fichier de données**

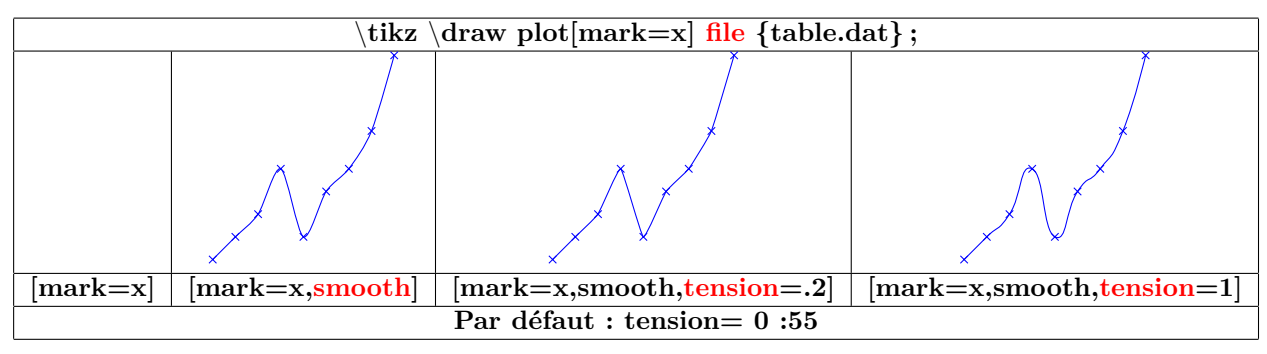

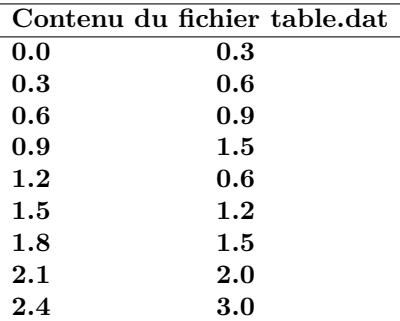

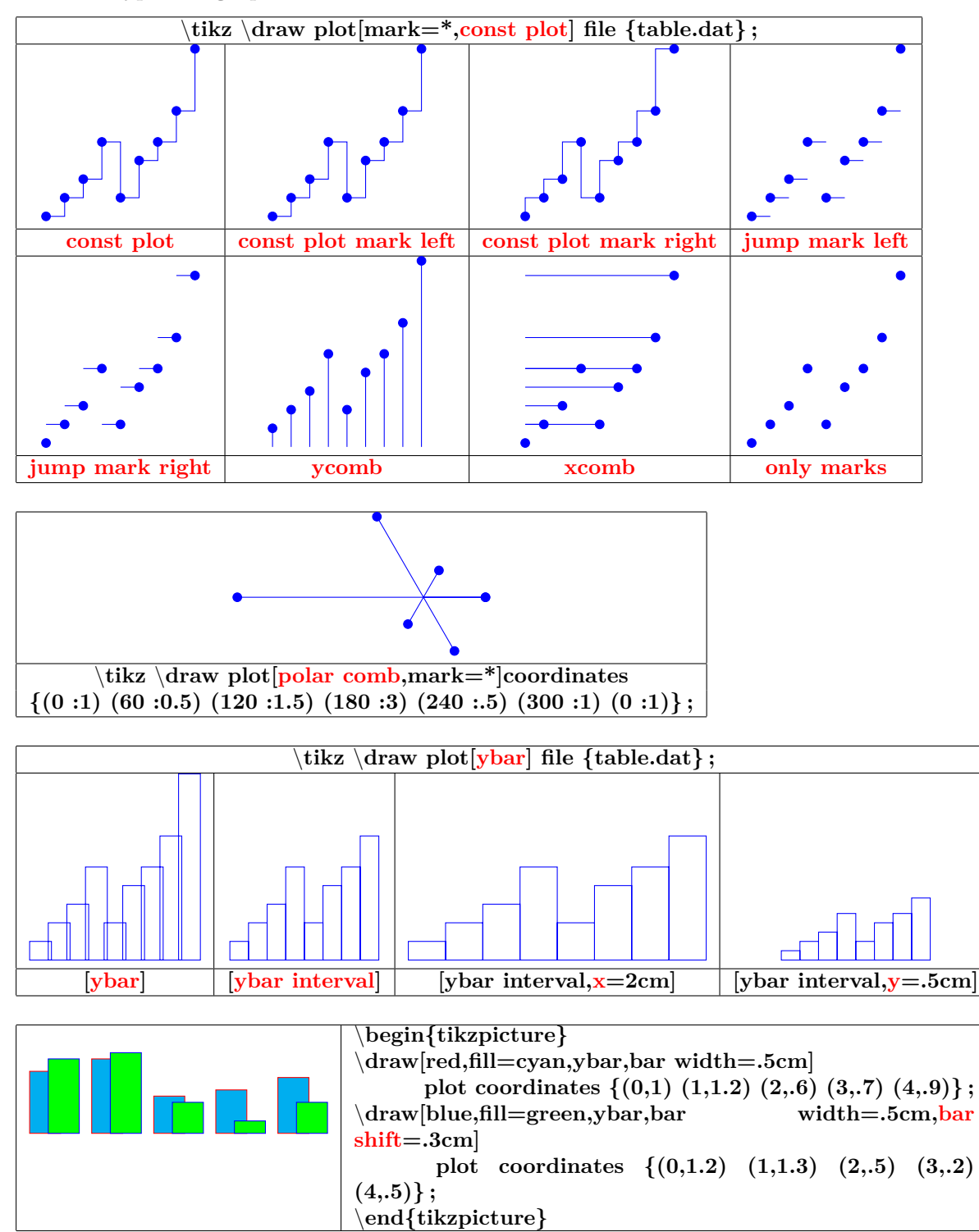

**21.1.3 Les types de graphes**

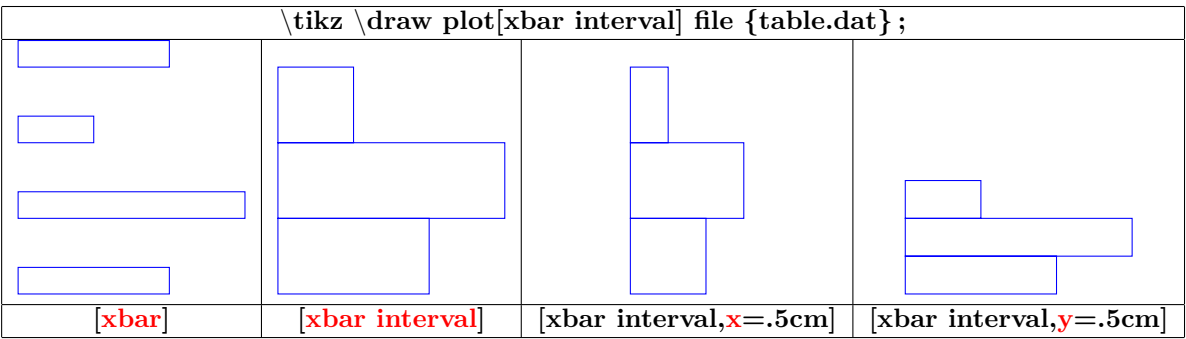

**21.1.4 Graphe à partir d'une fonction**

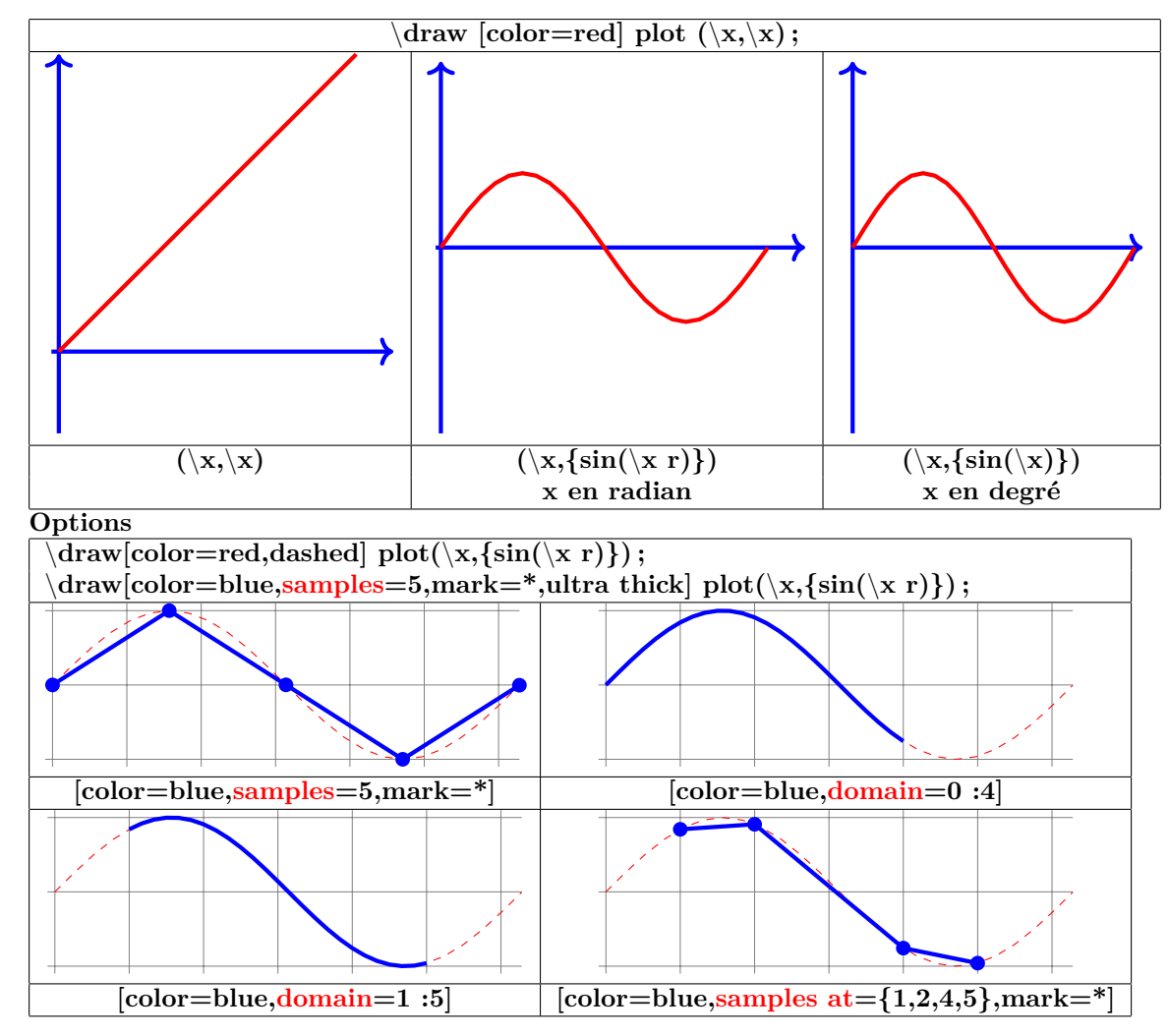

#### **21.1.5 Fonctions paramétriques**

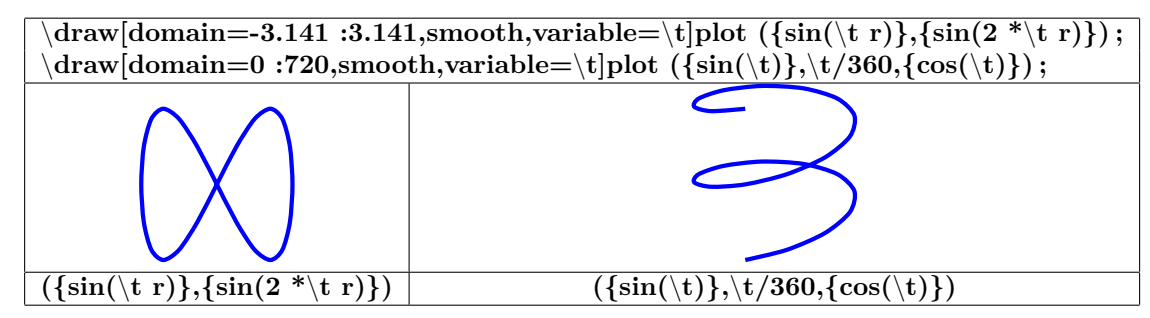

### **21.2 Marques**

**21.2.1 Marques avec Tikz**

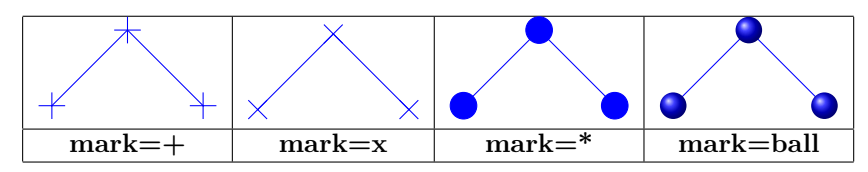

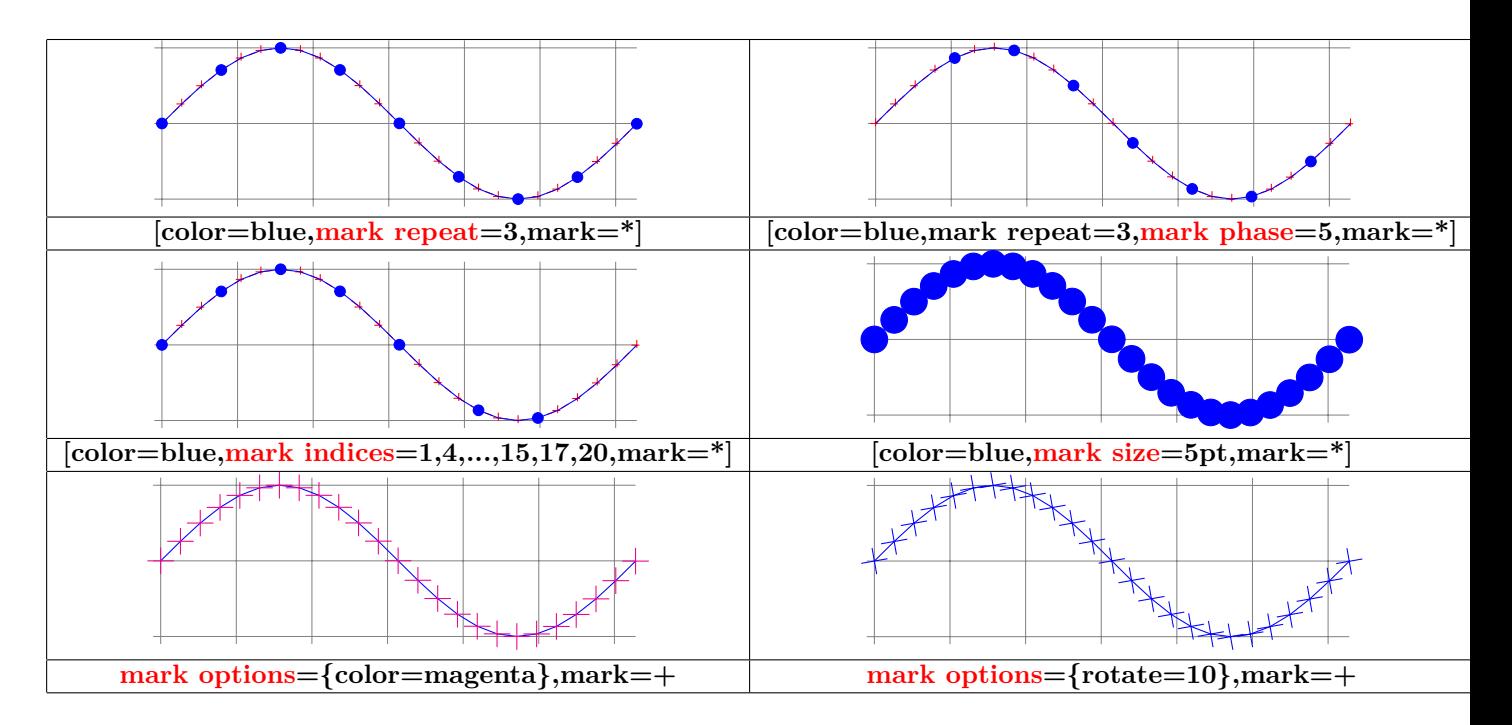

**21.2.2 Marques personnalisées avec text mark**

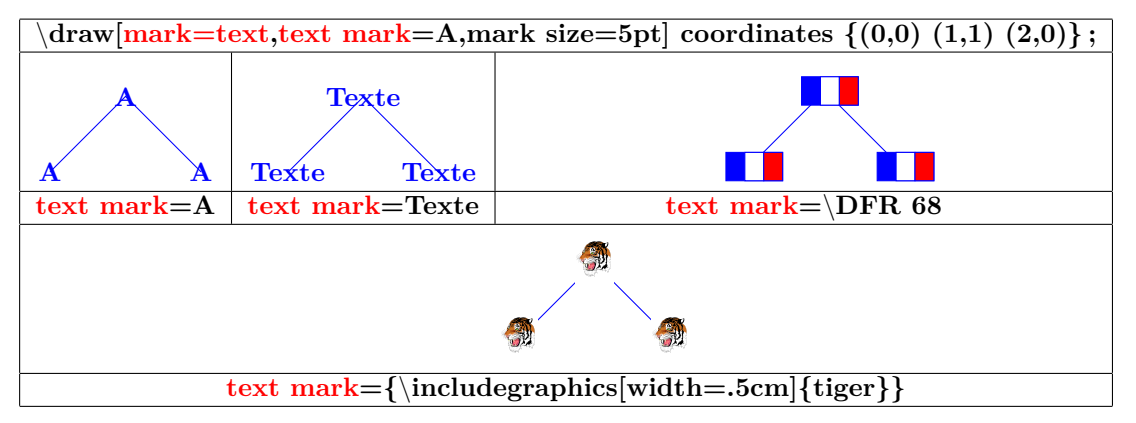

#### **21.2.3 Marques avec l'extension plotmarks**

**Insérer dans le préambule :**

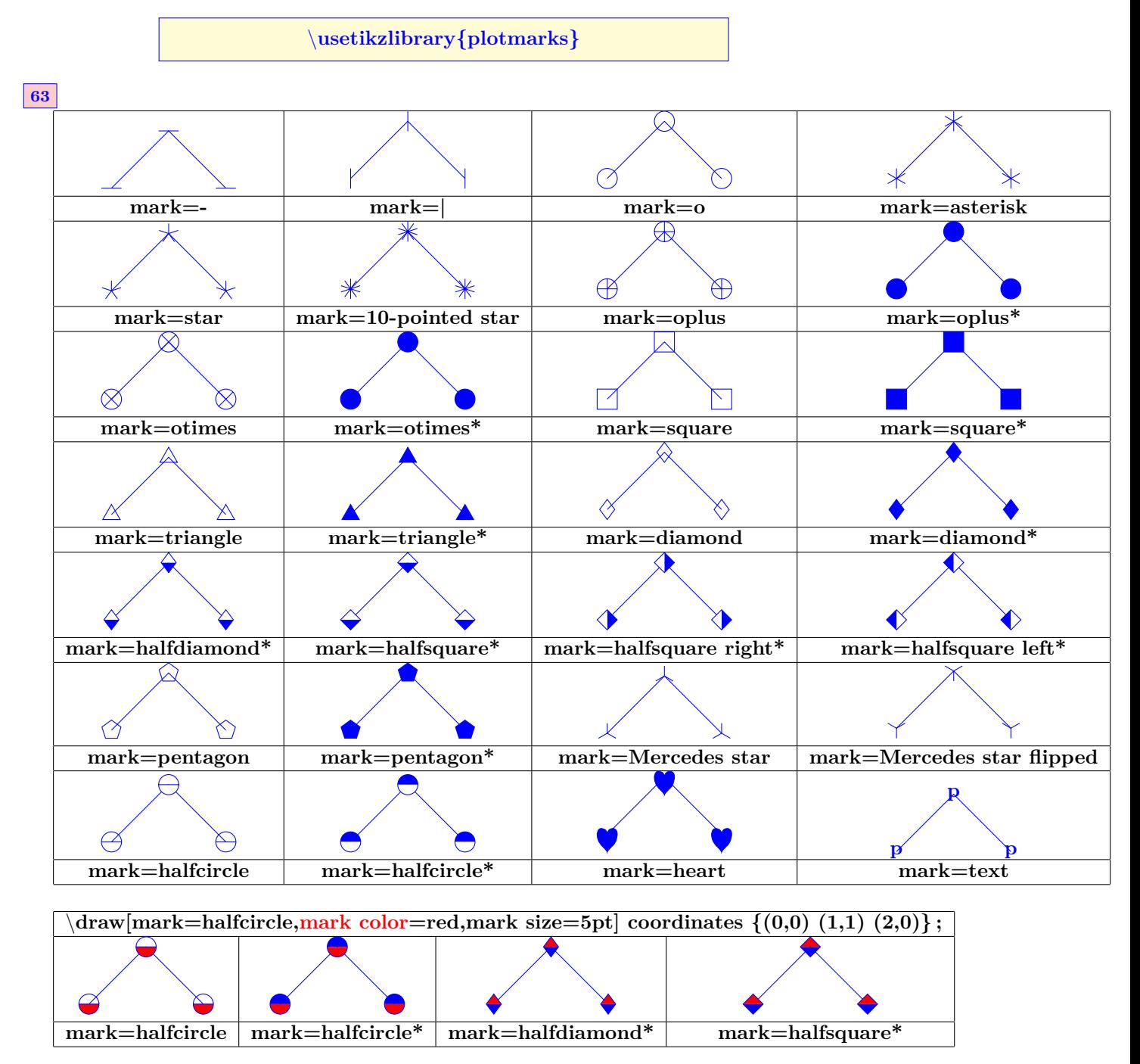

## **21.3 Graphes avec Gnuplot**

 $\overline{\dot{\alpha}}$ **plot[id=sin] crée le fichier « sin.gnuplot » Ouvrir le fichier « sin.gnuplot »avec le programme gnuplot pour créer le fichier « sin.table » Pour les tracés suivant, le fichier « sin.table »sera utilisé**

# **22 Créer un graphe avec pgfplot [\[2\]](#page-150-0)**

**Insérer dans le préambule**

\**usepackage{pgfplots}**

# **22.1 Courbes 2 D**

**22.1.1 Axes**

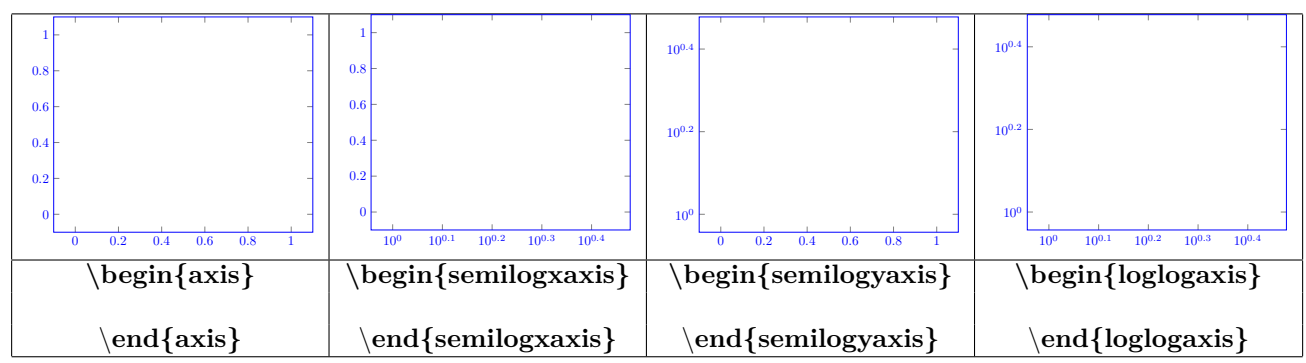

**22.1.2 Tracé de la courbe**

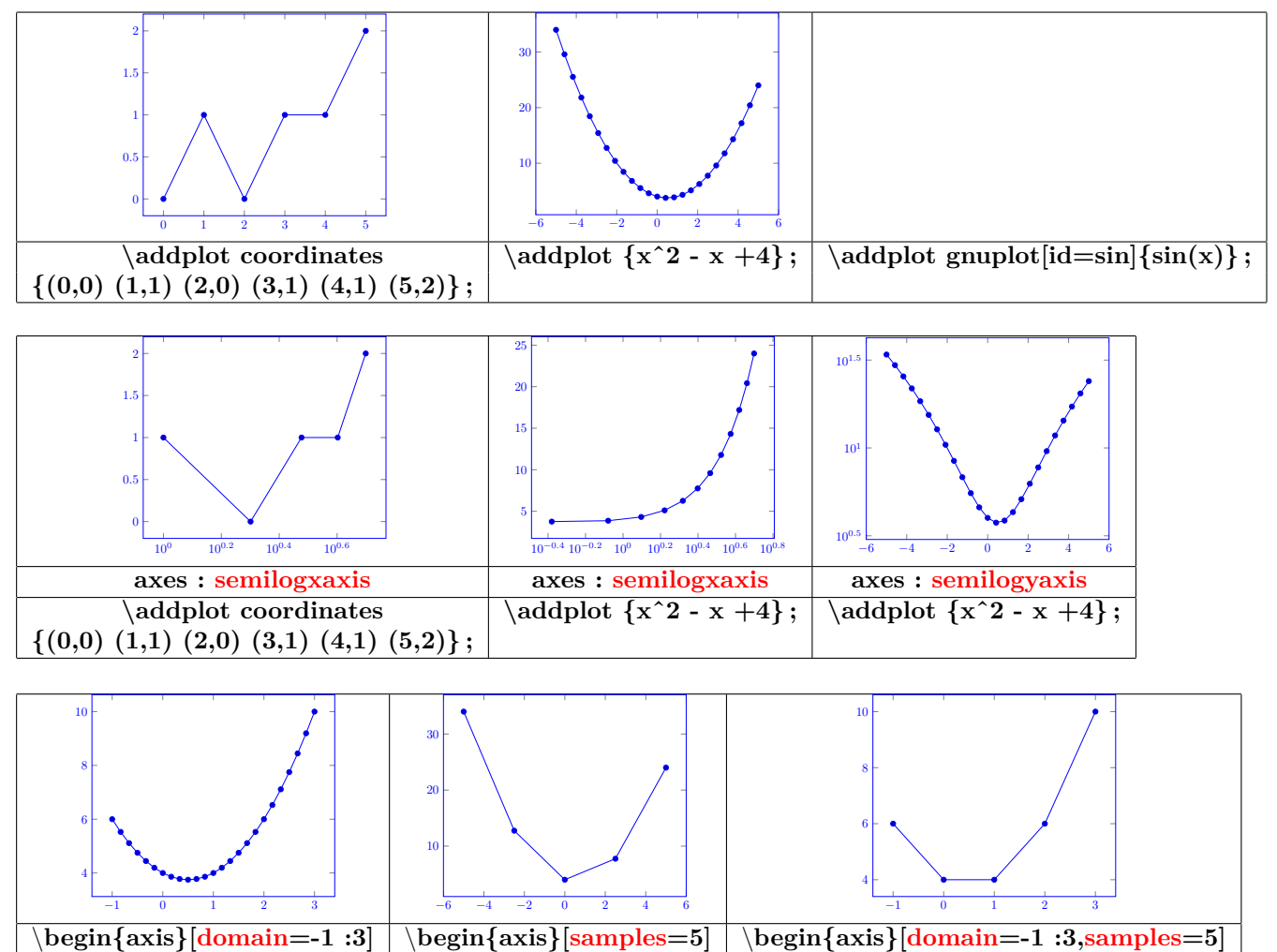

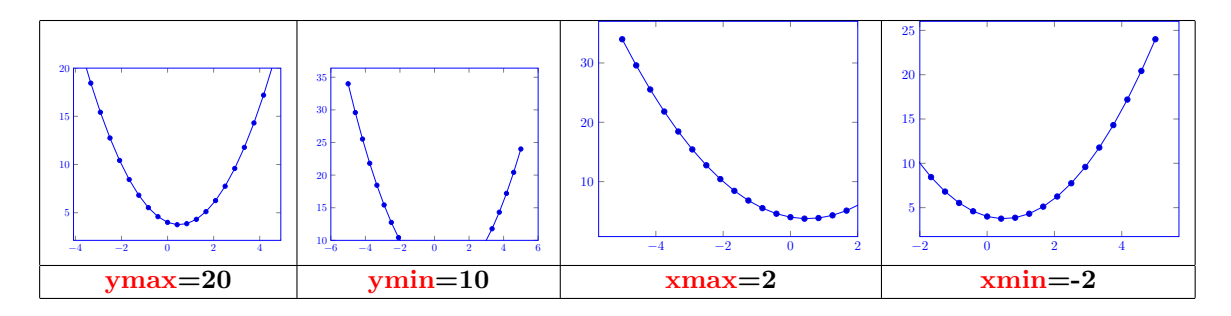

**22.1.3 Dimension unitaire en X et Y**

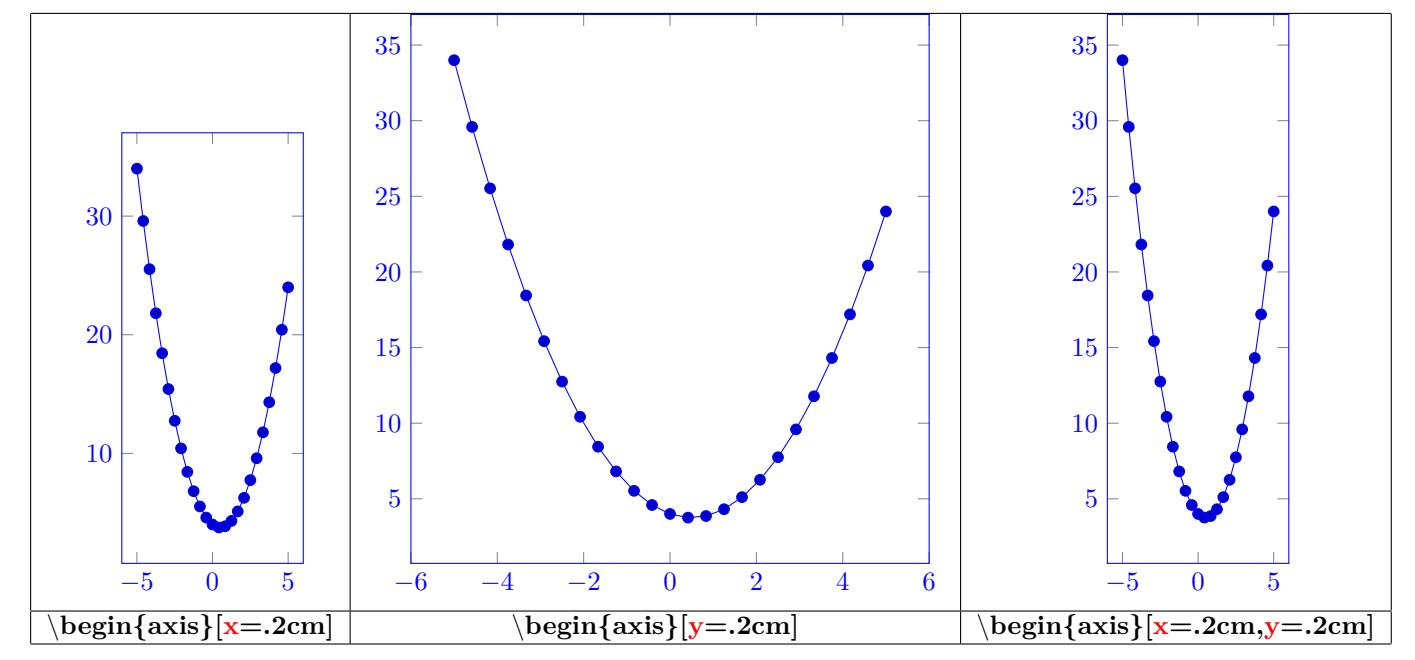

**22.1.4 Type de graphiques**

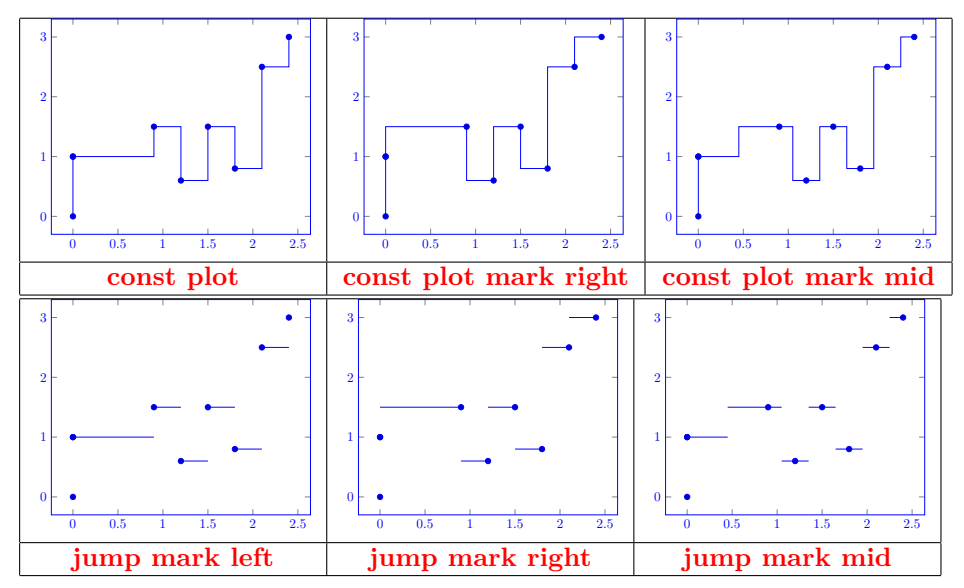

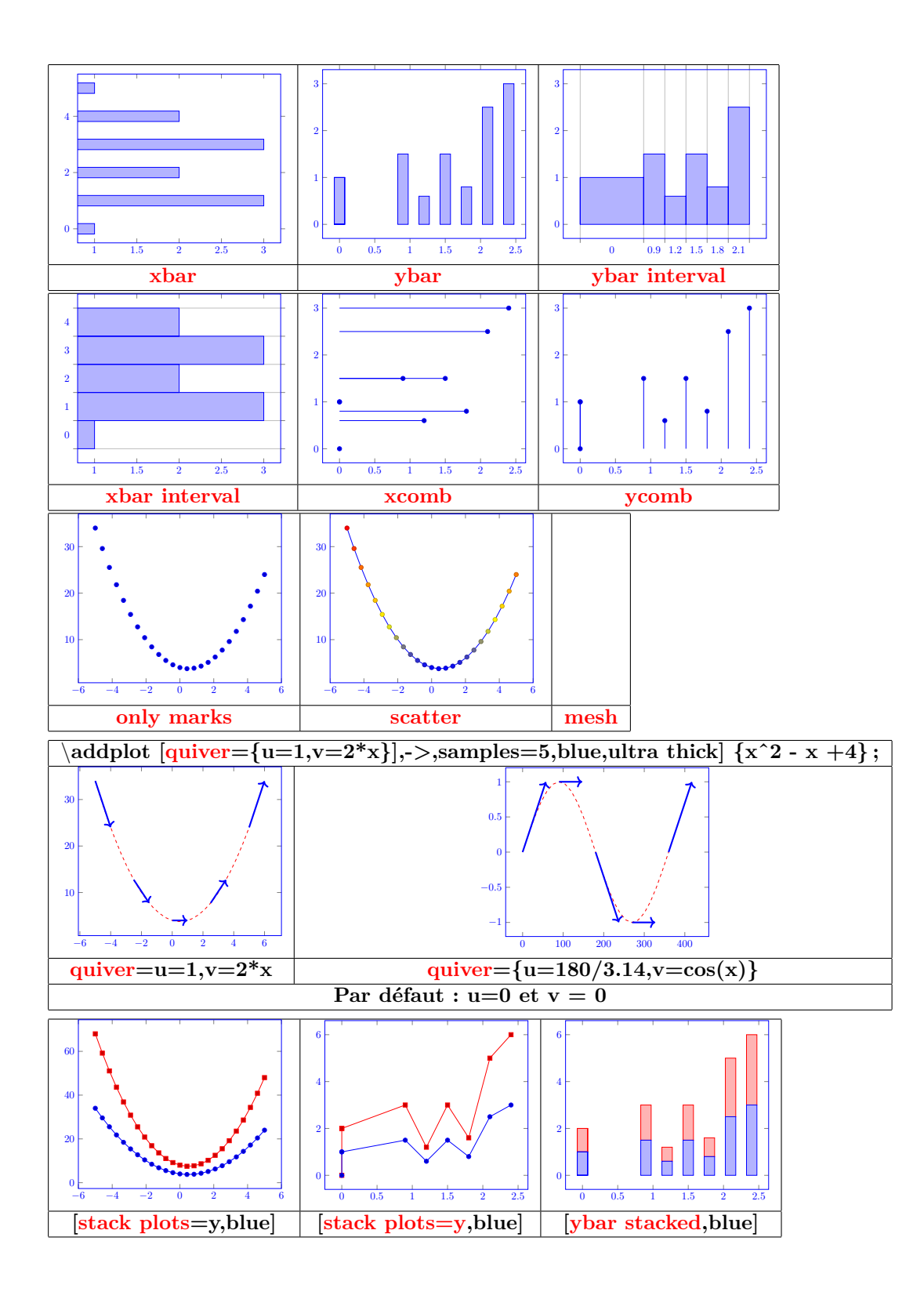

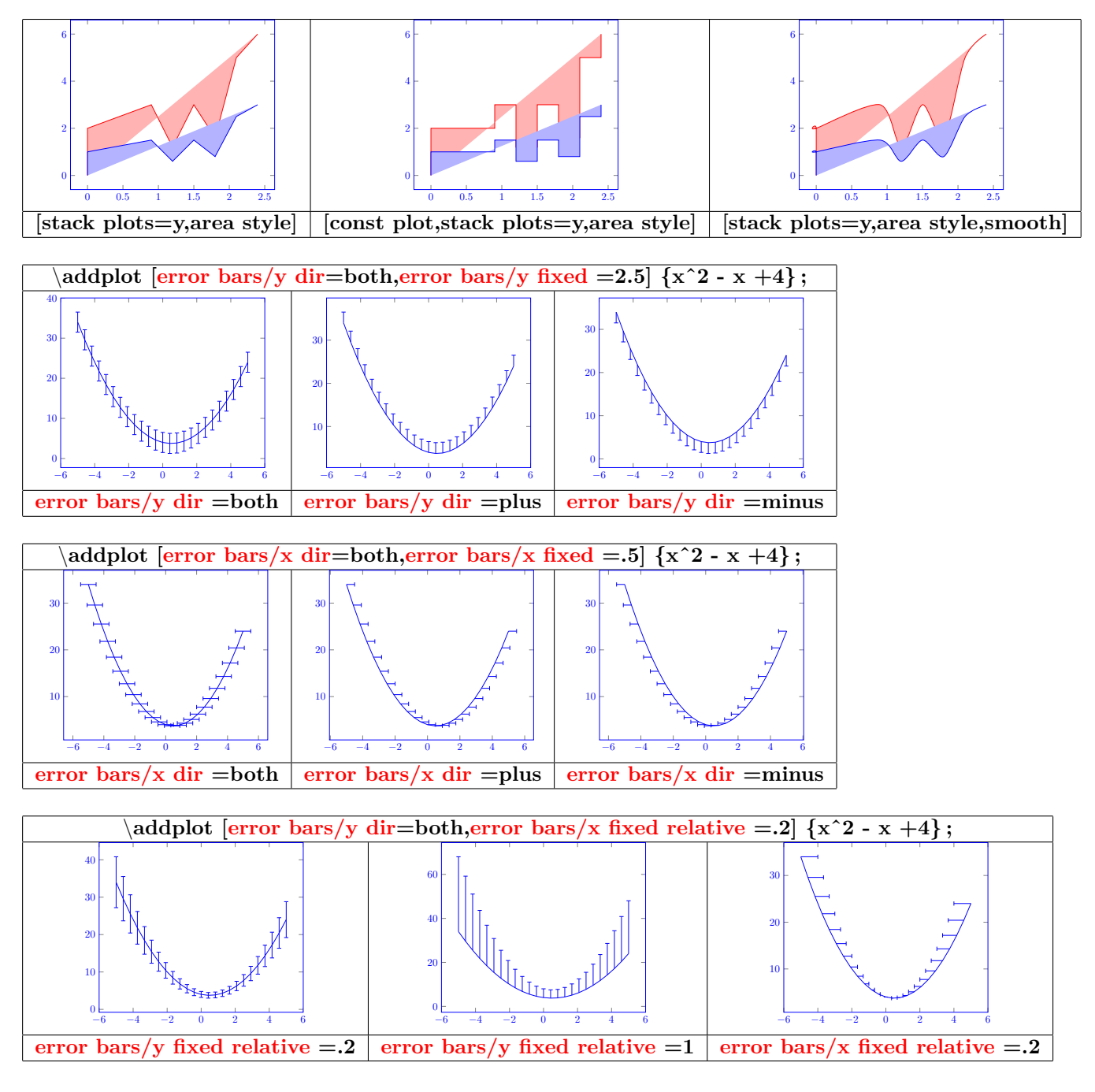

# **22.2 Habillage du graphe**

**22.2.1 Titres**

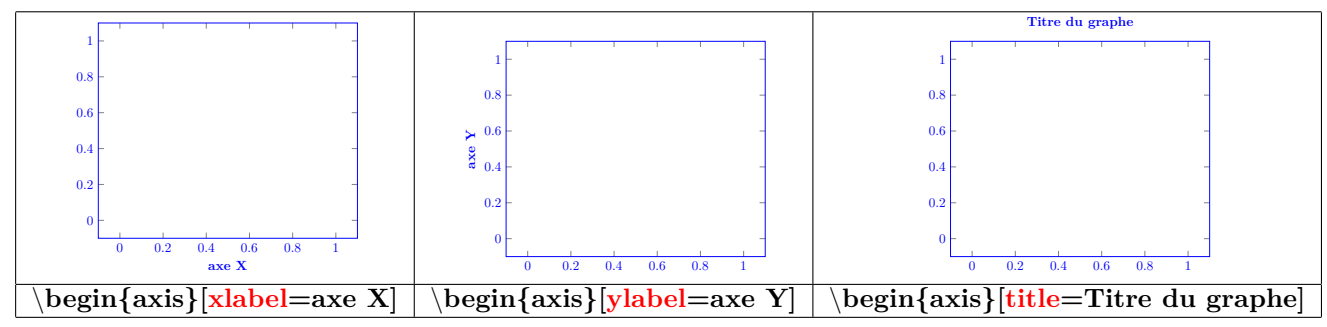

**22.2.2 Légende**

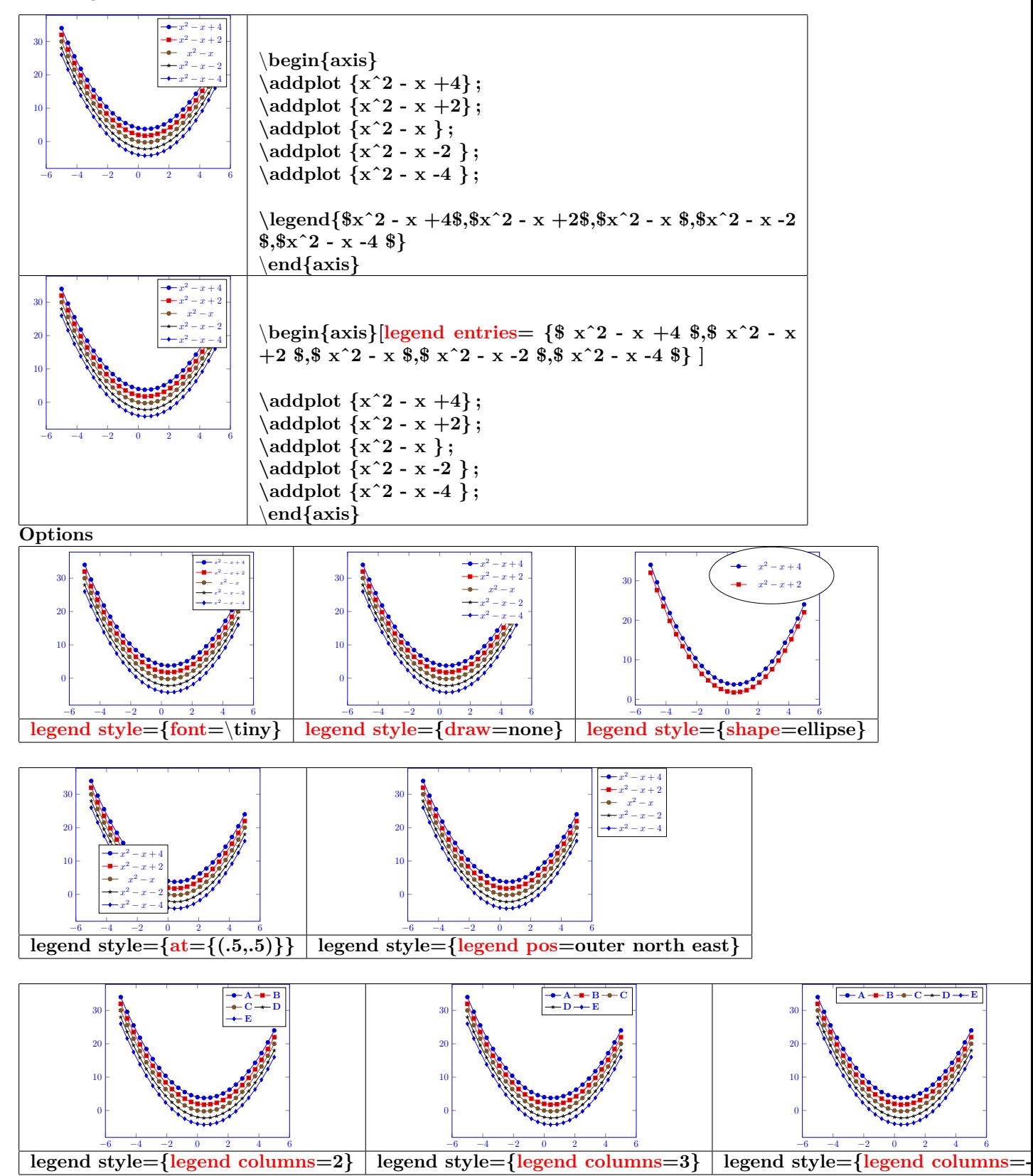

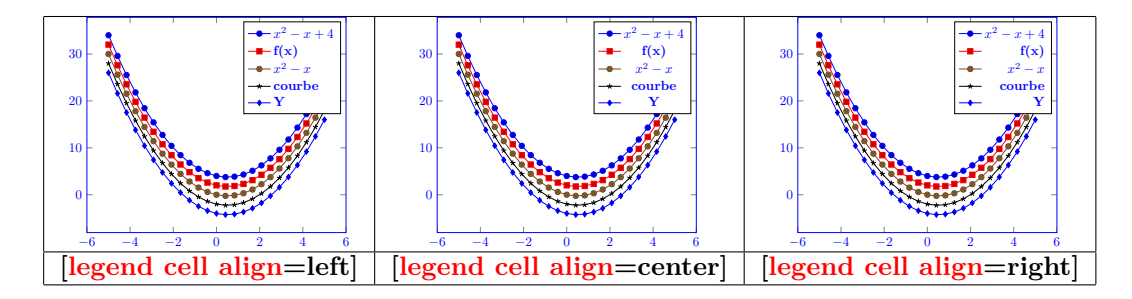

**22.2.3 Taille du graphe**

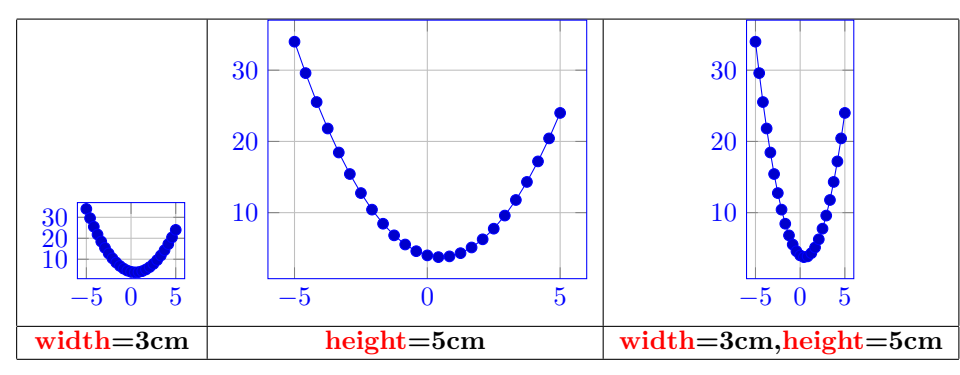

**22.2.4 Quadrillage**

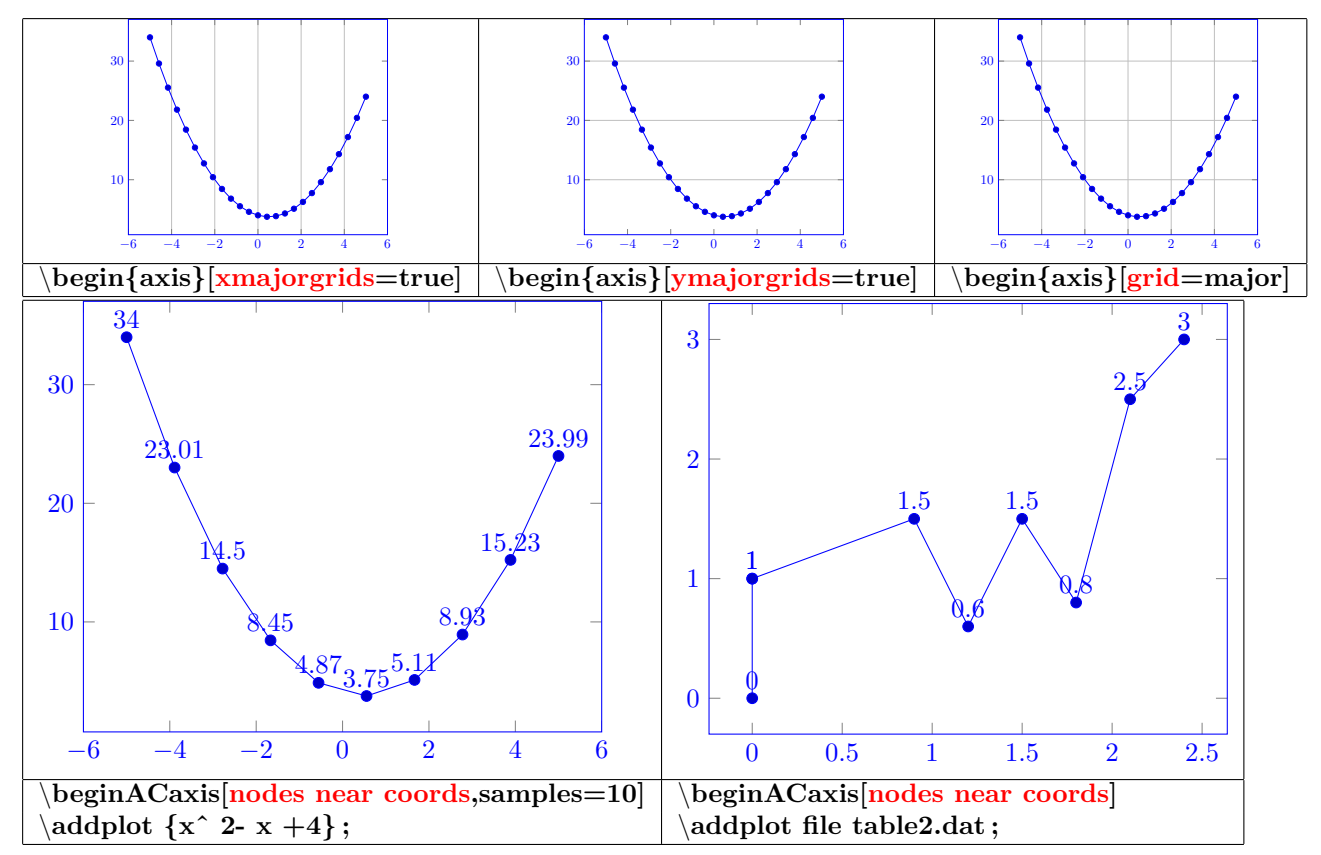

### **22.3 Courbes 3D**

**22.3.1 Axes**

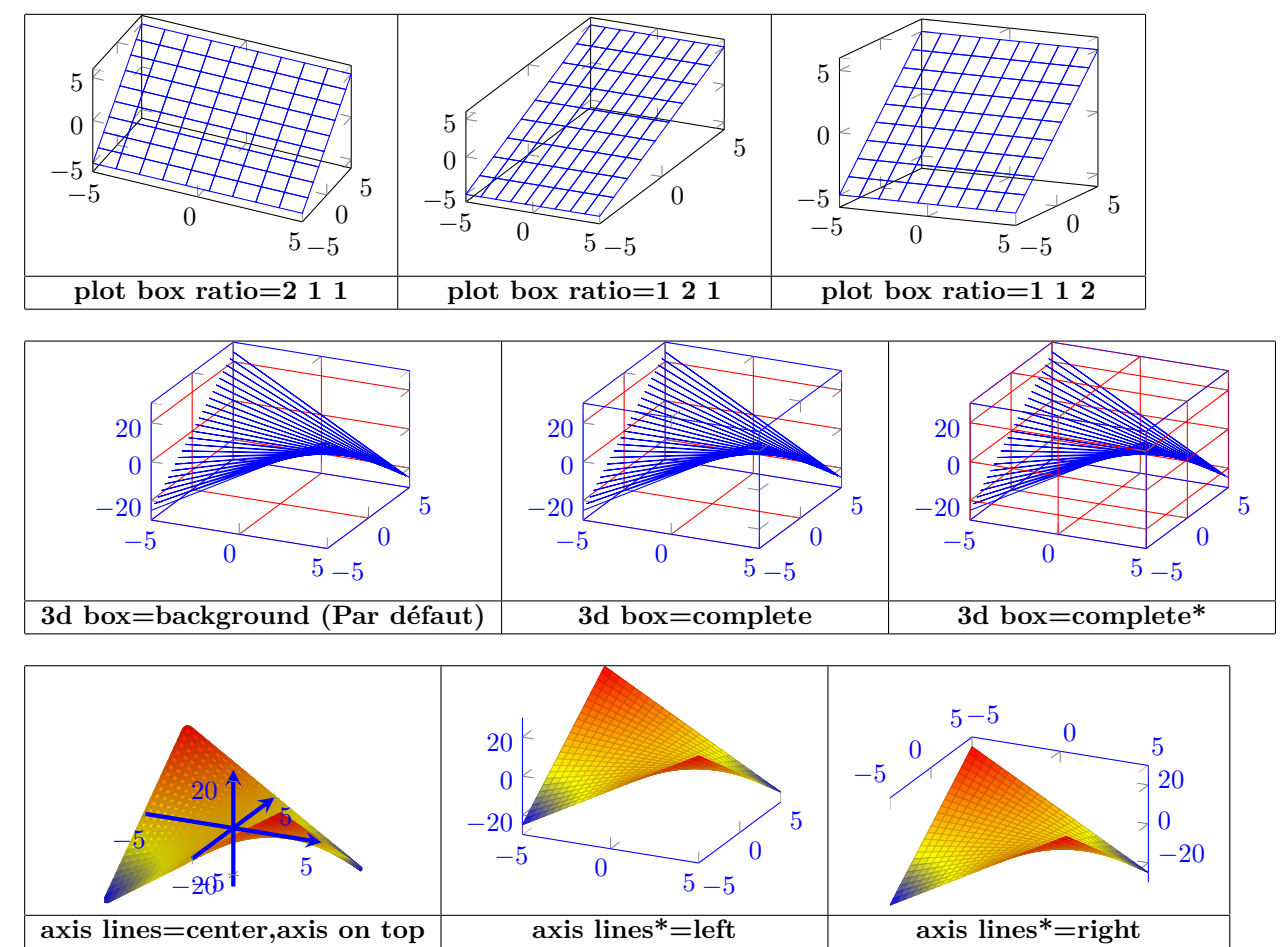

**22.3.2 Tracé de la courbe**

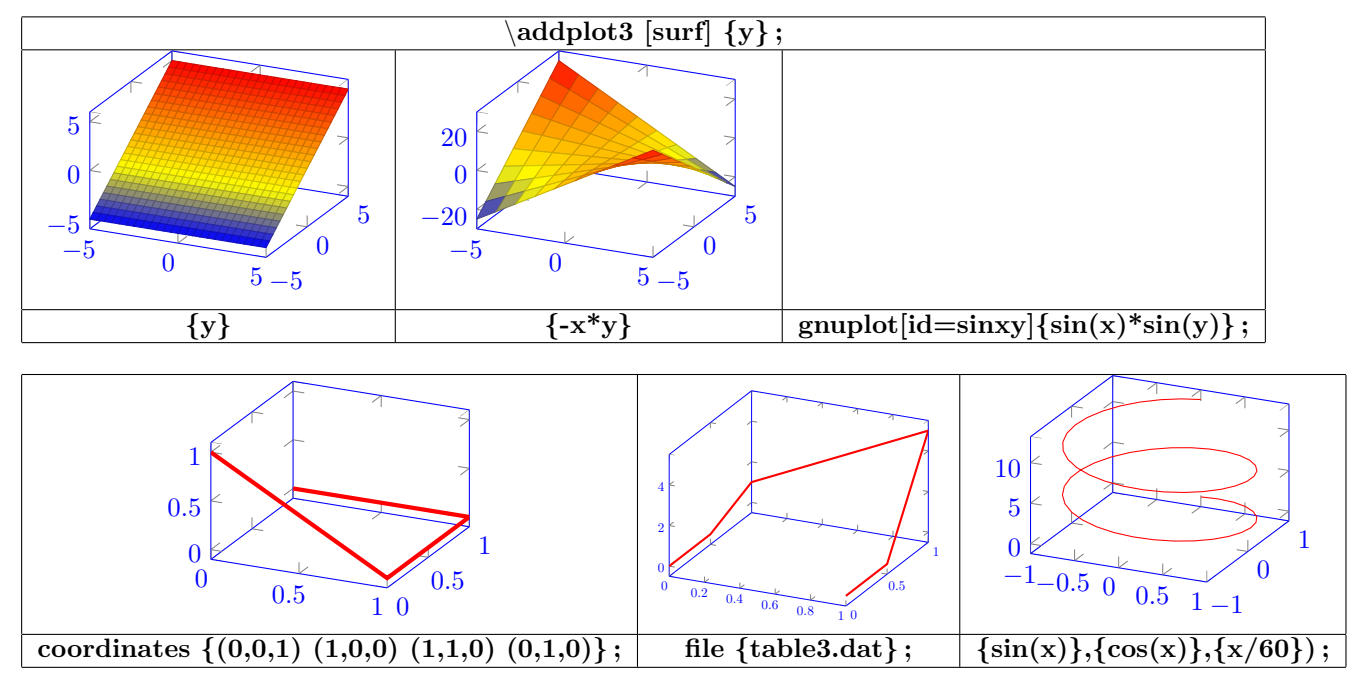

**Contenu du fichier table3.dat :**

| 0 | 0  | 0        |
|---|----|----------|
| 0 | .5 | 0        |
| 0 | 1  | 1        |
| 1 | 1  | 5        |
| 1 | .5 | $\bf{0}$ |
| 1 | 0  | 0        |

**22.3.3 Aspect**

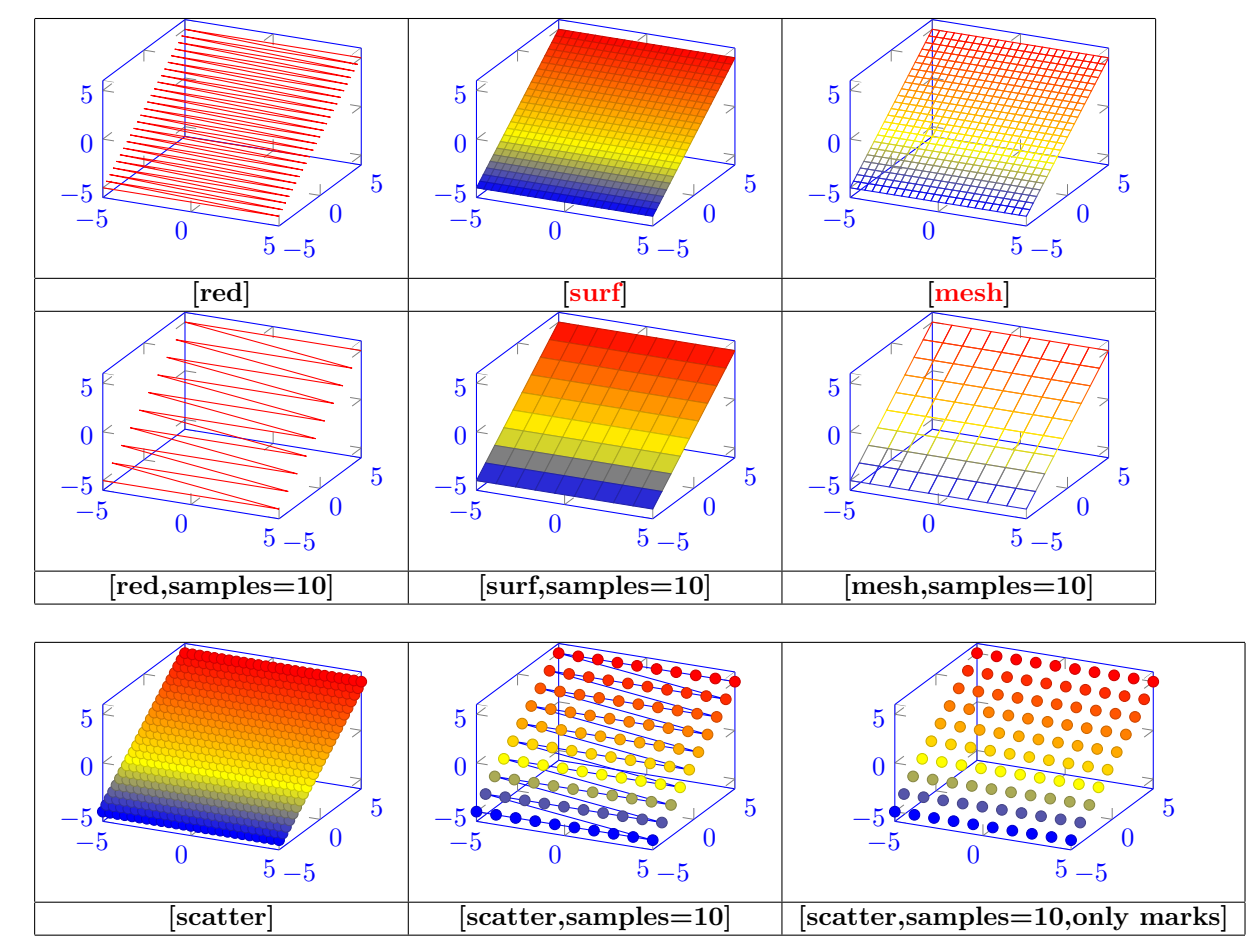

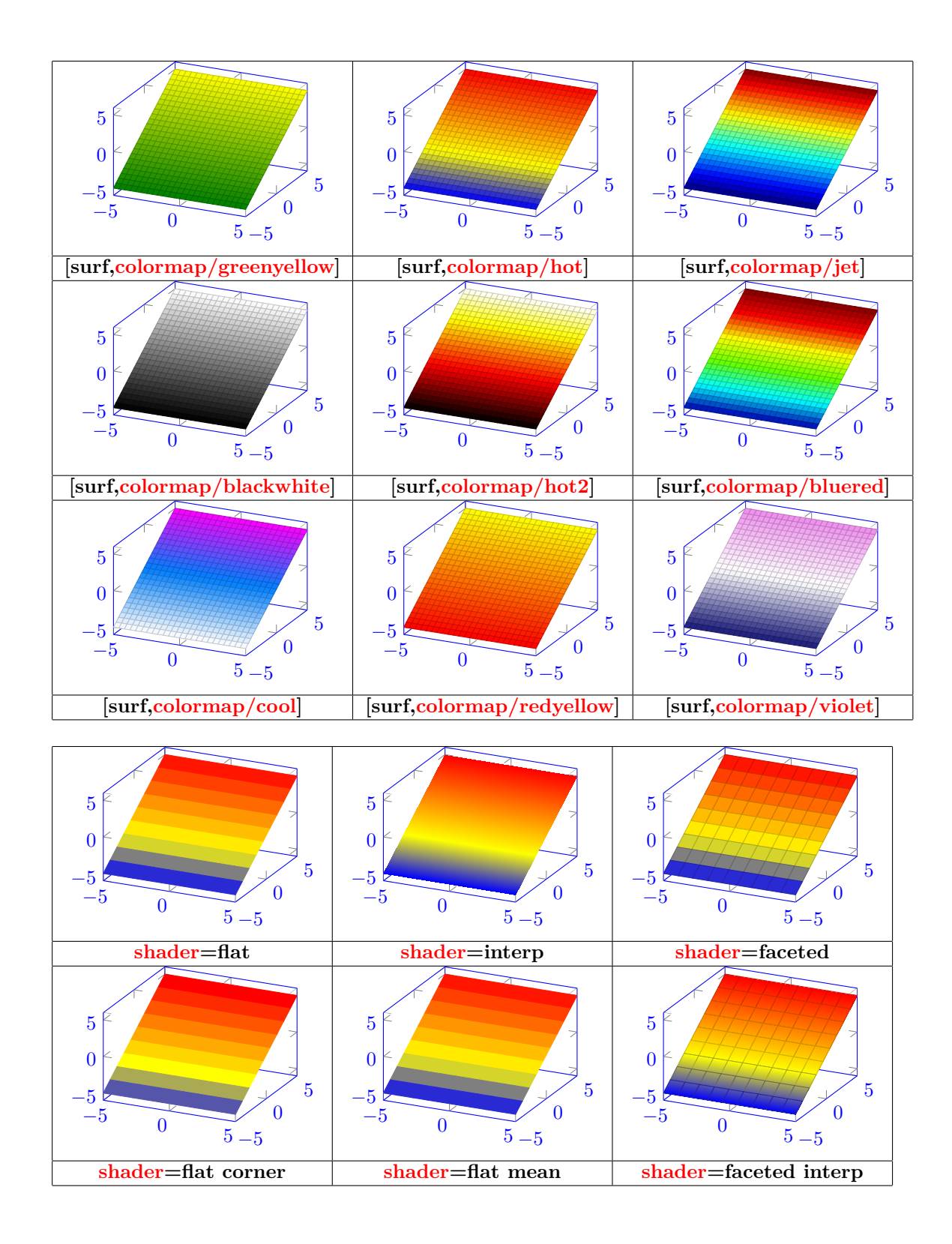

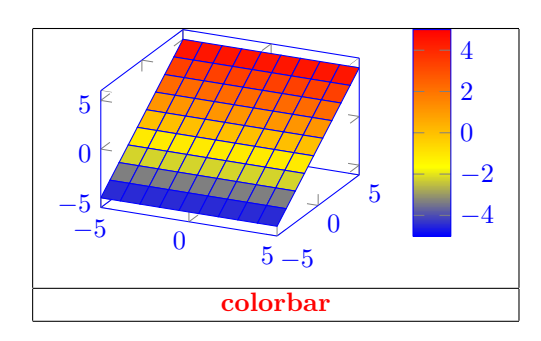

**22.3.4 Point de vue**

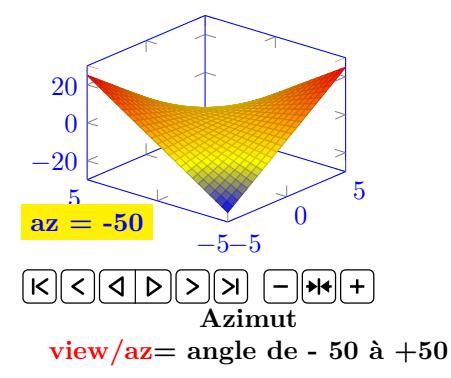

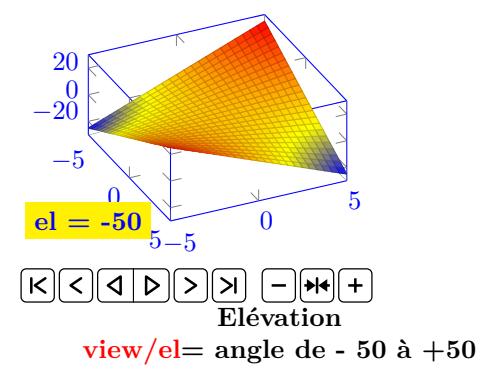

# **23 Les Tableaux de variation**

**Insérer dans le préambule :**

\**usepackage{tkz-tab}**

# **23.1 Déclaration du tableau**

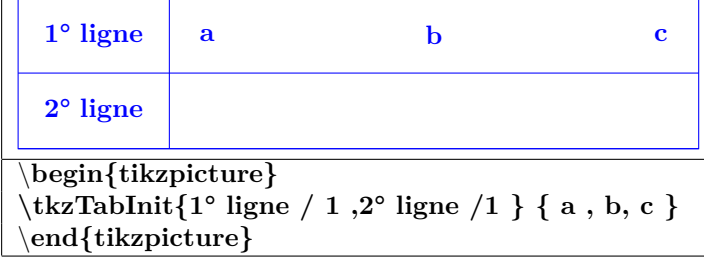

### **23.1.1 Options**

**Hauteur des lignes :**

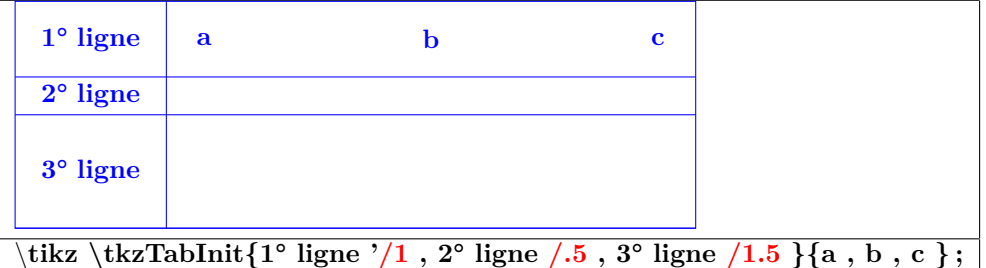

**Largeur de la première colonne :**

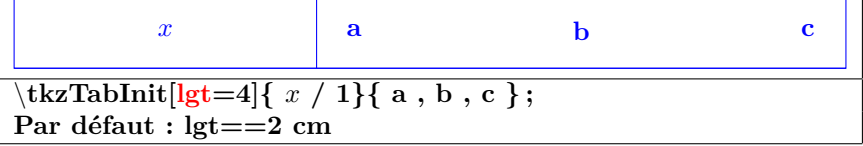

**Espacement entre deux valeurs :**

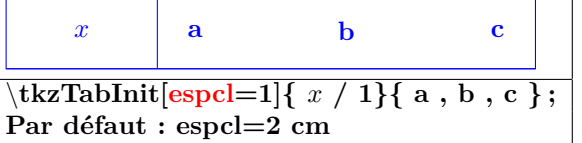

**Marge de début et de fin :**

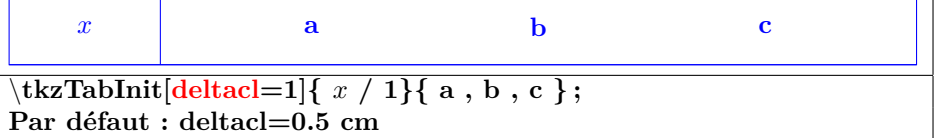

 $\blacksquare$ 

**Épaisseur des lignes du tableau :**

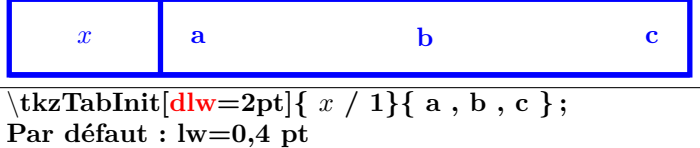

**Absence de cadre :**

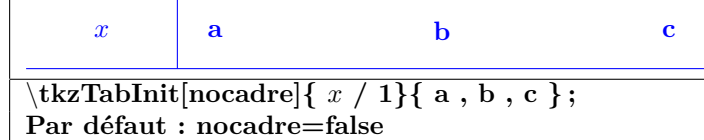

**Mise en couleur :**

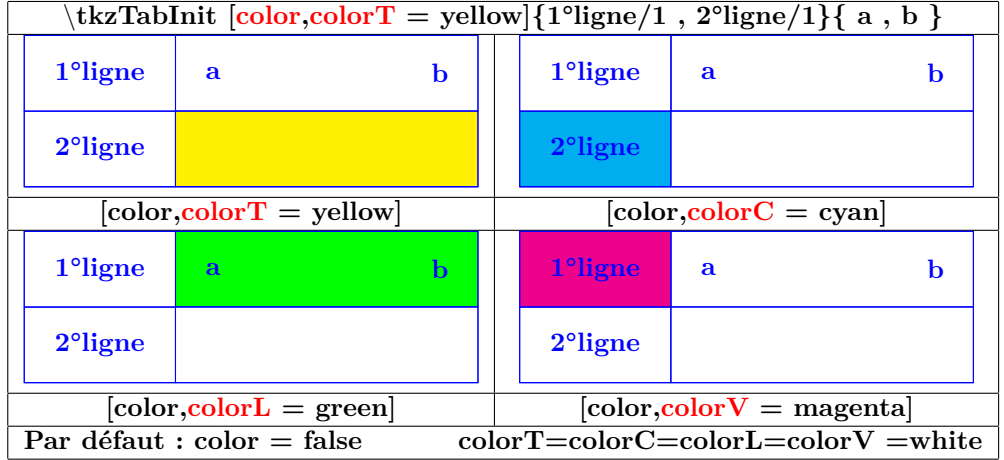

# **23.2 Création d'une ligne de signes**

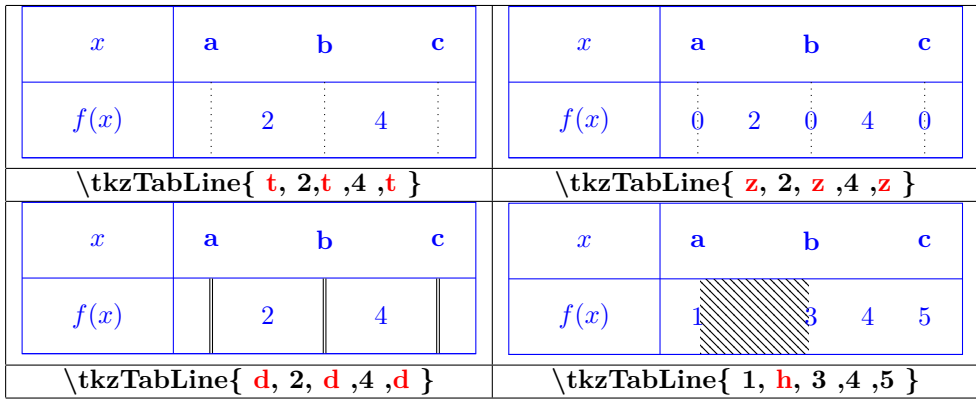

**Exemple :**

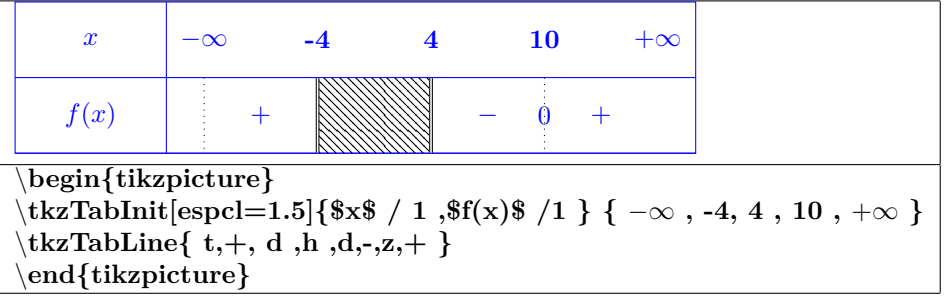

# **23.3 Création d'une ligne de variations**

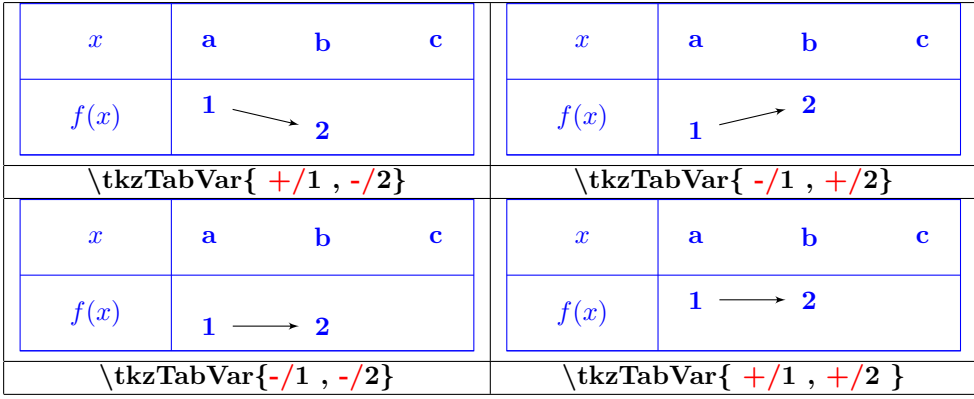

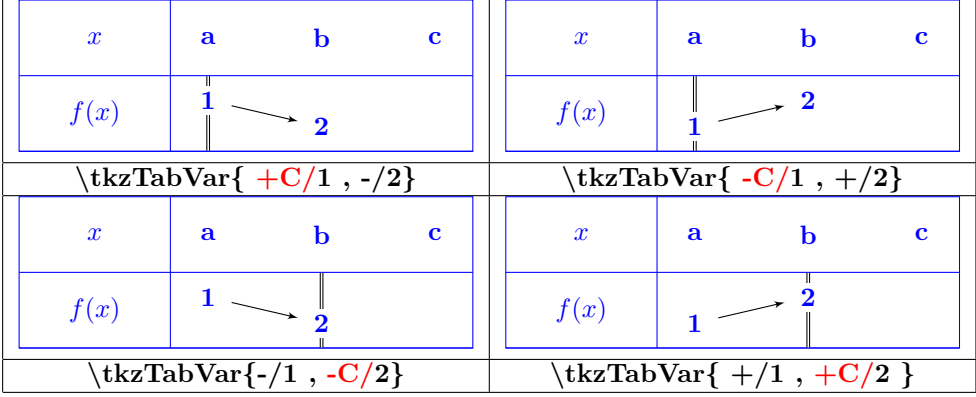

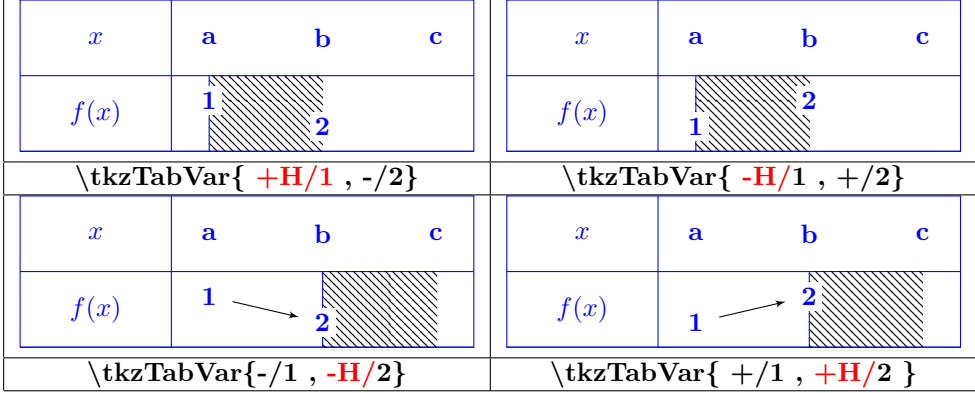

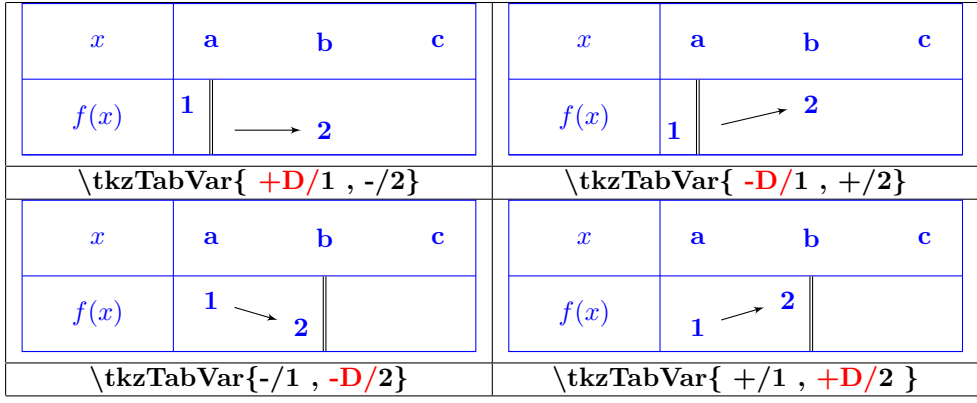

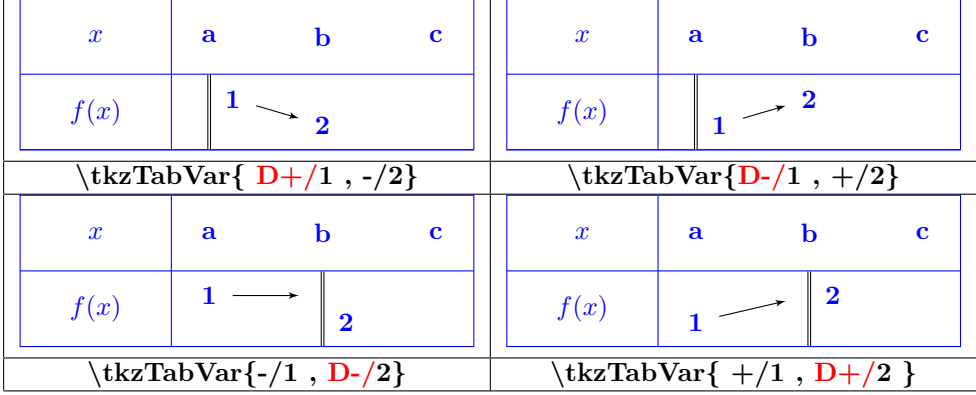

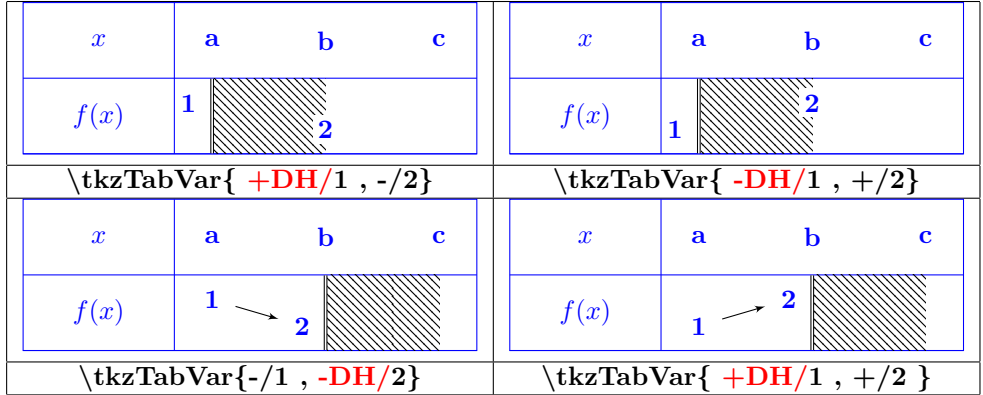

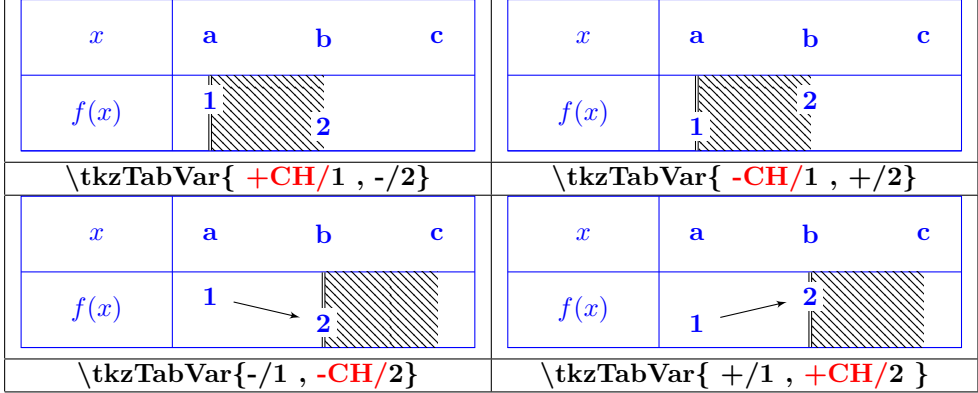

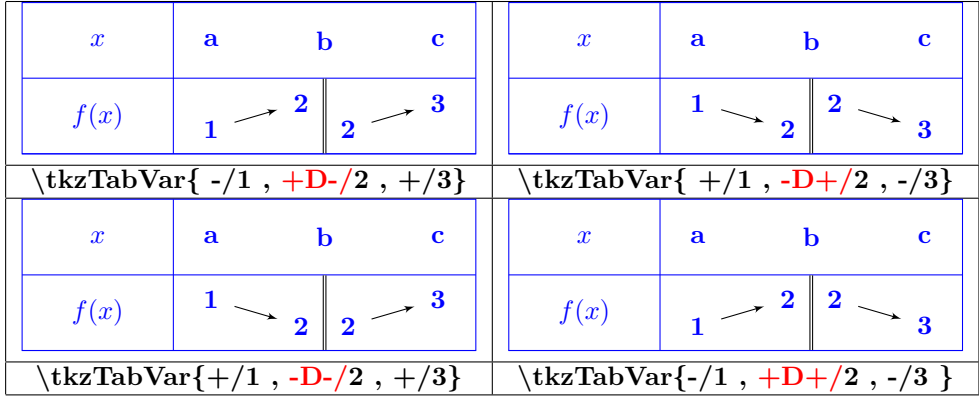

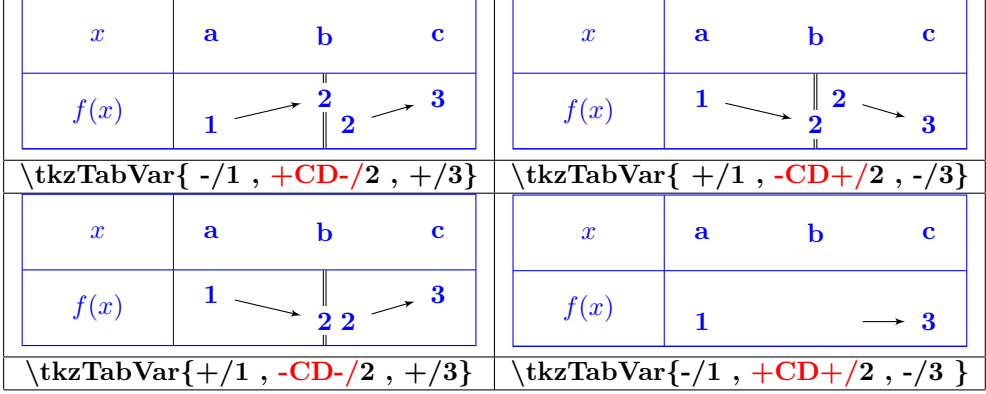

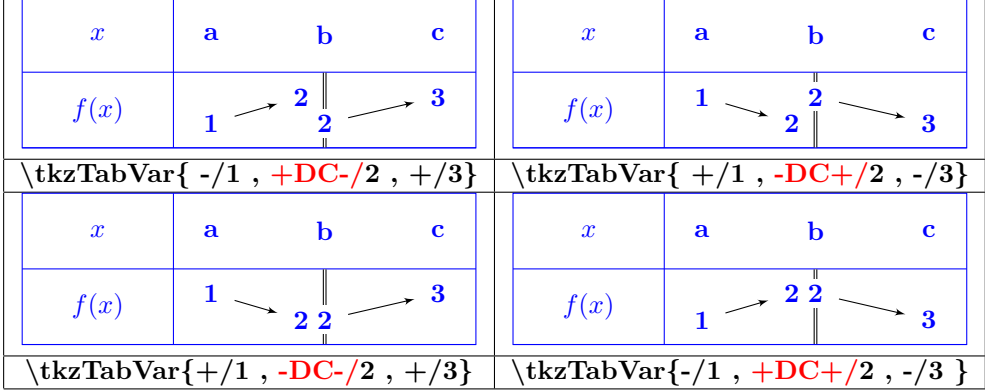

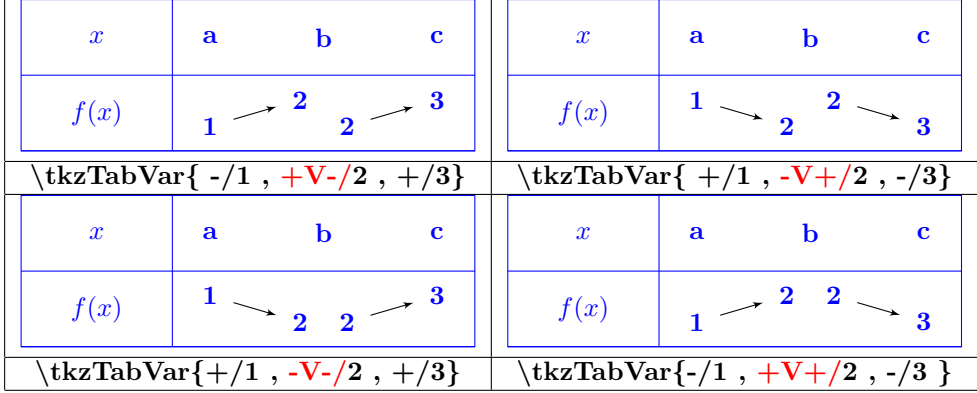

**Mise en évidence d'une valeur :**

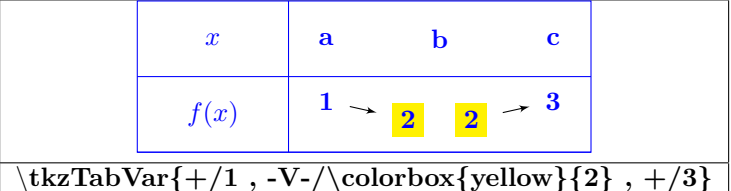

**Variation sur plusieurs colonnes :**

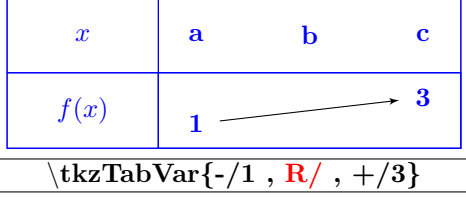

**Valeurs intermédiaires :**

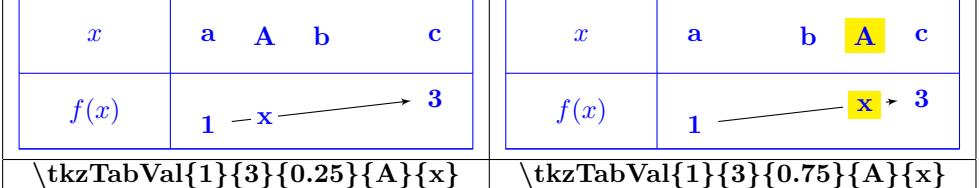

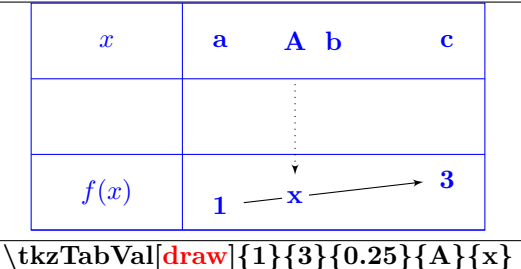

**Ajout d'images :**

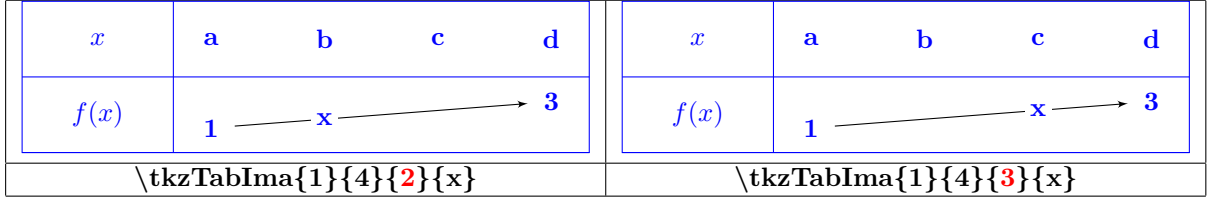

# **24 Les répétitions**

**Utilisation du module pgffor chargé automatiquement avec Tikz**

## **24.1 Répétition à 1 variable**

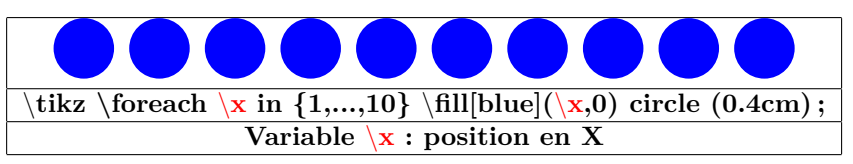

## **24.2 Répétition à 2 variables**

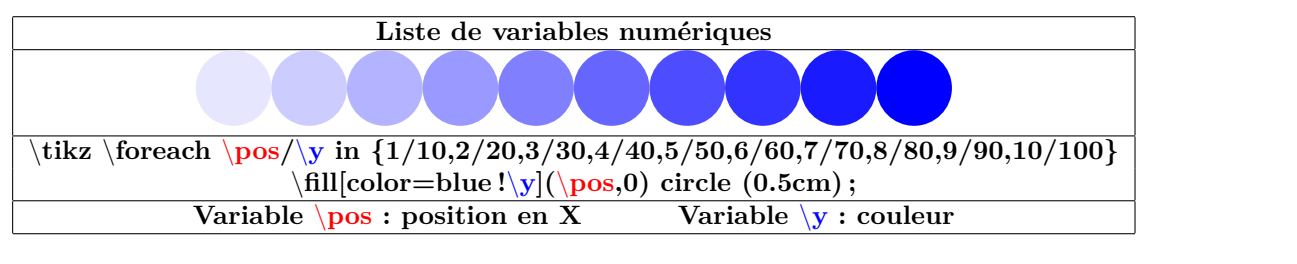

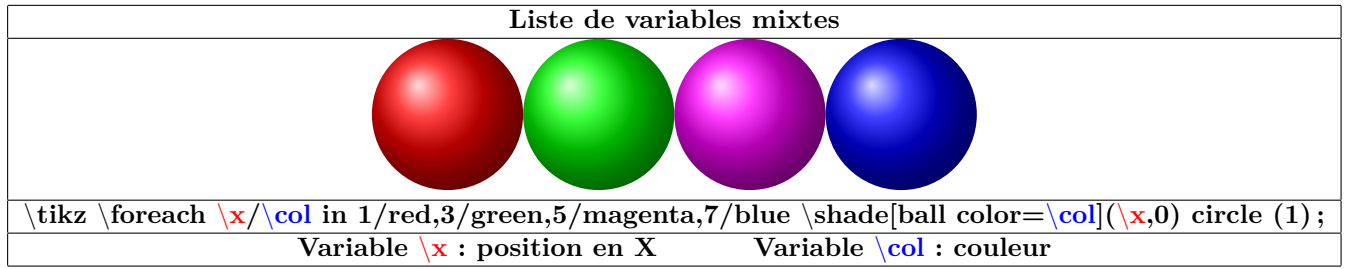

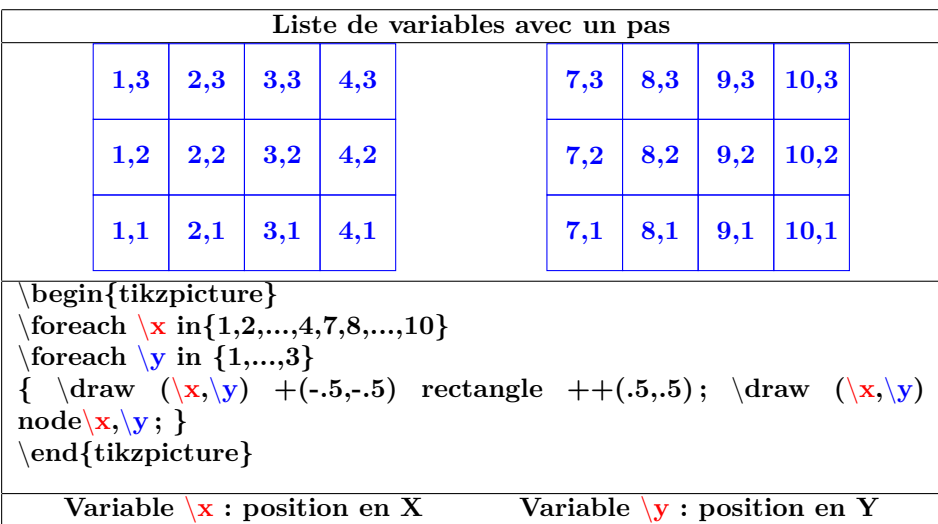

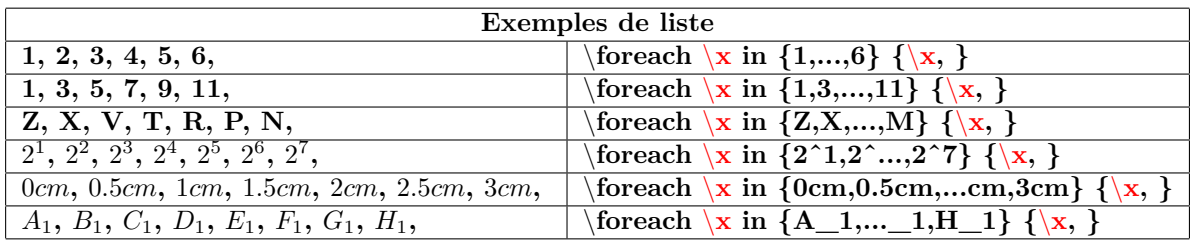

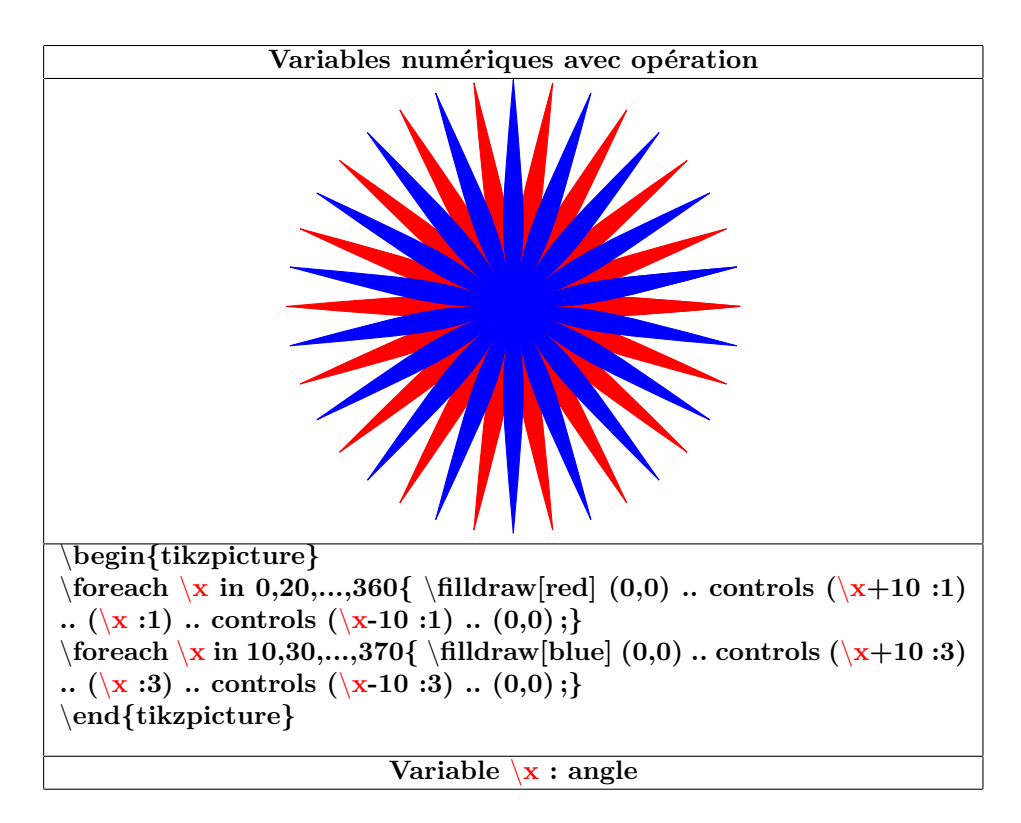

## **24.3 Répétition à 2 variables - boucles imbriquées**

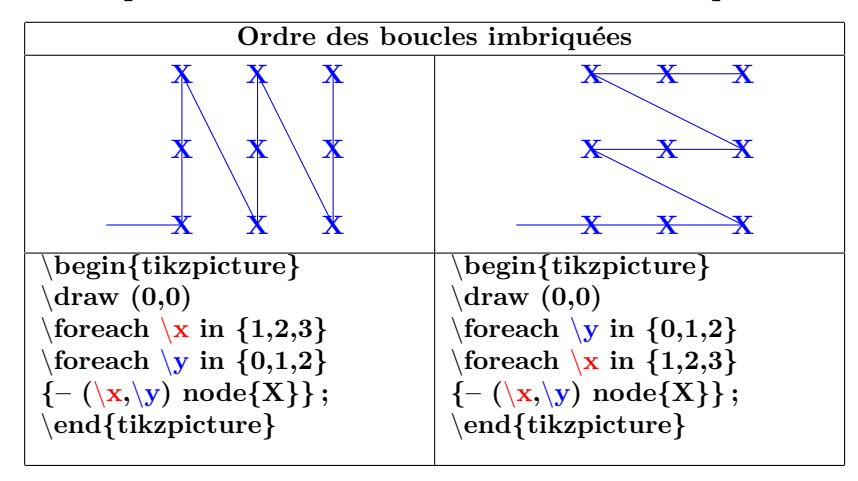

# **25 Les diagrammes arborescents**

## **21**

# **25.1 Structure**

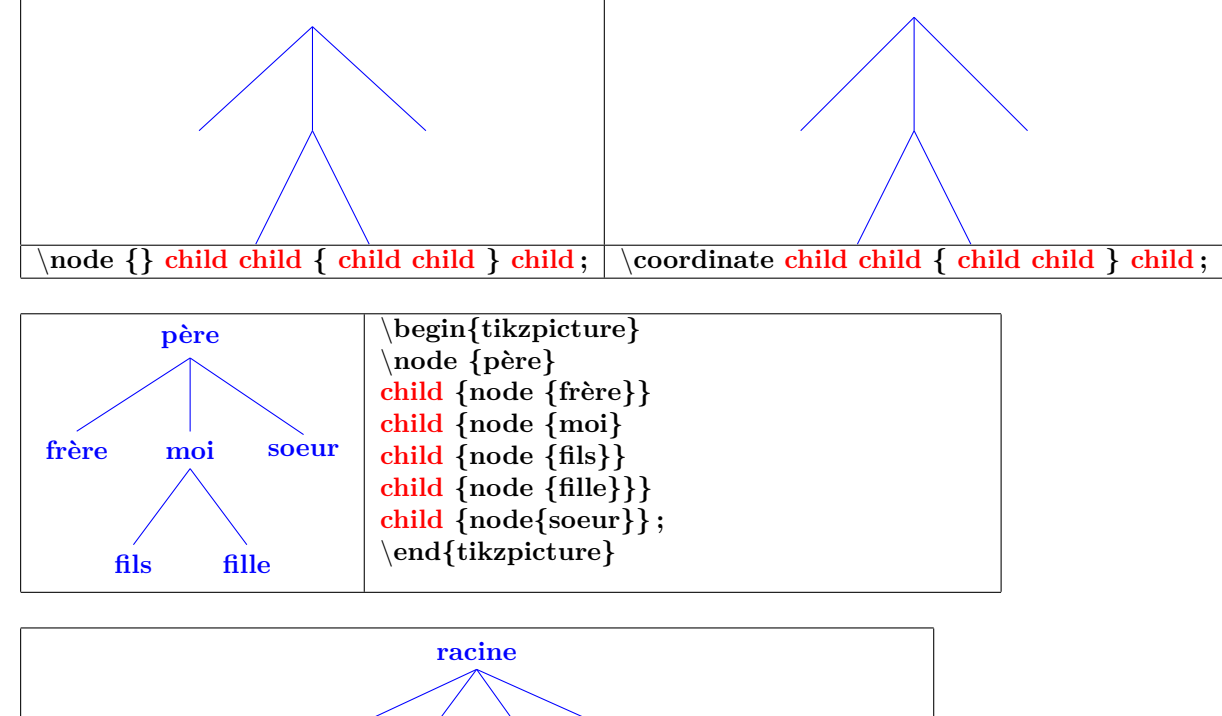

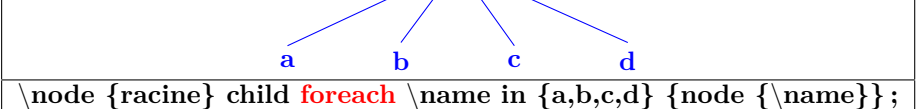

# **25.2 Orientation**

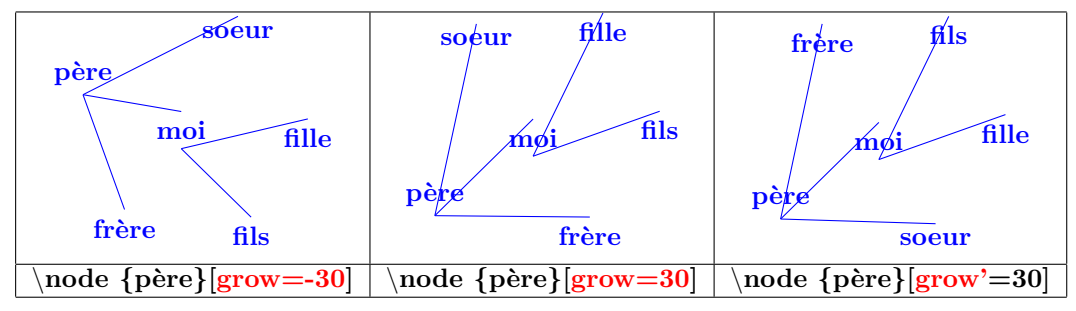

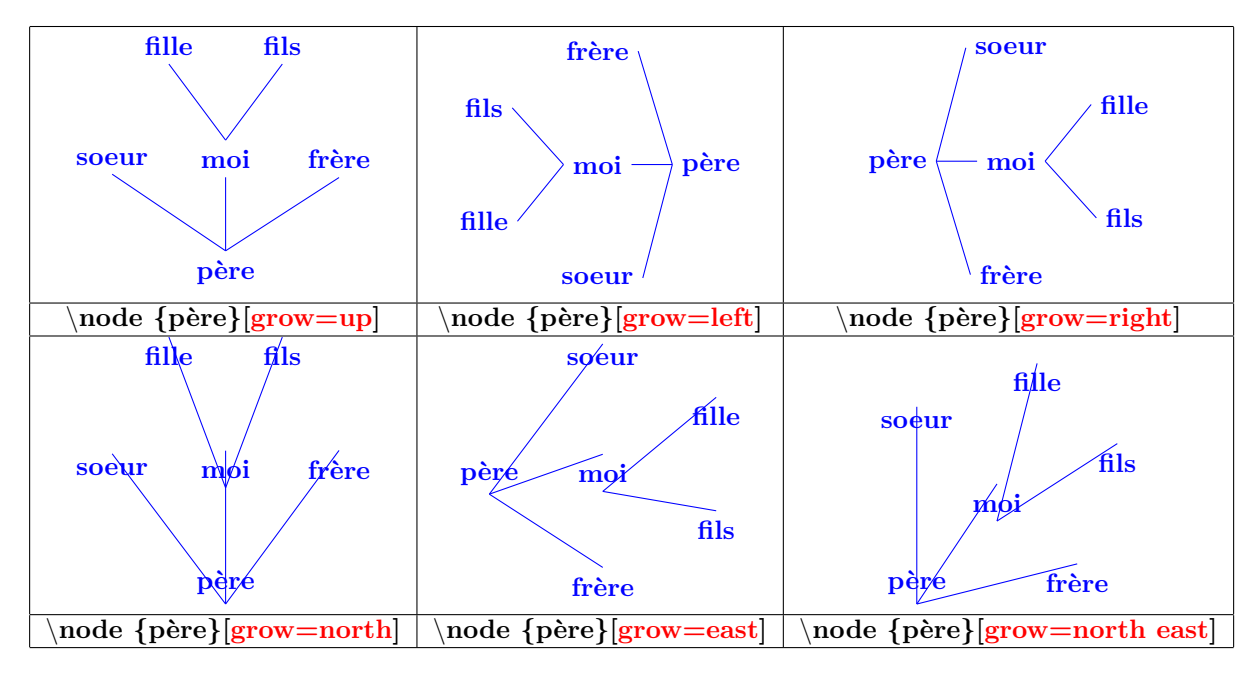

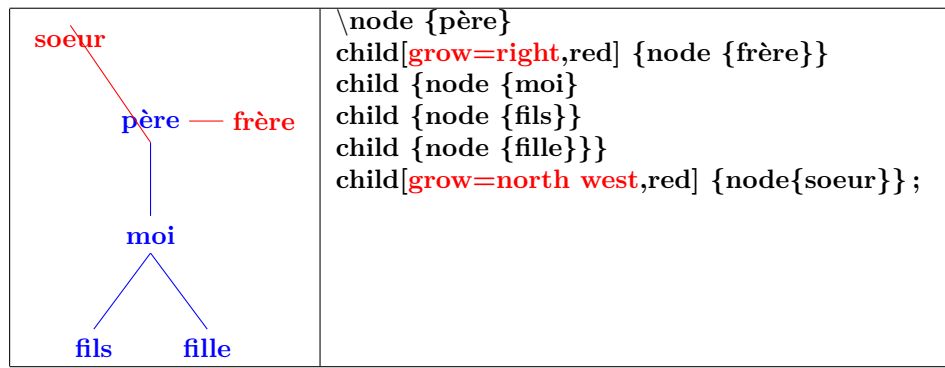

### **25.3 Distance**

**25.3.1 Distance père fils**

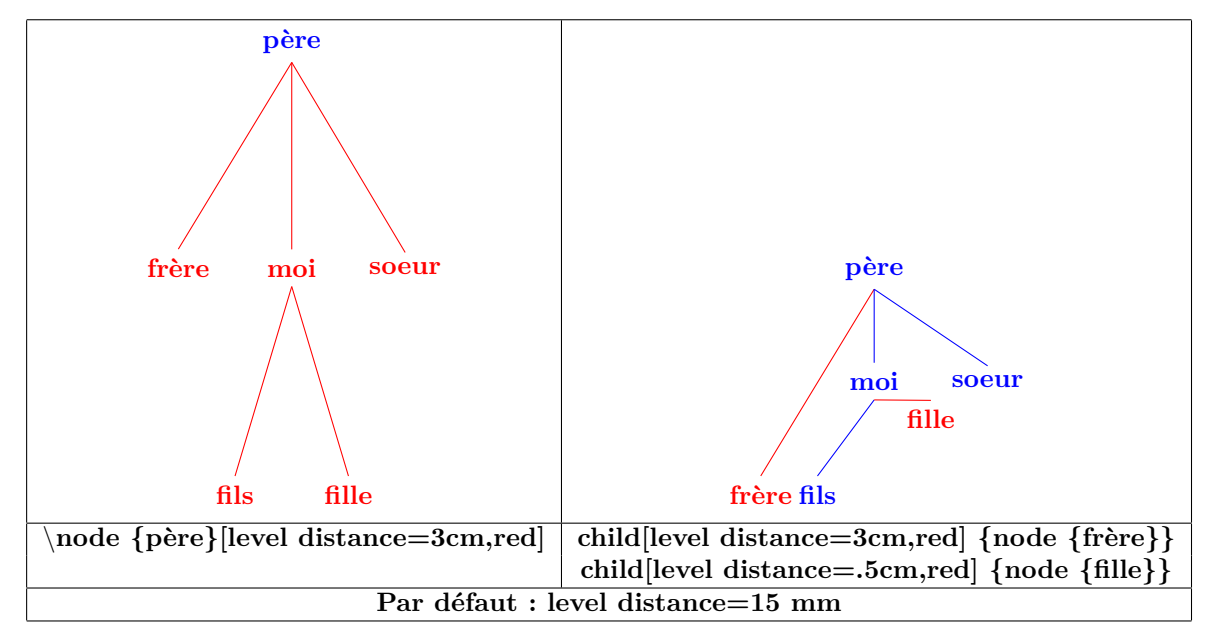

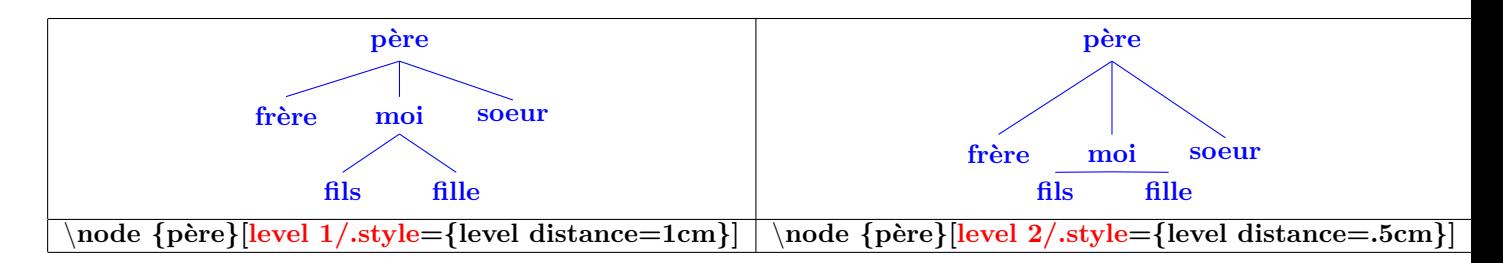

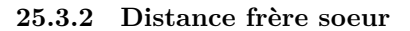

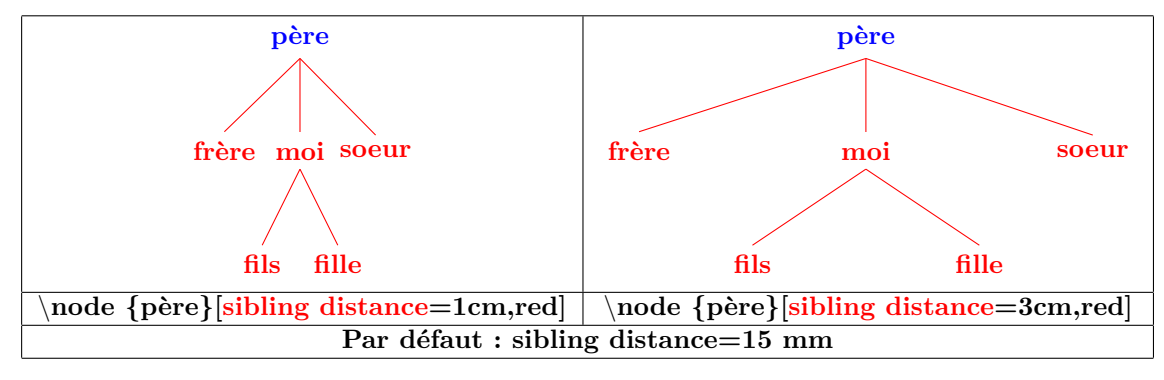

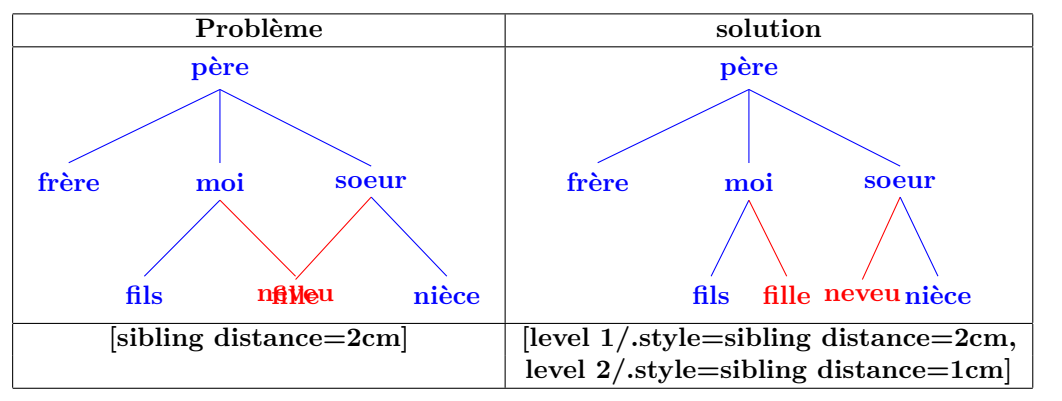

#### **25.4 Personnalisation des noeuds**

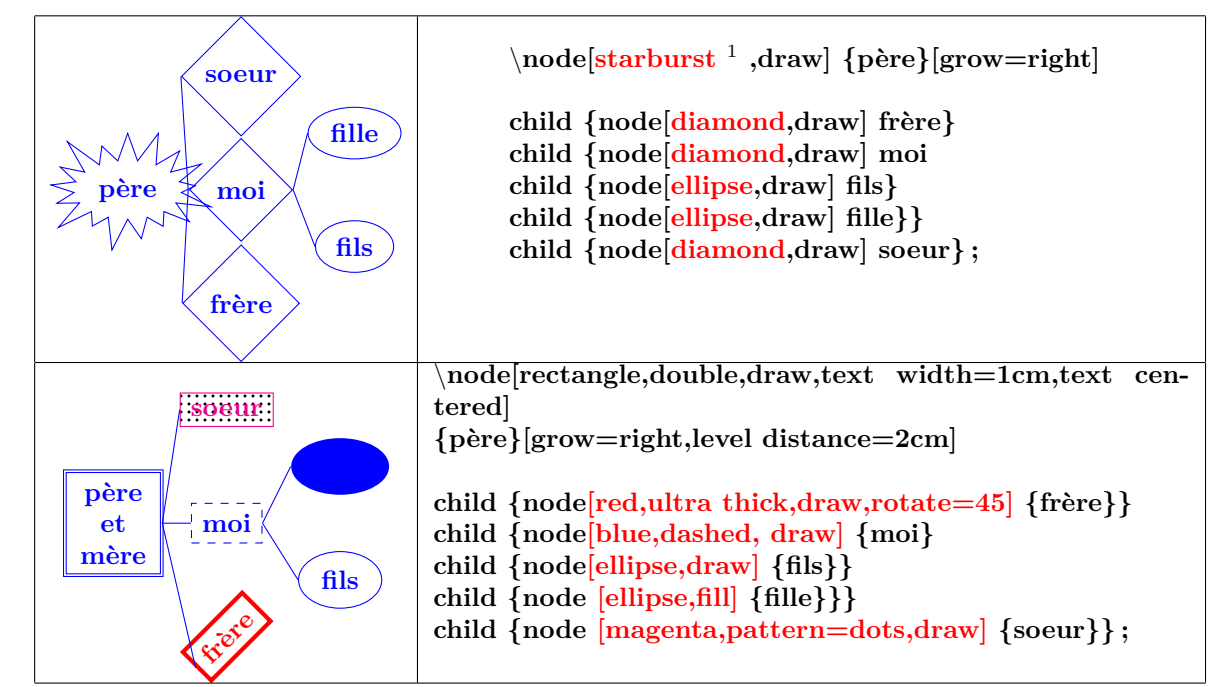

**25.4.1 Nom des noeuds**

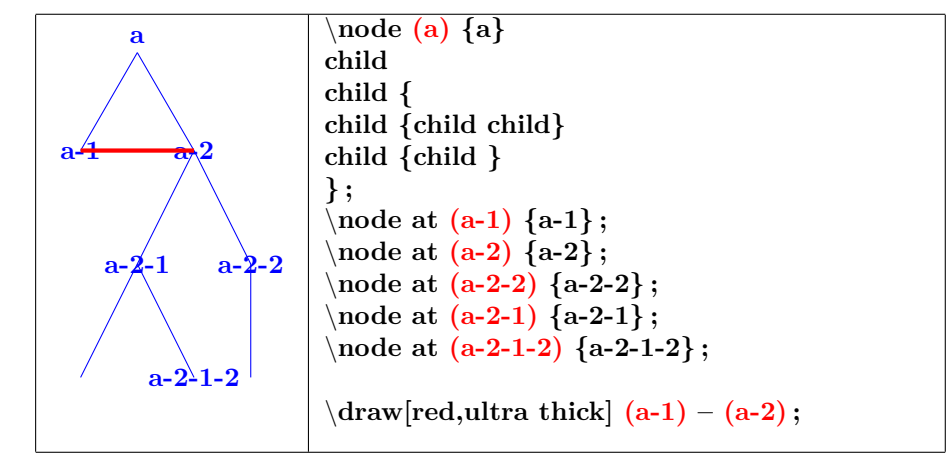

1. autres types de nœuds voir pages [71](#page-70-0) [,74](#page-73-0) [,76,](#page-75-0) etc

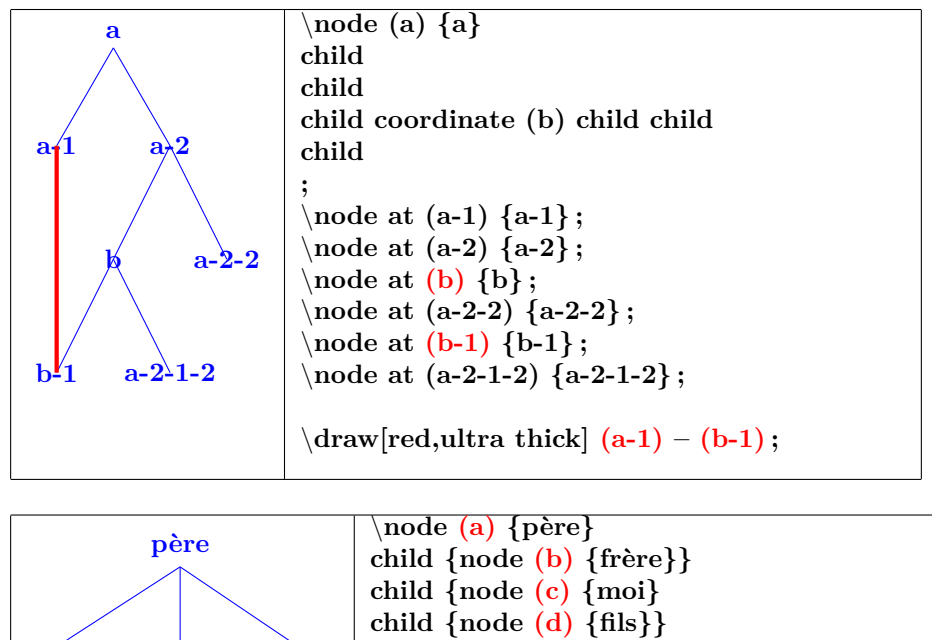

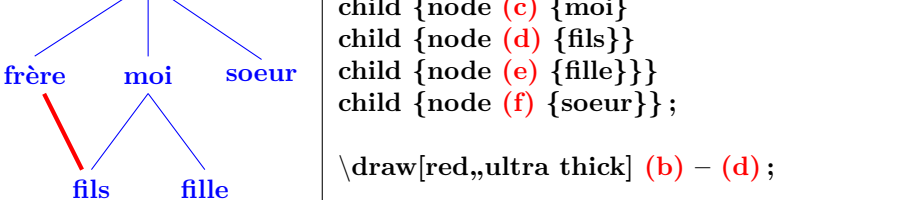

**25.4.2 Omission d'un noeud**

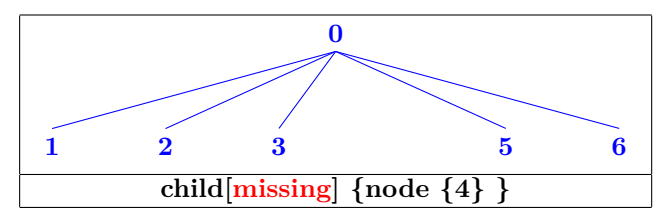

**25.4.3 Modification du point d'accrochage**

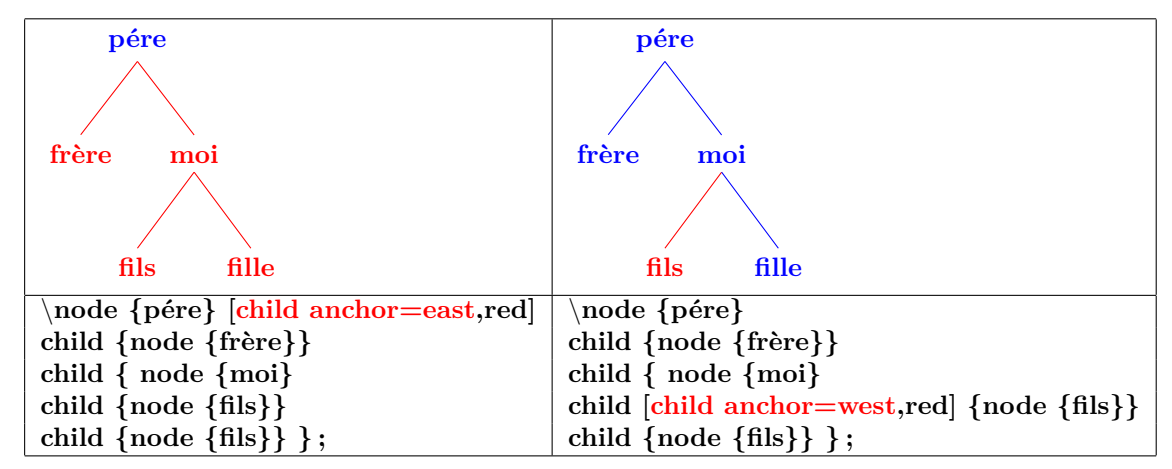

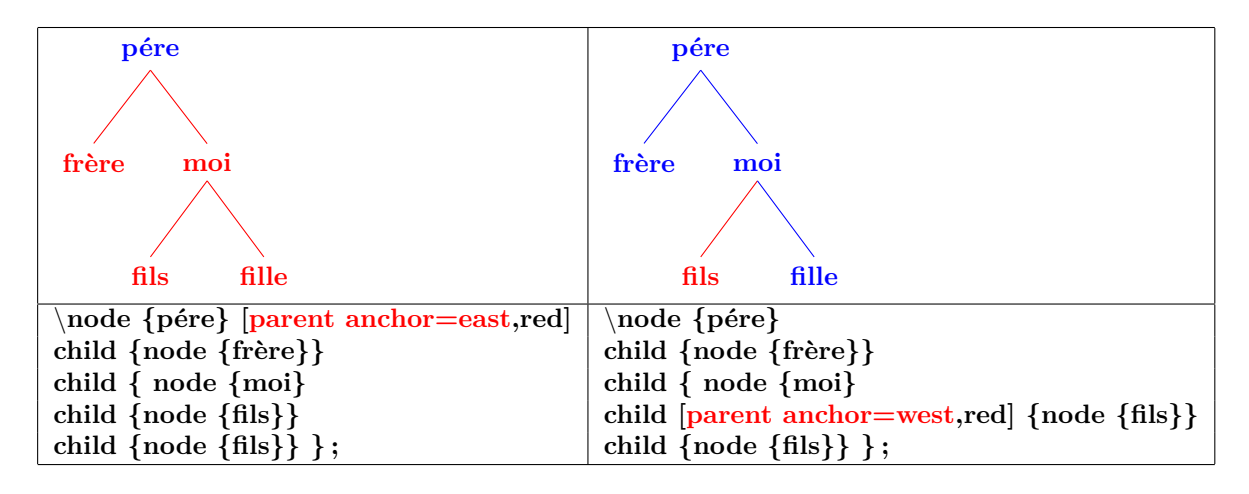

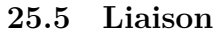

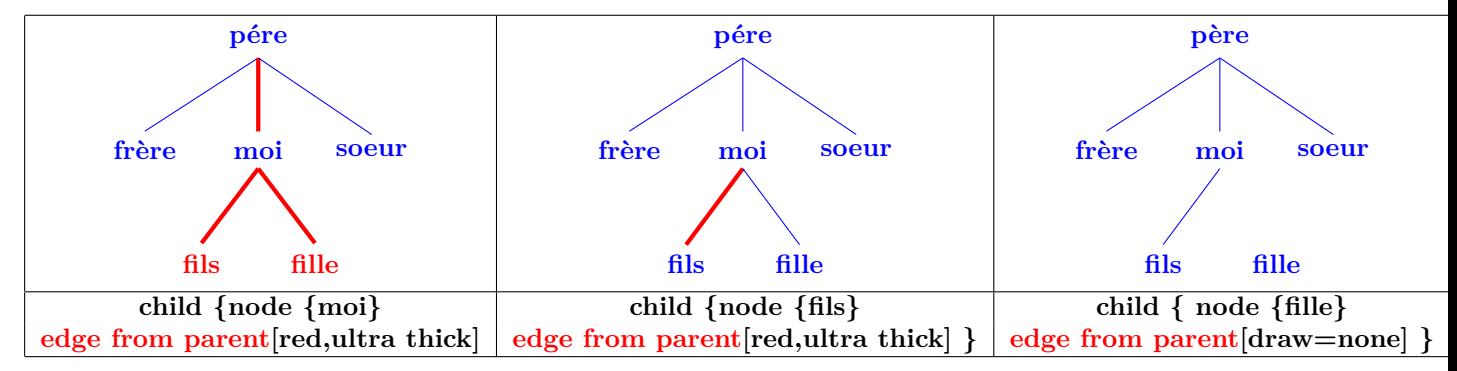

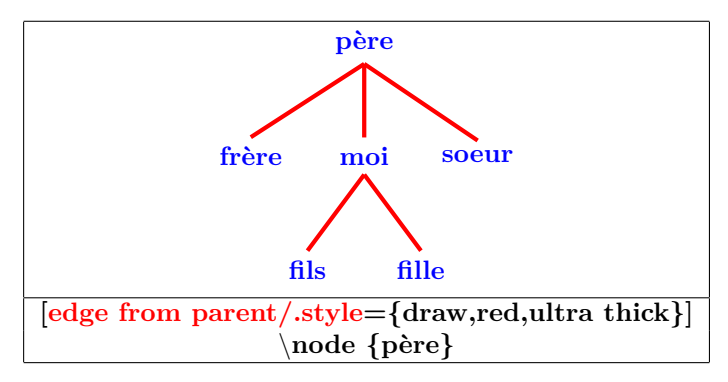

**25.5.1 Étiquetes sur liaisons**

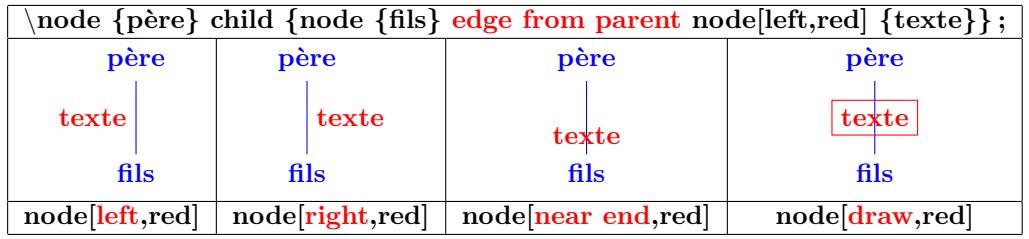

## **25.5.2 Personalisation des liaisons**

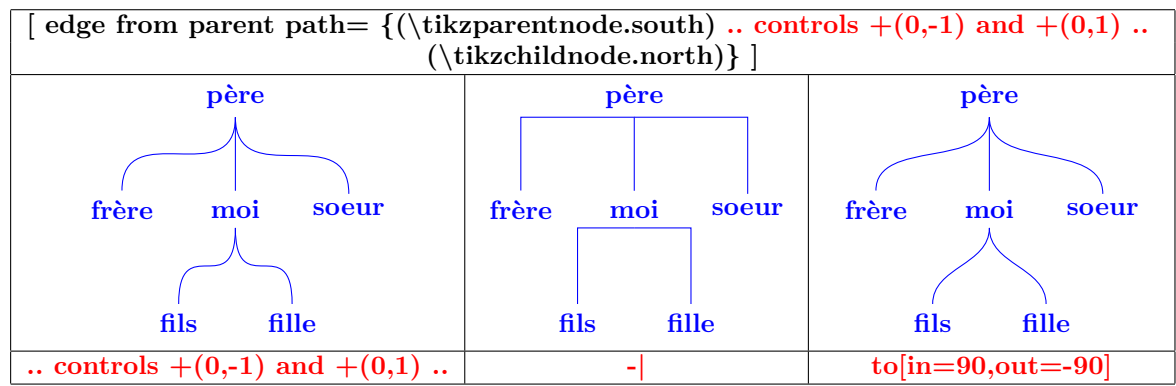

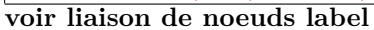
# <span id="page-144-1"></span><span id="page-144-0"></span>**25.6 Options supplémentaires avec « library trees »**

**Insérer dans le préambule :**

\**usetikzlibrary{trees}**

## **72**

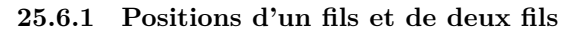

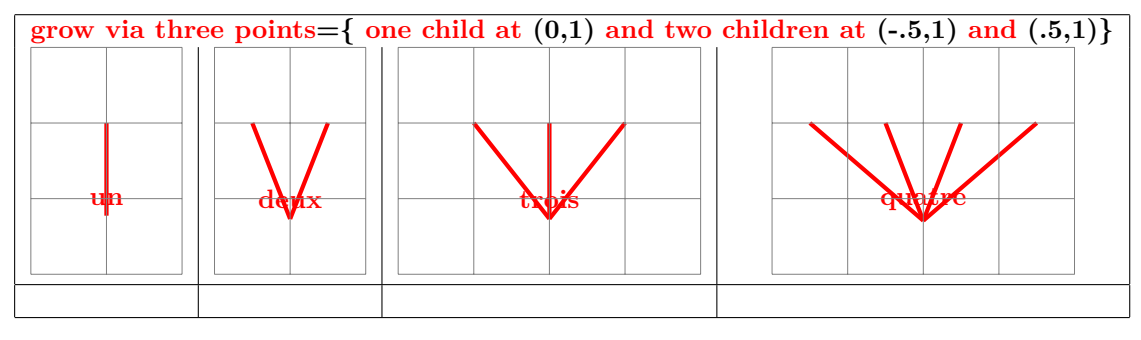

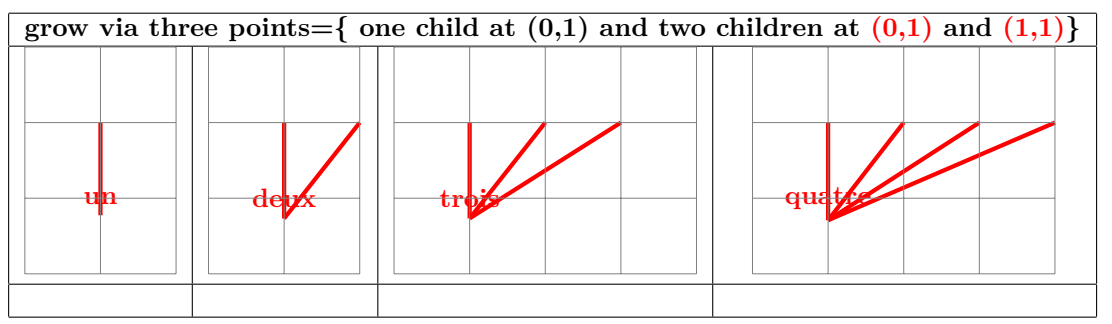

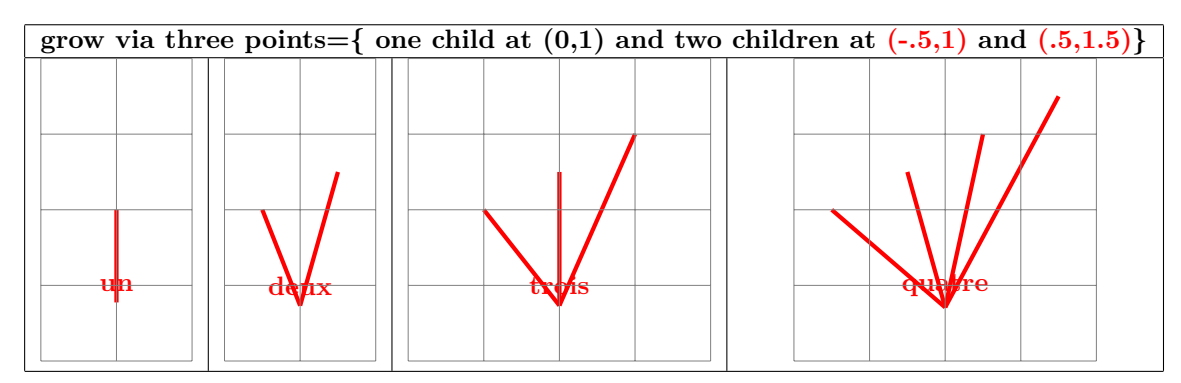

**25.6.2 Liaison angulaire**

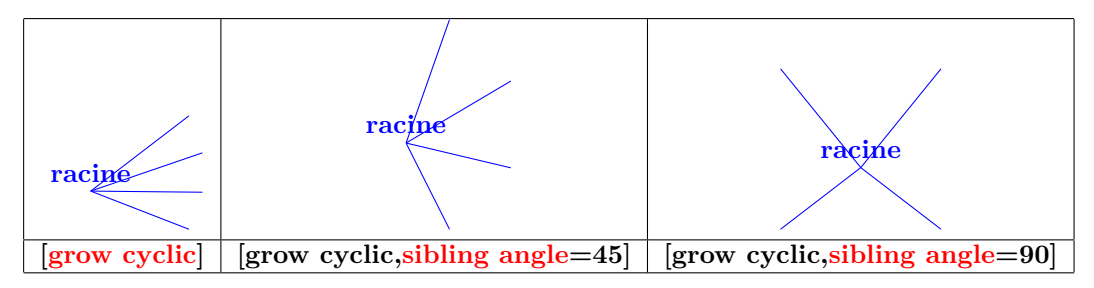

<span id="page-145-0"></span>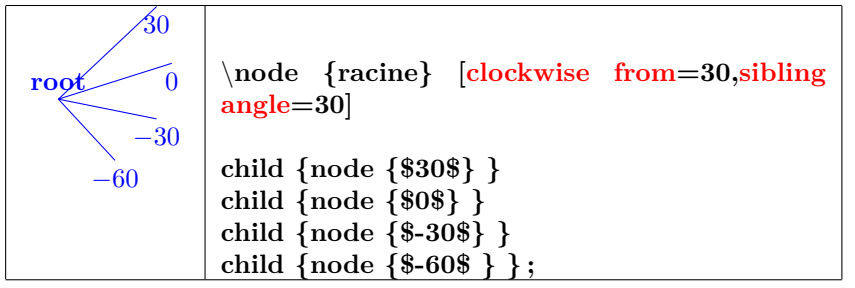

#### **25.6.3 Liaisons en fourchette**

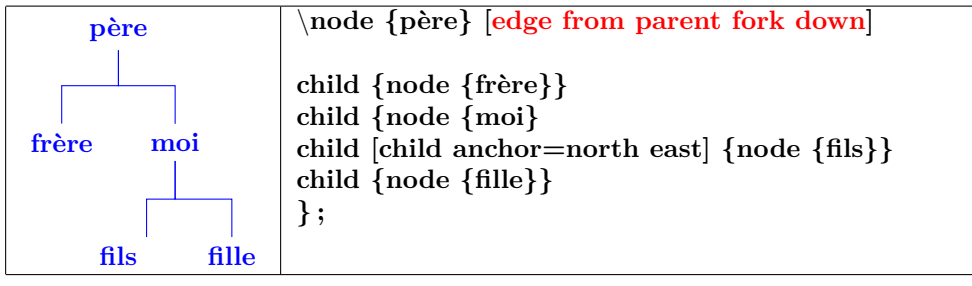

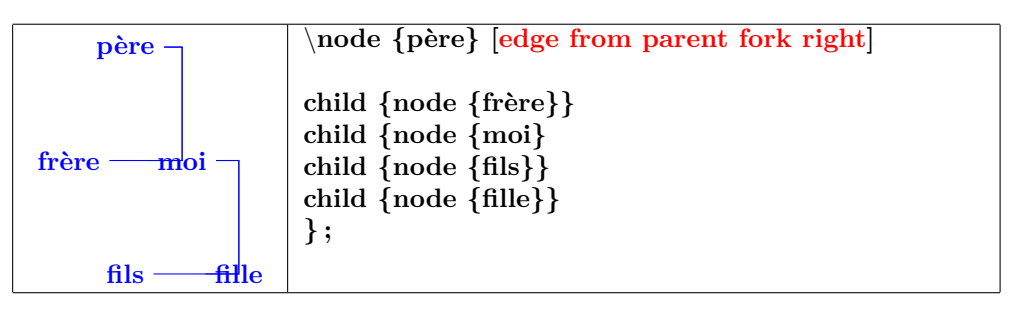

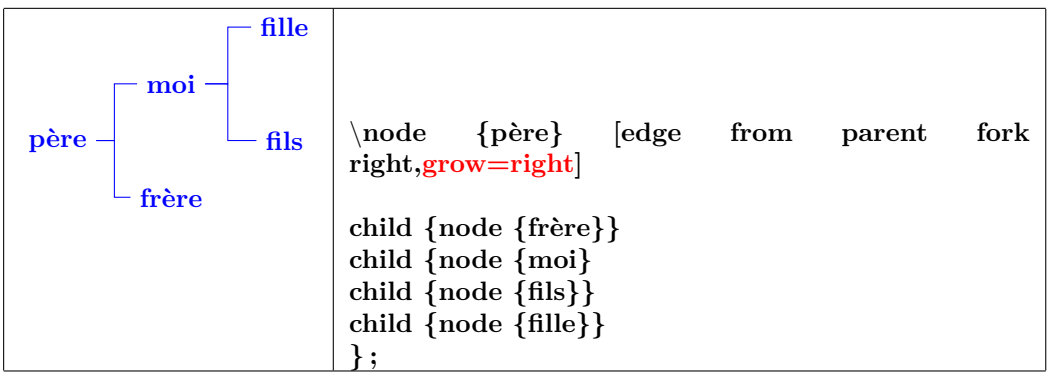

## <span id="page-146-1"></span><span id="page-146-0"></span>**26 Les animations**

**Insérer dans le préambule :**

\**usepackage{animate}**

### **26.1 Animation à partir de fichiers d'image**

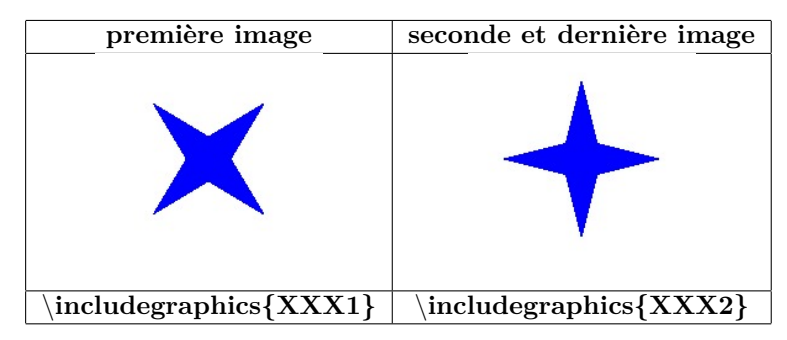

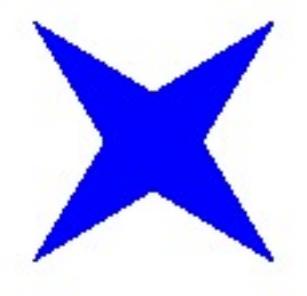

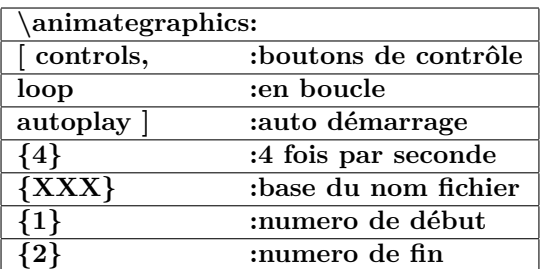

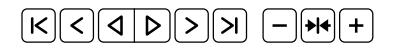

## **26.2 Animateinline**

**\begin{animateinline}[controls,loop,autoplay]{5}**

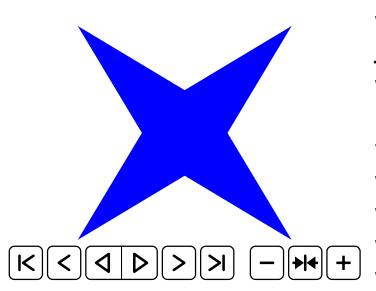

*% première image* \**begin{tikzpicture}** \**fill[blue] (45 :2) - - (135 :.5)- - (225 :2)- -(315 :.5) - - cycle ;** \**fill[blue] (45 :.5) - - (135 :2)- - (225 :.5)- -(315 :2) - - cycle ;** \**end{tikzpicture}** *% deuxième* **\newframe** \**begin{tikzpicture}** \**fill[blue] (0 :2) - - (90 :.5)- - (180 :2)- -(270 :.5) - - cycle ;** \**fill[blue] (0 :.5) - - (90 :2)- - (180 :.5)- -(270 :2) - - cycle ;** \**end{tikzpicture}**

**\end{animateinline}**

### <span id="page-147-0"></span>**26.3 Multiframe**

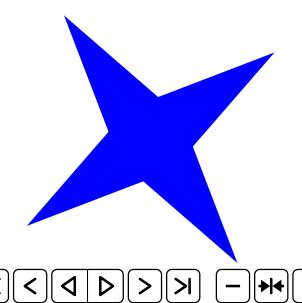

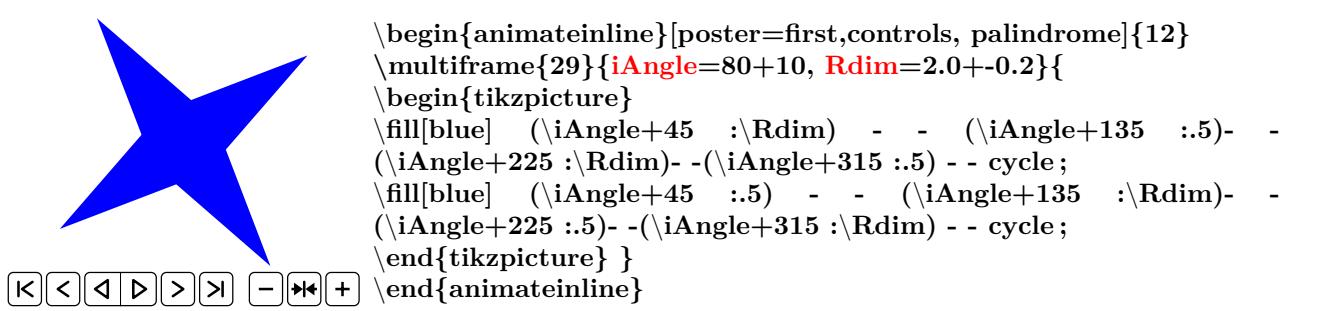

#### **L'initiale de la variable définit son type**

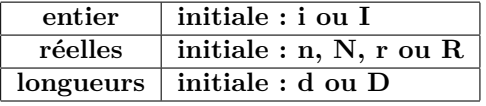

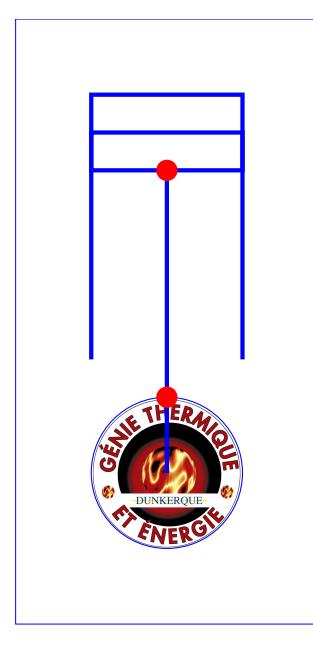

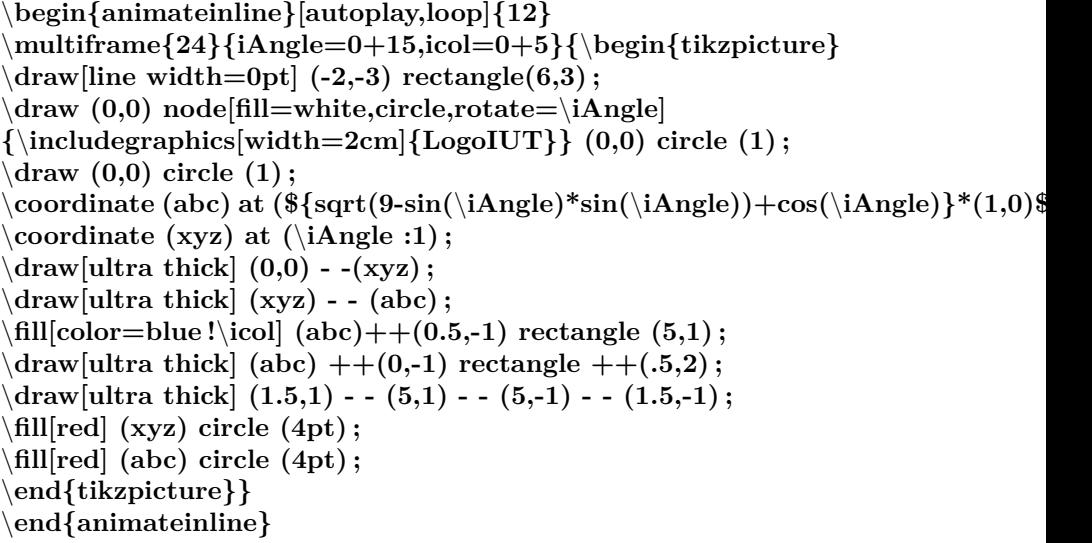

# **27 Les modules étudiés dans ce document**

**module de base tikz : insérer dans le préambule** \**usepackage{tikz}**

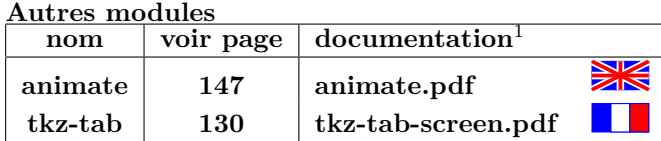

### **Compléments optionnels :**

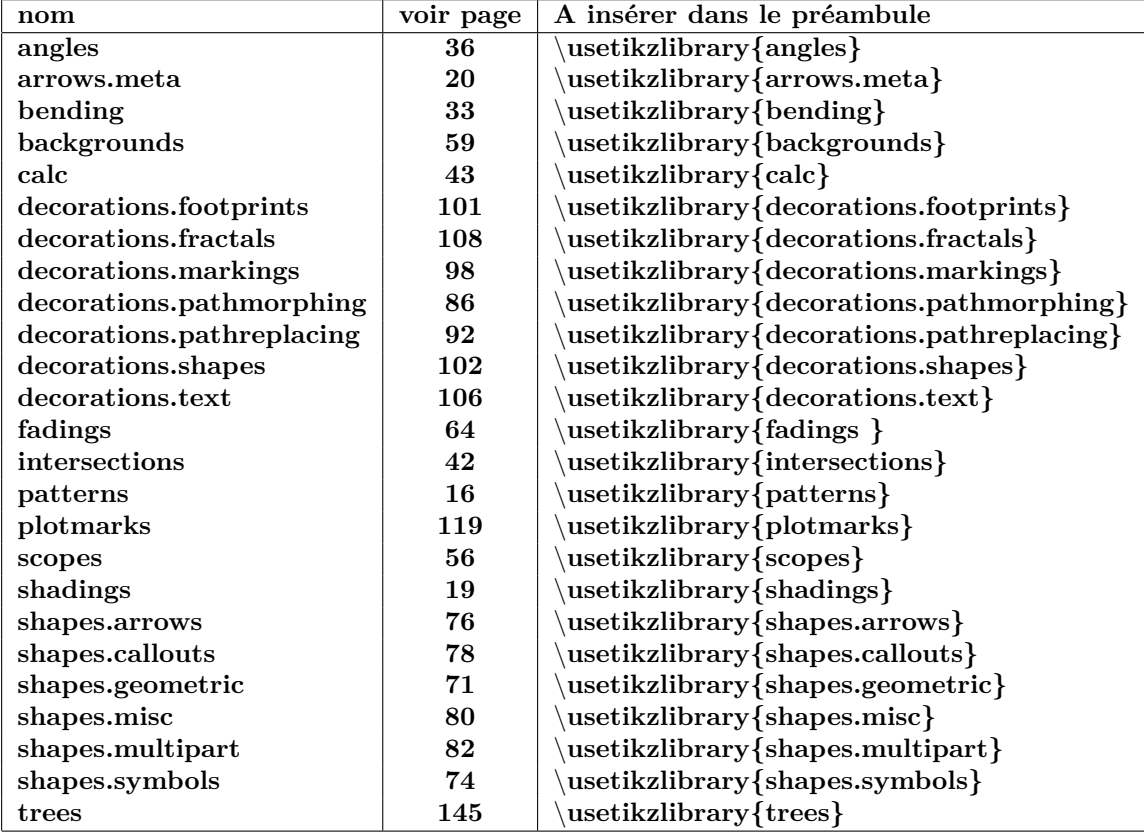

<span id="page-149-0"></span>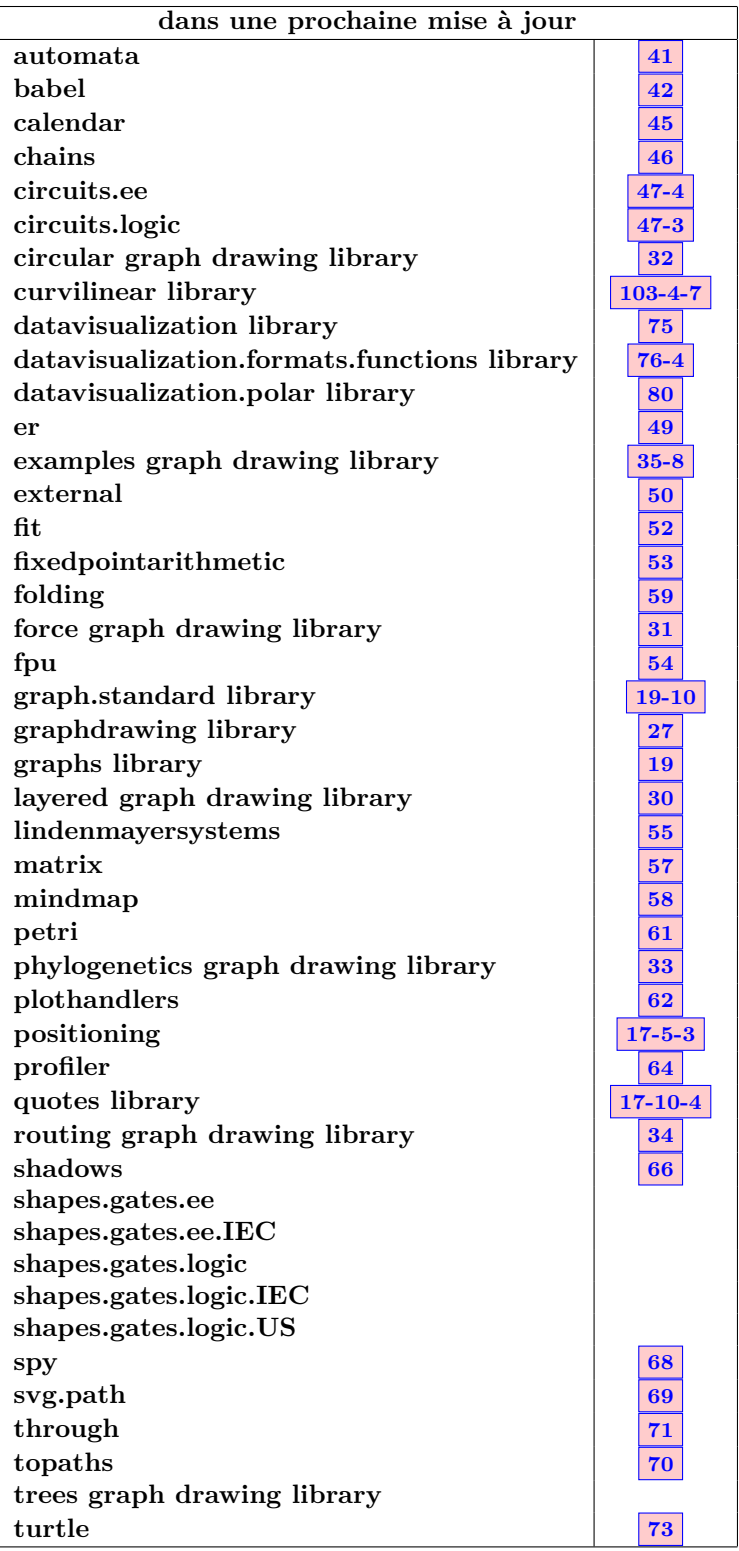

# **Références**

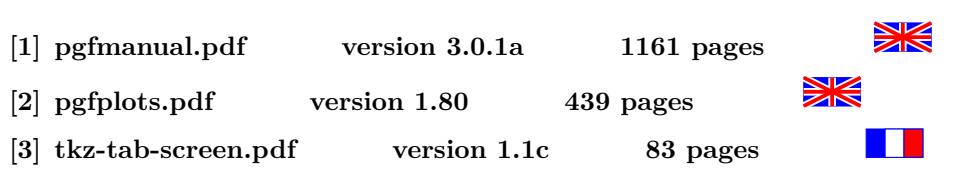

# **28 Index**

## **Index**

**1 Environnements \begin{animateinline}, [147](#page-146-1) \begin{scope}, [56](#page-55-1) \begin{tikzfadingfrompicture}, [64](#page-63-1) \begin{tikzpicture}, [54](#page-53-0) \end{animateinline}, [147](#page-146-1) \end{scope}, [56](#page-55-1) \end{tikzfadingfrompicture}, [64](#page-63-1) \end{tikzpicture}, [54](#page-53-0) 2 Commandes \addplot, [120,](#page-119-0) [124](#page-123-0) \animategraphics, [147](#page-146-1) \arrow, [100](#page-99-0) \arrowreversed, [100](#page-99-0) \begin{axis}, [120](#page-119-0) \begin{loglogaxis}, [120](#page-119-0) \begin{semilogxaxis}, [120](#page-119-0) \begin{semilogyaxis}, [120](#page-119-0) \clip, [55](#page-54-0) \colorbox, [135](#page-134-0) \colorlet, [61](#page-60-0) \coordinate, [41](#page-40-0) \definecolor, [61](#page-60-0) \draw, [9,](#page-8-0) [86–](#page-85-1)[94,](#page-93-0) [98,](#page-97-1) [101](#page-100-1)[–105,](#page-104-0) [108,](#page-107-1) [110](#page-109-0) \fbox, [54](#page-53-0) \fill, [9,](#page-8-0) [101](#page-100-1) \filldraw, [9](#page-8-0) \foreach, [136](#page-135-0) \legend, [124](#page-123-0) \multiframe, [148](#page-147-0) \newcommand, [68](#page-67-0) \newframe, [147](#page-146-1) \node, [46,](#page-45-0) [100](#page-99-0) \nodepart, [82](#page-81-1) \pgfdeclareimage, [113](#page-112-0) \pgfkeysvalueof, [99](#page-98-0) \pgfuseimage, [113](#page-112-0) \pic, [34](#page-33-0) \scoped, [57](#page-56-0) \shade, [18](#page-17-1) \shadedraw, [18](#page-17-1) \shorthandoff, [49](#page-48-0) \shorthandon, [49](#page-48-0) \tikzchildnode.north, [144](#page-143-0) \tikzfading, [66](#page-65-0) \tikzinputsegmentfirst, [96,](#page-95-0) [97](#page-96-0) \tikzinputsegmentlast, [96,](#page-95-0) [97](#page-96-0) \tikzinputsegmentsupporta, [97](#page-96-0) \tikzinputsegmentsupportb, [97](#page-96-0) \tikzparentnode.south, [144](#page-143-0) \tikzset, [35](#page-34-0)**

**\tkzTabIma, [135](#page-134-0) \tkzTabInit, [130](#page-129-1) \tkzTabLine, [131](#page-130-0) \tkzTabVal, [135](#page-134-0) \tkzTabVar, [132](#page-131-0)[–134](#page-133-0) 3 Paramètres et options Elements and, [9](#page-8-0) arc, [10](#page-9-0) circle, [9,](#page-8-0) [10](#page-9-0) controls, [9](#page-8-0) cos, [11](#page-10-0) ellipse, [10](#page-9-0) parabola, [10](#page-9-0) rectangle, [9](#page-8-0) sin, [11](#page-10-0) to, [11](#page-10-0) 3 Paramètres et options .default, [69](#page-68-0) .style, [69](#page-68-0) /.style, [69](#page-68-0) <->, [60](#page-59-0) arc (180 :-45 :2 and 1), [10](#page-9-0) error bars/x dir, [123](#page-122-0) name intersections, [42](#page-41-1) near end, [50](#page-49-0) with, [98](#page-97-1) above, [48,](#page-47-0) [50](#page-49-0) above left, [48](#page-47-0) above right, [48](#page-47-0) align=center, [107](#page-106-0) align=left, [107](#page-106-0) align=right, [107](#page-106-0) amplitude, [86](#page-85-1)[–93](#page-92-0) amplitude=0.5cm, [90,](#page-89-0) [92](#page-91-1) amplitude=10pt, [89](#page-88-0) amplitude=5pt, [91](#page-90-0) anchor, [41](#page-40-0) anchor=east, [48](#page-47-0) anchor=north, [48](#page-47-0) anchor=north east, [48](#page-47-0) anchor=north west, [48](#page-47-0) anchor=south, [48](#page-47-0) anchor=south east, [48](#page-47-0) anchor=south west, [48](#page-47-0) anchor=west, [48](#page-47-0) and, [98](#page-97-1) angle, [36,](#page-35-1) [39–](#page-38-0)[41,](#page-40-0) [92](#page-91-1)[–94](#page-93-0) angle eccentricity, [37](#page-36-0) angle radius, [36](#page-35-1) arrow box arrows, [76](#page-75-1) arrow box head extend, [77](#page-76-0)** **arrow box head indent, [77](#page-76-0) arrow box shaft width, [77](#page-76-0) arrow box tip angle, [77](#page-76-0) aspect, [73,](#page-72-0) [89,](#page-88-0) [90,](#page-89-0) [92](#page-91-1) aspect=2, [73](#page-72-0) at, [46,](#page-45-0) [124](#page-123-0) at end, [50](#page-49-0) at start, [50](#page-49-0) auto, [51](#page-50-0) background code, [35](#page-34-0) background grid/.style, [60](#page-59-0) background left/.style, [60](#page-59-0) background rectangle/.style, [59](#page-58-1) bar shift, [115](#page-114-0) barycentric cs, [40](#page-39-0) baseline, [53,](#page-52-0) [54](#page-53-0) behind path, [35](#page-34-0) below, [48,](#page-47-0) [50](#page-49-0) below left, [48](#page-47-0) below right, [48](#page-47-0) bend, [10,](#page-9-0) [33](#page-32-1) bend at end, [11](#page-10-0) bend at start, [11](#page-10-0) bend left, [46](#page-45-0) bend pos, [10](#page-9-0) bend right, [46,](#page-45-0) [51](#page-50-0) between borders, [103](#page-102-0) between centers, [103](#page-102-0) between positions, [98](#page-97-1) bird, [101](#page-100-1) bottom color, [18](#page-17-1) bumps, [109](#page-108-0) by, [42](#page-41-1) callout absolute pointer, [78](#page-77-1) callout pointer arc, [78](#page-77-1) callout pointer end size, [79](#page-78-0) callout pointer segments, [79](#page-78-0) callout pointer shorten, [78](#page-77-1) callout pointer start size, [79](#page-78-0) callout relative pointer, [78](#page-77-1) Cantor set, [108](#page-107-1) canvas cs, [39,](#page-38-0) [43](#page-42-1) canvas polar cs, [39](#page-38-0) chamfered rectangle angle, [80](#page-79-1) chamfered rectangle corners, [81](#page-80-0) chamfered rectangle xsep, [80](#page-79-1) chamfered rectangle ysep, [80,](#page-79-1) [81](#page-80-0) child anchor=west, [142](#page-141-0) circle, [46,](#page-45-0) [70](#page-69-0) circle solidus, [82](#page-81-1) circle split, [82](#page-81-1) circular sector angle, [72](#page-71-0) clockwise from, [146](#page-145-0) closepath code, [96](#page-95-0) cloud, [102](#page-101-1)**

**cloud ignores aspect, [74](#page-73-1) cloud puff arc, [74](#page-73-1) cloud puffs, [74](#page-73-1) code, [34](#page-33-0) color, [131](#page-130-0) colorbar, [129](#page-128-0) colorC, [131](#page-130-0) colorL, [131](#page-130-0) colormap/blackwhite, [128](#page-127-0) colormap/bluered, [128](#page-127-0) colormap/cool, [128](#page-127-0) colormap/greenyellow, [128](#page-127-0) colormap/hot, [128](#page-127-0) colormap/hot2, [128](#page-127-0) colormap/jet, [128](#page-127-0) colormap/redyellow, [128](#page-127-0) colormap/violet, [128](#page-127-0) colorT, [131](#page-130-0) colorV, [131](#page-130-0) const plot, [115,](#page-114-0) [121](#page-120-0) const plot mark left, [115](#page-114-0) const plot mark mid, [121](#page-120-0) const plot mark right, [115,](#page-114-0) [121](#page-120-0) coordinates, [114](#page-113-0) crosses, [102](#page-101-1) current page.center, [58](#page-57-0) current page.east, [58](#page-57-0) current page.north, [58](#page-57-0) current page.north east, [58](#page-57-0) current page.north west, [58](#page-57-0) current page.south, [58](#page-57-0) current page.south east, [58](#page-57-0) current page.south west, [58](#page-57-0) current page.west, [58](#page-57-0) curveto code, [97](#page-96-0) cycle, [12](#page-11-0) cylinder body fill, [73](#page-72-0) cylinder end fill, [73](#page-72-0) cylinder uses custom fill, [73](#page-72-0) dart, [102](#page-101-1) dart tail angle, [72](#page-71-0) dart tip angle, [72](#page-71-0) dash dot, [15](#page-14-0) dash dot dot, [15](#page-14-0) dash pattern, [15](#page-14-0) dash phase, [15](#page-14-0) dashed, [15,](#page-14-0) [60](#page-59-0) decorate, [110,](#page-109-0) [112](#page-111-0) decorate with, [102](#page-101-1) decorate with=dart, [102](#page-101-1) decoration=border, [92](#page-91-1) decoration=brace, [92](#page-91-1) decoration=bumps, [89](#page-88-0) decoration=coil, [89](#page-88-0) decoration=crosses, [102](#page-101-1)**

**decoration=footprints, [101](#page-100-1) decoration=random steps, [87](#page-86-0) decoration=saw, [87](#page-86-0) decoration=snake, [90](#page-89-0) decoration=straight zigzag, [86](#page-85-1) decoration=ticks, [93](#page-92-0) decoration=waves, [94](#page-93-0) decoration=zigzag, [88](#page-87-0) deltacl, [130](#page-129-1) densely dash dot, [15](#page-14-0) densely dash dot dot, [15](#page-14-0) densely dashed, [15](#page-14-0) densely dotted, [15](#page-14-0) diamond, [71,](#page-70-1) [141](#page-140-0) dlw, [131](#page-130-0) domain, [117,](#page-116-0) [120](#page-119-0) dotted, [15](#page-14-0) double, [16,](#page-15-1) [59,](#page-58-1) [60,](#page-59-0) [70,](#page-69-0) [103](#page-102-0) double arrow head extend, [76](#page-75-1) double arrow head indent, [76](#page-75-1) double arrow tip angle, [76](#page-75-1) double distance, [16](#page-15-1) double distance between line centers, [16](#page-15-1) double equal sign distance, [16](#page-15-1) draw, [46,](#page-45-0) [60,](#page-59-0) [70,](#page-69-0) [124,](#page-123-0) [135,](#page-134-0) [143](#page-142-0) draw opacity, [62](#page-61-0) ecorate,decoration=footprints, [110](#page-109-0) edge, [47](#page-46-0) edge from parent, [143](#page-142-0) edge from parent fork down, [146](#page-145-0) edge from parent fork right, [146](#page-145-0) edge from parent/.style, [143](#page-142-0) ellipse, [141](#page-140-0) ellipse split, [82](#page-81-1) end angle, [10](#page-9-0) error bars/x dir, [123](#page-122-0) error bars/x fixed, [123](#page-122-0) error bars/x fixed relative, [123](#page-122-0) error bars/y dir, [123](#page-122-0) error bars/y fixed, [123](#page-122-0) error bars/y fixed relative, [123](#page-122-0) espcl, [130](#page-129-1) even odd rule, [17](#page-16-0) expanding waves, [93](#page-92-0) fading angle, [66](#page-65-0) fading transform, [66](#page-65-0) felis silvestris, [101](#page-100-1) file, [114](#page-113-0) fill, [46,](#page-45-0) [59](#page-58-1) fill opacity, [62](#page-61-0) fit fading, [65](#page-64-0) fit to path, [107](#page-106-0) fit to path stretching spaces, [107](#page-106-0) flex, [33](#page-32-1)**

**flex', [33](#page-32-1) font, [84,](#page-83-0) [124](#page-123-0) foot angle, [101](#page-100-1) foot length, [101](#page-100-1)** foot of  $=$  gnome, [101](#page-100-1) **foot sep, [101](#page-100-1) footprints, [109](#page-108-0) foreach, [138](#page-137-0) foreground code, [35](#page-34-0) framed, [59](#page-58-1) framed , gridded, [60](#page-59-0) gnome, [101](#page-100-1) grid, [38,](#page-37-0) [125](#page-124-0) gridded, [60](#page-59-0) grow cyclic, [145](#page-144-1) grow', [138](#page-137-0) grow=-30, [138](#page-137-0) grow=30, [138](#page-137-0) grow=east, [139](#page-138-0) grow=left, [139](#page-138-0) grow=north, [139](#page-138-0) grow=north east, [139](#page-138-0) grow=north west, [139](#page-138-0) grow=right, [139,](#page-138-0) [146](#page-145-0) grow=up, [139](#page-138-0) height, [125](#page-124-0) help lines, [38](#page-37-0) human, [101](#page-100-1) id, [119](#page-118-1) in, [11,](#page-10-0) [46](#page-45-0) inner color, [18](#page-17-1) inner frame sep, [59](#page-58-1) inner frame xsep, [59](#page-58-1) inner frame ysep, [59](#page-58-1) inner sep, [70](#page-69-0) inner xsep, [70](#page-69-0) inner ysep, [70](#page-69-0) insert path, [13](#page-12-0) intersection, [42](#page-41-1) isosceles triangle apex angle, [72](#page-71-0) isosceles triangle stretches, [72](#page-71-0) jump mark left, [115,](#page-114-0) [121](#page-120-0) jump mark mid, [121](#page-120-0) jump mark right, [115,](#page-114-0) [121](#page-120-0) kite, [102](#page-101-1) kite lower vertex angle, [72](#page-71-0) kite upper vertex angle, [72](#page-71-0) kite vertex angles, [72](#page-71-0) Koch curve type 1, [108](#page-107-1) Koch curve type 2, [108](#page-107-1) Koch snowflake, [108](#page-107-1) label, [49](#page-48-0) left, [48,](#page-47-0) [143](#page-142-0) left color, [18](#page-17-1) left indent, [107](#page-106-0)**

**left indent=1cm, [107](#page-106-0) legend cell align, [125](#page-124-0) legend columns, [124](#page-123-0) legend entries, [124](#page-123-0) legend pos, [124](#page-123-0) legend style, [124](#page-123-0) level 1/.style, [140](#page-139-0) level 2/.style, [140](#page-139-0) lgt, [130](#page-129-1) line cap, [14](#page-13-0) line join, [15](#page-14-0) line width, [14,](#page-13-0) [59,](#page-58-1) [60](#page-59-0) lineto code, [96](#page-95-0) loose background, [59](#page-58-1) loosely dash dot, [15](#page-14-0) loosely dash dot dot, [15](#page-14-0) loosely dashed, [15](#page-14-0) loosely dotted, [15](#page-14-0) lower left, [19](#page-18-0) lower right, [19](#page-18-0) magnifying glass handle angle, [74](#page-73-1) magnifying glass handle aspect, [74](#page-73-1) mark color, [119](#page-118-1) mark connection node, [100](#page-99-0) mark indices, [118](#page-117-0) mark options, [118](#page-117-0) mark phase, [118](#page-117-0) mark repeat, [118](#page-117-0) mark size, [118](#page-117-0) mark=at position, [98](#page-97-1) mark=text, [118](#page-117-0) mesh, [122,](#page-121-0) [127](#page-126-0) meta-segment length, [86](#page-85-1)[–88](#page-87-0) meta-segment length=0.5cm, [86](#page-85-1) middle color, [18](#page-17-1) midway, [50](#page-49-0) minimum height, [70](#page-69-0) minimum size, [70](#page-69-0) minimum width, [70](#page-69-0) mirror, [92](#page-91-1) missing, [142](#page-141-0) miter limit, [15](#page-14-0) moveto code, [96](#page-95-0) name, [41,](#page-40-0) [42,](#page-41-1) [64,](#page-63-1) [66](#page-65-0) name path, [42](#page-41-1) near end, [143](#page-142-0) near start, [50](#page-49-0) nearly opaque, [62](#page-61-0) nearly transparent, [62](#page-61-0) node, [43](#page-42-1) node cs, [41](#page-40-0) nodes near coords, [125](#page-124-0) only marks, [115,](#page-114-0) [122](#page-121-0) opaque, [62](#page-61-0) out, [11,](#page-10-0) [46](#page-45-0)**

**outer color, [18](#page-17-1) outer frame sep, [60](#page-59-0) outer frame xsep, [60](#page-59-0) outer frame ysep, [60](#page-59-0) outer sep, [70](#page-69-0) outer xsep, [70](#page-69-0) outer ysep, [70](#page-69-0) paint, [103](#page-102-0) parabola height, [11](#page-10-0) parent anchor=east, [143](#page-142-0) parent anchor=west, [143](#page-142-0) path fading, [64](#page-63-1)[–66](#page-65-0) path picture, [17](#page-16-0) path picture bounding box, [18](#page-17-1) pattern, [16](#page-15-1) pattern color, [16](#page-15-1) pi\*8, [93](#page-92-0) pic, [34,](#page-33-0) [36](#page-35-1) pic actions, [35](#page-34-0) pic type, [34](#page-33-0) pin, [49](#page-48-0) pin distance, [49](#page-48-0) pin position, [49](#page-48-0) point, [43](#page-42-1) polar comb, [115](#page-114-0) pos, [50](#page-49-0) post length=, [110,](#page-109-0) [111](#page-110-0) post=, [110,](#page-109-0) [111](#page-110-0) postaction, [112](#page-111-0) pre length=, [110,](#page-109-0) [111](#page-110-0) pre=, [110,](#page-109-0) [111](#page-110-0) quick, [32](#page-31-0) quiver, [122](#page-121-0) radius, [10,](#page-9-0) [39,](#page-38-0) [40,](#page-39-0) [94](#page-93-0) raise, [92](#page-91-1) random starburst, [74](#page-73-1) rectangle, [102](#page-101-1) rectangle split, [82](#page-81-1) rectangle split draw splits, [82](#page-81-1) rectangle split empty part depth, [83](#page-82-0) rectangle split empty part height, [83](#page-82-0) rectangle split empty part width, [83](#page-82-0) rectangle split horizontal, [82](#page-81-1) rectangle split ignore empty parts, [82](#page-81-1) rectangle split part align, [83](#page-82-0) rectangle split part fill, [83](#page-82-0) rectangle split parts, [82](#page-81-1) regular polygon sides, [72](#page-71-0) reverse path, [107](#page-106-0) right, [48,](#page-47-0) [143](#page-142-0) right color, [18](#page-17-1) right indent, [107](#page-106-0) rotate, [38,](#page-37-0) [52](#page-51-0) rounded corners, [12,](#page-11-0) [59,](#page-58-1) [70](#page-69-0) rounded rectangle arc length, [80](#page-79-1)**

**rounded rectangle east arc, [80](#page-79-1) rounded rectangle left arc, [80](#page-79-1) rounded rectangle right arc, [80](#page-79-1) rounded rectangle west arc, [80](#page-79-1) samples, [117,](#page-116-0) [120](#page-119-0) samples at, [117](#page-116-0) scale, [25,](#page-24-0) [52,](#page-51-0) [55](#page-54-0) scale length, [25](#page-24-0) scale width, [25](#page-24-0) scatter, [122](#page-121-0) scope fading, [66](#page-65-0) segment lenght, [90](#page-89-0) segment length, [86–](#page-85-1)[94,](#page-93-0) [102](#page-101-1) segment length=0.5cm, [93](#page-92-0) segment length=1cm, [93](#page-92-0) segment length=20pt, [88](#page-87-0) segment length=2cm, [87](#page-86-0) semilogxaxis, [120](#page-119-0) semilogyaxis, [120](#page-119-0) semithick, [14](#page-13-0) semitransparent, [62](#page-61-0) shader, [128](#page-127-0) shading, [18](#page-17-1) shading angle, [18](#page-17-1) shape, [71,](#page-70-1) [124](#page-123-0) shape aspect, [73](#page-72-0) shape backgrounds, [102](#page-101-1) shape border rotate, [104](#page-103-0) shape end height, [105](#page-104-0) shape end size, [105](#page-104-0) shape end width, [105](#page-104-0) shape evenly spread, [103](#page-102-0) shape height, [102,](#page-101-1) [104](#page-103-0) shape scaled, [105](#page-104-0) shape sep, [103](#page-102-0) shape size, [102,](#page-101-1) [104](#page-103-0) shape sloped=true, [104](#page-103-0) shape start height, [105](#page-104-0) shape start size, [105](#page-104-0) shape start width, [105](#page-104-0) shape width, [102,](#page-101-1) [104](#page-103-0) shape=dart, [102](#page-101-1) sharp corners, [12](#page-11-0) show background bottom, [59](#page-58-1) show background grid, [60](#page-59-0) show background left, [59](#page-58-1) show background rectangle, [59](#page-58-1) show background right, [59](#page-58-1) show background top, [59](#page-58-1) show path construction, [96,](#page-95-0) [97](#page-96-0) sibling angle, [145,](#page-144-1) [146](#page-145-0) sibling distance, [140](#page-139-0) signal, [102](#page-101-1) signal from, [75](#page-74-0) signal from=above, [75](#page-74-0)**

**signal pointer angle, [75](#page-74-0) signal to, [75](#page-74-0) single arrow head extend, [76](#page-75-1) single arrow head indent, [76](#page-75-1) single arrow tip angle, [76](#page-75-1) sloped, [50](#page-49-0) smooth, [114](#page-113-0) solid, [15](#page-14-0) solution, [43](#page-42-1) stack plots, [122](#page-121-0) stack plots=y, [122](#page-121-0) star, [102](#page-101-1) star point height, [72](#page-71-0) star point ratio, [72,](#page-71-0) [103](#page-102-0) star points, [72,](#page-71-0) [103](#page-102-0) starburst, [102,](#page-101-1) [141](#page-140-0) starburst point height, [74](#page-73-1) starburst points, [74](#page-73-1) start angle, [10](#page-9-0) step, [38,](#page-37-0) [60,](#page-59-0) [98](#page-97-1) stride length, [101](#page-100-1) surf, [127](#page-126-0) swap, [51](#page-50-0) tangent cs, [43](#page-42-1) tape, [102](#page-101-1) tape bend bottom, [75](#page-74-0) tape bend height, [75](#page-74-0) tape bend top, [75](#page-74-0) tension, [114](#page-113-0) text depth, [83,](#page-82-0) [84](#page-83-0) text height, [83,](#page-82-0) [84](#page-83-0) text justified, [84](#page-83-0) text mark, [118](#page-117-0) text opacity, [62](#page-61-0) thick, [14](#page-13-0) thin, [14](#page-13-0) tight background, [59](#page-58-1) title, [123](#page-122-0) top color, [18,](#page-17-1) [59](#page-58-1) total, [42](#page-41-1) transform shape, [34,](#page-33-0) [99](#page-98-0) transparency group, [67](#page-66-0) transparent, [62](#page-61-0) trapezium angle, [71](#page-70-1) trapezium left angle, [71](#page-70-1) trapezium right angle, [71](#page-70-1) trapezium stretches, [71](#page-70-1) triangles, [102](#page-101-1) trim left, [55](#page-54-0) trim right, [55](#page-54-0) turn, [45](#page-44-0) ultra nearly opaque, [62](#page-61-0) ultra nearly transparent, [62](#page-61-0) ultra thick, [14,](#page-13-0) [60,](#page-59-0) [103](#page-102-0) ultra thin, [14](#page-13-0)**

**upper left, [19](#page-18-0) upper right, [19](#page-18-0) use as bounding box, [54](#page-53-0) very near end, [50](#page-49-0) very near start, [50](#page-49-0) very nearly opaque, [62](#page-61-0) very nearly transparent, [62](#page-61-0) very thick, [14](#page-13-0) very thin, [14](#page-13-0) view/az, [129](#page-128-0) view/el, [129](#page-128-0) width, [125](#page-124-0) x, [52,](#page-51-0) [115,](#page-114-0) [116,](#page-115-0) [121](#page-120-0) x radius, [10,](#page-9-0) [39,](#page-38-0) [40](#page-39-0) xbar, [116,](#page-115-0) [122](#page-121-0) xbar interval, [116,](#page-115-0) [122](#page-121-0) xcomb, [115,](#page-114-0) [122](#page-121-0) xlabel, [123](#page-122-0) xmajorgrids, [125](#page-124-0) xmax, [121](#page-120-0) xmin, [121](#page-120-0) xshift, [52](#page-51-0) xslant, [52](#page-51-0) xyz cs, [39](#page-38-0) xyz polar cs, [40](#page-39-0) y, [52,](#page-51-0) [115,](#page-114-0) [116,](#page-115-0) [121](#page-120-0) y radius, [10,](#page-9-0) [39,](#page-38-0) [40](#page-39-0) ybar, [115,](#page-114-0) [122](#page-121-0) ybar interval, [115,](#page-114-0) [122](#page-121-0) ybar stacked, [122](#page-121-0) ycomb, [115,](#page-114-0) [122](#page-121-0) ylabel, [123](#page-122-0) ymajorgrids, [125](#page-124-0) ymax, [121](#page-120-0) ymin, [121](#page-120-0) yshift, [52](#page-51-0) yslant, [52](#page-51-0) 4 Options axis (shading), [18](#page-17-1) ball (shading), [18](#page-17-1) bevel (line join), [15](#page-14-0) bricks (pattern), [16](#page-15-1) butt (line cap), [14](#page-13-0) checkerboard (pattern), [16](#page-15-1) checkerboard light gray (pattern), [17](#page-16-0) color wheel (shading), [19](#page-18-0) color wheel black center (shading), [19](#page-18-0) color wheel white center (shading), [19](#page-18-0) crosshatch dots (pattern), [16](#page-15-1) crosshatch dots gray (pattern), [17](#page-16-0) crosshatch dots light steel blue (pattern), [17](#page-16-0) dots (pattern), [16](#page-15-1)**

**fivepointed stars (pattern), [16](#page-15-1) grid (pattern), [16](#page-15-1) horizontal lines (pattern), [16](#page-15-1) horizontal lines dark blue (pattern), [17](#page-16-0) horizontal lines dark gray (pattern), [17](#page-16-0) horizontal lines gray (pattern), [17](#page-16-0) horizontal lines light blue (pattern), [17](#page-16-0) horizontal lines light gray (pattern), [17](#page-16-0) Mandelbrot set (shadingv), [19](#page-18-0) miter (line join), [15](#page-14-0) north east lines (pattern), [16](#page-15-1) north west lines (pattern), [16](#page-15-1) radial (shading), [18](#page-17-1) rect (line cap), [14](#page-13-0) rosshatch (pattern), [16](#page-15-1) round (line cap), [14](#page-13-0) round (line join), [15](#page-14-0) sixpointed stars (pattern), [16](#page-15-1) vertical lines (pattern), [16](#page-15-1) 4 Variables Tikz color, [63](#page-62-0) current subpath start, [13](#page-12-0) darken, [63](#page-62-0) difference, [63](#page-62-0) exclusion, [63](#page-62-0) hue, [63](#page-62-0) lighten, [63](#page-62-0) luminosity, [63](#page-62-0) multiply, [63](#page-62-0) normal, [63](#page-62-0) off, [15](#page-14-0) on, [15](#page-14-0) overlay, [63](#page-62-0) saturation, [63](#page-62-0) screen, [63](#page-62-0) 5 Extrémités -, [20](#page-19-1) ->, [20](#page-19-1) -Arc Barb, [20](#page-19-1) -Bar, [20](#page-19-1) -Bracket, [20](#page-19-1) -Butt Cap, [20](#page-19-1) -Circle, [20](#page-19-1) -Classical TikZ Rightarrow, [20](#page-19-1) -Computer Modern Rightarrow, [20](#page-19-1) -Diamond, [20](#page-19-1) -Ellipse, [20](#page-19-1) -Fast Round, [20](#page-19-1) -Fast Triangle, [20](#page-19-1) -Hooks, [20](#page-19-1) -Implies, [20](#page-19-1)**

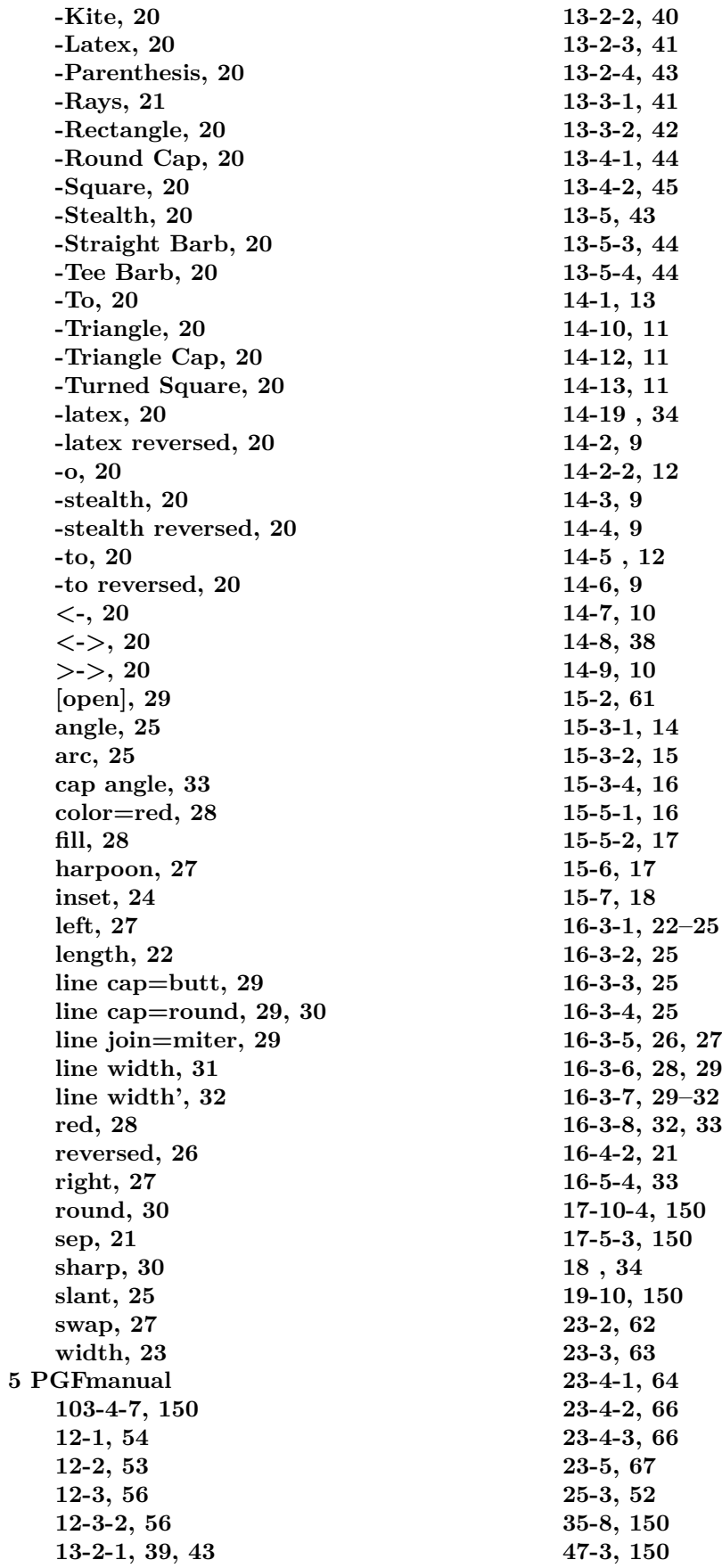

**47-4, [150](#page-149-0) 48-2, [86](#page-85-1) 48-3, [92](#page-91-1) 48-4, [98](#page-97-1) 48-5-2, [101](#page-100-1) 48-5-3, [102](#page-101-1) 48-6, [106](#page-105-1) 48-7, [108](#page-107-1) 67-3, [71](#page-70-1) 67-4, [74](#page-73-1) 67-5, [76](#page-75-1) 67-6, [82](#page-81-1) 67-7, [78](#page-77-1) 67-8, [80](#page-79-1) 76-4, [150](#page-149-0) 14, [11](#page-10-0) 19, [150](#page-149-0) 21, [138](#page-137-0) 22, [11](#page-10-0) 27, [150](#page-149-0) 30, [150](#page-149-0) 31, [150](#page-149-0) 32, [150](#page-149-0) 33, [150](#page-149-0) 34, [150](#page-149-0) 39, [36](#page-35-1) 41, [150](#page-149-0) 42, [150](#page-149-0) 45, [150](#page-149-0) 46, [150](#page-149-0) 49, [150](#page-149-0) 50, [150](#page-149-0) 51, [64](#page-63-1) 52, [150](#page-149-0) 53, [150](#page-149-0) 54, [150](#page-149-0) 55, [150](#page-149-0) 57, [150](#page-149-0) 58, [150](#page-149-0) 59, [150](#page-149-0) 60, [16](#page-15-1) 61, [150](#page-149-0) 62, [150](#page-149-0) 63, [119](#page-118-1) 64, [150](#page-149-0) 65, [18](#page-17-1) 66, [150](#page-149-0) 68, [150](#page-149-0) 69, [150](#page-149-0) 70, [150](#page-149-0) 71, [150](#page-149-0) 72, [145](#page-144-1) 73, [150](#page-149-0) 75, [150](#page-149-0) 80, [150](#page-149-0)**

**14-3, [9](#page-8-0)**